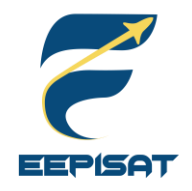

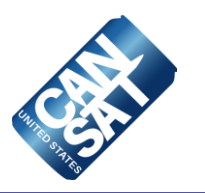

# **CanSat 2023 Critical Design Review (CDR) Outline** *Version 1.0*

# **#1085 Bamantara EEPISAT**

<span id="page-1-0"></span>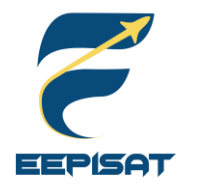

### **Presentation Outline**

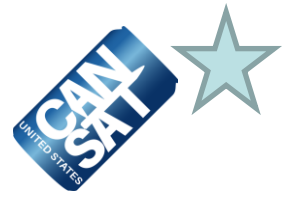

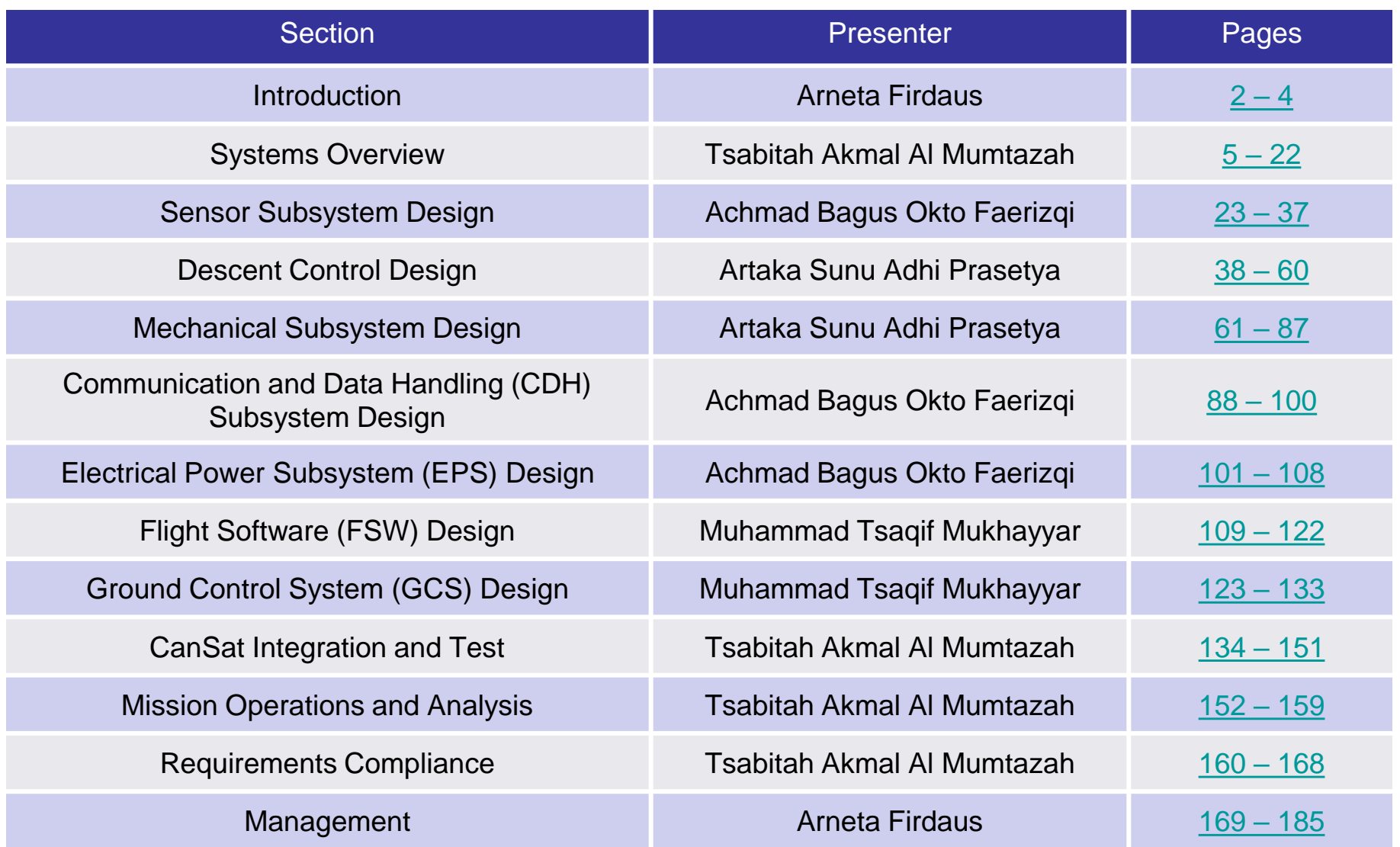

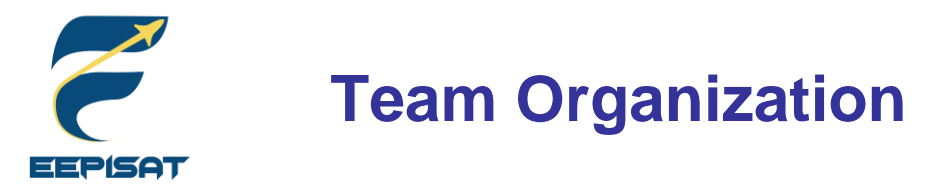

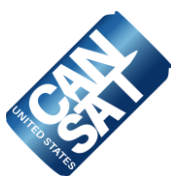

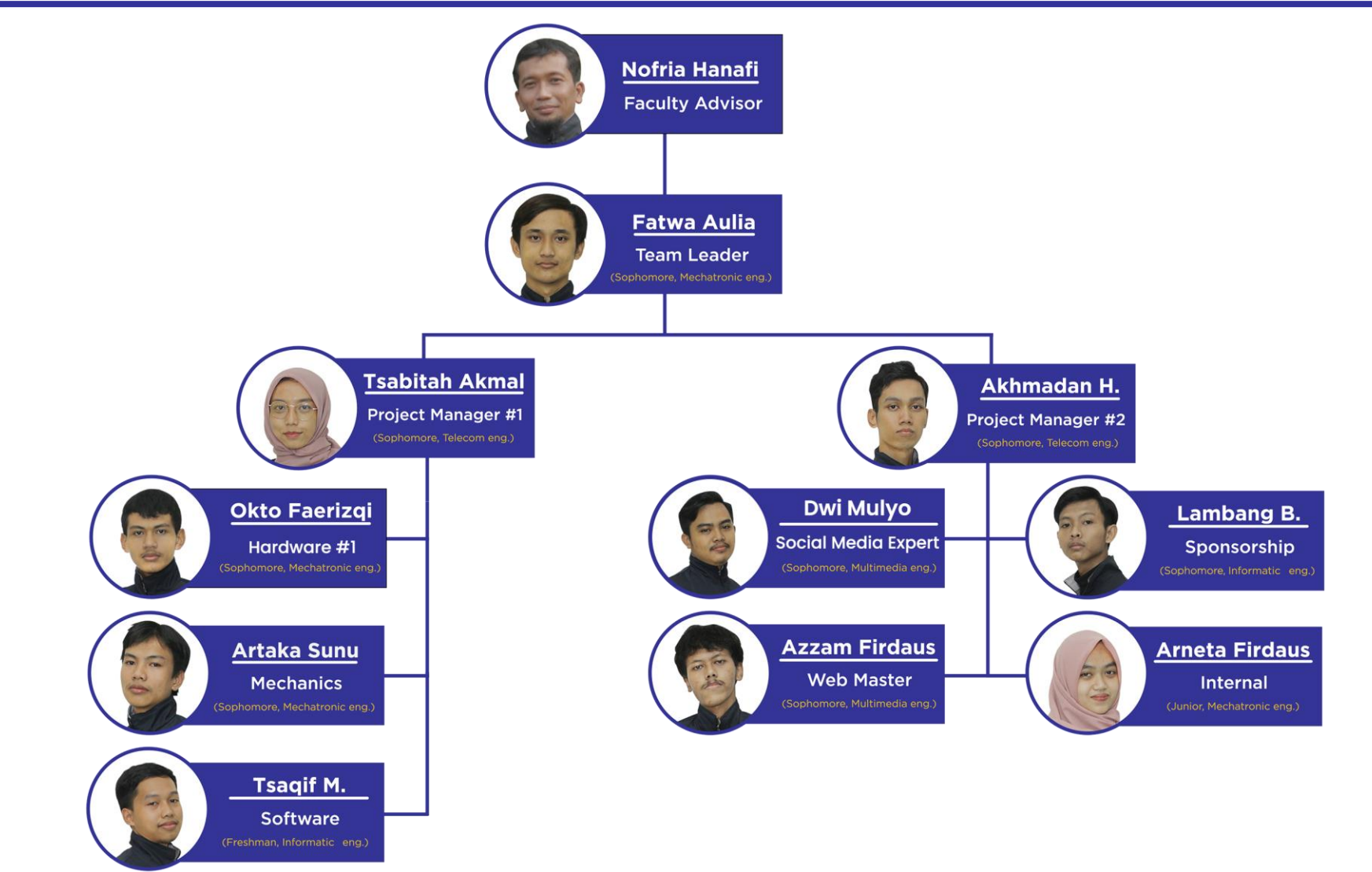

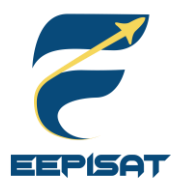

### **Acronyms**

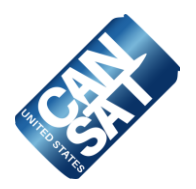

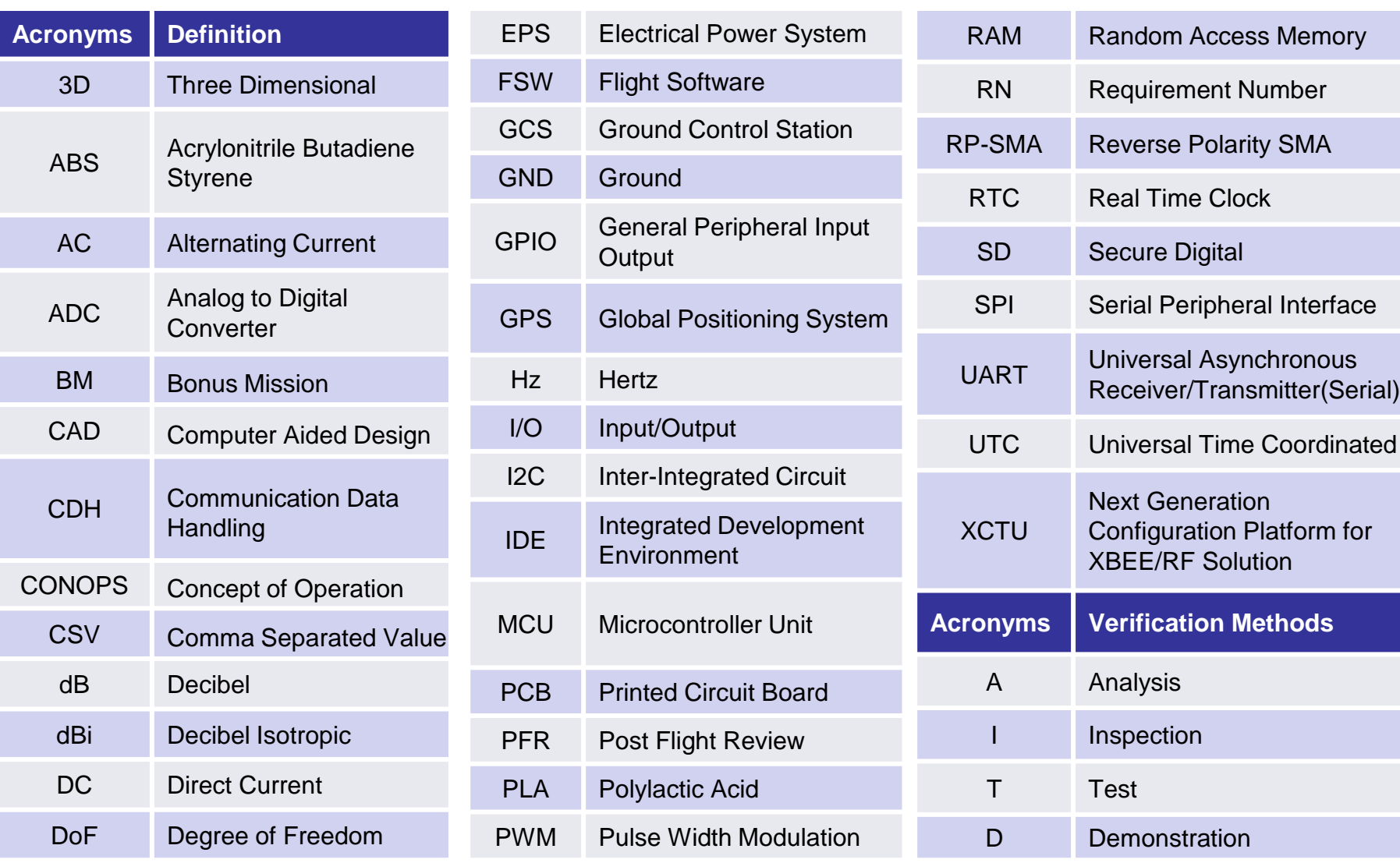

<span id="page-4-0"></span>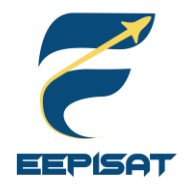

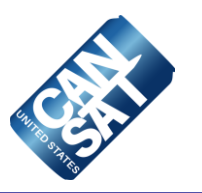

# **Systems Overview**

### **Tsabitah Akmal Al Mumtazah**

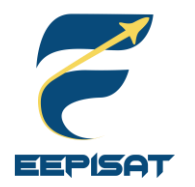

### **Mission Summary**

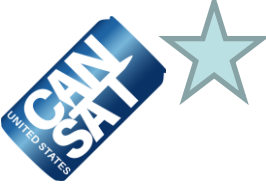

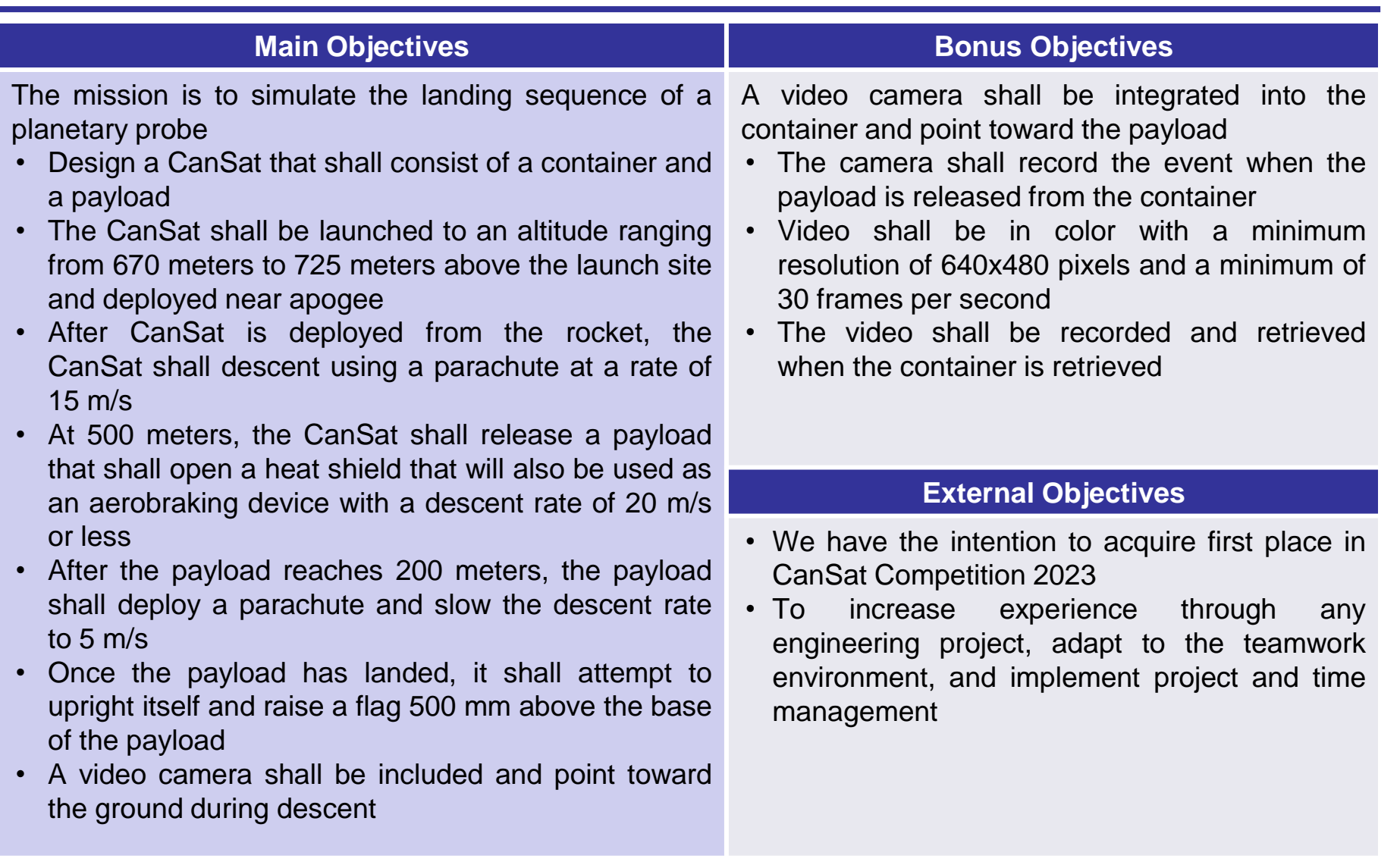

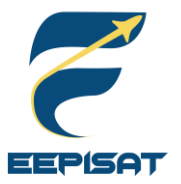

# **Summary of Changes Since PDR (1/2)**

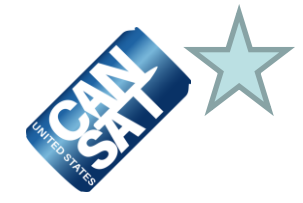

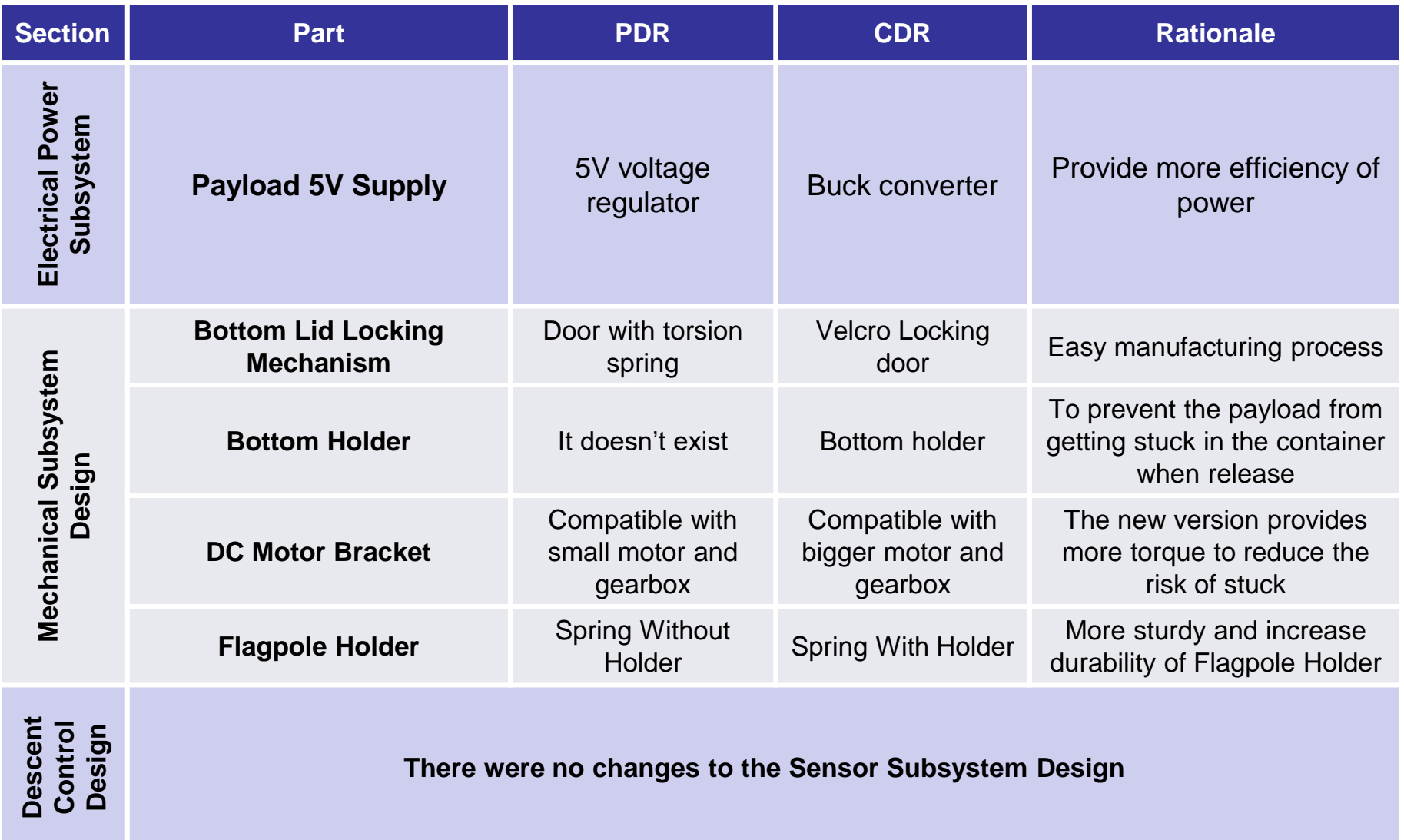

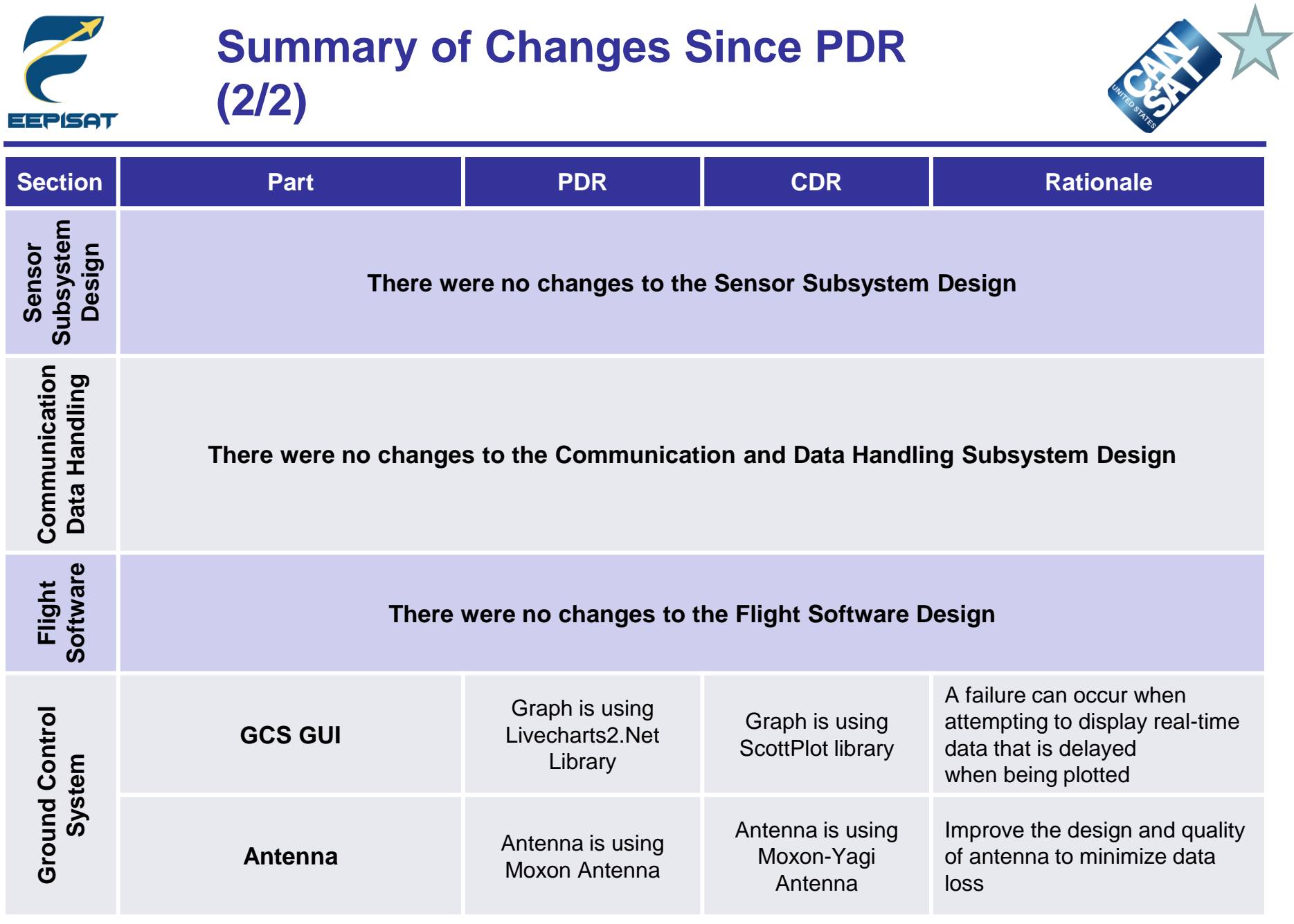

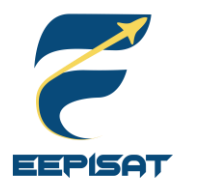

# **System Requirement Summary (1/6)**

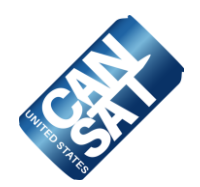

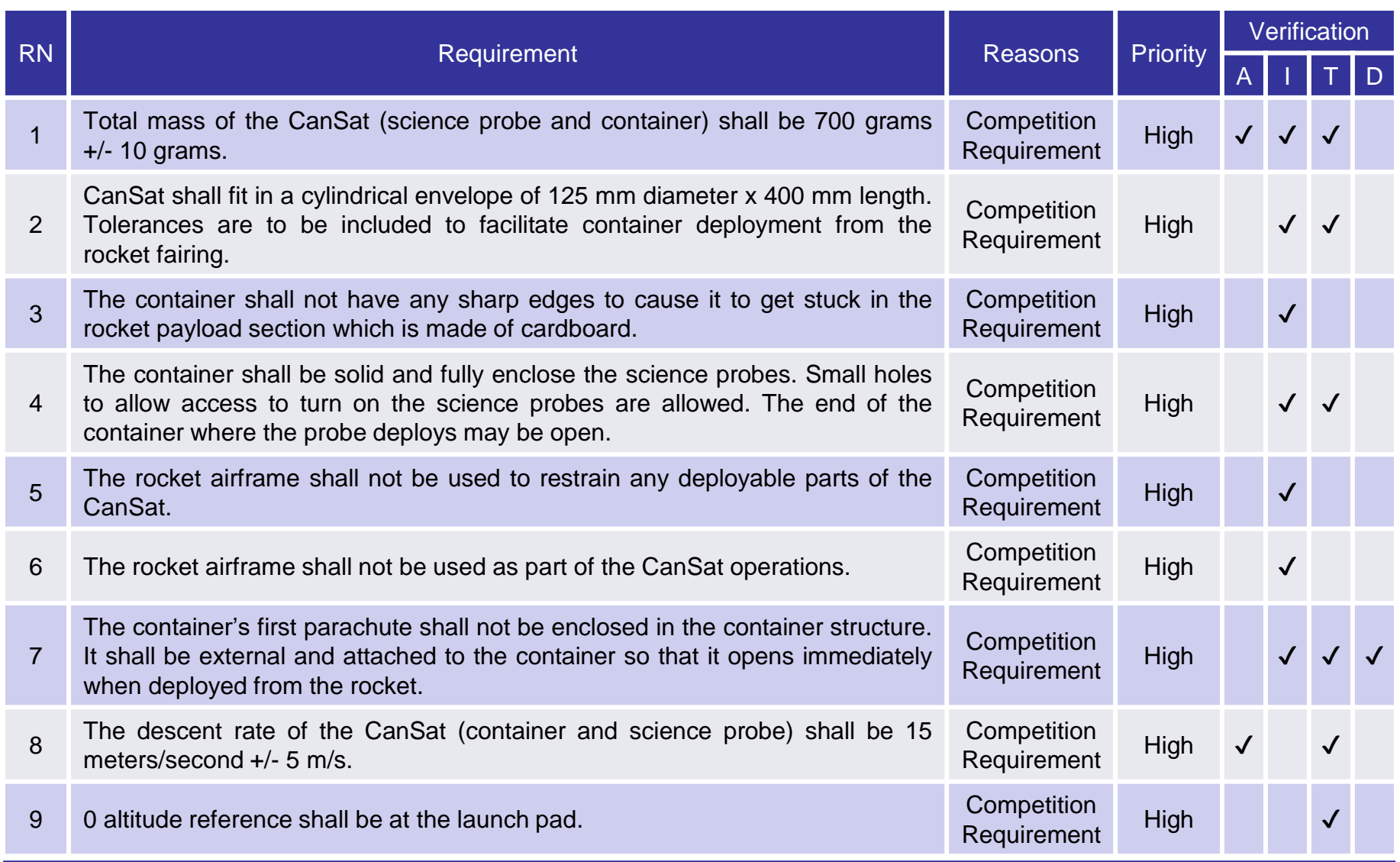

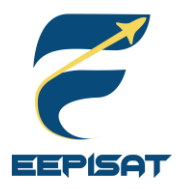

# **System Requirement Summary (2/6)**

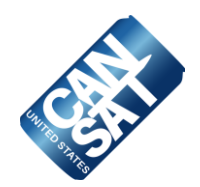

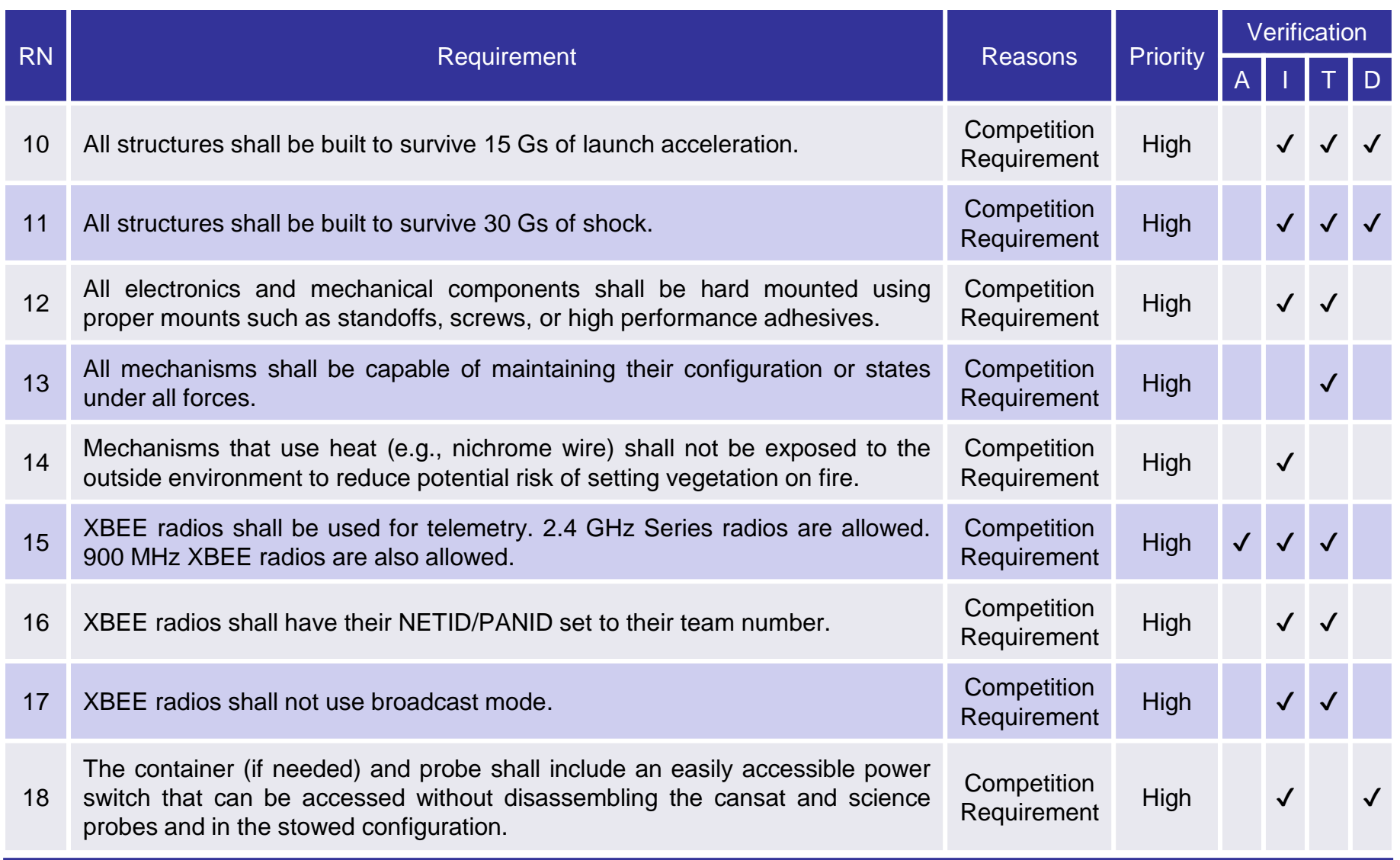

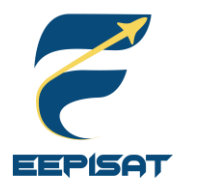

# **System Requirement Summary (3/6)**

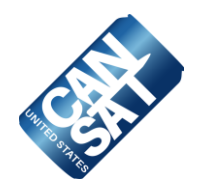

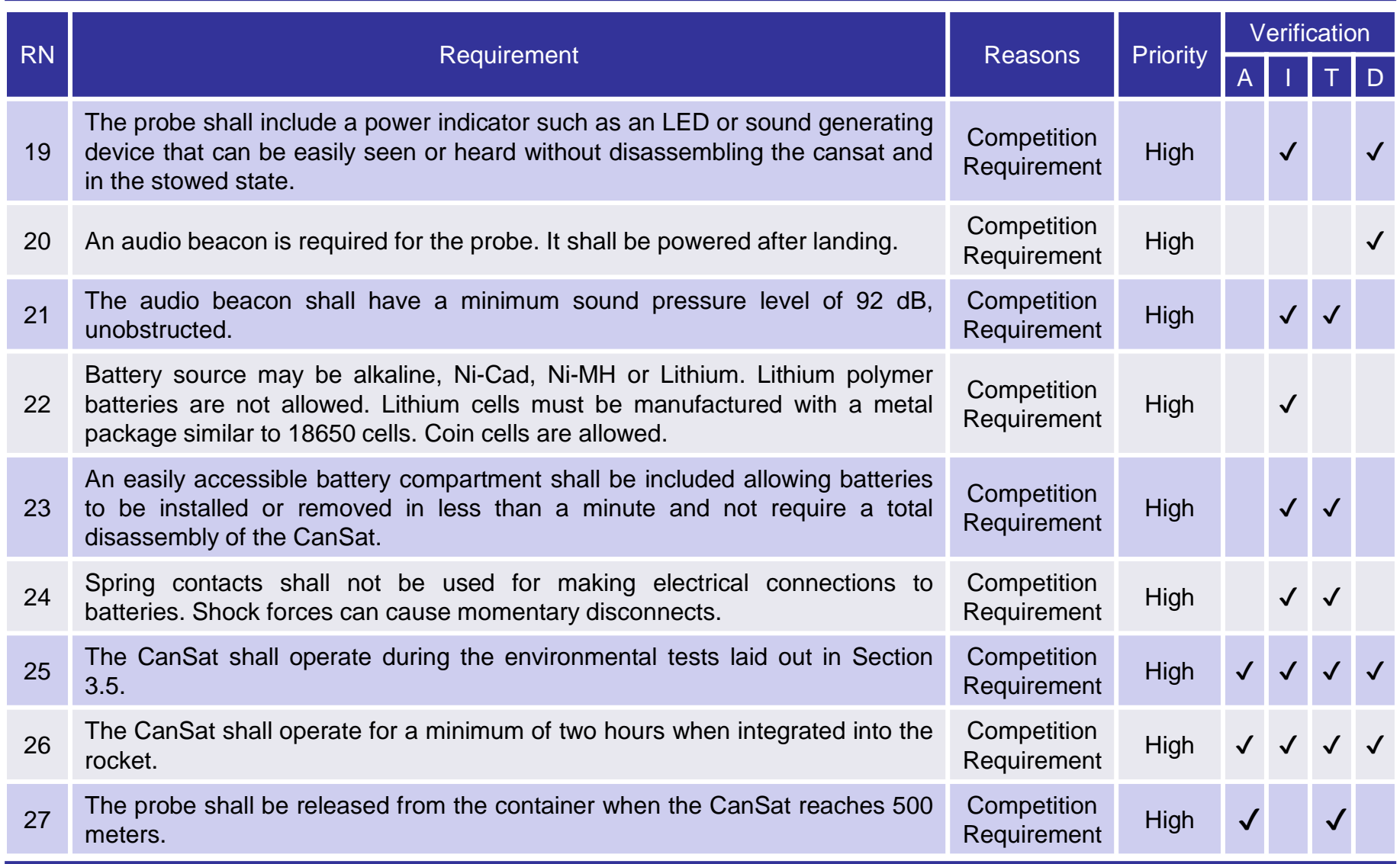

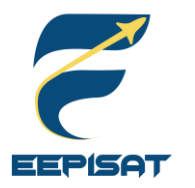

# **System Requirement Summary (4/6)**

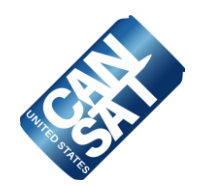

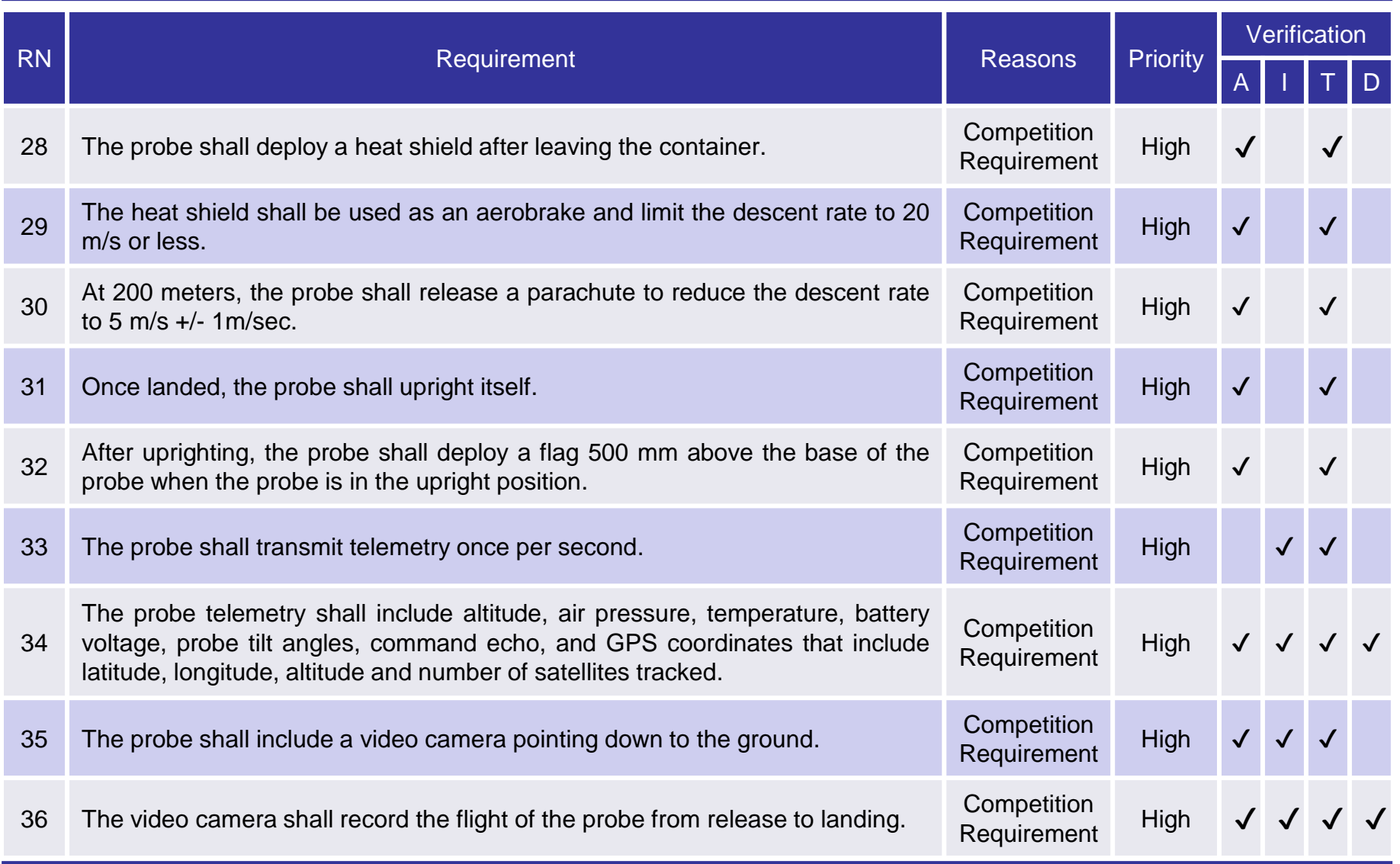

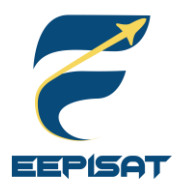

# **System Requirement Summary (5/6)**

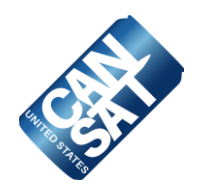

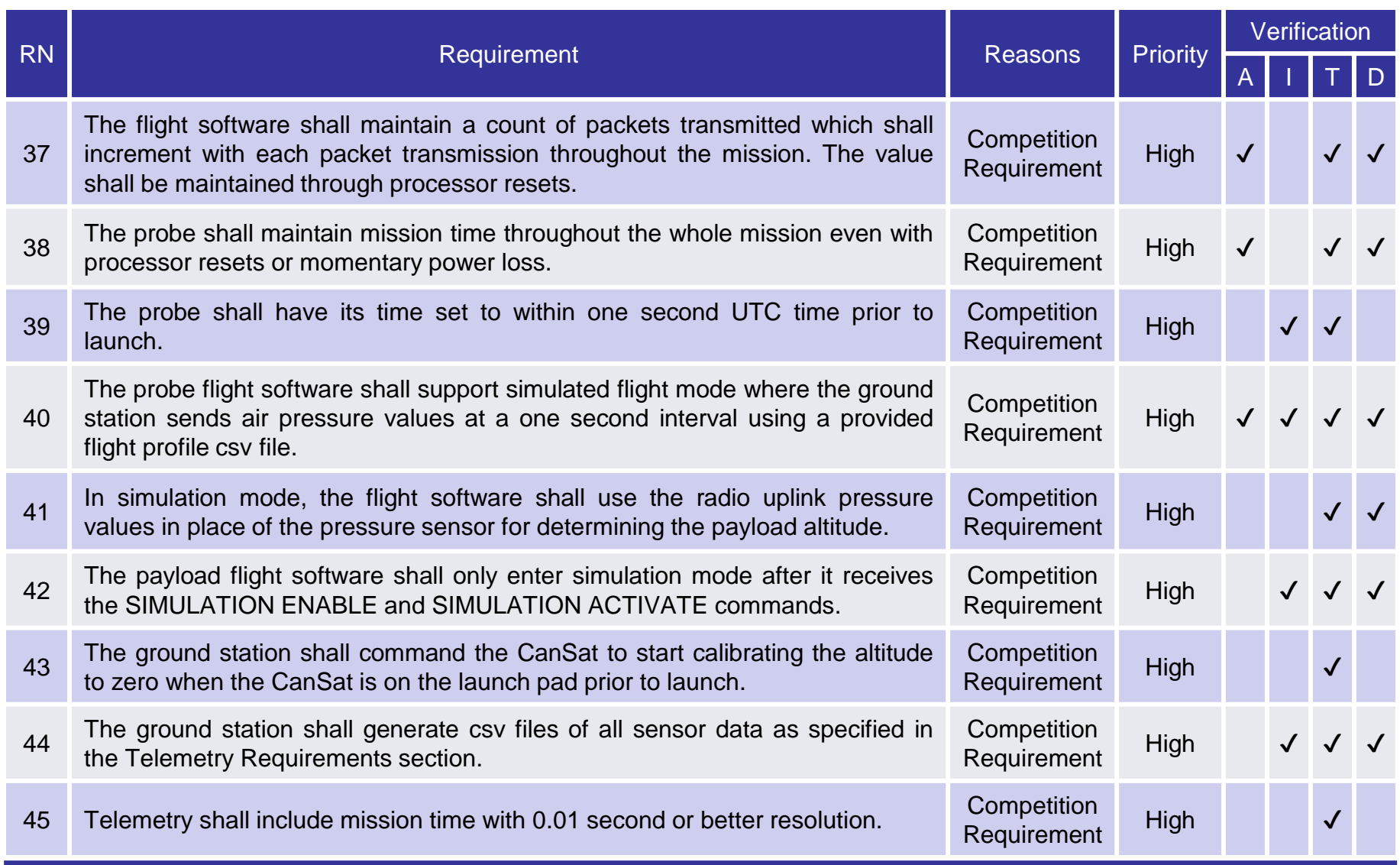

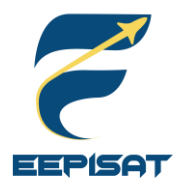

# **System Requirement Summary (6/6)**

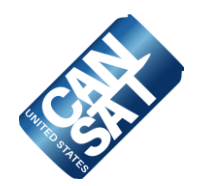

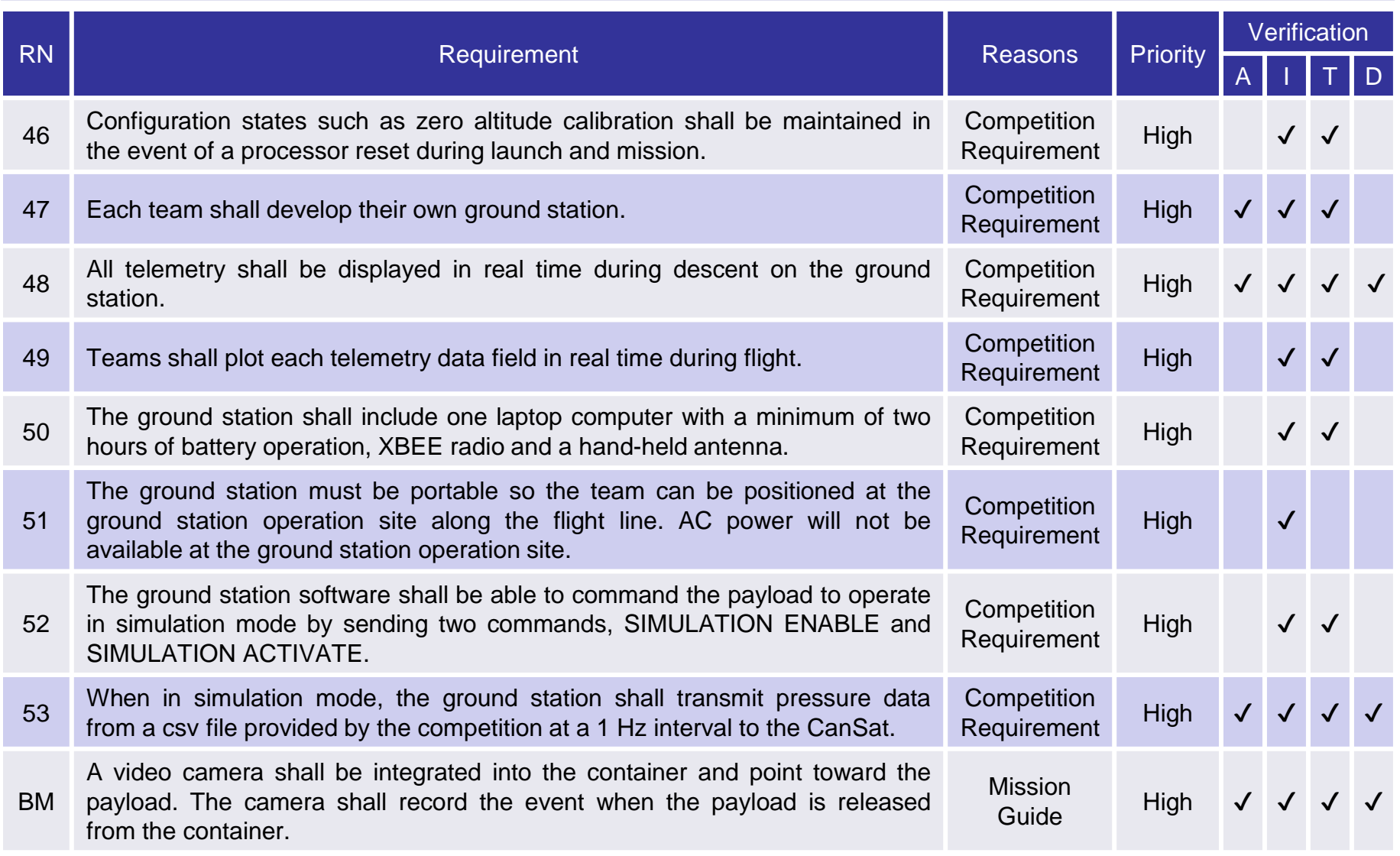

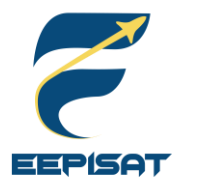

## **System Concept of Operations (CONOPS) (1/3)**

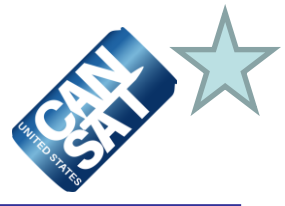

#### **Pre-Launch**

- Arrive at the launch site
- GCS and antenna setup
- Sensor system calibration and communication with the GCS command
- Final CanSat check completed
- Activate and load CanSat into a rocket

#### **Launch**

- CanSat in a rocket launch
- CanSat is released from the rocket (670–725 m)
- Container parachute deployment with a rate of 15 m/s
- The video camera started to record the separation of the payload then the payload open a heat shield at 500 m with a rate of 20 m/s or less
- Payload parachute deployment at 200 m with a rate of 5 m/s
- Payload landed in the upright position and raised a flag 500 mm above the base of the payload. Therefore video camera stopped recording
- Payload shall stop transmitting data to GCS

### **Post-Launch**

- CanSat recovery by location from last telemetry and buzzer
- Inspection of CanSat damage
- Take the SD Card from the payload
- Analyze data received
- PFR preparation

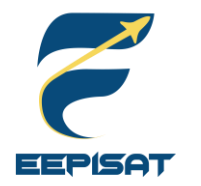

### **System Concept of Operations (CONOPS) (2/3)**

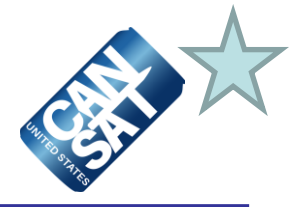

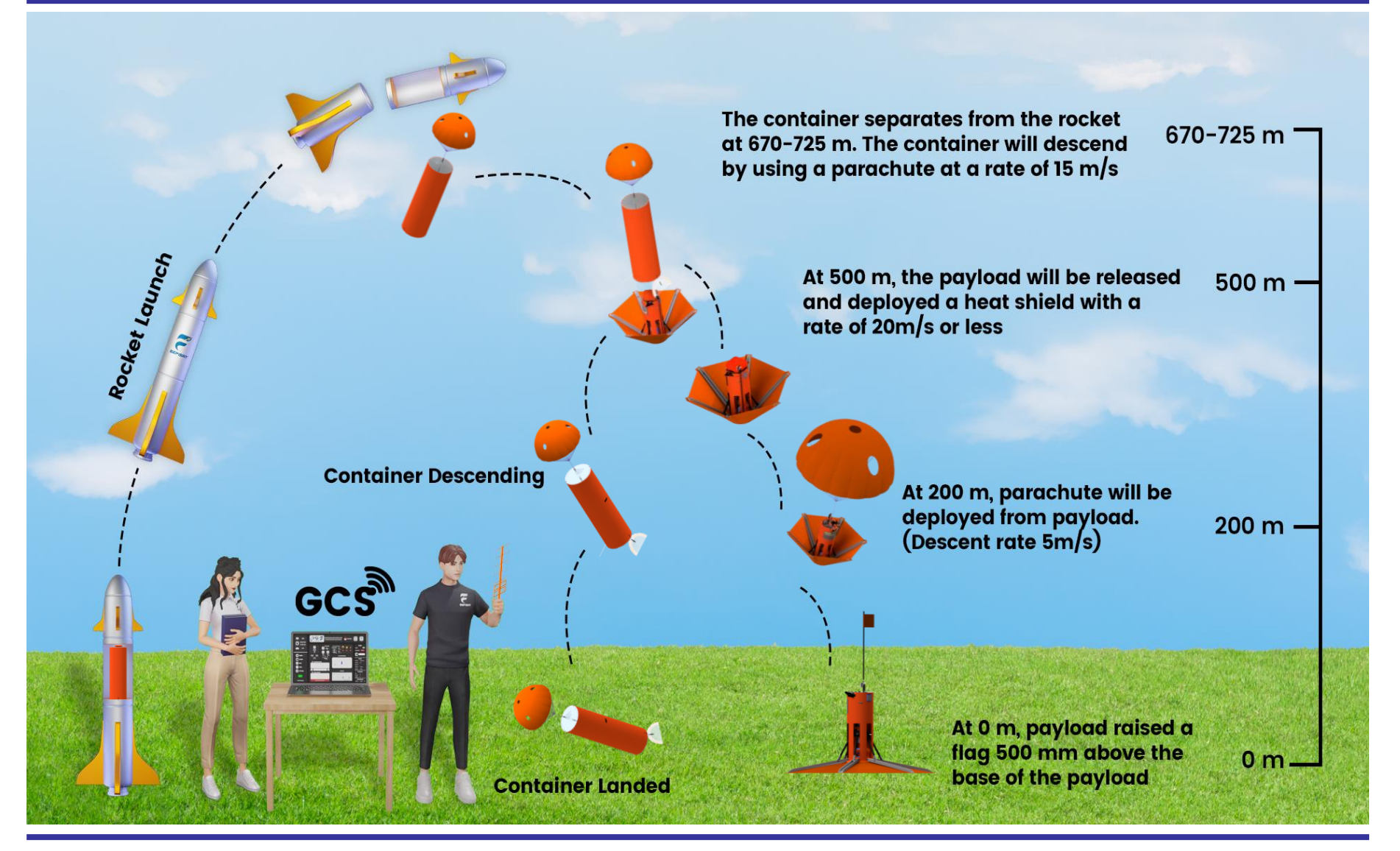

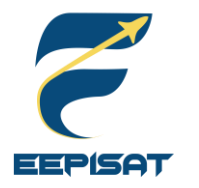

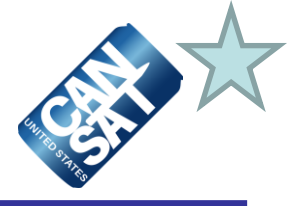

### **Team Member Roles and Responsibilities**

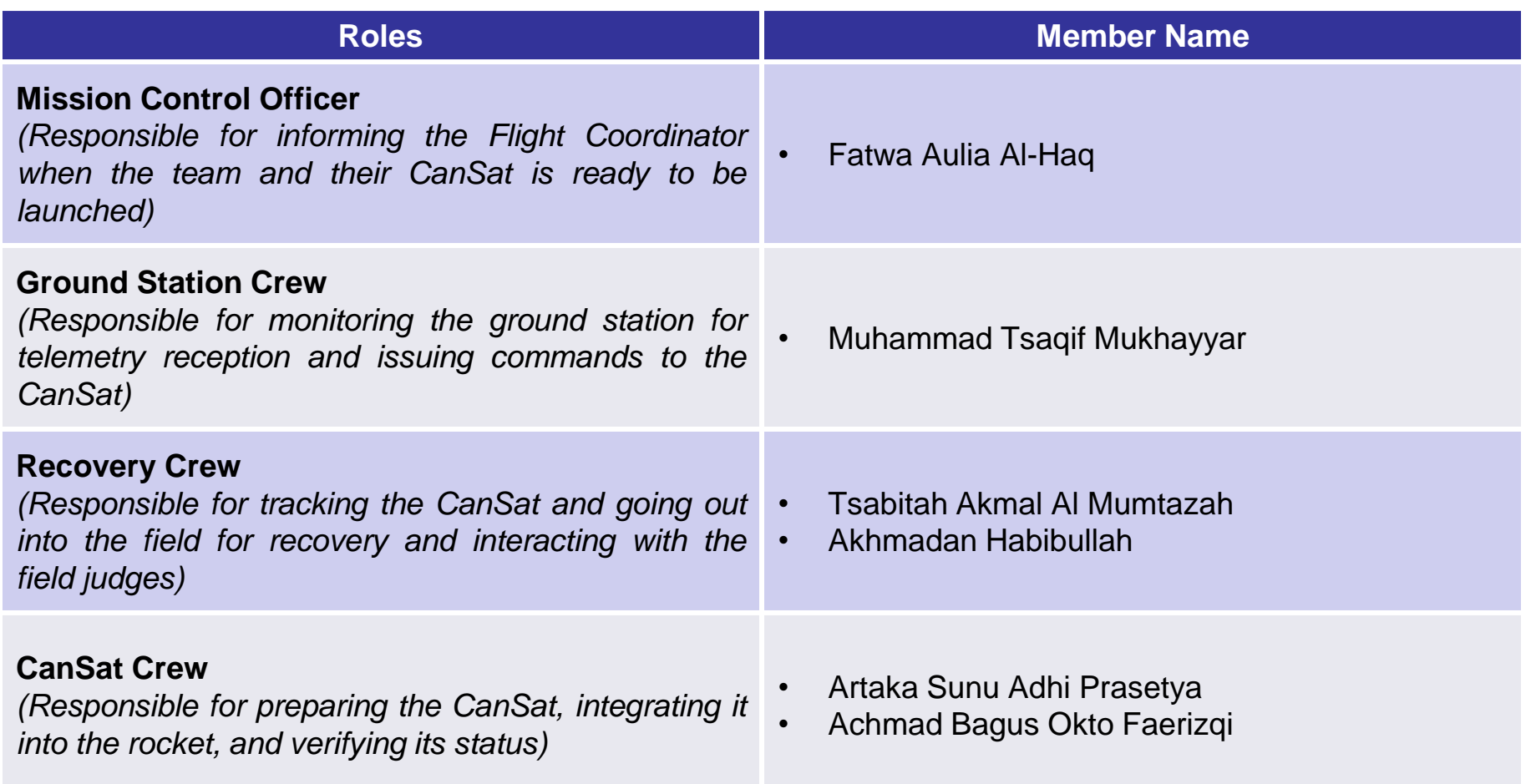

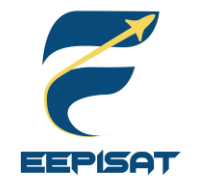

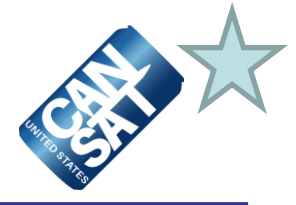

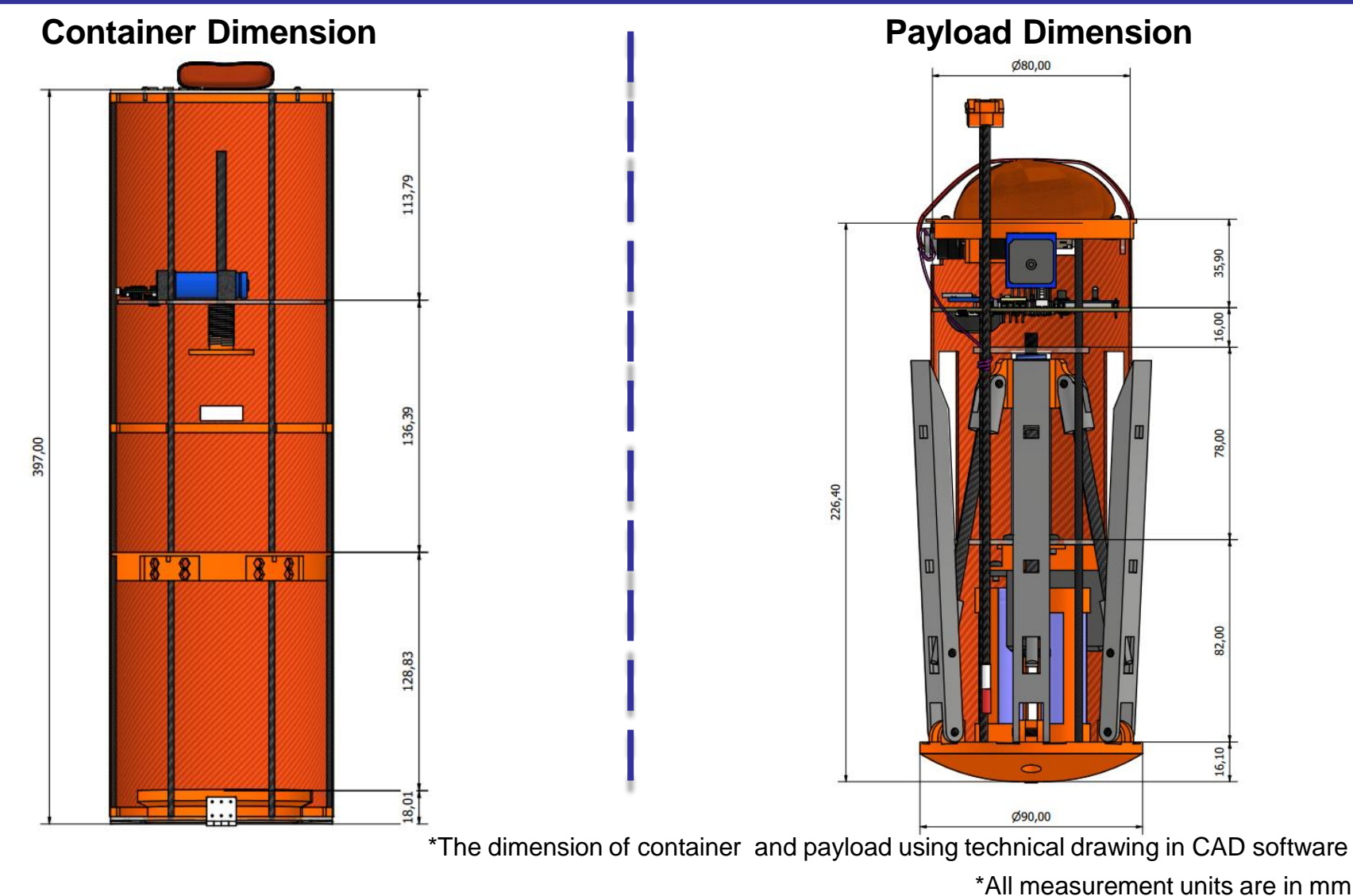

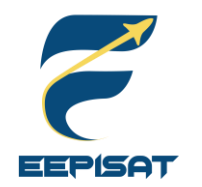

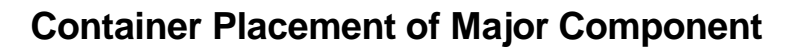

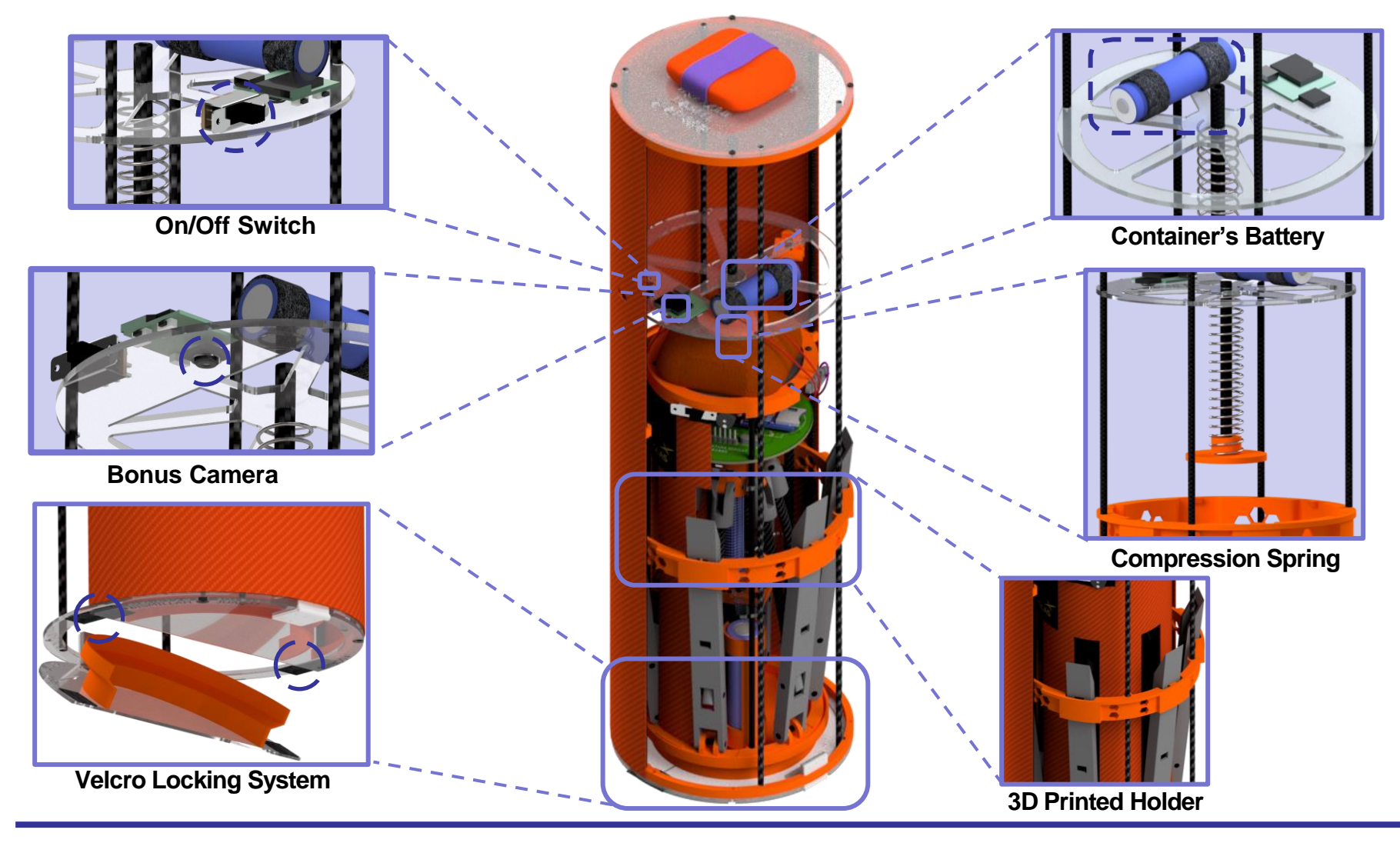

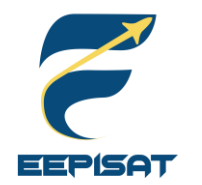

# **CanSat Physical Layout (3/4)**

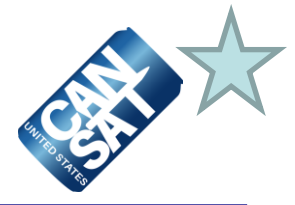

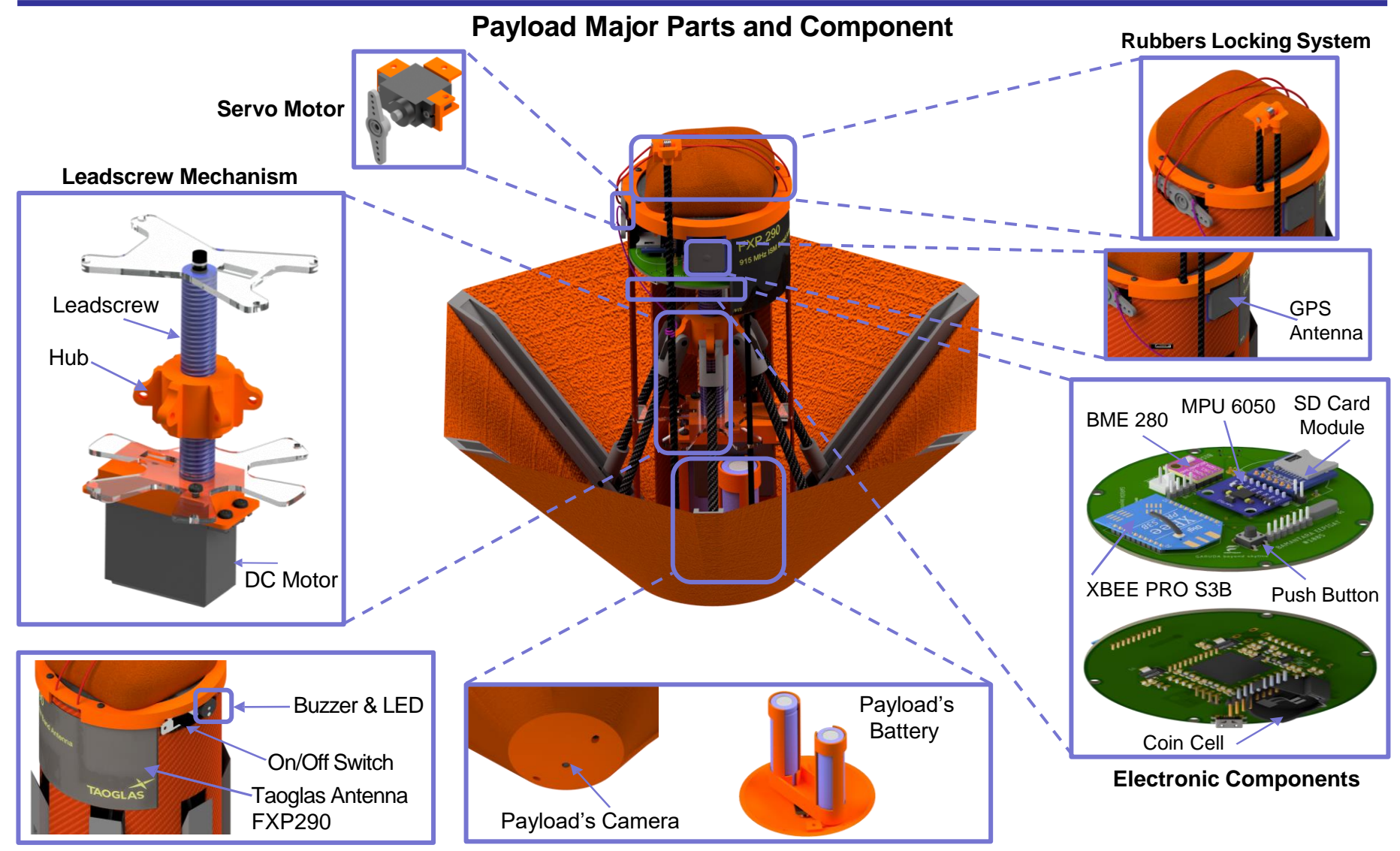

Presenter: Tsabitah Akmal Al Mumtazah

Cansat 2023 CDR: Team 1085 Bamantara EEPISAT

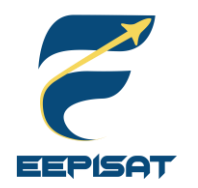

## **CanSat Physical Layout (4/4)**

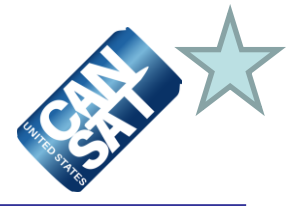

#### **Payload Launch and Deployed Configuration**

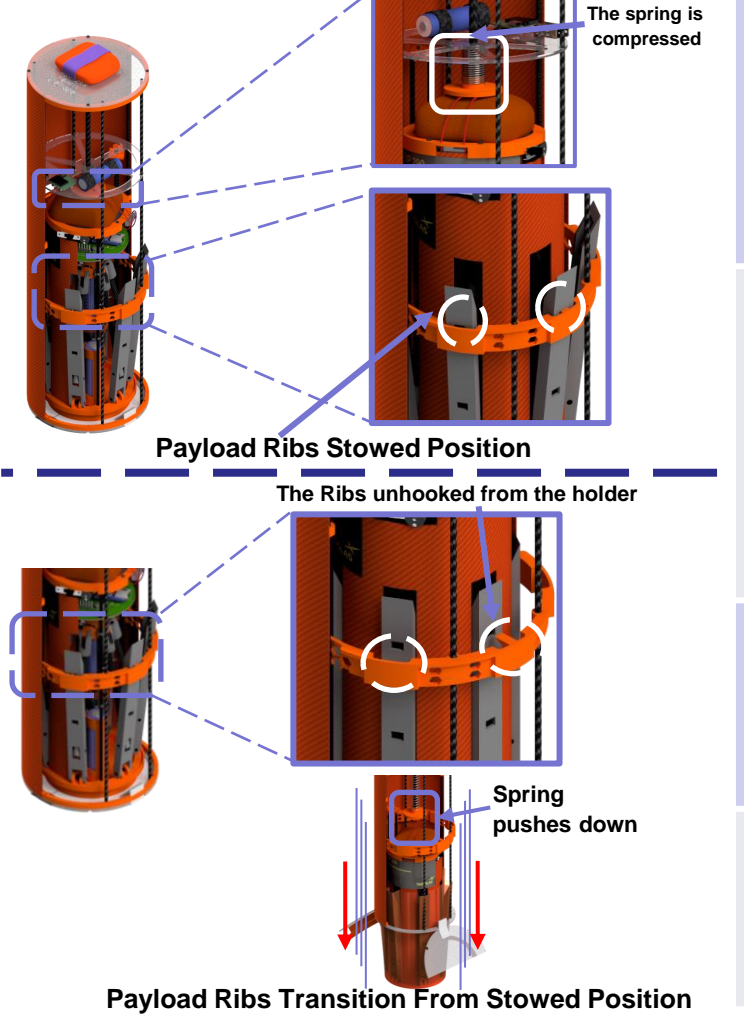

The container separates from the rocket at an altitude of 670- 725 meters. The container will descend at a rate of 15 m/s using a parachute above the container.

At an altitude of 500 meters, the payload will be released from the container and open a heat shield that will also be used as an aerobraking device, with a descent rate of 20 m/s or less.

At an altitude of 200 meters, the parachute will be released from the payload. It will make the descent at a rate of 5 m/s.

The payload lands and after upright itself the payload raises a flag 500 mm above the base of the payload.

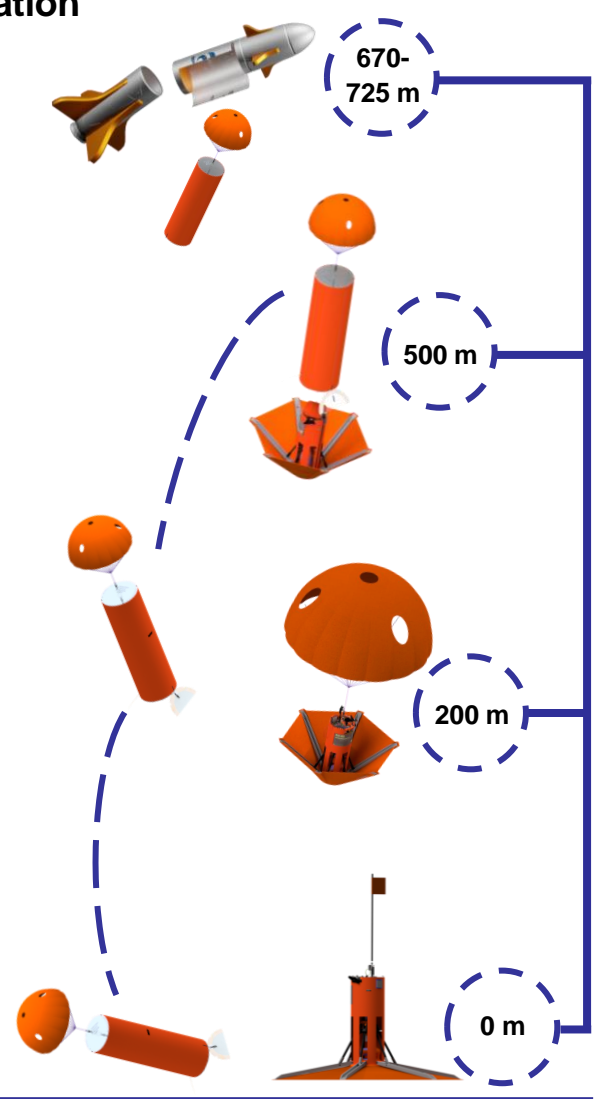

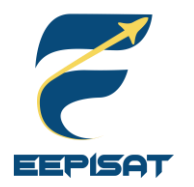

### **Launch Vehicle Compatibility**

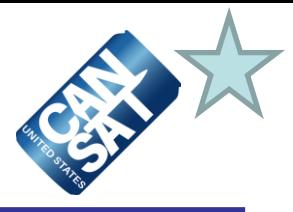

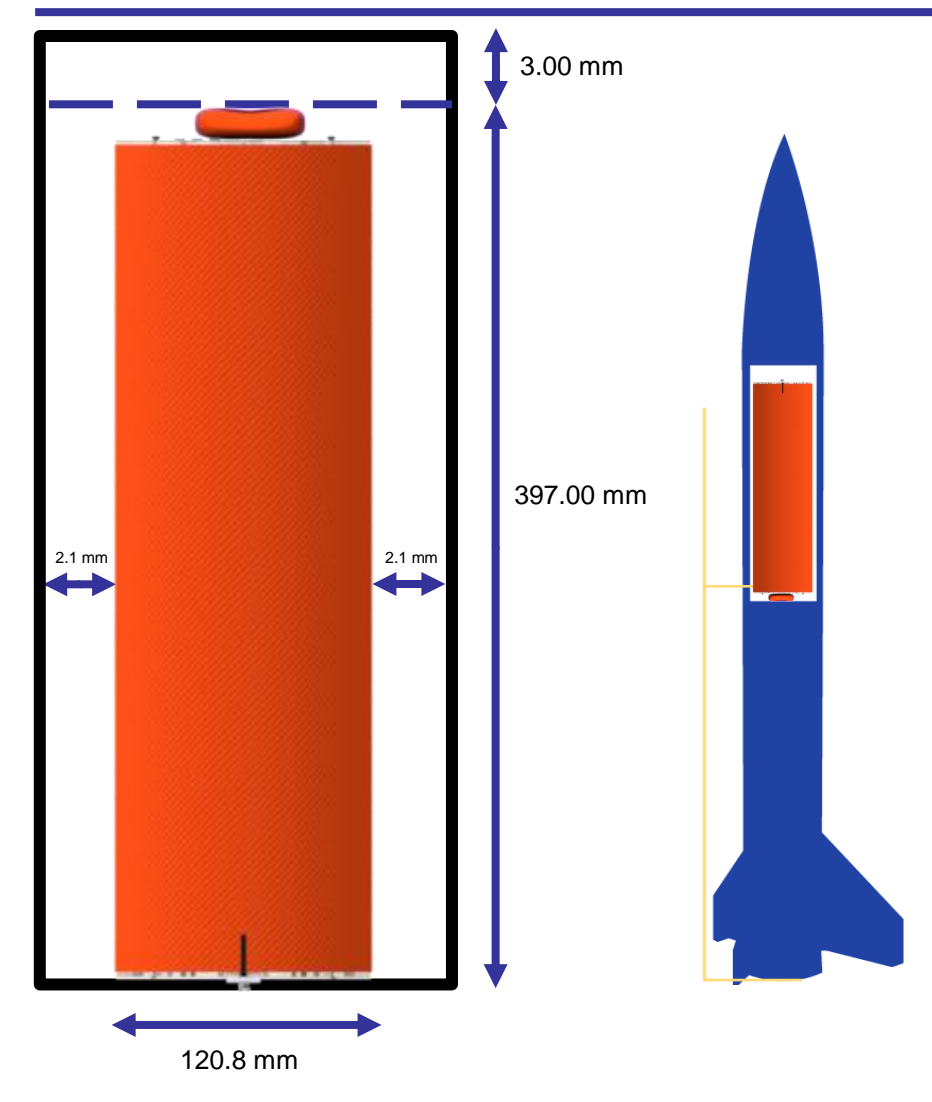

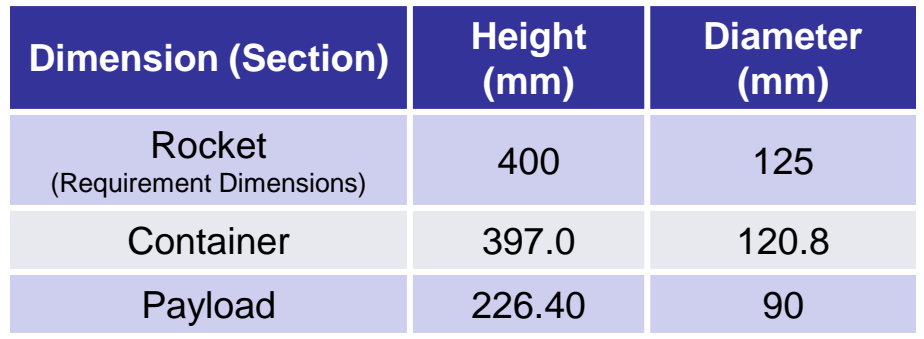

#### **Information:**

- 1. CanSat consists of two parts: container and payload
- 2. No sharp protrusions
- 3. The dimension of CanSat is designed to prevent shaking in the rocket and provide a gap to release
- 4. Rocket will not be used as part of CanSat operations

<span id="page-22-0"></span>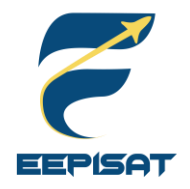

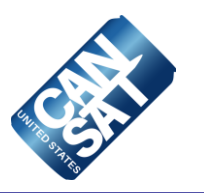

# **Sensor Subsystem Design**

### **Achmad Bagus Okto Faerizqi**

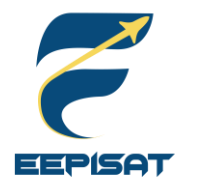

### **Sensor Subsystem Overview**

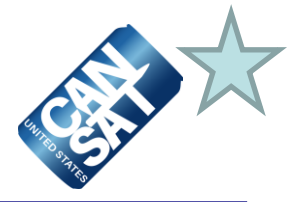

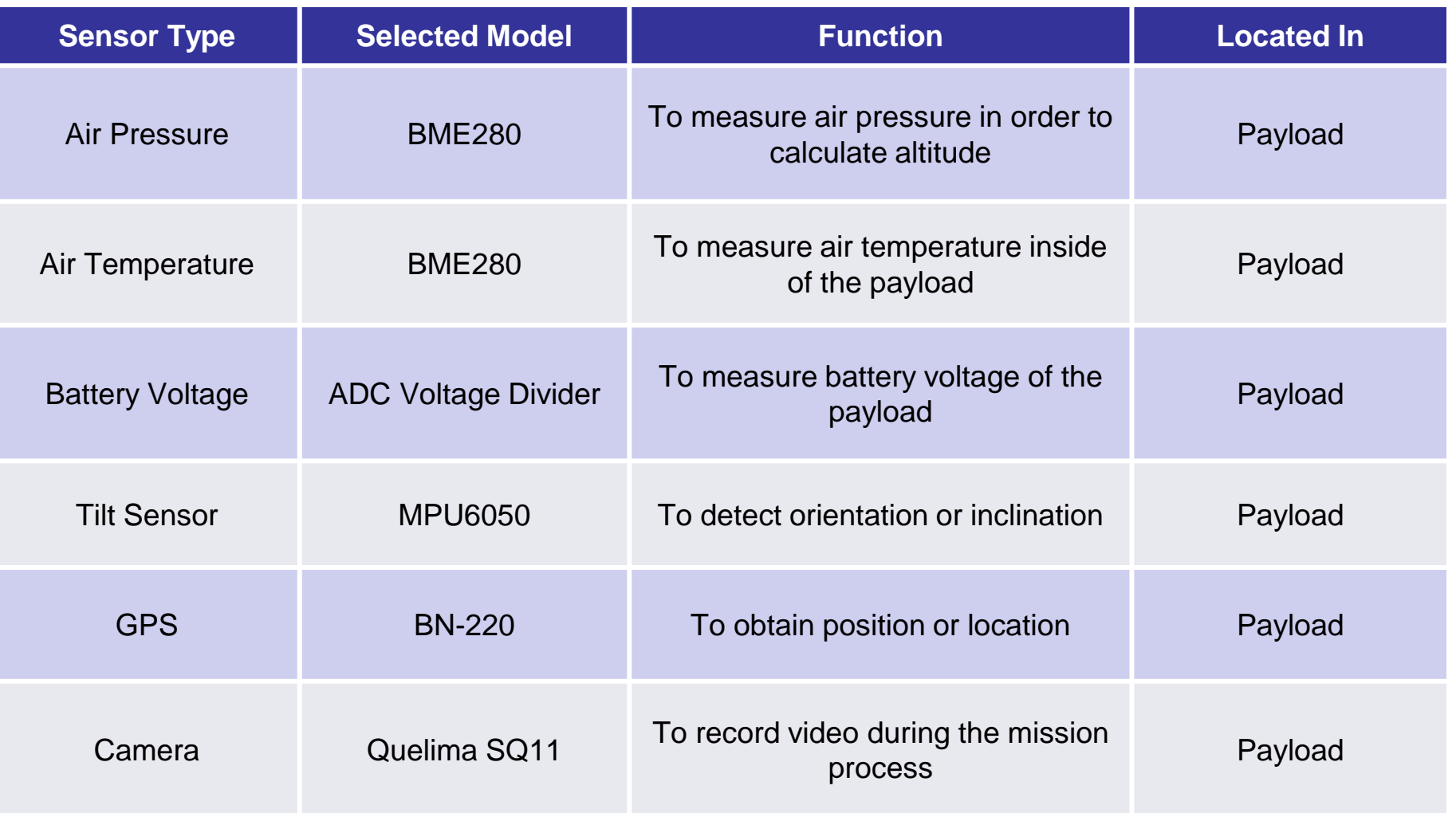

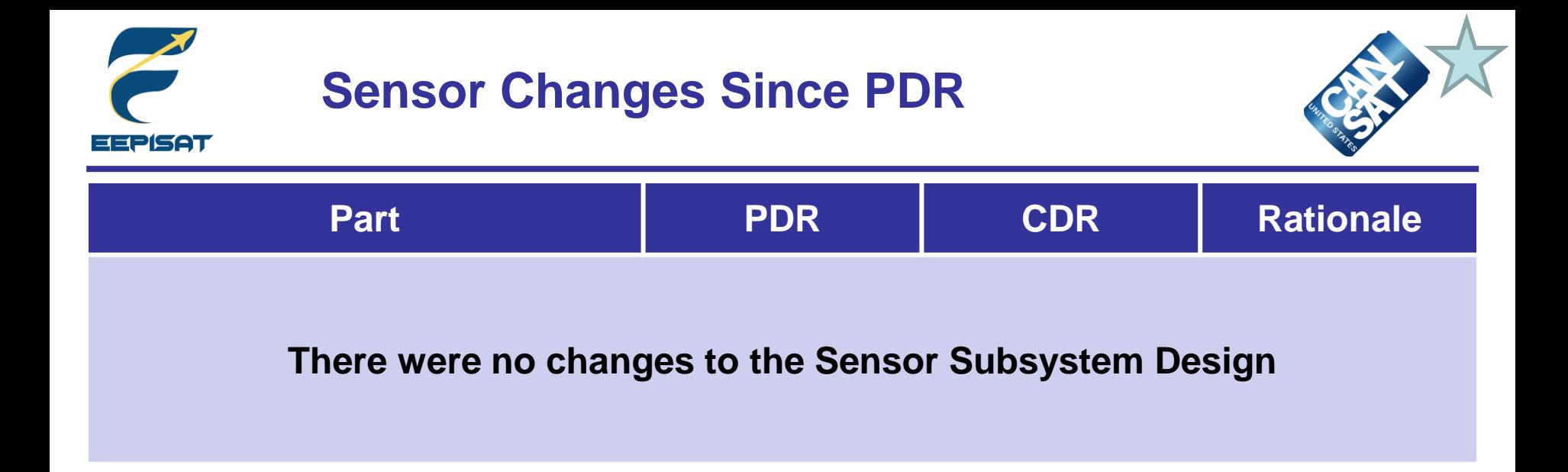

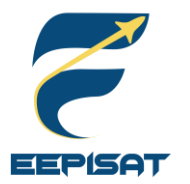

# **Payload Air Pressure Sensor Summary (1/2)**

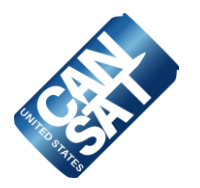

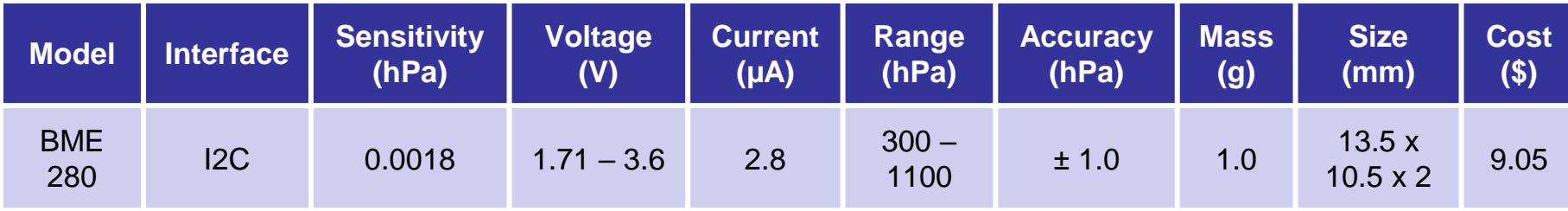

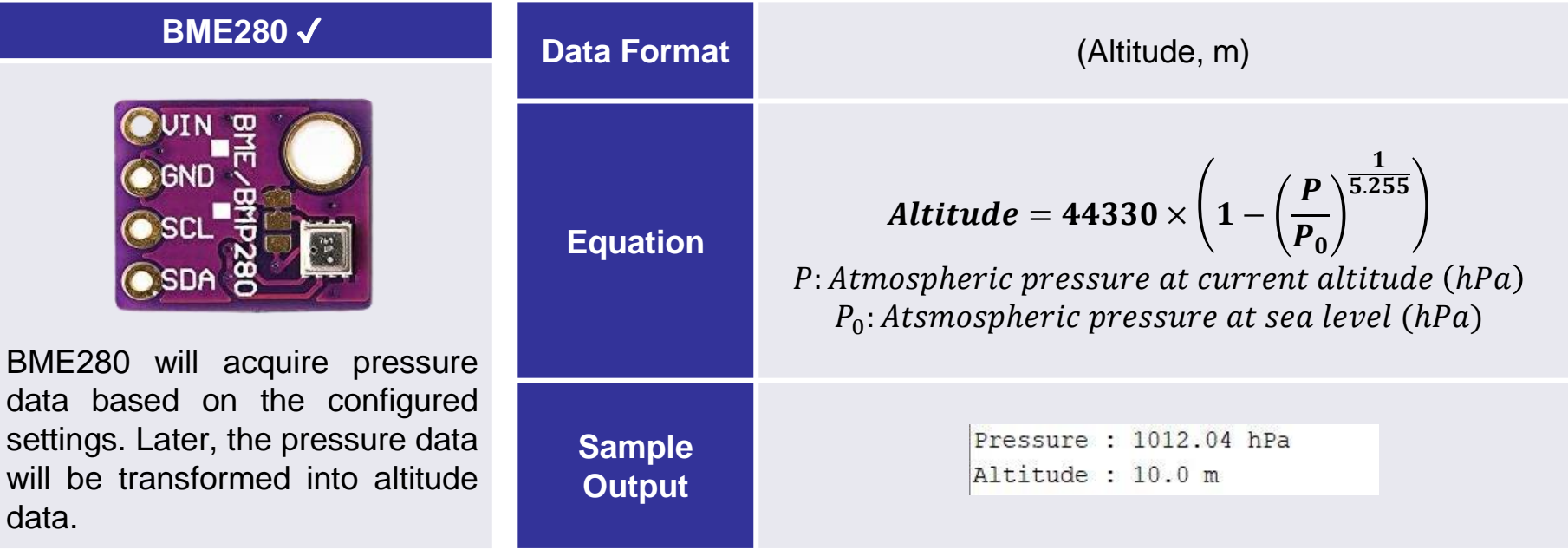

### Sample output in packet data:

1085,15:00:10.01,100, F,LAUNCH WAIT,100.1, P,C,M,30.0,100.1,3.1,00:09:02,100.2,17.0199,189.0077,7,1.12,2.12,CXON,,127

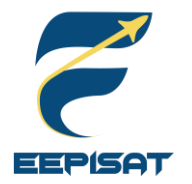

# **Payload Air Pressure Sensor Summary (2/2)**

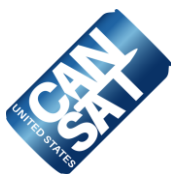

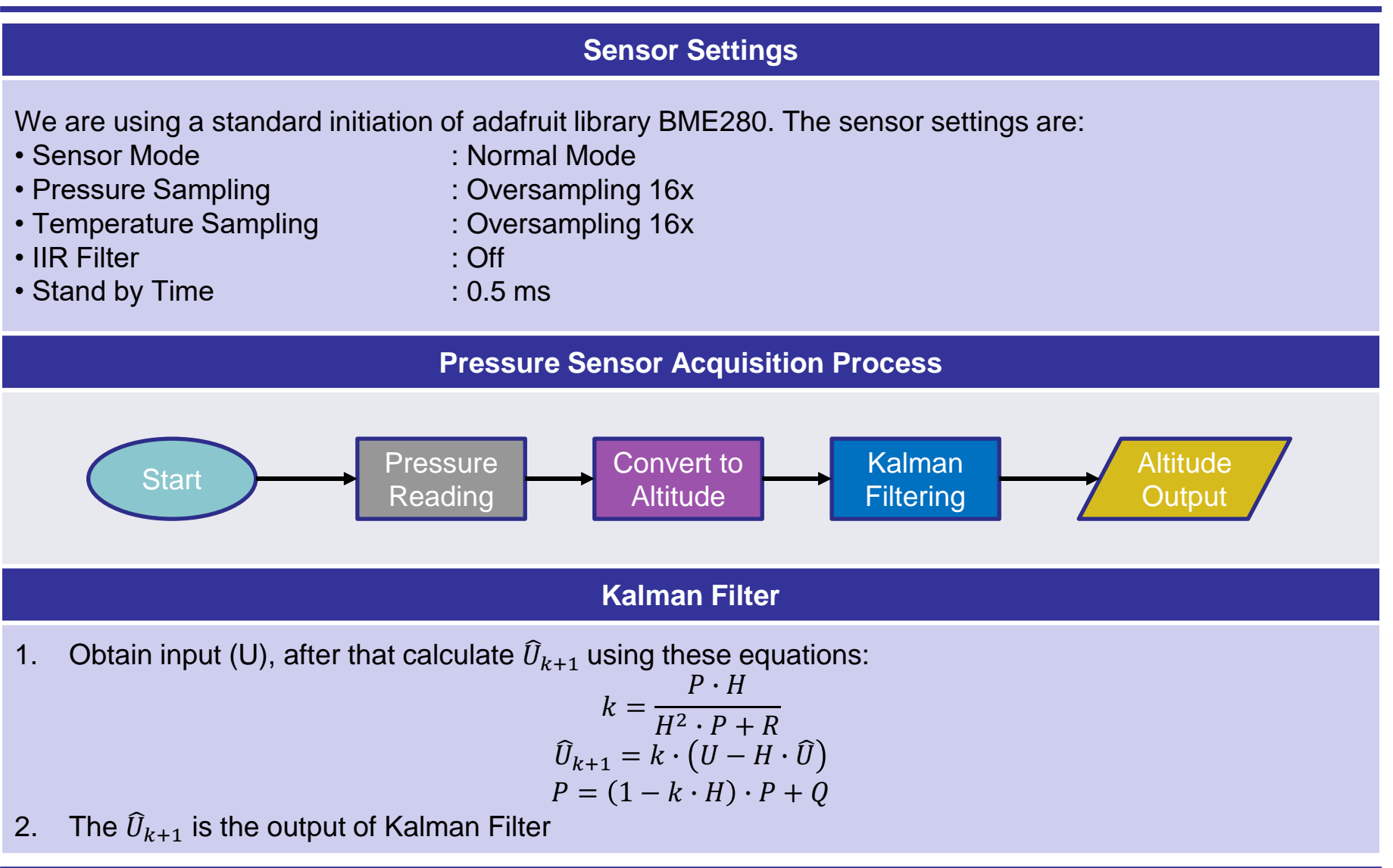

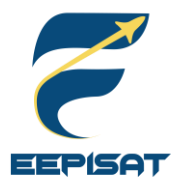

# **Payload Air Temperature Sensor Summary (1/2)**

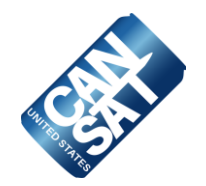

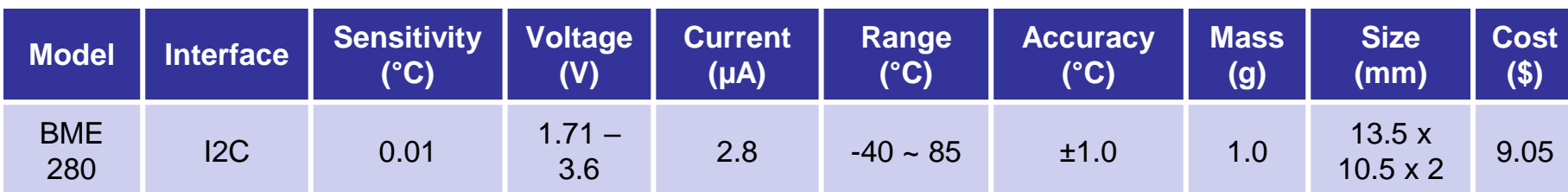

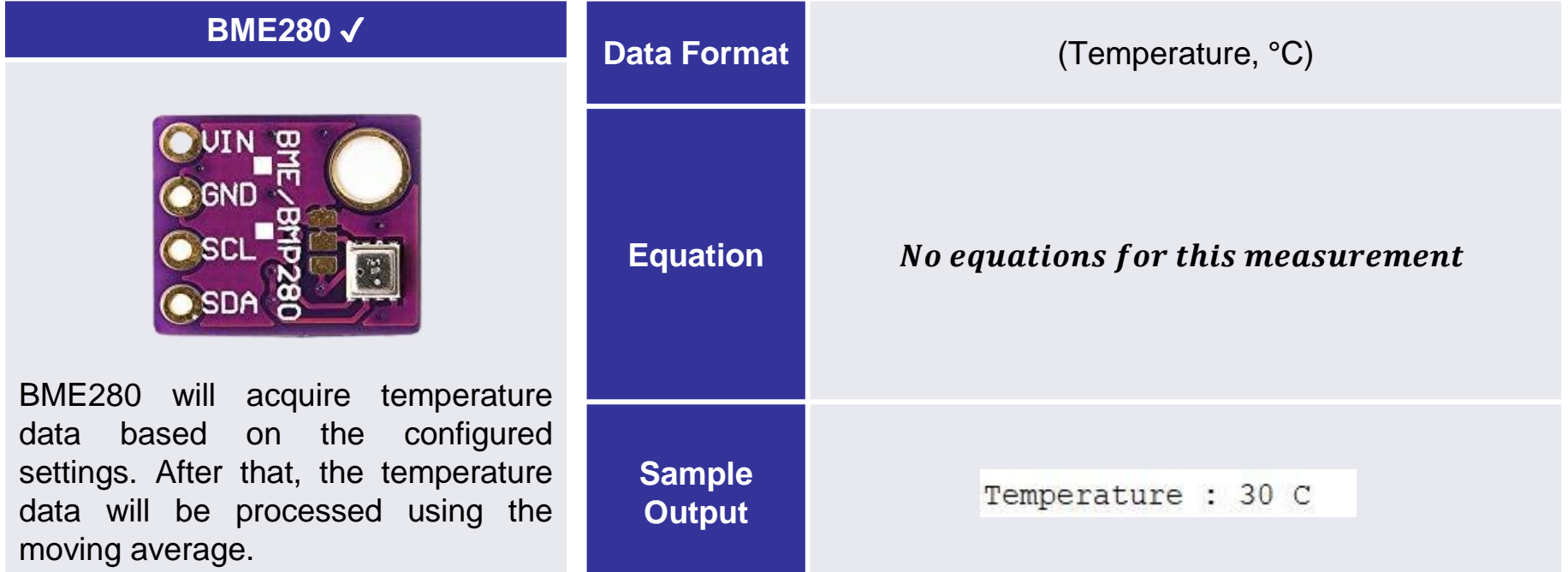

#### Sample output in packet data:

1085,15:00:10.01,100,F,LAUNCH WAIT,100.1,P,C,M,30.0,100.1,3.1,00:09:02,100.2,17.0199,189.0077,7,1.12,2.12,CXON,,127

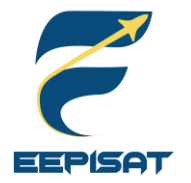

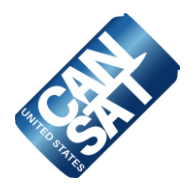

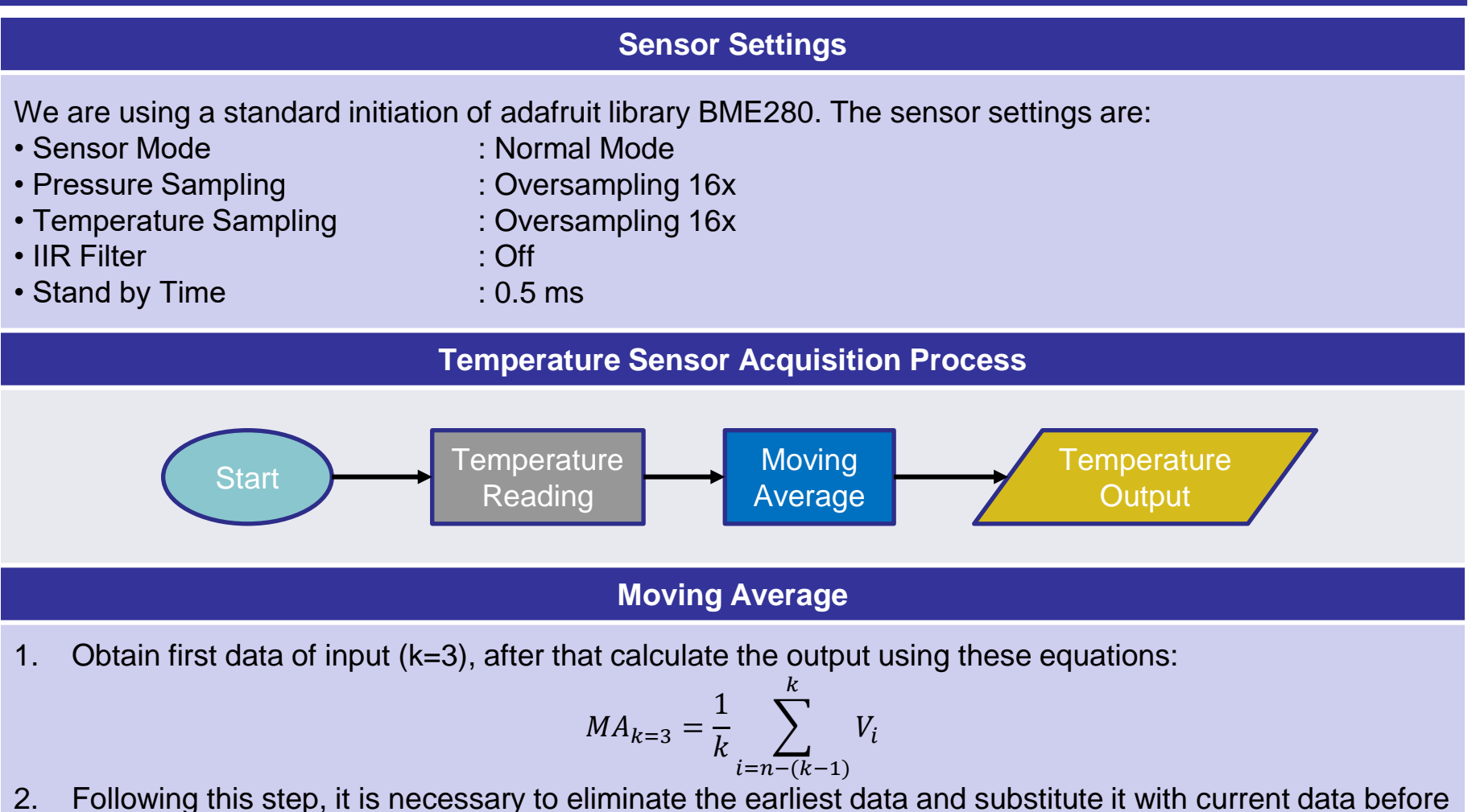

- continuing with the computations
- 3. Perform this process constantly

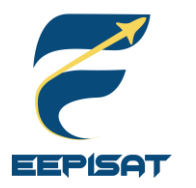

# **Payload GPS Sensor Summary (1/2)**

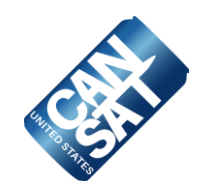

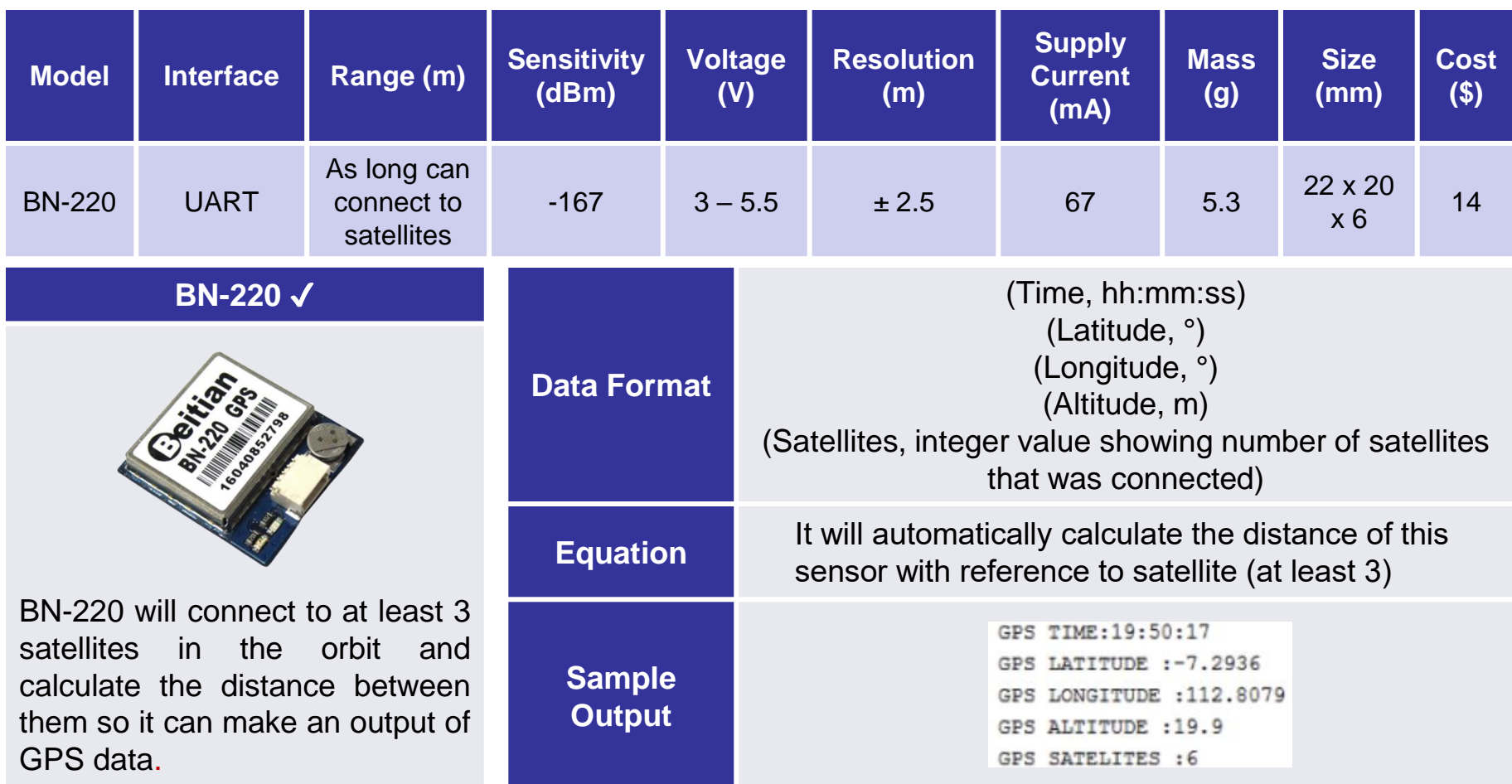

### Sample output in packet data:

1085,15:00:10.01,100, F,LAUNCH WAIT,100.1, P,C,M,30.0,100.1,3.1,00:09:02,100.2,17.0199,189.0077,7,1.12,2.12,CXON,,127

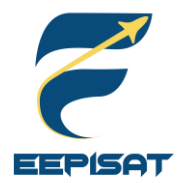

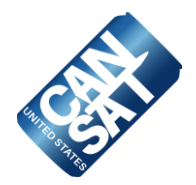

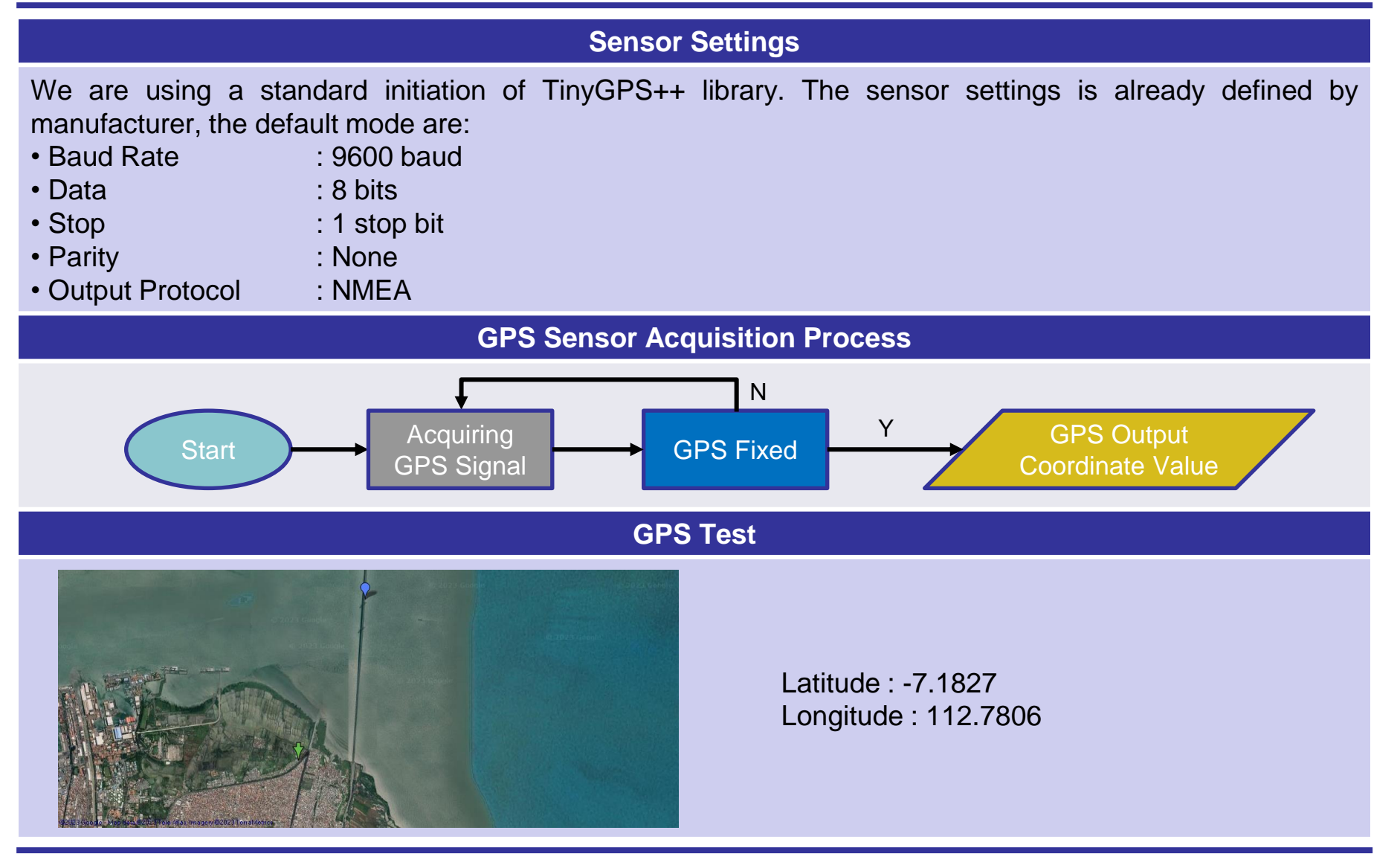

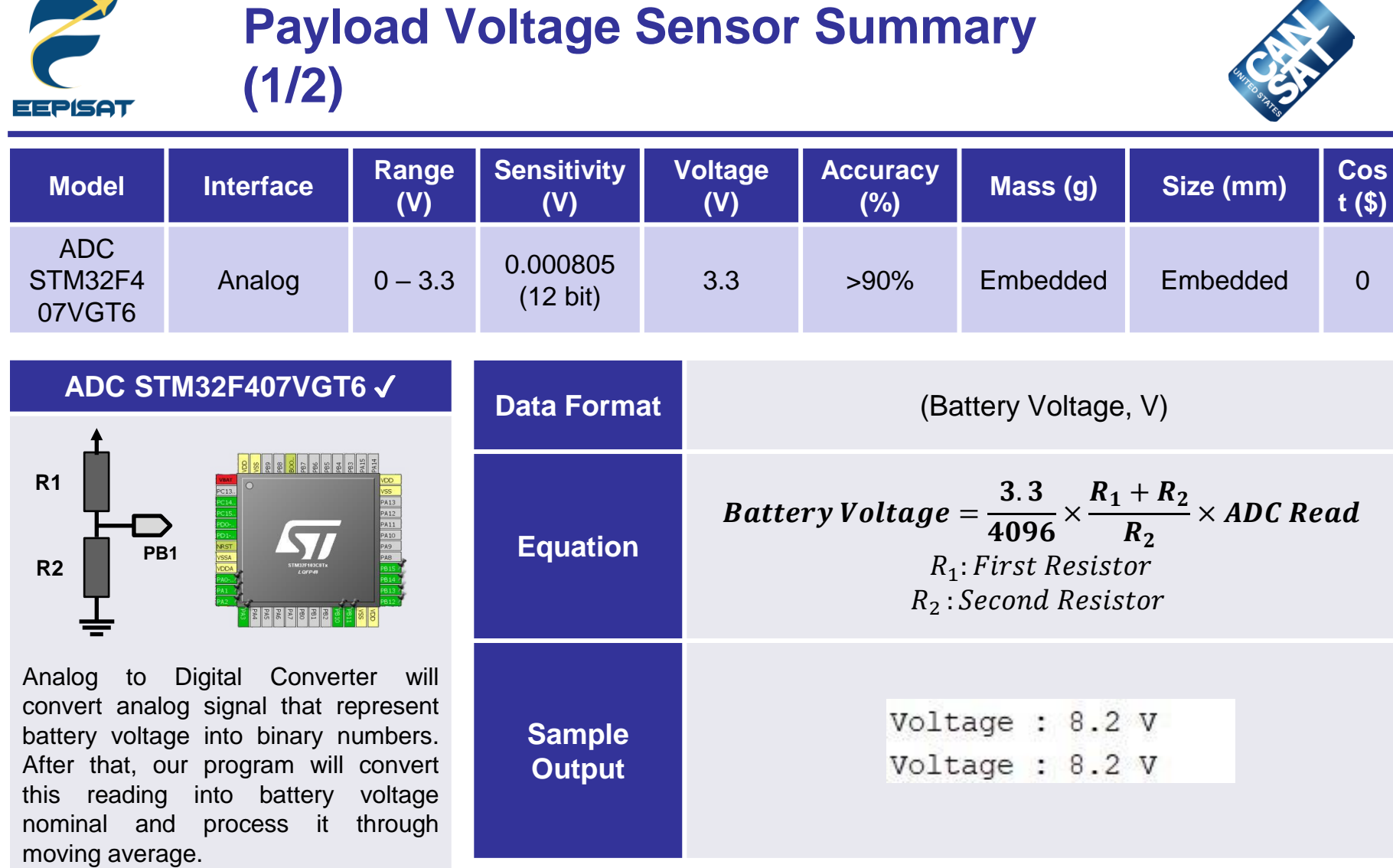

Sample output in packet data:

1085,15:00:10.01,100, F,LAUNCH\_WAIT,100.1, P,C,M,30.0,100.1 3.1,00:09:02,100.2,17.0199,189.0077,7,1.12,2.12,CXON,,127

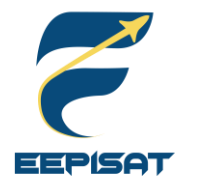

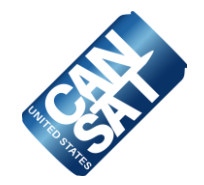

### **Sensor Settings**

From our calculation, we choose 5100  $\Omega$  as our  $R_1$  and 3300  $\Omega$  as our  $R_2$ . The following is the detail of our calculation:

> $Vbatt_{max} = 8.4 V$  $V_{ADC} = 3.3 V$  $R_1 = (8.4 V - 3.3 V) \times 1000 = 5.1 \times 1000 = 5100 \Omega$  $R_2 = 3.3 V \times 1000 = 3300 \Omega$

**Voltage Sensor Acquisition Process**

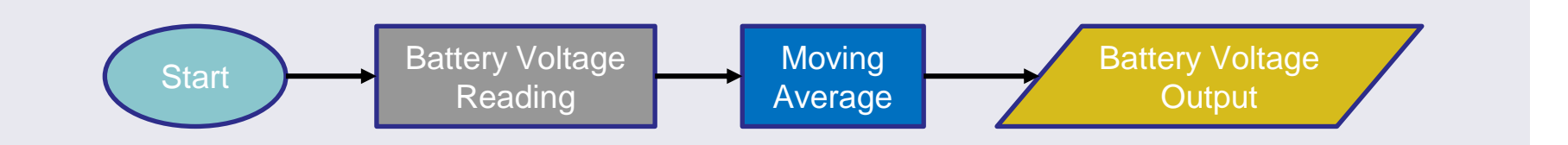

### **Moving Average**

1. Obtain first data of input (k=3), after that calculate the output using these equations:

$$
MA_{k=3} = \frac{1}{k} \sum_{i=n-(k-1)}^{k} V_i
$$

- 2. Following this step, it is necessary to eliminate the earliest data and substitute it with current data before continuing with the computations
- 3. Perform this process constantly

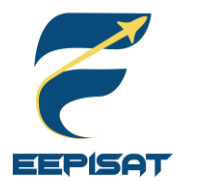

# **Payload Tilt Sensor Summary (1/2)**

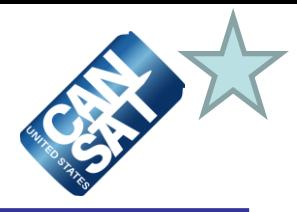

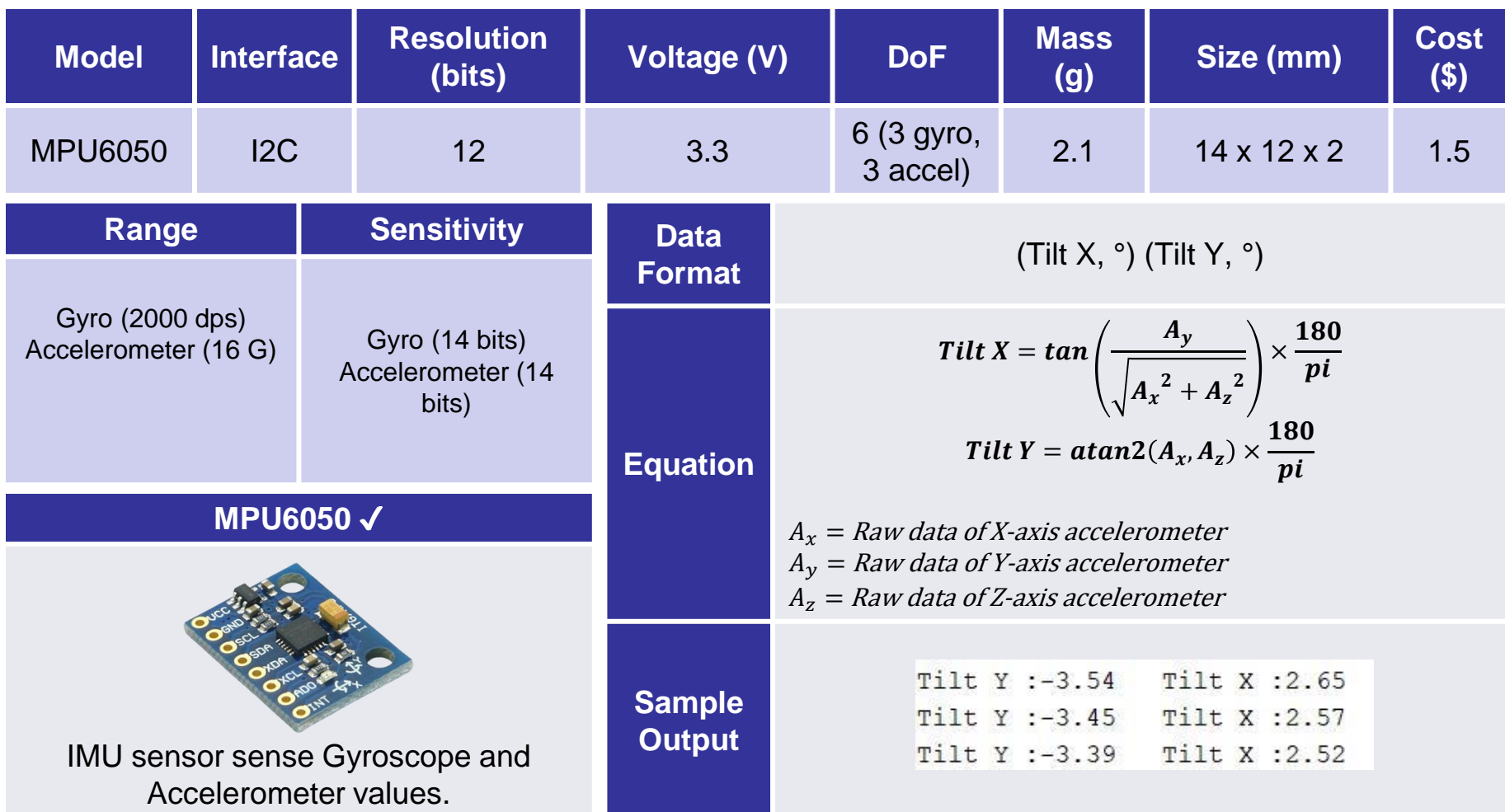

#### Sample output in packet data:

1085,15:00:10.01,100, F,LAUNCH WAIT,100.1, P,C,M,30.0,100.1,3.1,00:09:02,100.2,17.0199,189.0077,7,1.12,2.12 CXON,,127

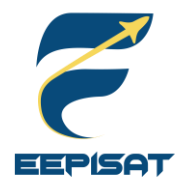

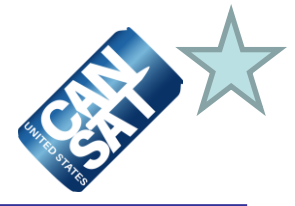

#### **Sensor Settings**

We are using our custom library to initialize and take sensor readings. The sensor settings are:

- Sensor Wake Up Register : 0x6B
- Data Rate : 25 Hz
- Accelerometer Config : +/- 2 G
- 

• Gyroscope Config : +/- 250 degree/second

#### **Tilt Sensor Acquisition Process**

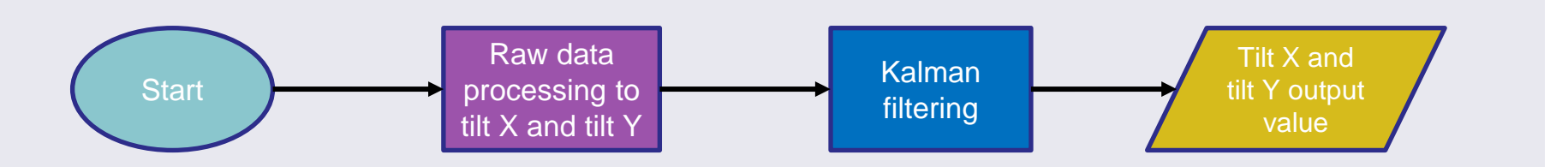

### **Kalman Filter**

1. Obtain input (U), after that calculate  $\widehat{U}_{k+1}$  using these equations:

$$
k = \frac{P \cdot H}{H^2 \cdot P + R}
$$
  

$$
\widehat{U}_{k+1} = k \cdot (U - H \cdot \widehat{U})
$$
  

$$
P = (1 - k \cdot H) \cdot P + Q
$$

2. The  $\widehat{U}_{k+1}$  is the output of Kalman Filter

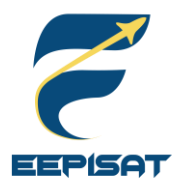

# **Camera Summary**

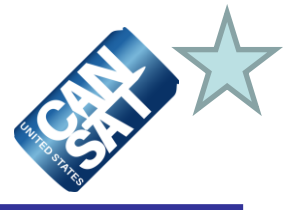

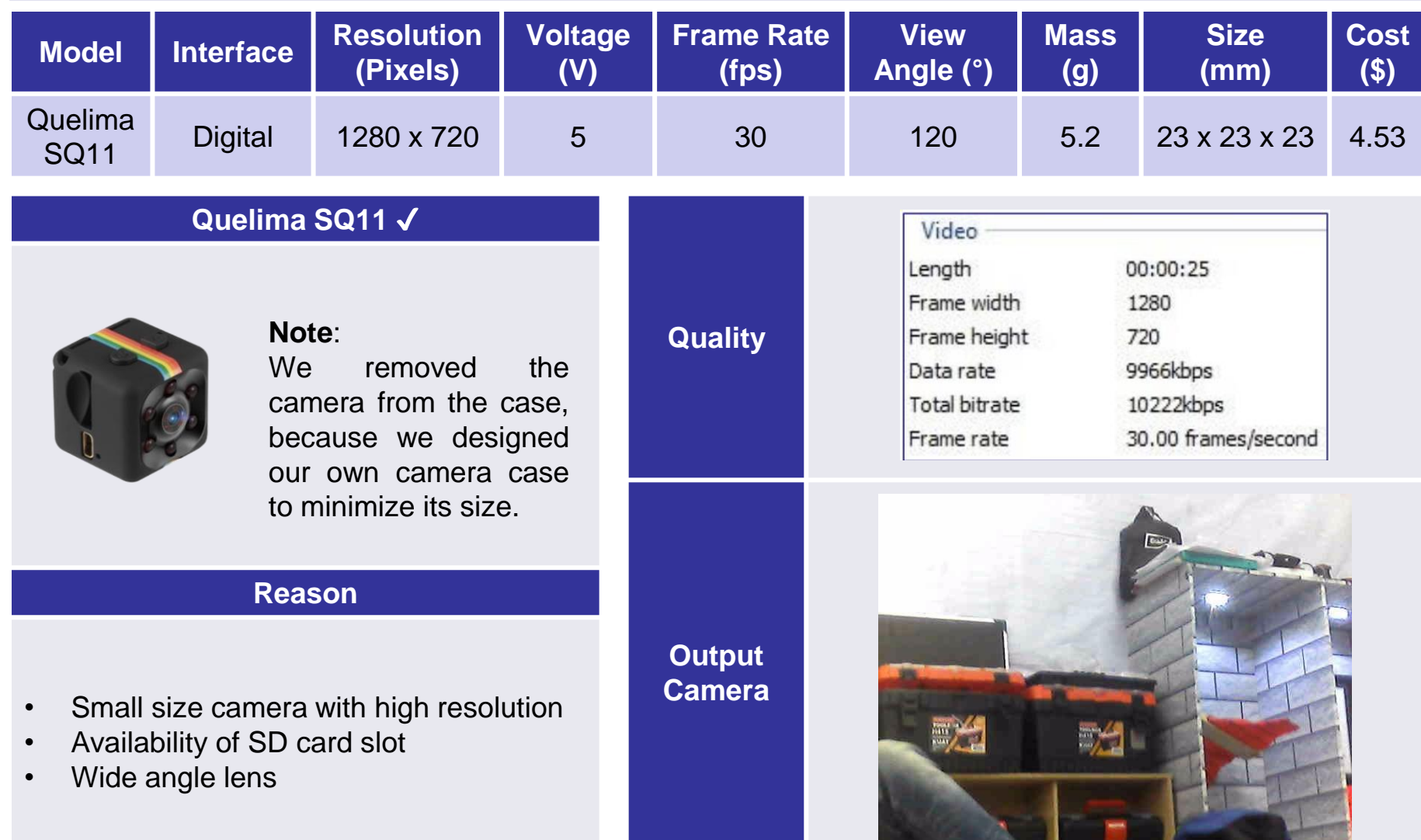
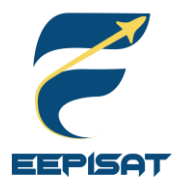

# **Bonus Camera Summary**

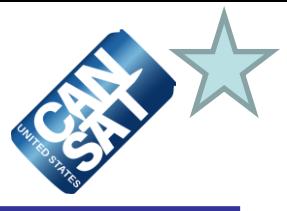

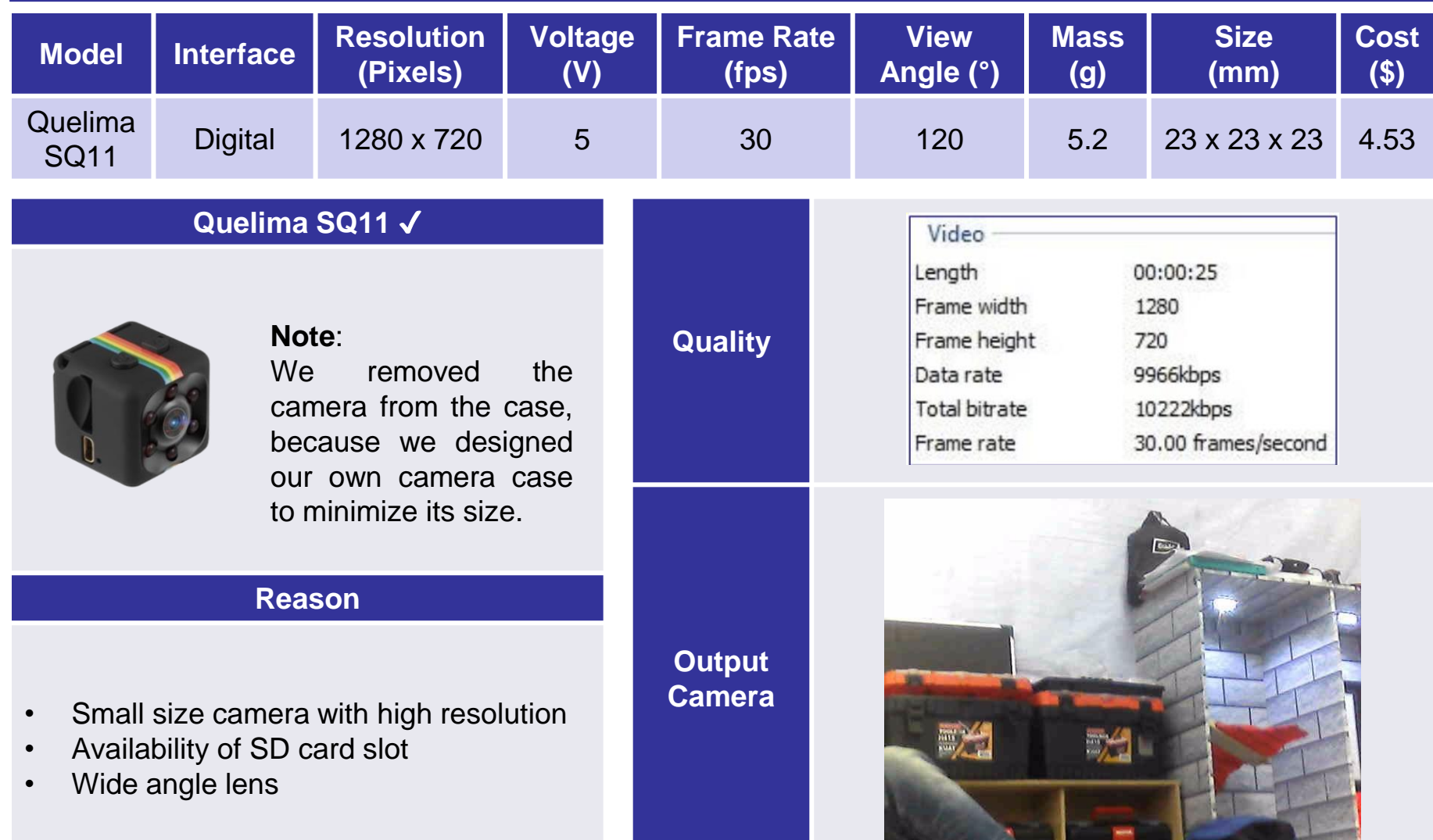

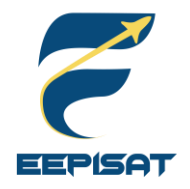

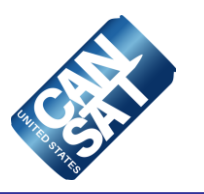

# **Descent Control Design**

# **Artaka Sunu Adhi Prasetya**

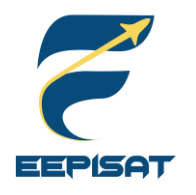

# **Descent Control Overview**

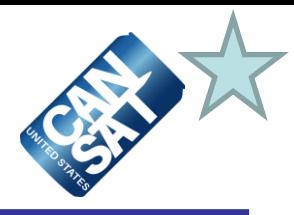

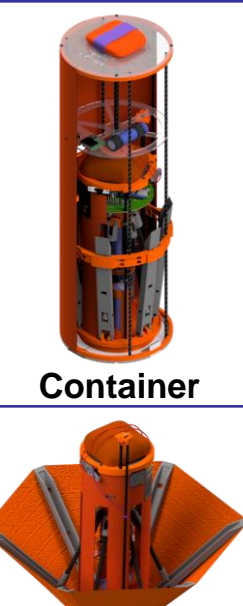

**Material:** Polycarbonate, Fiberglass Composite, ABS+.

**Dimension:** 397.00 mm in height and 120.8 mm in diameter.

**Feature: Parachute attachment using Eye** bolt, The 3D Printed holder can keep the payload at the stowed position.

**Material:** ABS+, Fiberglass Composite. **Dimension:** 226.40 mm in height, 90 mm in diameter of the body, and 310 mm in diameter of the heatshield **Feature: DC motor and Leadscrew Mechanism** 

**Parachute**

**Payload**

**Container Parachute Material:** Orange Ripstop Nylon **Dimension:** 222 mm in diameter **Feature:** Spill hole and side hole as stabilizer with 22.2 mm in diameter. **Payload Parachute** 

**Material:** Orange Ripstop Nylon **Dimension:** 547 mm in diameter **Feature:** Spill hole and side hole as stabilizer with 54.7 mm in diameter.

The container separates from the rocket at an altitude of 670-725 meters. The container will descent at a rate of 15 m/s using a parachute above the container.

At an altitude of 500 meters, the payload will be released from the container and open a heat shield that will also be used as an aerobraking device, with a descent rate of 20 m/s or less.

At an altitude of 200 meters, the parachute will be released from the payload. It will make the descent at a rate of 5 m/s

The payload lands and after upright itself the payload raises a flag 500 mm above the base of the payload.

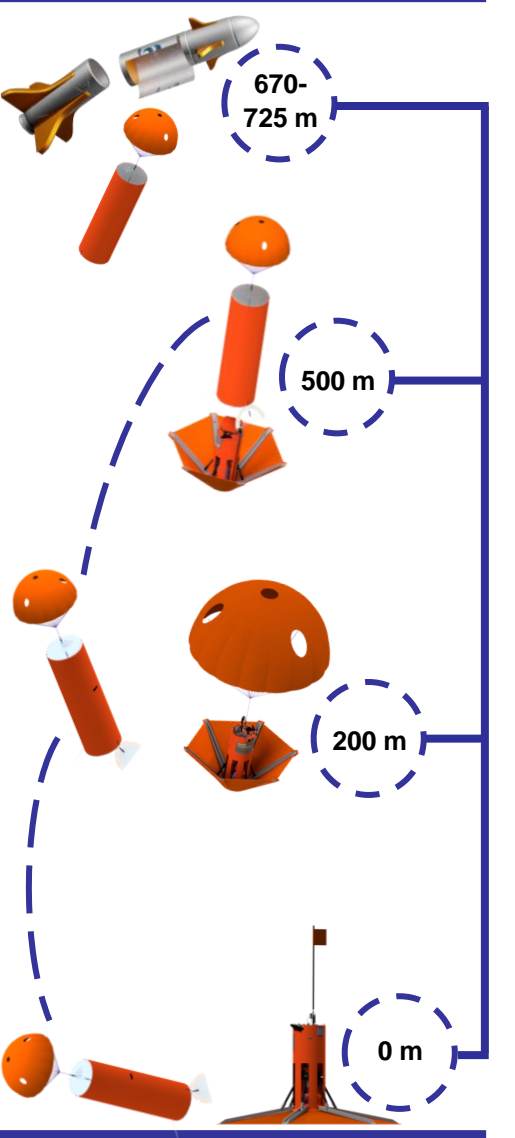

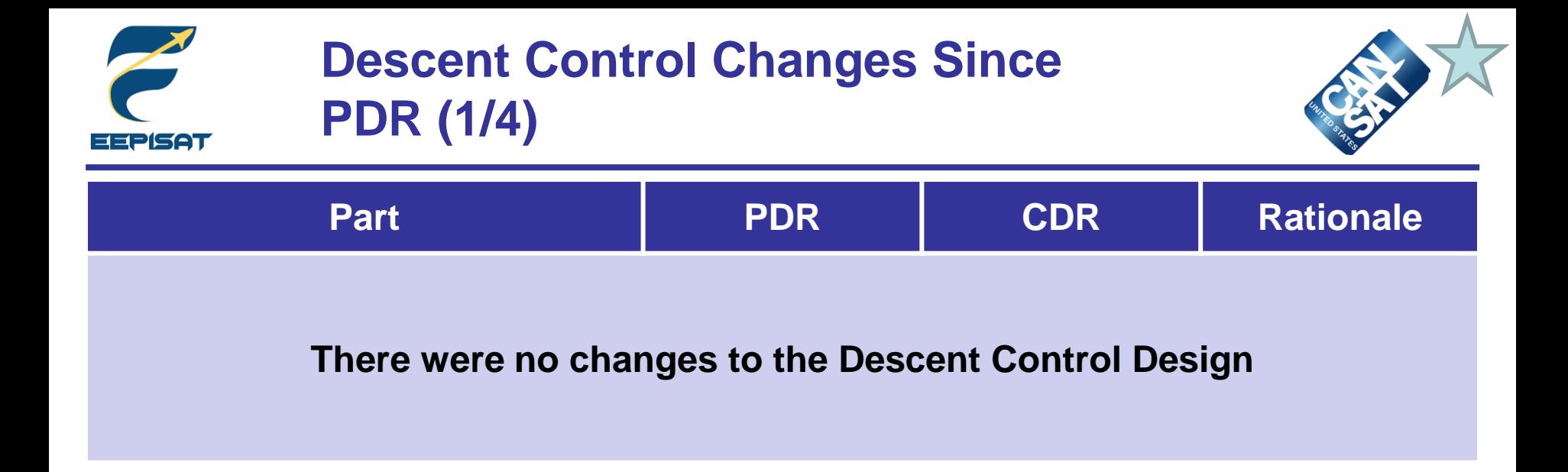

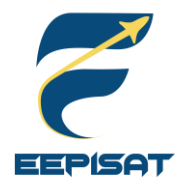

# **Descent Control Changes Since PDR (2/4)**

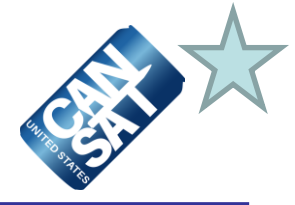

#### **Descent Rate of Parachute Prototype Testing**

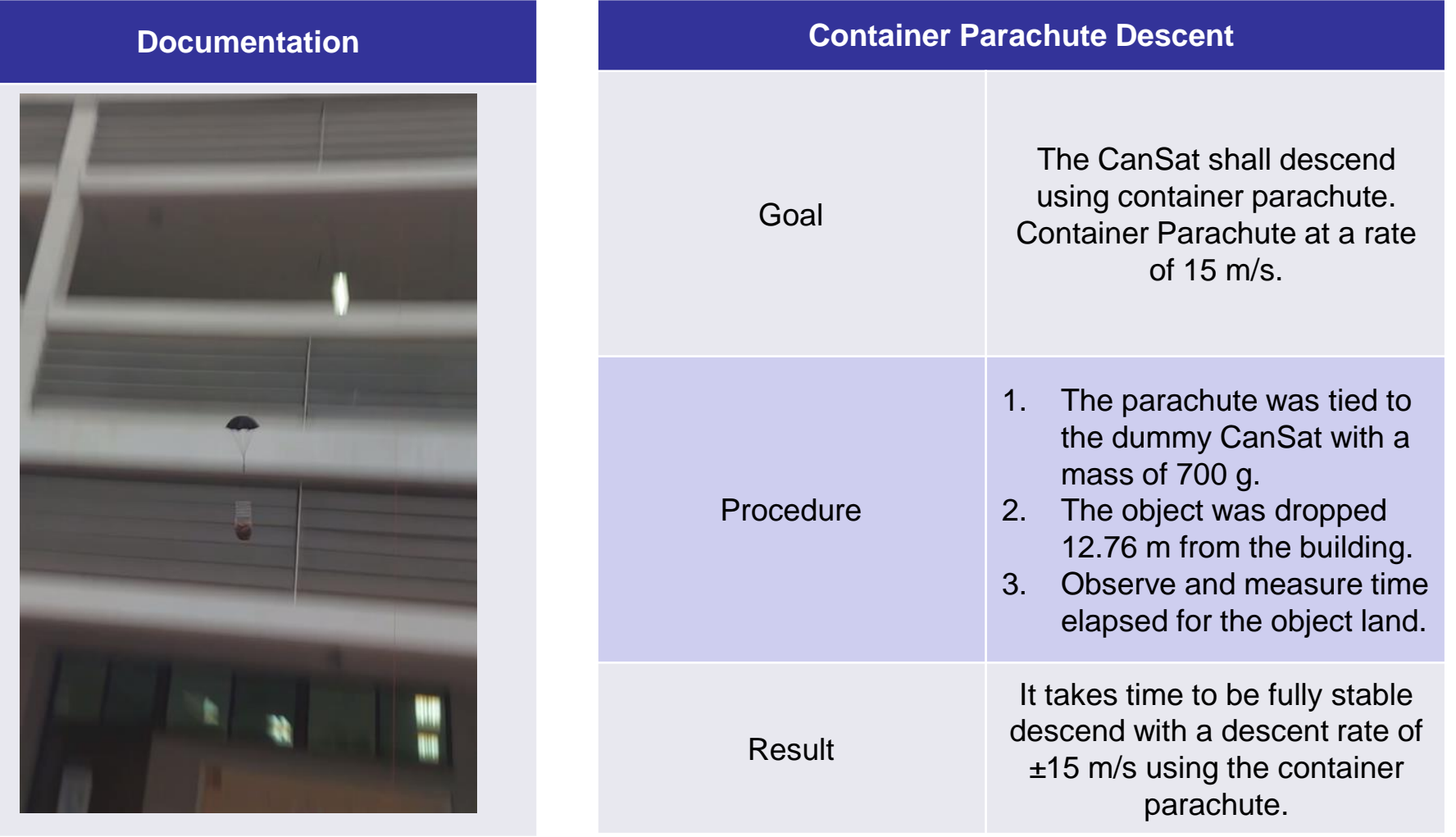

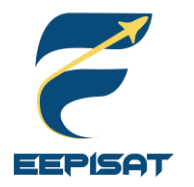

# **Descent Control Changes Since PDR (3/4)**

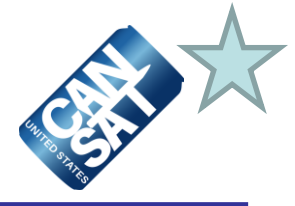

#### **Descent Rate of Parachute Prototype Testing**

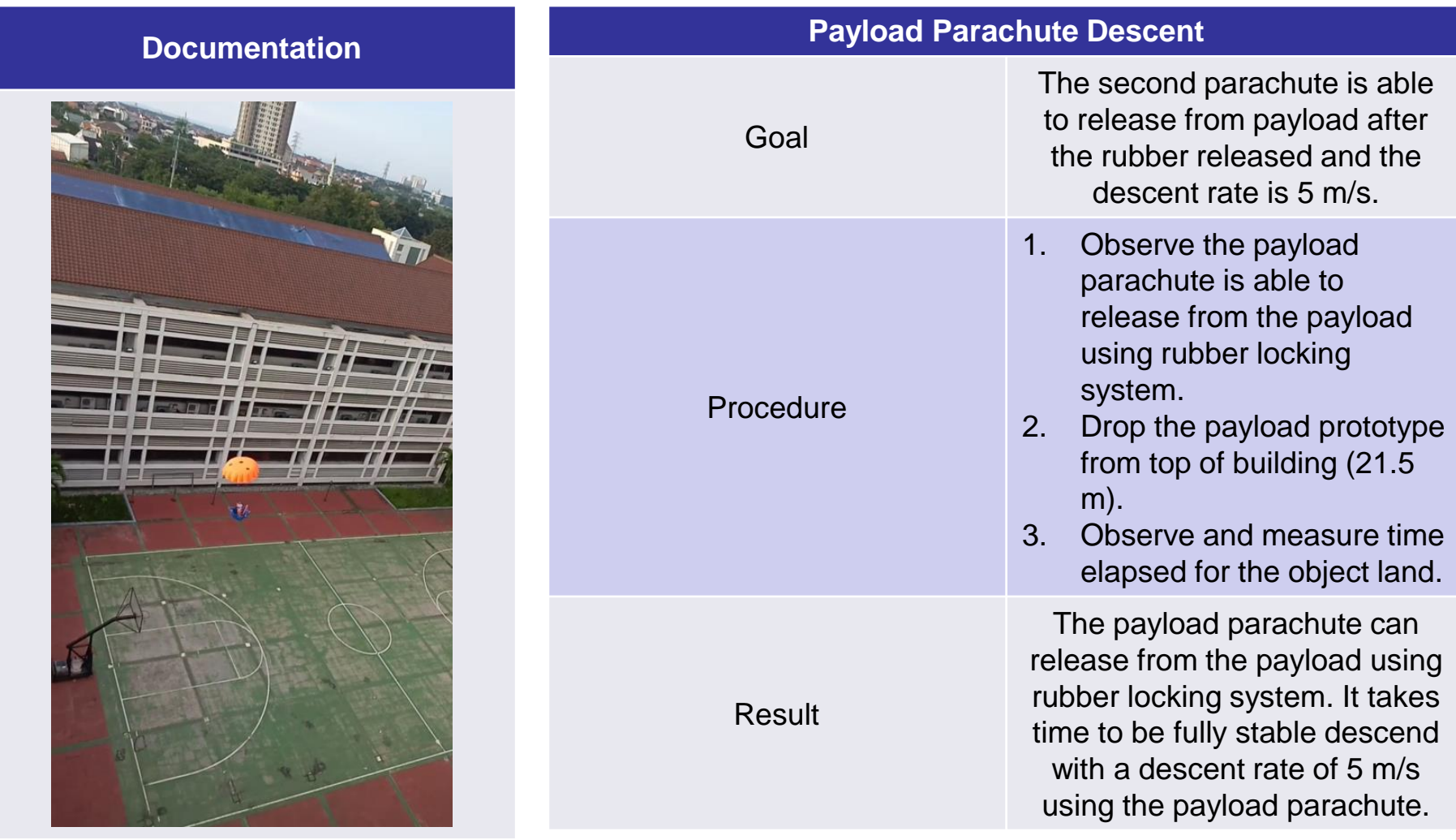

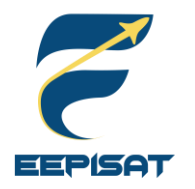

#### **Payload Aerobraking Prototype Testing**

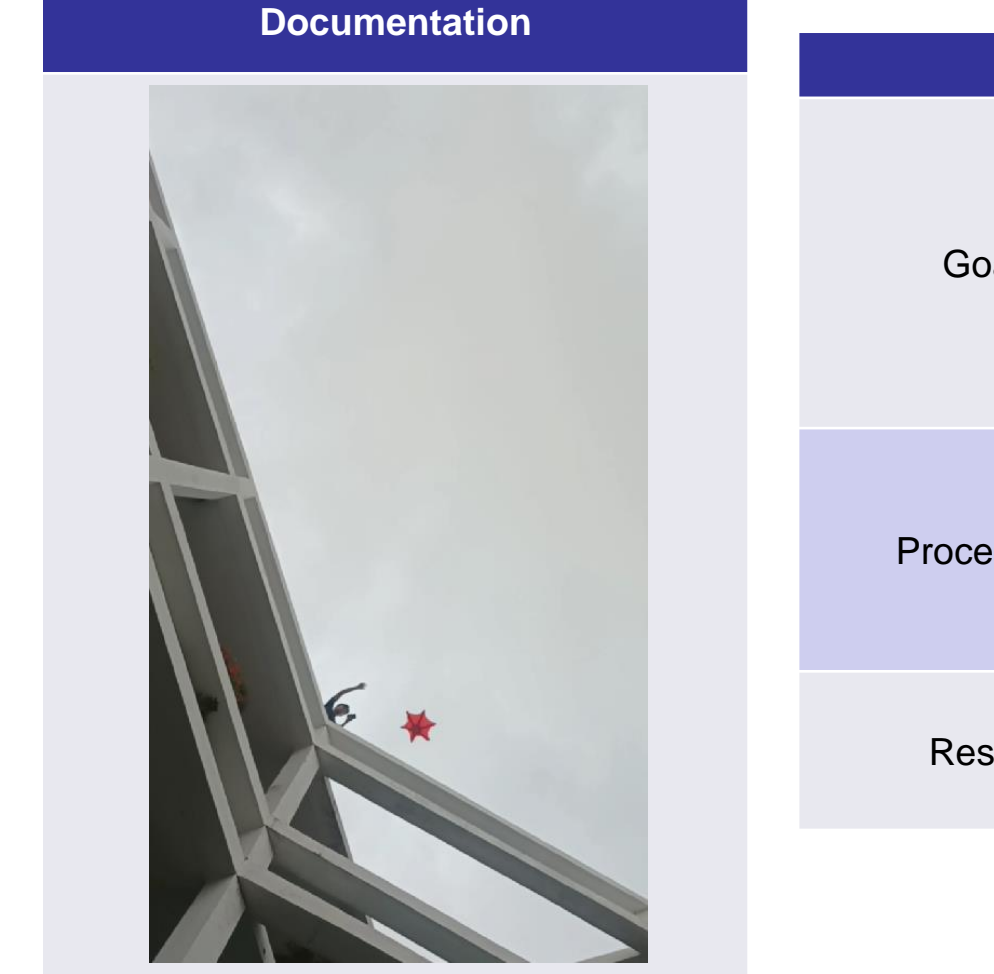

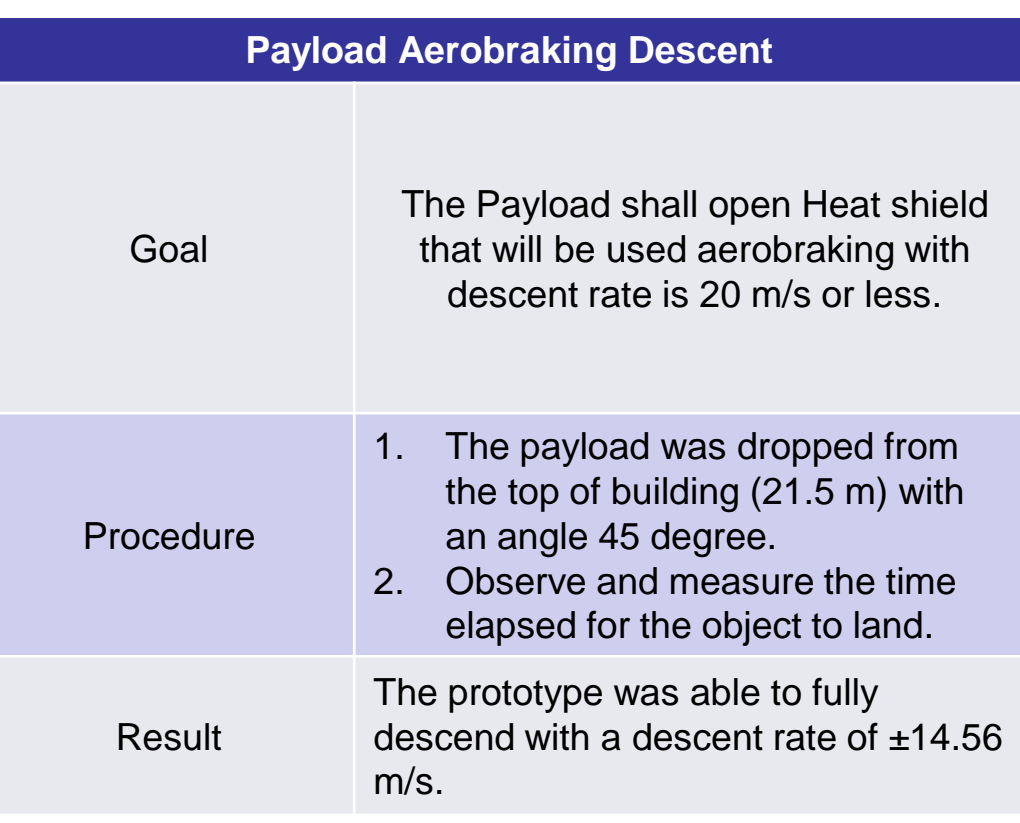

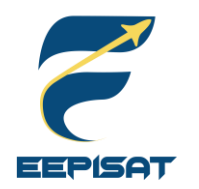

# **Container Descent Control Hardware Summary (1/4)**

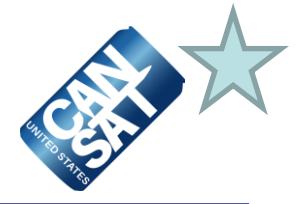

**Container Descent Control Hardware**

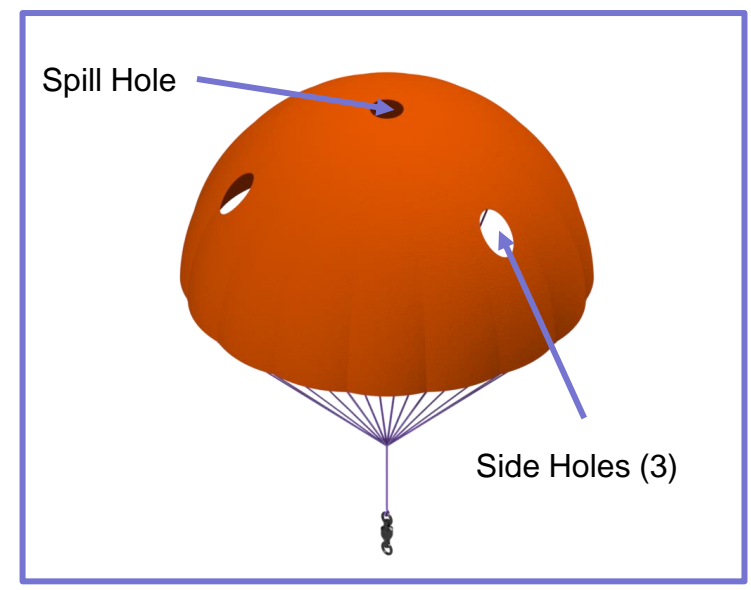

**Size:** Ø 222 mm **Key Design:** Round Parachute **Color Selection:** Orange **Spill Hole diameter:** 22.2 mm **Side Holes diameter:** 22.2 mm

#### **How Container Descent Control Hardware Works**

We use parachute to maintain the descent control of the container. The parachute is lifted by the drag force in order to achieve the desired rate of descent.

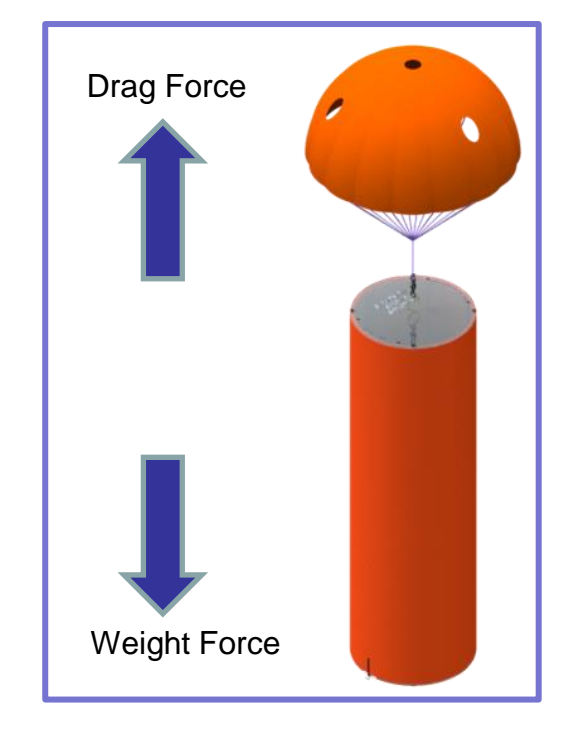

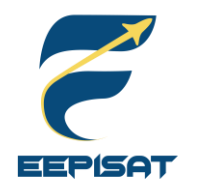

# **Container Descent Control Hardware Summary (2/4)**

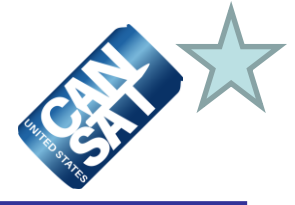

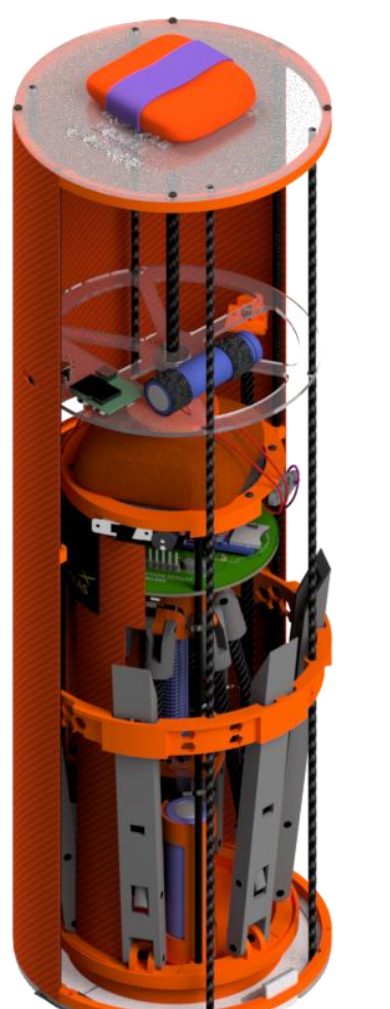

#### **Passive Component of Container Descent Control Hardware**

#### **Key Design Considerations :**

- The type of parachute are round parachute with spill hole and three side holes
- The container focuses mass at the bottom **Color Selection:**
- Parachute is using orange ripstop nylon
- The cover of container's is orange fiberglass composite
- Lids are using transparent Polycarbonate

#### **Passive Component:**

The container's parachute is attached to container by a swivel and an eyebolt

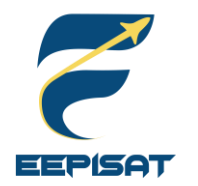

# **Container Descent Control Hardware Summary (3/4)**

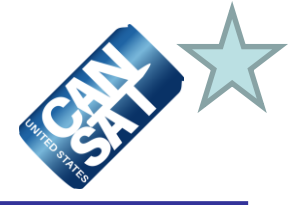

#### **How Container Descent Control Hardware Stowed and Works**

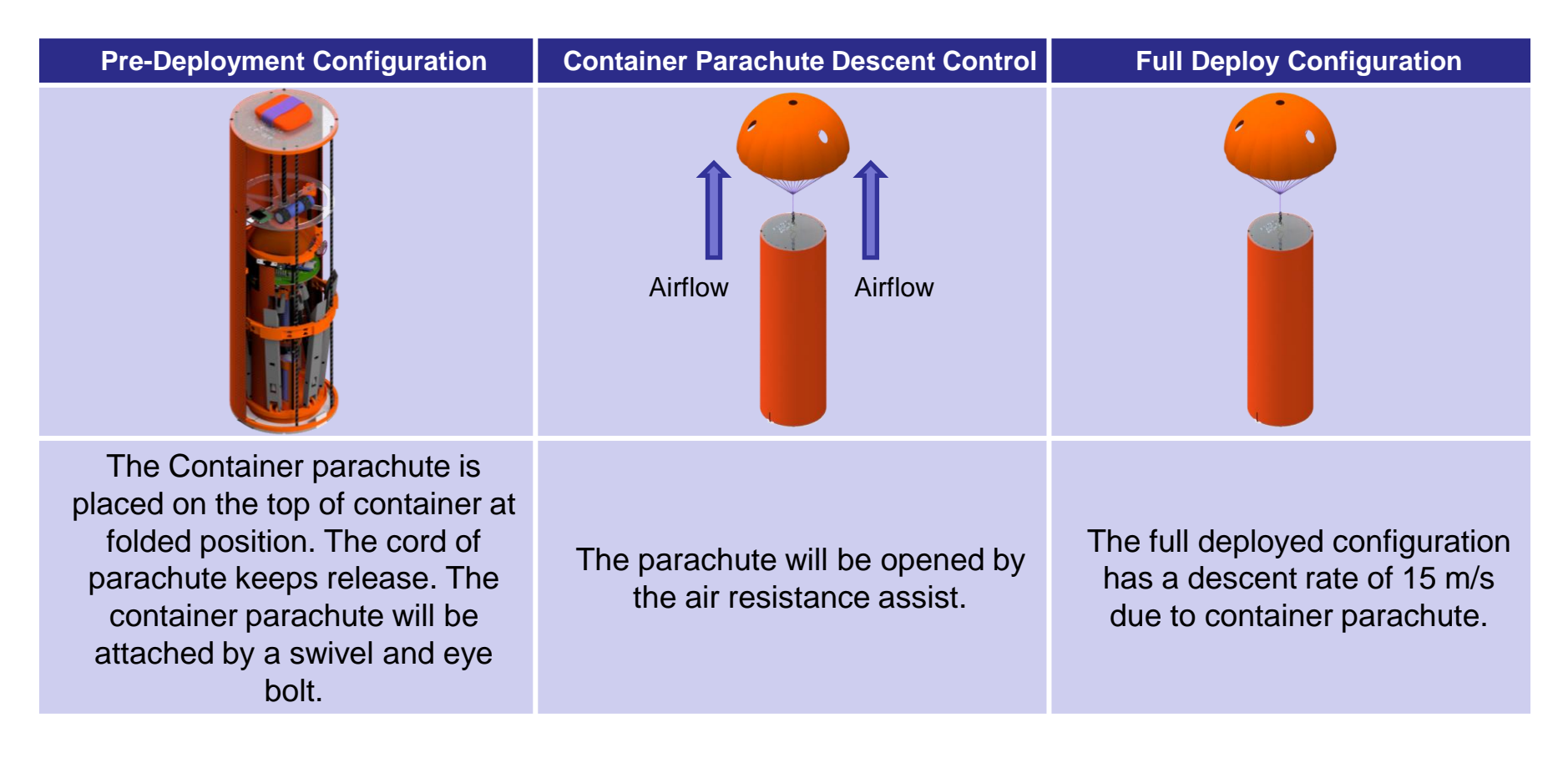

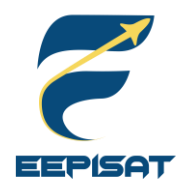

# **Container Descent Control Hardware Summary (4/4)**

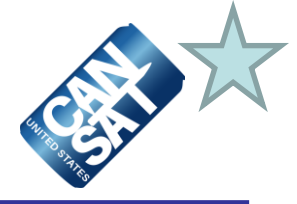

#### **Container Parachute Stowed Representation**

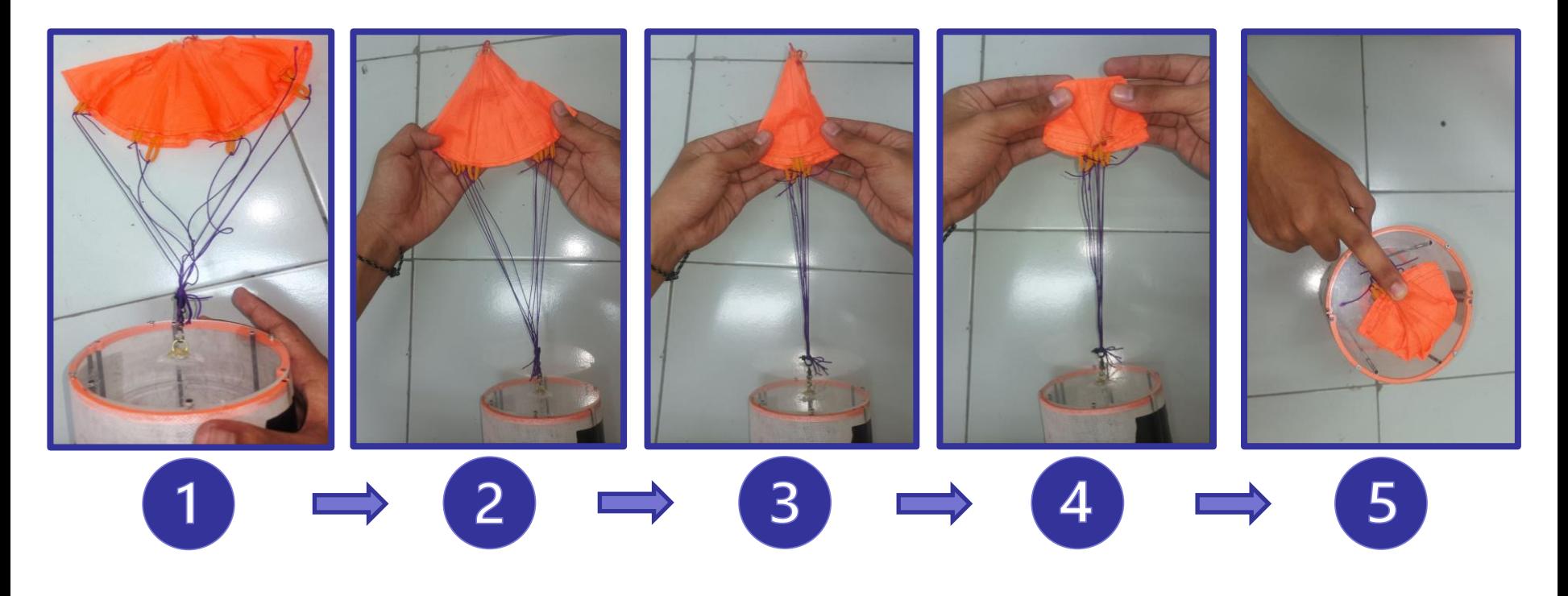

#### **Information**

The container parachute will be outside container and attached to the top frame of the container. It will open as soon as deployed from the rocket. In order to open easily and quickly when the parachute exposed to air, it will be fold as shown in picture.

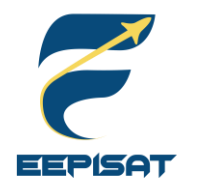

# **Payload Aerobraking Descent Control Hardware Summary (1/3)**

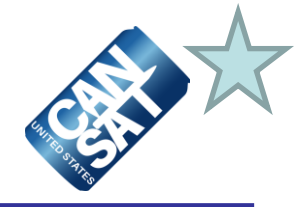

#### **Active Component of Payload Descent Control Hardware**

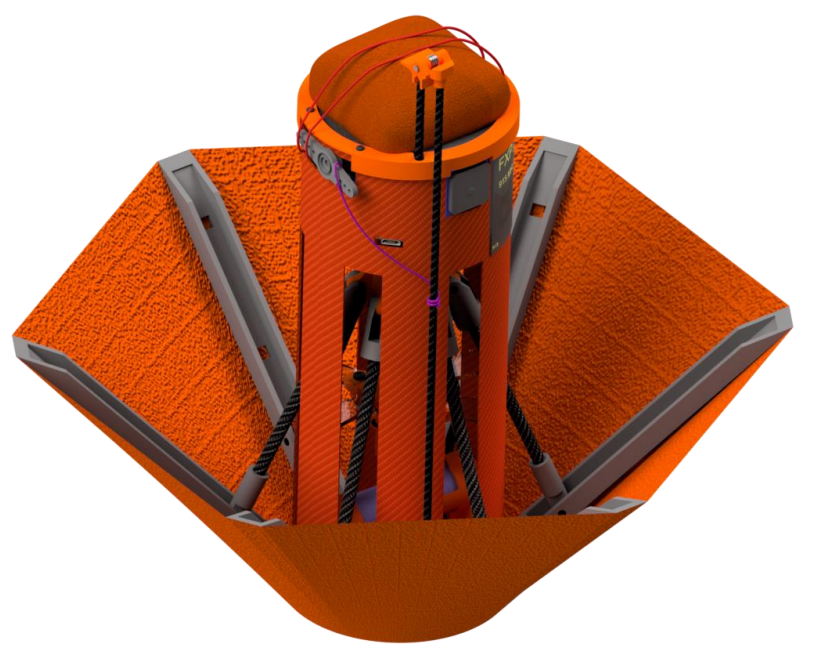

#### **Key Design Considerations :**

- The payload focuses mass at the bottom to maintain the nadir direction and prevent the payload from swaying
- A cone-shaped nose is often used in vehicle design to reduce the drag caused by air resistance and improve aerodynamic efficiency

#### **Color Selection:**

- Heatshield material is using orange ripstop nylon
- The cover of payload is orange fiberglass composite

#### **Active Component:**

• DC motors and leadscrew mechanisms are used to adjust the angle of the heat shield to maintain the descent rate (typically 45 degree).

#### **Component Sizing:**

- Heat shield area :  $840.78$   $cm<sup>2</sup>$
- Heat shield radius : 155 mm

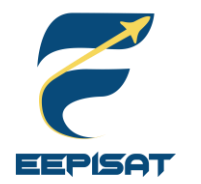

# **Payload Aerobraking Descent Control Hardware Summary (2/3)**

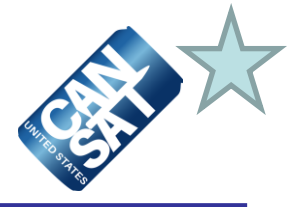

#### **How Payload Aerobraking Descent Control Hardware Stowed and Works**

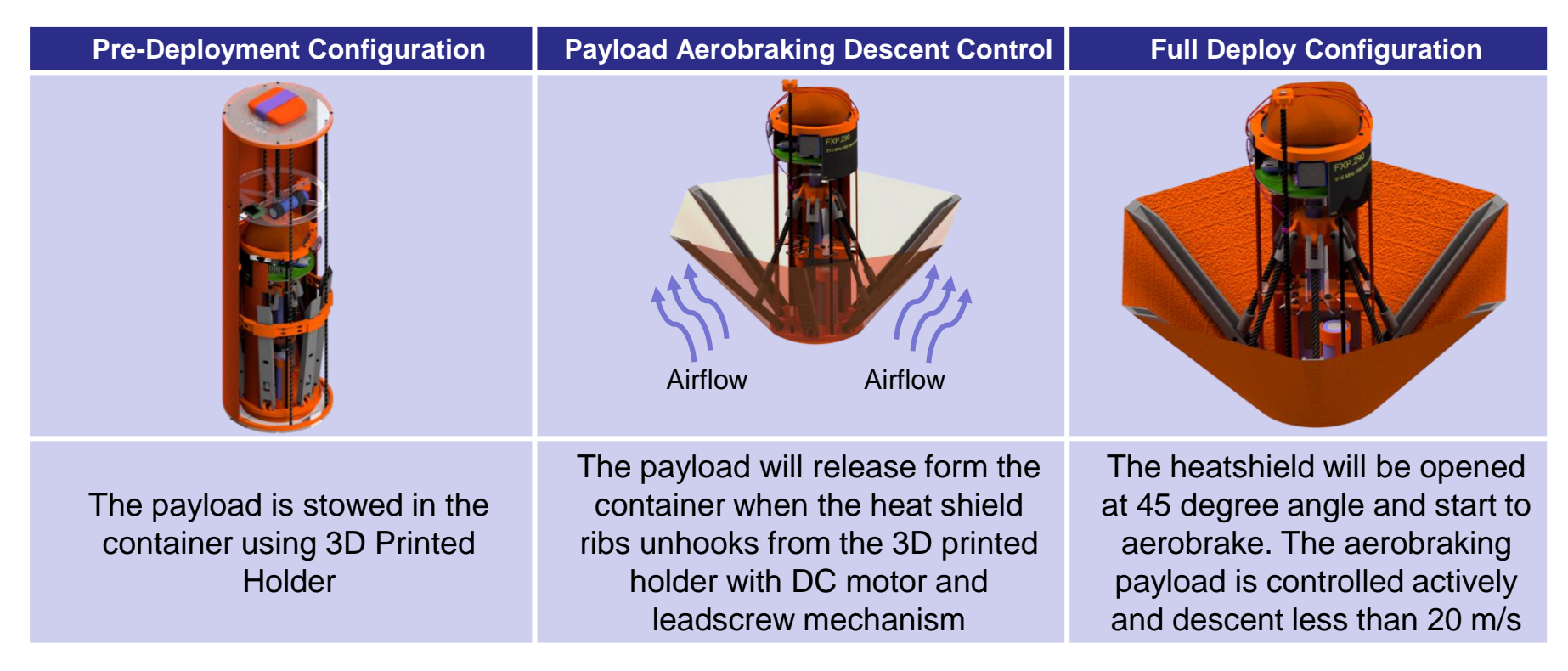

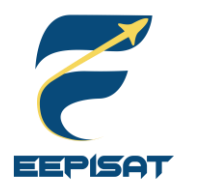

# **Payload Aerobraking Descent Control Hardware Summary (3/3)**

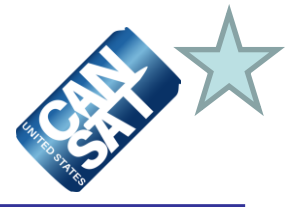

#### **Payload Sensors Operation Sequence**

Payload altitude sensor will be measured to aid the descent control process. Altitude data is obtained from BME 280. If the altitude data reaches at 500m it will command to activate the DC motor to release the payload from the container. Then, DC motor will actively control the angle of the heatshield to keep the descent rate less than 20 m/s.

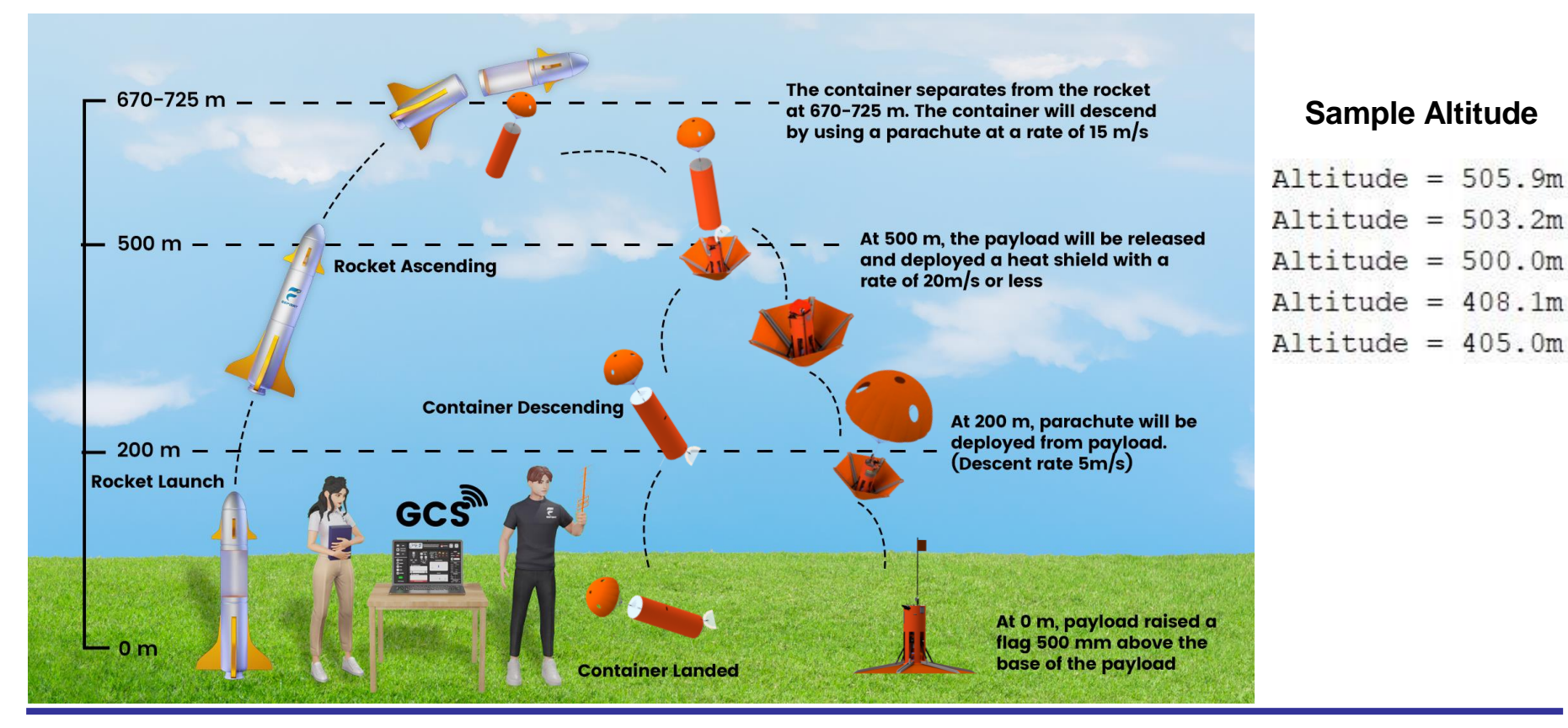

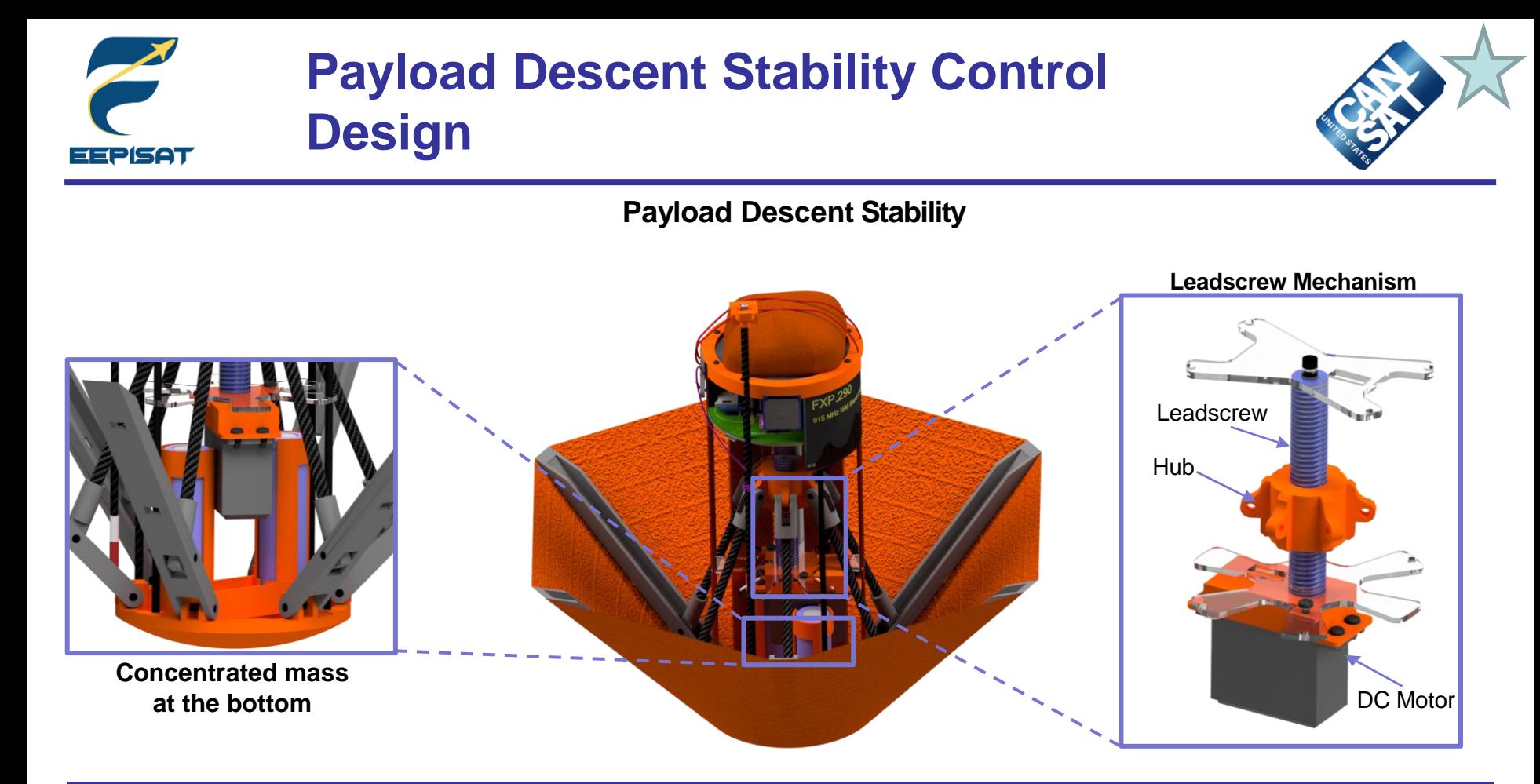

#### **Information**

#### **Type of Stability: Active Control Description:**

The payload is using leadscrew and DC motor to maintain descent stability. Other stability is maintained by placing major components at the bottom of the payload, so that the mass is focused at the bottom. This configuration helps to maintain the nadir direction and prevents the payload from swaying.

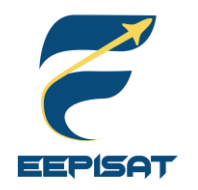

# **Payload Parachute Descent Control Hardware Summary (1/3)**

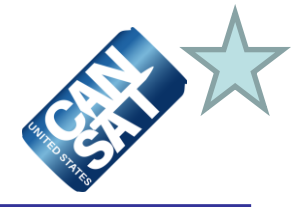

**Active and Passive Component of Payload Parachute Descent Control Hardware**

The type of parachute are round parachute with a spill hole and three side holes

#### **Color Selection:**

• Parachute is using orange ripstop nylon

#### **Passive Component:**

The payload's parachute is attached to payload by a swivel and an eyebolt

#### **Active Component:**

Servo is used to release a rubber which causes the payload to deploy the parachute

#### **Component Sizing:**

- Parachute diameter: 547 mm
- Spill hole and side holes diameter : 54.7 mm

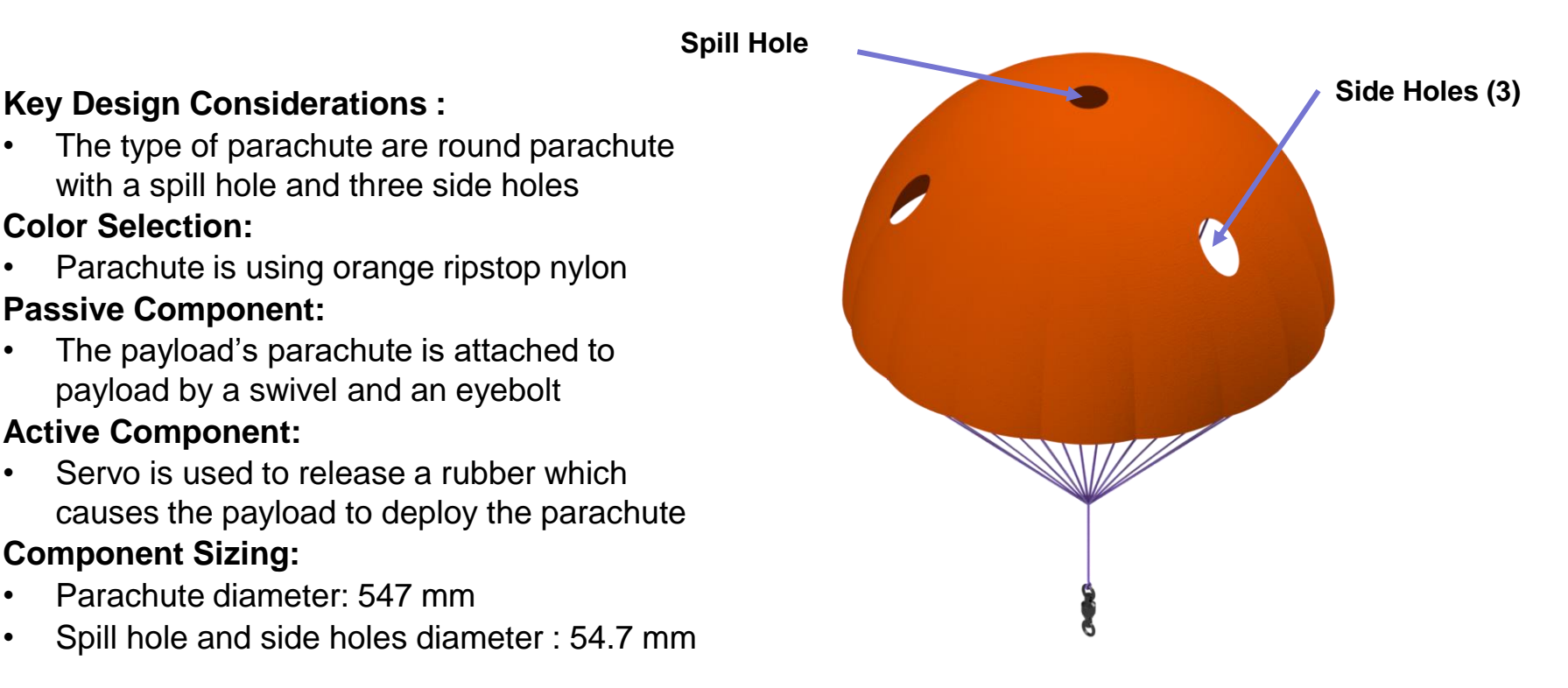

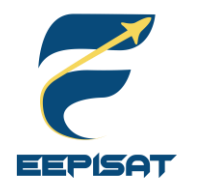

# **Payload Parachute Descent Control Hardware Summary (2/3)**

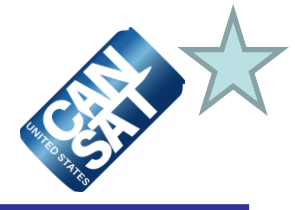

#### **How Payload Parachute Descent Control Hardware Stowed and Works**

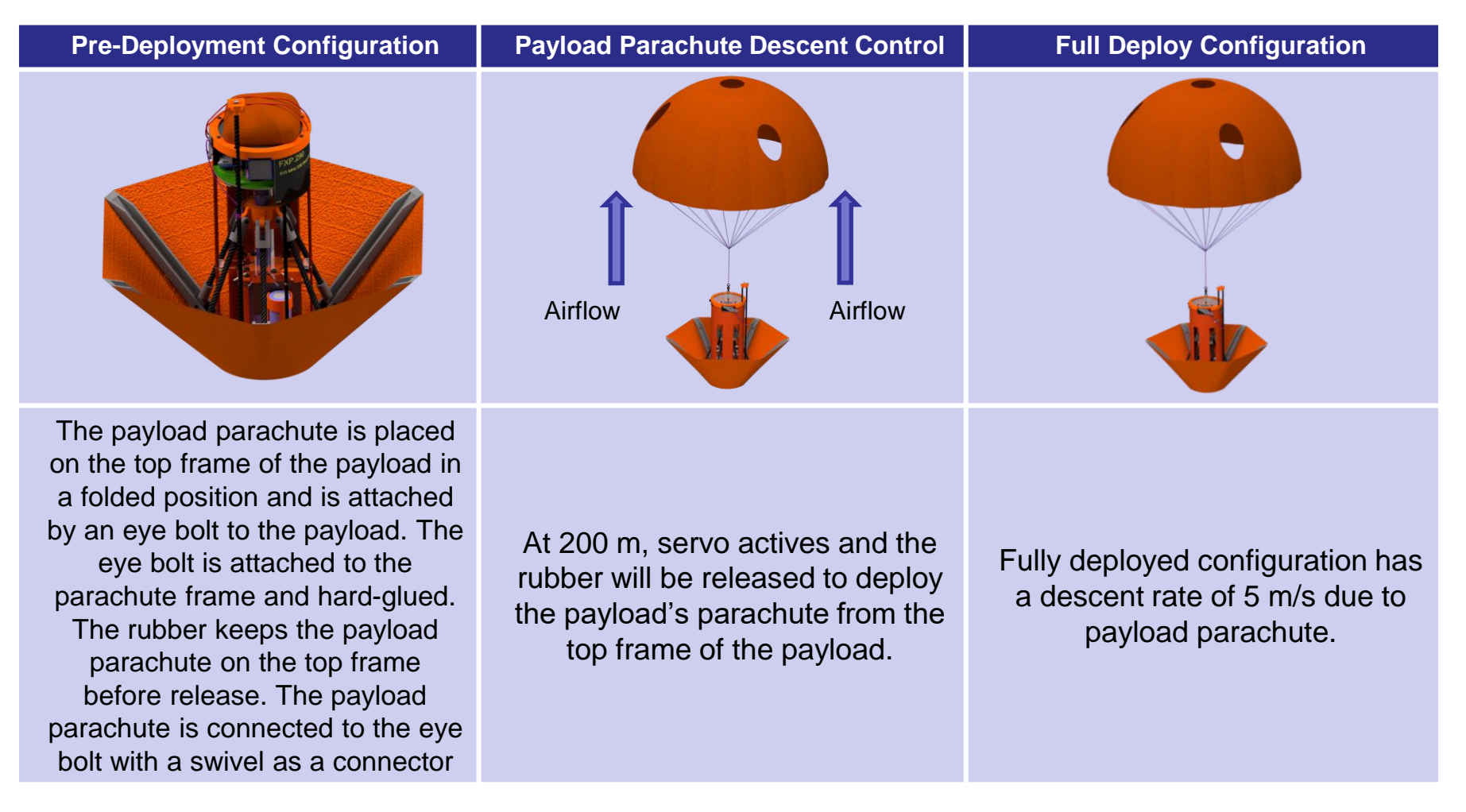

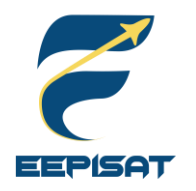

# **Payload Parachute Descent Control Hardware Summary (3/3)**

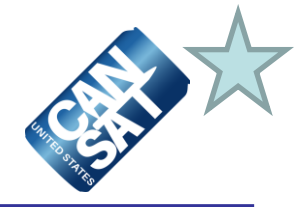

#### **Payload Parachute Stowed Representation**

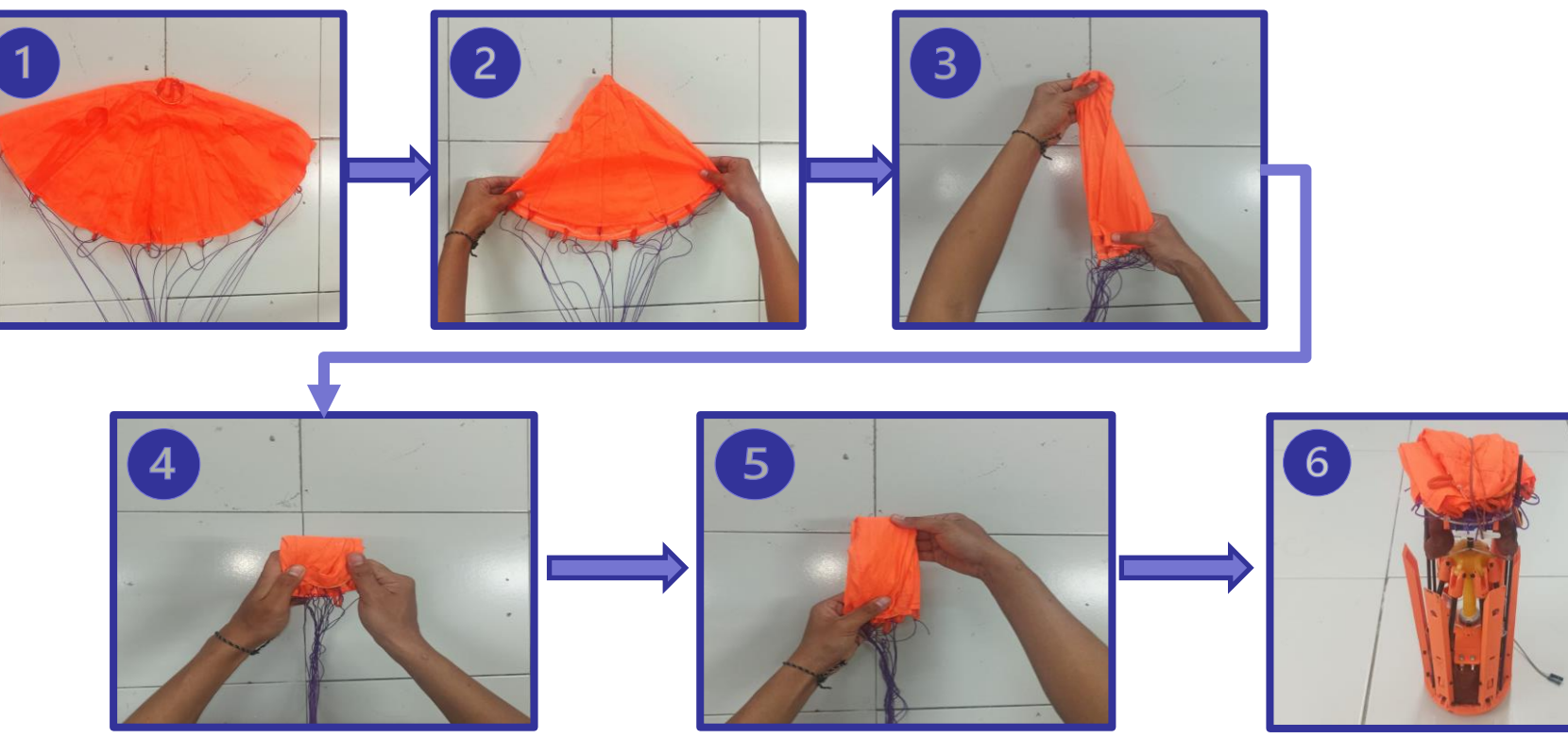

#### **Information**

The payload parachute is placed on the top frame of the payload in a folded position and attached by an eye bolt to the payload. The eye bolt is attached to the parachute frame and hard-glued. Rubber keeps the payload's parachute on the top frame before release. In order to open easily and quickly when the parachute exposed to air, it will be fold as shown in pictures above.

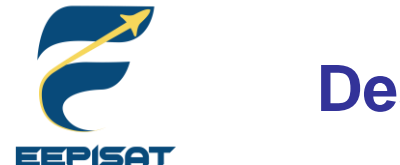

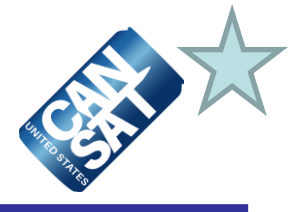

**The descent rate of each descent phase will be estimated using different parameters Container Parachute Container Parachute Payload Aerobraking Payload Parachute** Parameters: • Diameter of Parachute *(Dp)* • Diameter of spill hole and side holes *(Dsh)* Parameters: • Radius of heat shield *(Rhs)* Parameters: • Diameter of Parachute *(Dp)* • Diameter of spill hole and side holes *(Dsh)* Requirement: Descent rate of 15 m/s ( $\pm$  5 m/s) Requirement: Descent rate of 20 m/s or less Requirement: Descent rate of 5 m/s ( $\pm$  1 *m/s*)

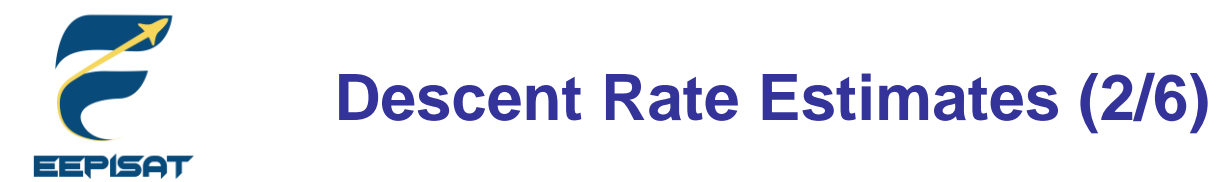

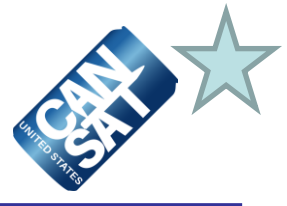

#### **Container Parachute**

We use the range of descent velocity between minimum [V min = 10 m/s] and maximum [Vmax = 20 m/s] to determine diameter of parachute

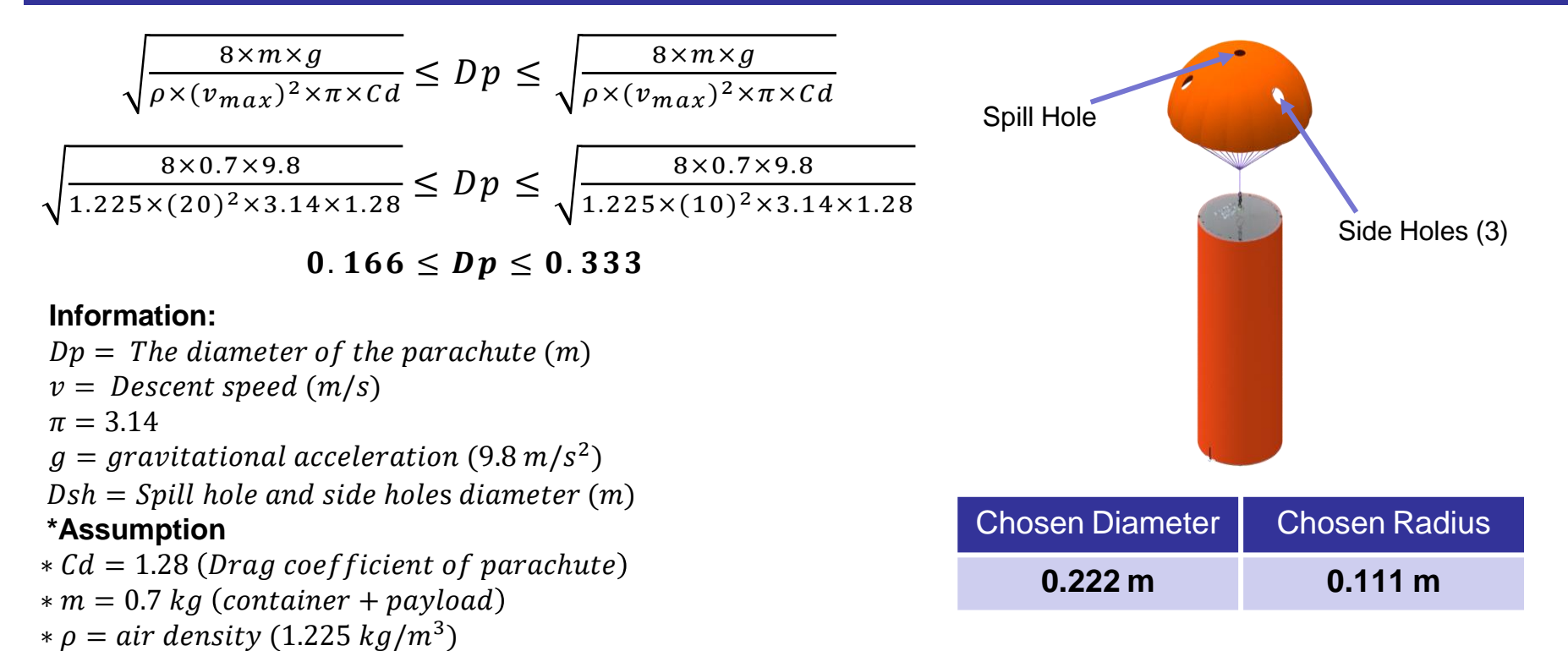

Diameter of the spill hole and side holes is chosen to be 10% of the diameter of parachute Diameter of spill hole and side holes =  $Dsh = Dp \times 10\% = 0.0222$  m Spill hole and side holes radius =  $\frac{Dsh}{2}$  = **0.0111 m** 

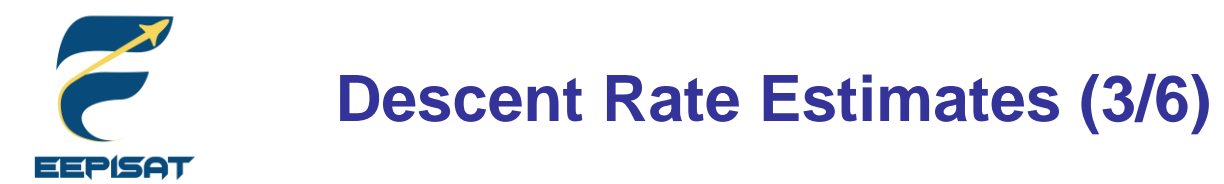

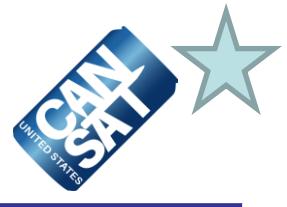

#### **Payload Heat Shield**

We use the range of descent velocity between minimum [V min = 10 m/s] and maximum [Vmax = 20 m/s] to determine the radius of heat shield

$$
\sqrt{\frac{2 \times m \times g}{\rho \times (v_{min})^2 \times \pi \times C d}} \le Rhs \le \sqrt{\frac{2 \times m \times g}{\rho \times (v_{max})^2 \times \pi \times C d}}
$$
\n
$$
\sqrt{\frac{2 \times 0.47 \times 9.8}{1.225 \times (20)^2 \times 3.14 \times 0.47}} \le Rhs \le \sqrt{\frac{2 \times 0.47 \times 9.8}{1.225 \times (10)^2 \times 3.14 \times 0.47}}
$$

 $0.112 \le Rh_s \le 0.225$ 

#### **Information:**

 $Rhs = The Radius of the heat shield (m)$  $v =$  Descent speed  $(m/s)$  $\pi = 3.14$  $g =$  gravitational acceleration (9.8 m/s<sup>2</sup>) **\*Assumption**  $*$  Cd = 0.47 (when heat shield deploy 45<sup>0</sup>) (Drag coefficient of heat shield)

 $*m = 0.47 kg (payload)$ 

 $*\rho = air$  density (1.225 kg/m<sup>3</sup>)

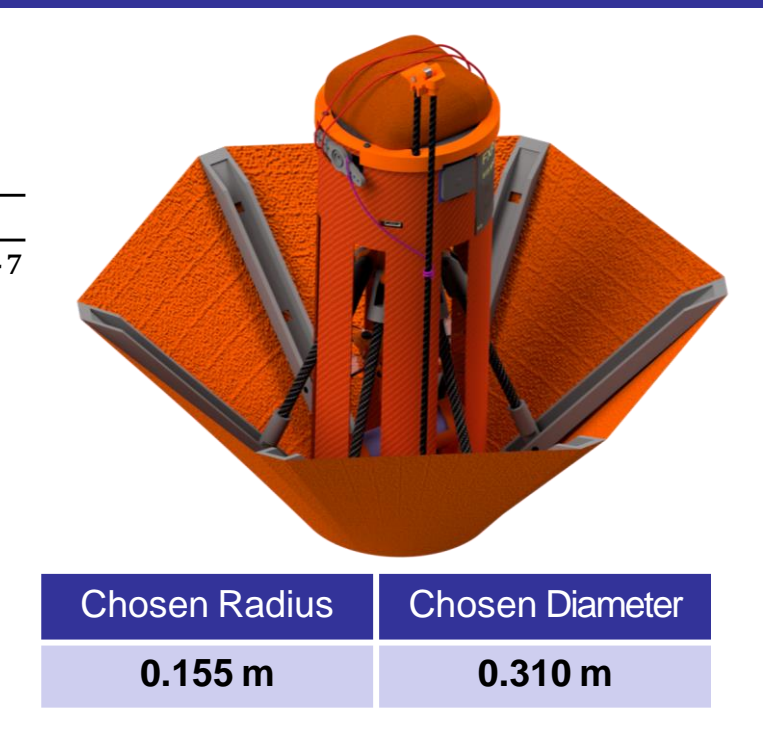

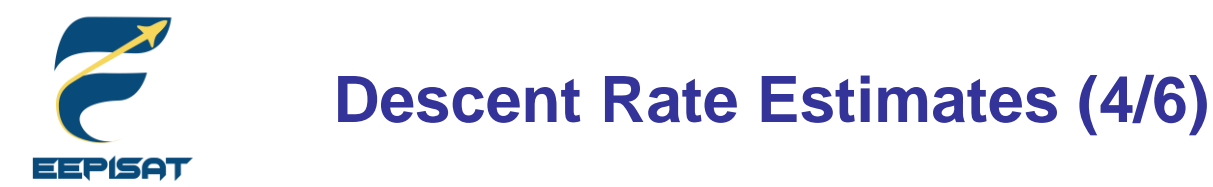

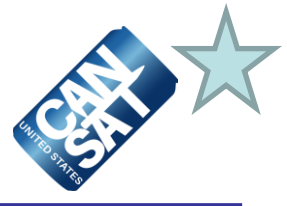

#### **Payload Parachute**

We use the range of descent velocity between minimum [V min = 4 m/s] and maximum [Vmax = 6 m/s] to determine diameter of parachute

$$
\sqrt{\frac{8 \times m \times g}{\rho \times (v_{max})^2 \times \pi \times Cd}} \le Dp \le \sqrt{\frac{8 \times m \times g}{\rho \times (v_{max})^2 \times \pi \times Cd}}
$$

$$
\sqrt{\frac{8 \times 0.47 \times 9.8}{1.225 \times (6)^2 \times 3.14 \times 1.28}} \le Dp \le \sqrt{\frac{8 \times 0.47 \times 9.8}{1.225 \times (4)^2 \times 3.14 \times 1.28}}
$$

$$
0.45 \leq Dp \leq 0.68
$$

#### **Information:**

 $Dp =$  The diameter of the parachute  $(m)$  $v =$  Descent speed  $(m/s)$  $\pi = 3.14$  $g =$  gravitational acceleration (9.8 m/s<sup>2</sup>)  $Dsh = Spill$  hole and side holes diameter  $(m)$ **\*Assumption**  $*$   $Cd = 1.28$  (Drag coefficient of parachute)

 $* m = 0.47 kg (payload)$ 

 $*\rho = air density (1.225 kg/m^3)$ 

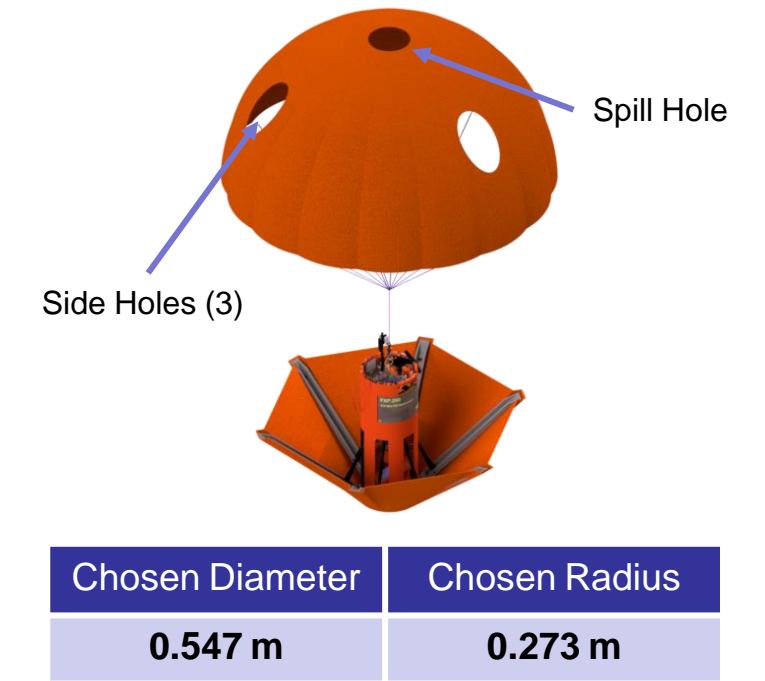

Diameter of the spill hole and side holes is chosen to be 10% of the diameter of parachute Diameter of spill hole and side holes =  $Dsh = Dp \times 10\% = 0.0547$  m Spill hole and side holes radius =  $\frac{Dsh}{2}$  = **0.0273 m** 

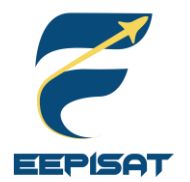

# **Descent Rate Estimates (5/6)**

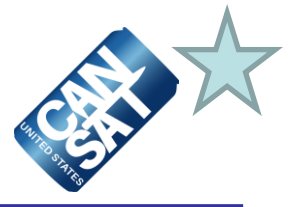

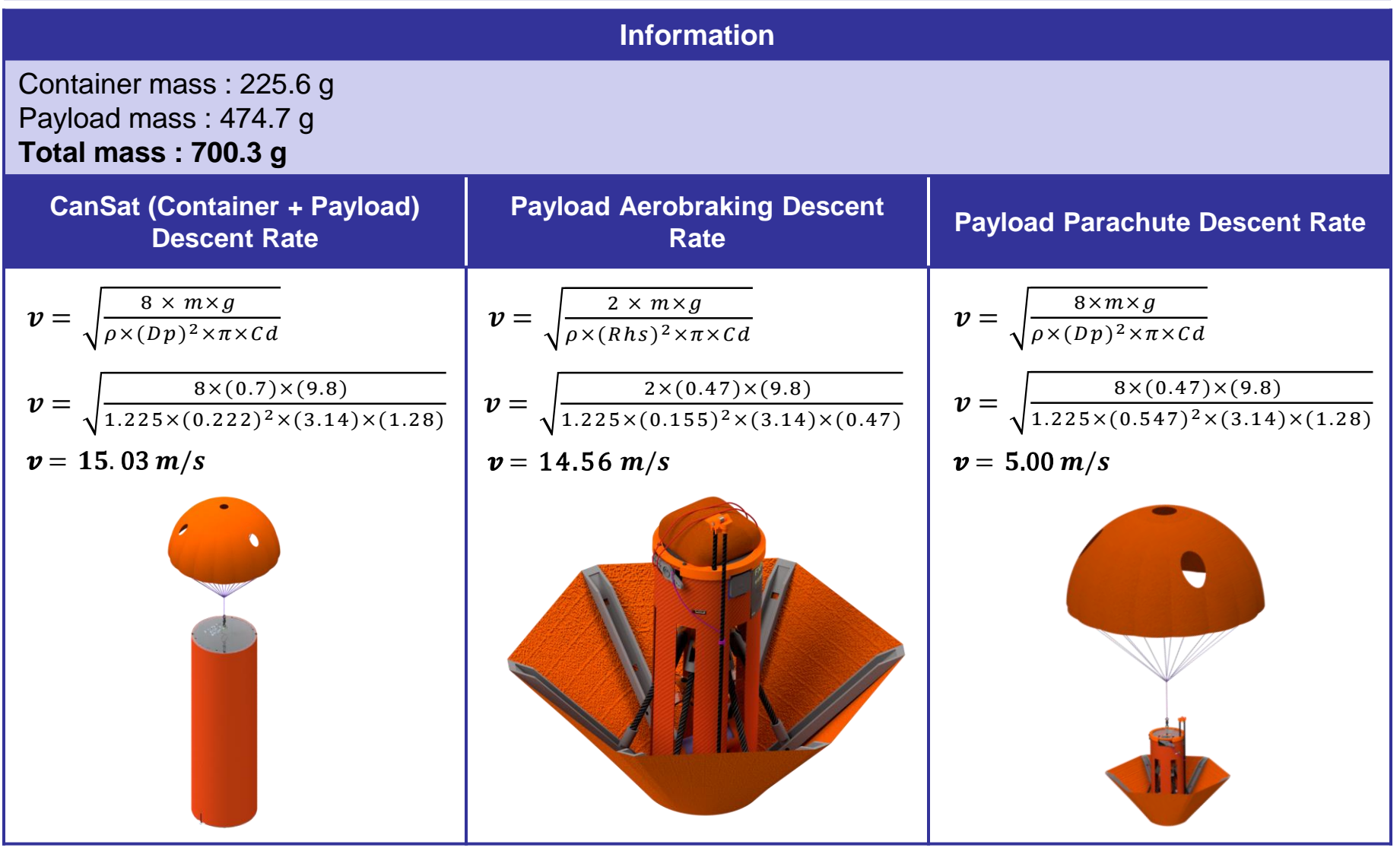

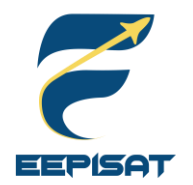

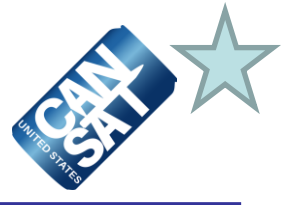

#### **Final Result**

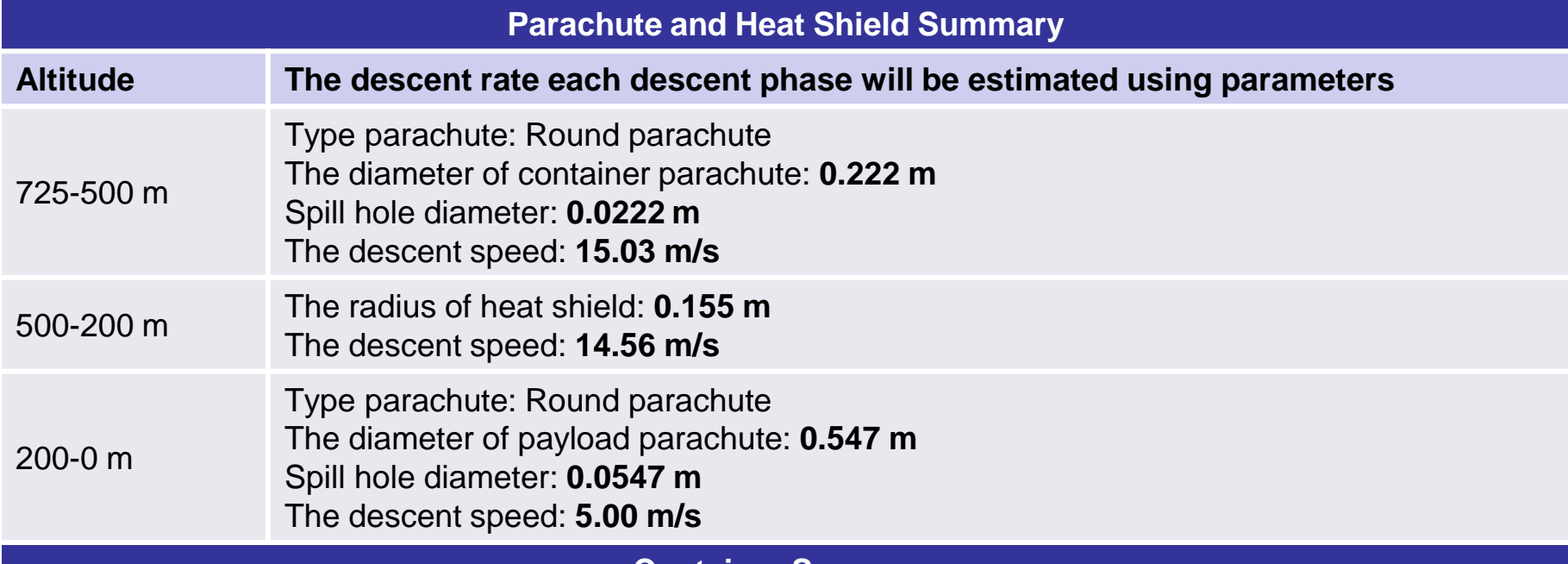

**Container Summary** 

The container has a parachute to manage descent control. The parachute has a spill hole and three side holes to improve stability and maintain nadir direction.

#### **Payload Summary**

The payload is using active control of aerobraking descent rate. DC motor and leadscrew mechanism are used to maintain the heat shield angle. The mass is focused at the bottom of the payload to keep stability and prevent from swaying.

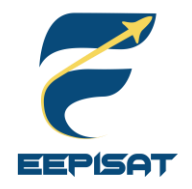

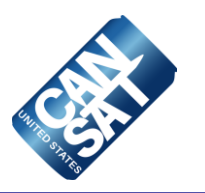

# **Mechanical Subsystem Design**

# **Artaka Sunu Adhi Prasetya**

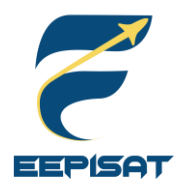

# **Mechanical Subsystem Overview**

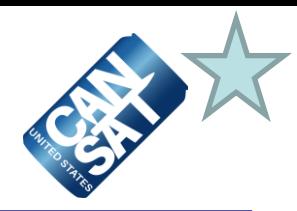

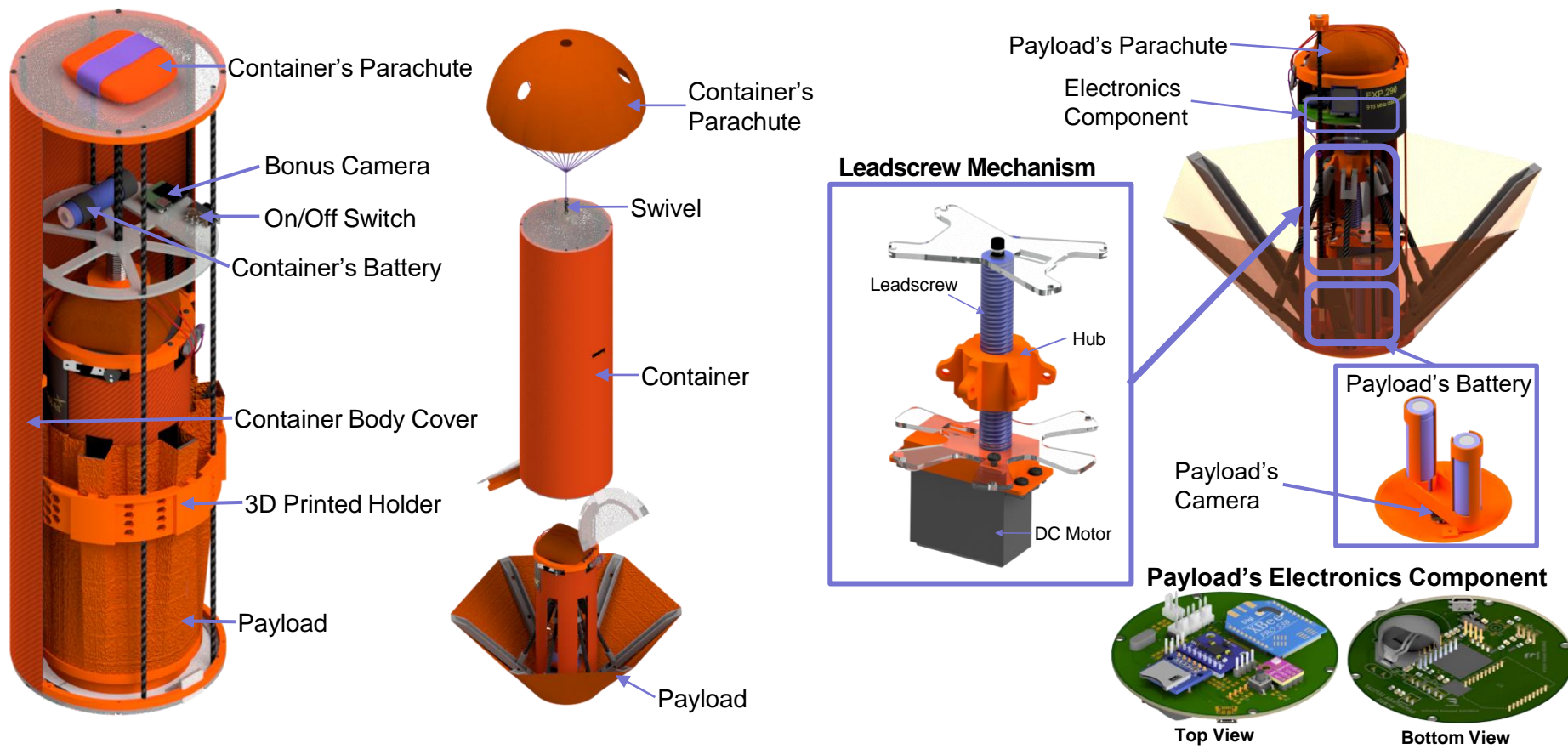

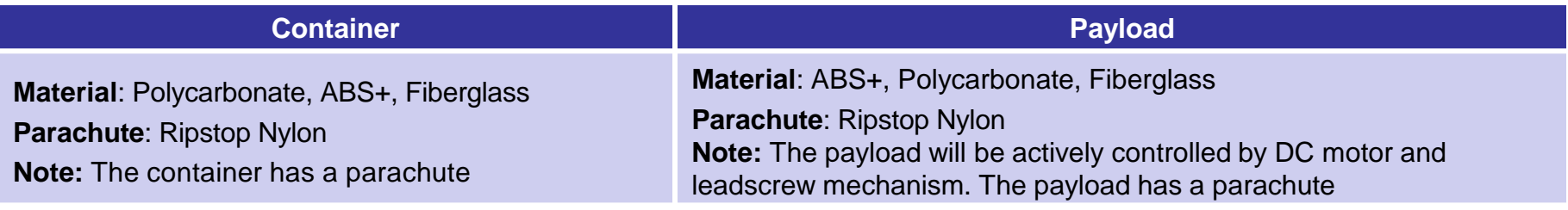

Presenter: Artaka Sunu Adhi Prasetya

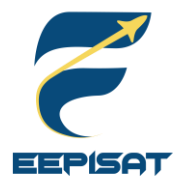

# **Mechanical Subsystem Changes Since PDR (1/3)**

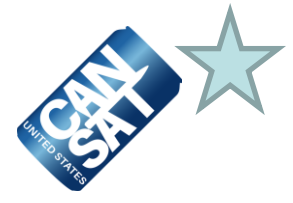

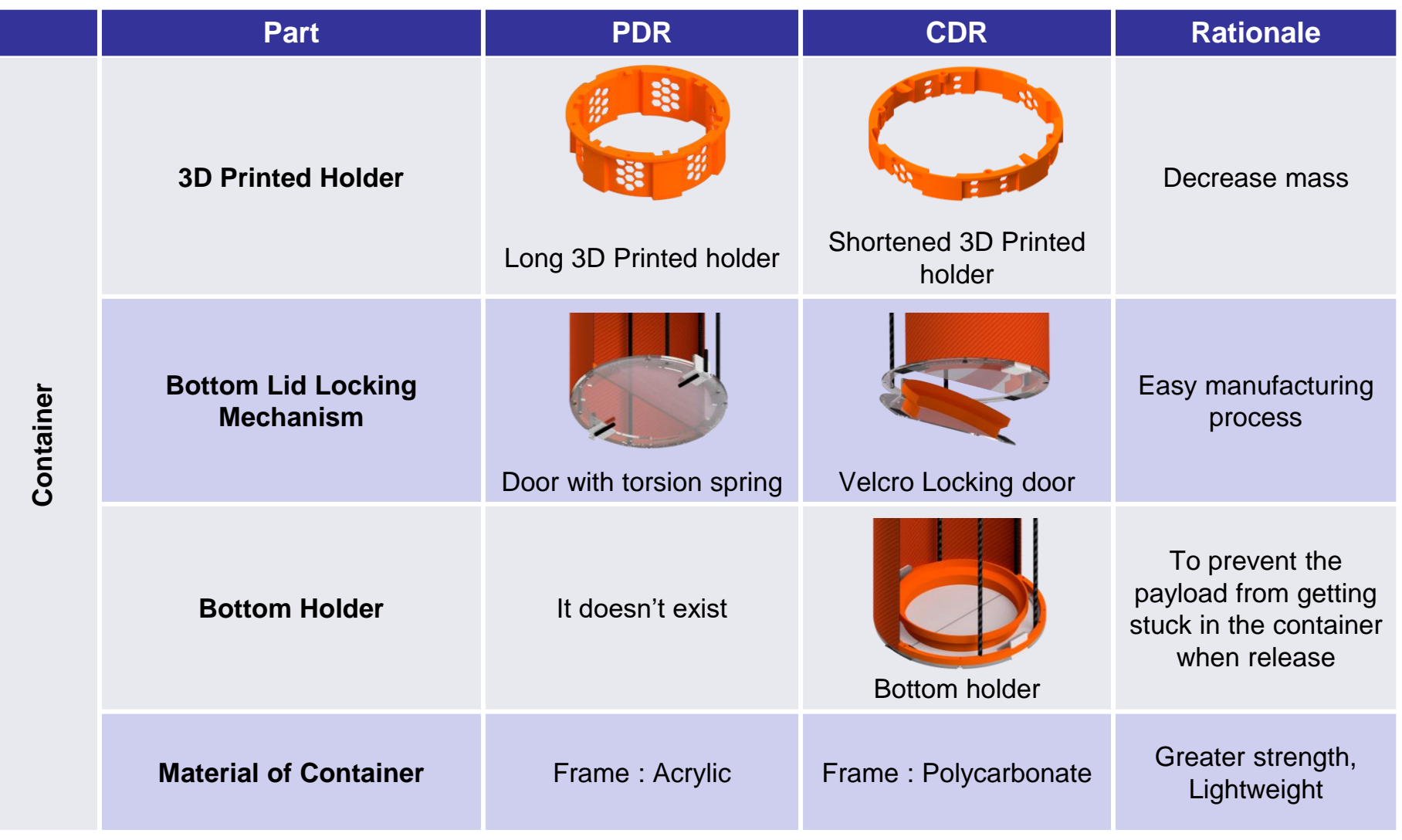

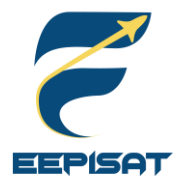

# **Mechanical Subsystem Changes Since PDR (2/3)**

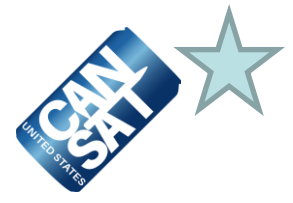

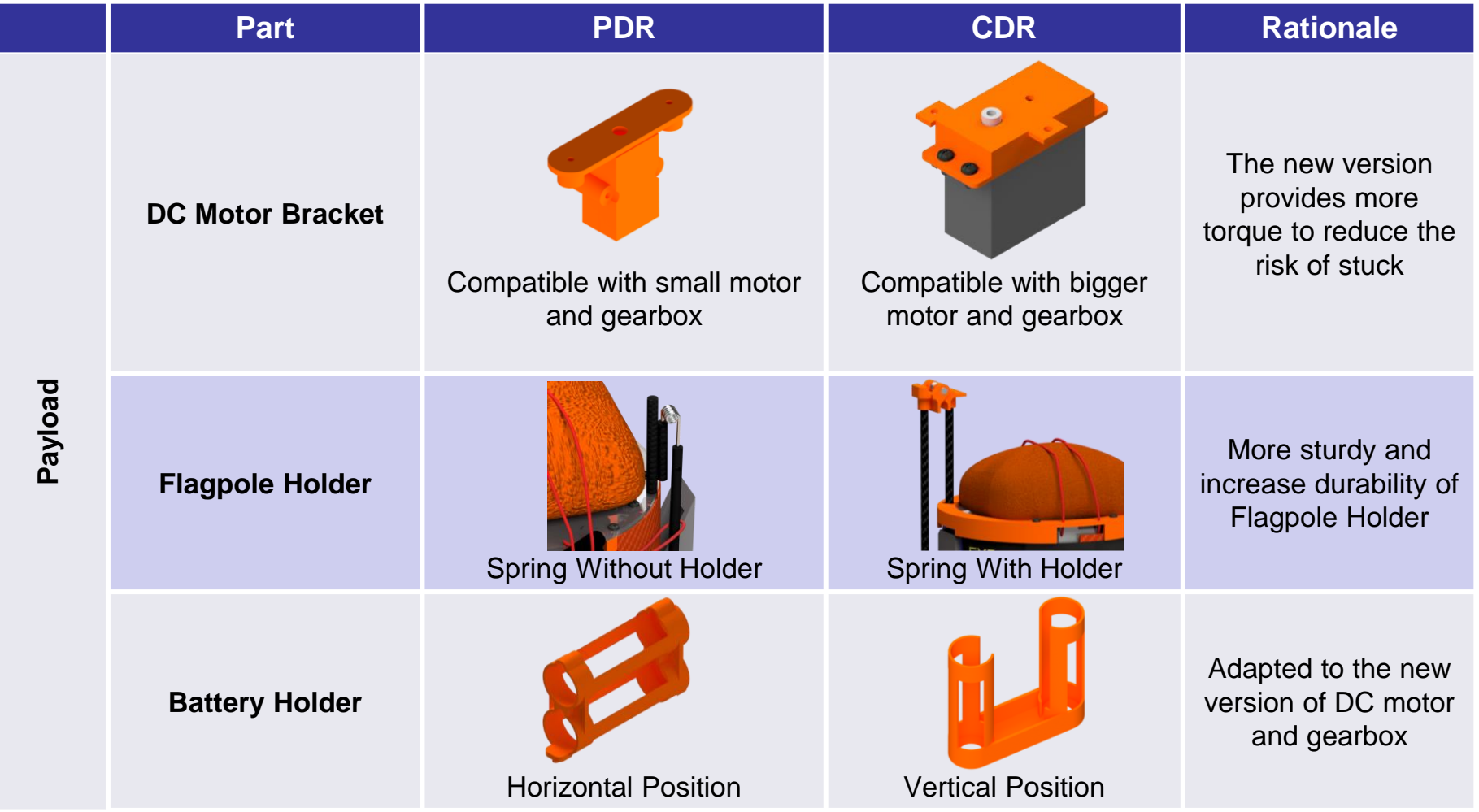

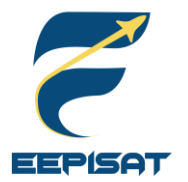

# **Mechanical Subsystem Changes Since PDR (3/3)**

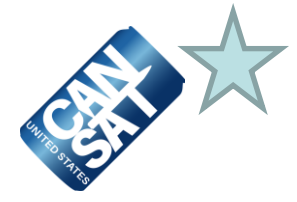

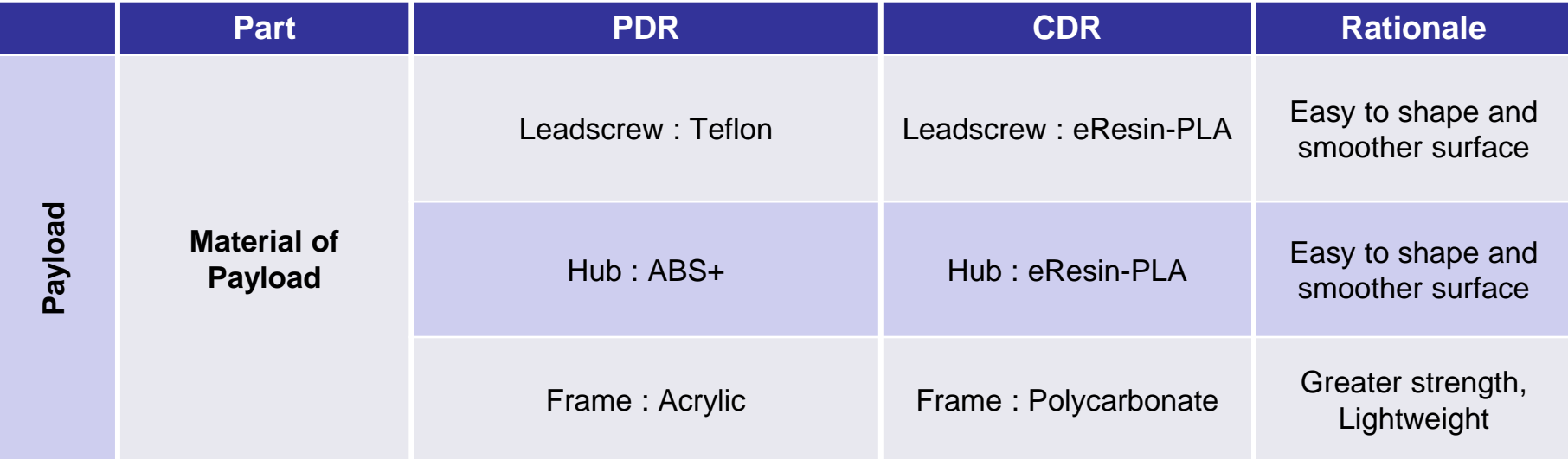

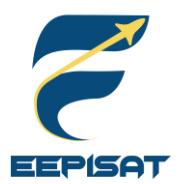

# **Container Mechanical Layout of Components (1/4)**

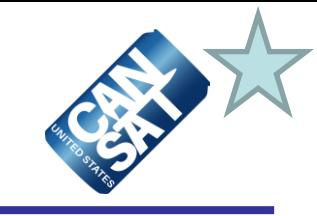

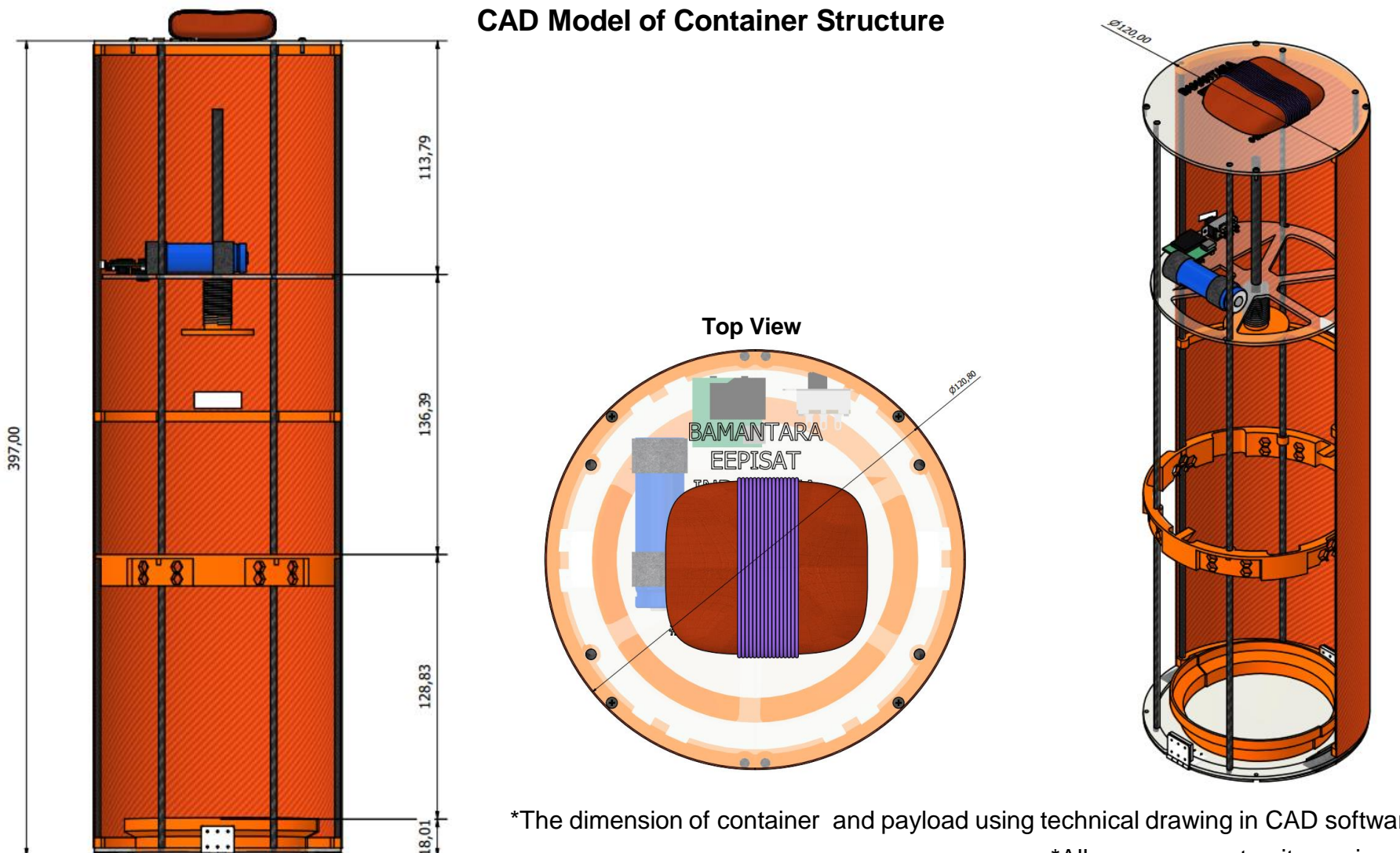

\*The dimension of container and payload using technical drawing in CAD software \*All measurement units are in mm

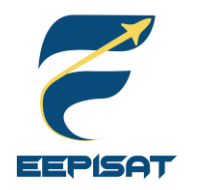

# **Container Mechanical Layout of Components (2/4)**

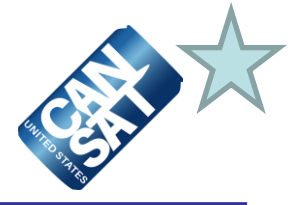

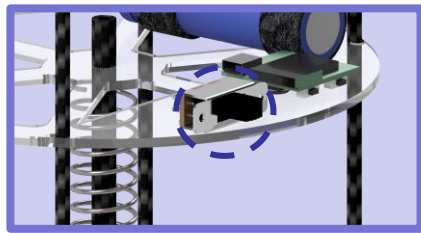

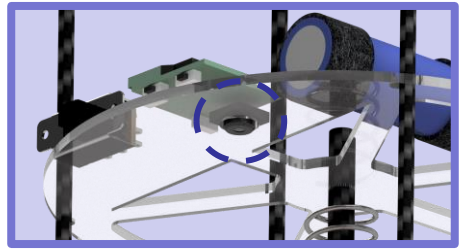

**Bonus Camera**

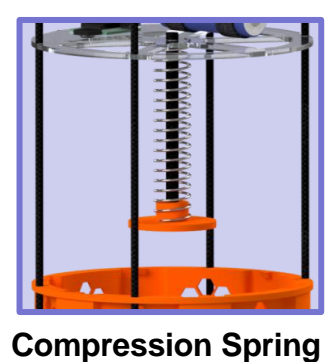

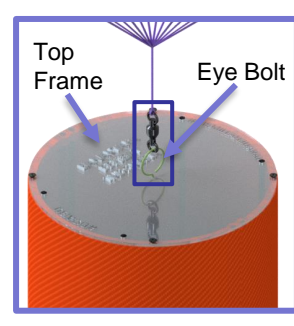

**Attachment Point**

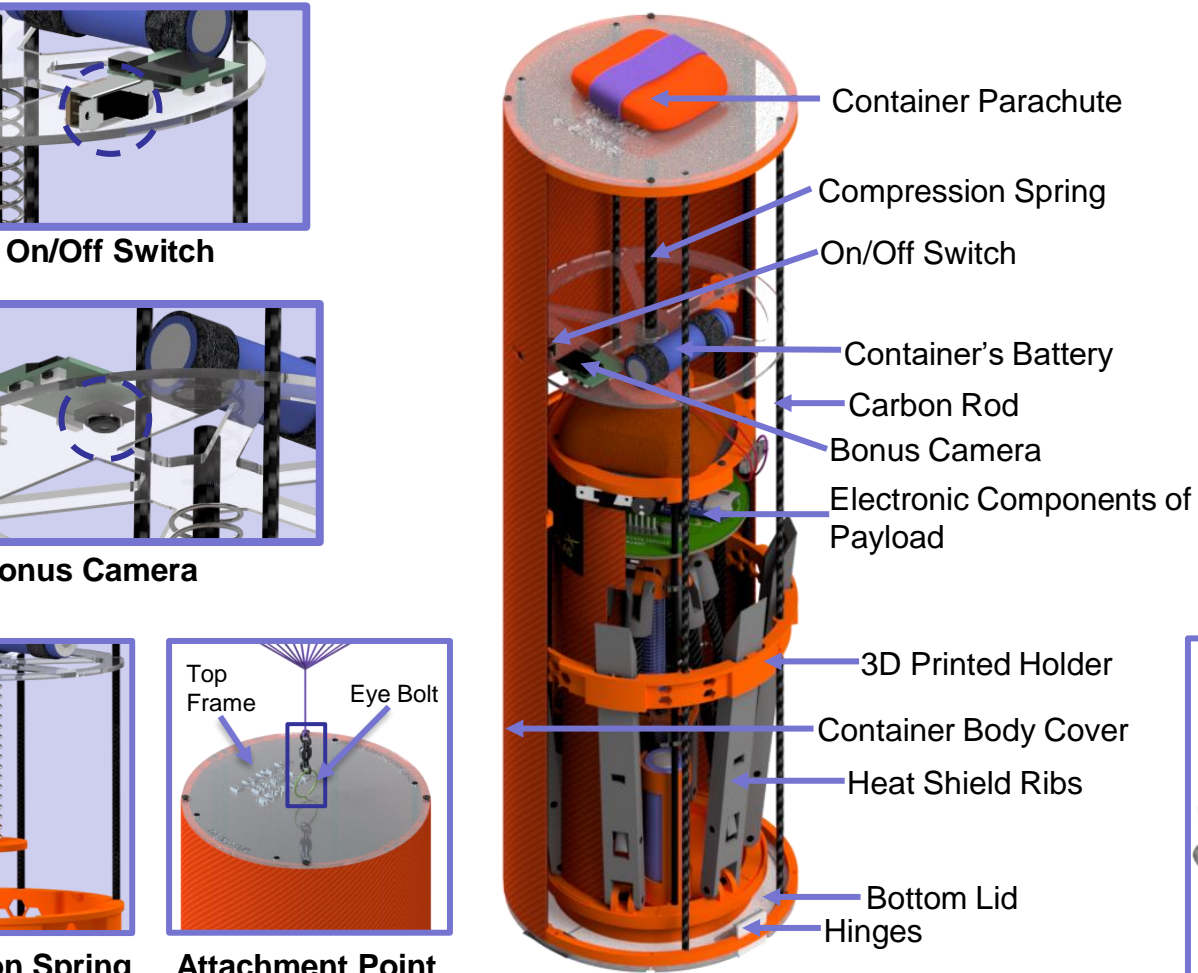

### **Container Major Parts and Components**

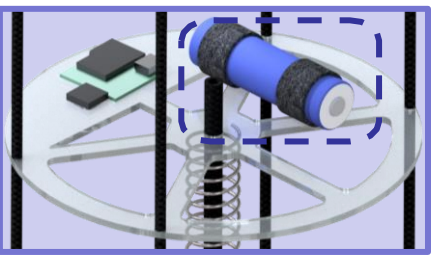

**Container's Battery**

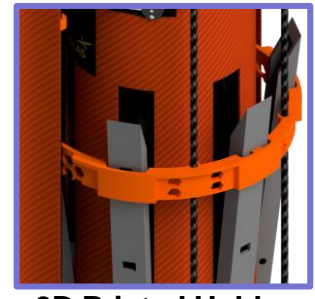

**3D Printed Holder**

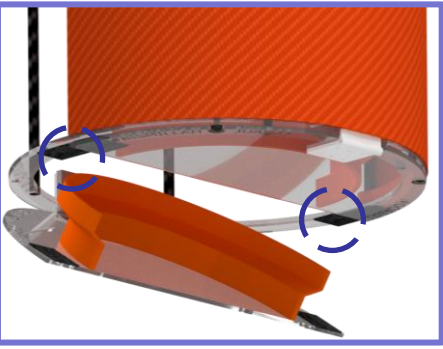

**Velcro Locking System**

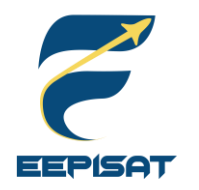

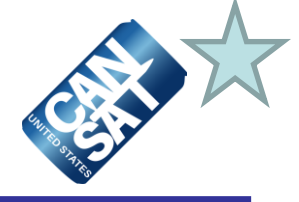

#### **Container Design Key Features**

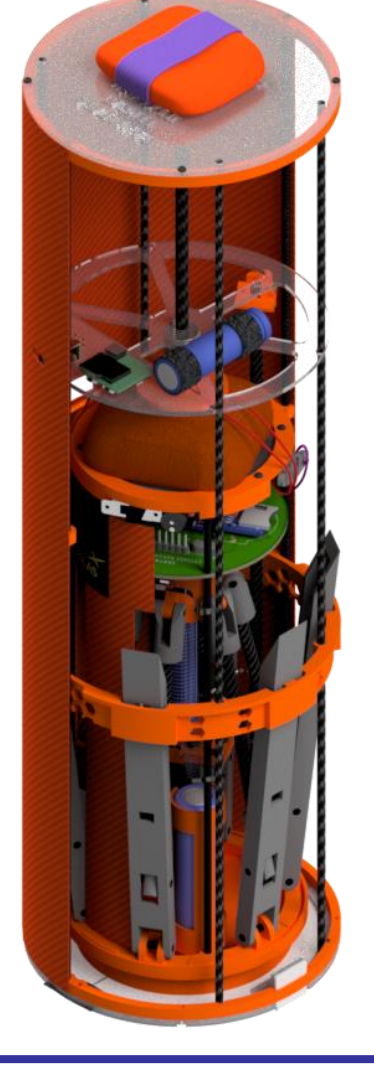

#### **Structure and material**

- Most of container material using fiberglass composite, Polycarbonate, ABS+, and carbon rod  $(\emptyset$  3 mm)
- The body cover of container was assembled from the fiberglass composite, carbon rod  $(\emptyset$  3 mm), and ABS+
- The carbon rod in the body cover acts as support to provides rigidity of the body cover
- Inside the container, the payload secured by 3D printed holder made of ABS+
- Container fully encloses the science payload
- Rounded edges (No sharp edges)

#### **Functional part**

- The 3D Printed holder will be used to prevent shock and vibration of the payload
- Compression Spring is used to pushes down the payload when released

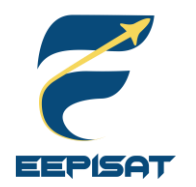

# **Container Mechanical Layout of Components (4/4)**

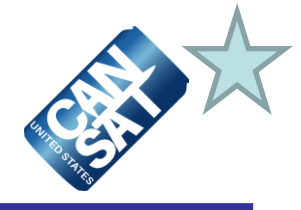

### **Structural Material Part Material** [1] Top Frame [4] Spring Holder Frame [7] Bottom Lid Frame and Bottom Lid Polycarbonate [2] Container Body Exploration Body<br>
Fiberglass Composite<br>
Covers [3] Body Cover Frame [5] Body Govern Tame<br>[5] Payload Holder ABS+ 3D Printing [6] Longeron [8] Spring shoe Carbon Rod **1 2 3 4 5 6 7 8**

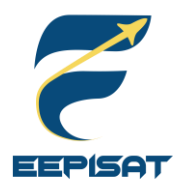

# **Container Parachute Attachment Mechanism**

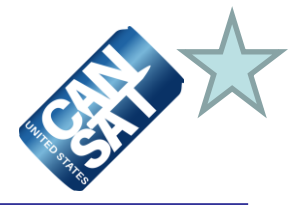

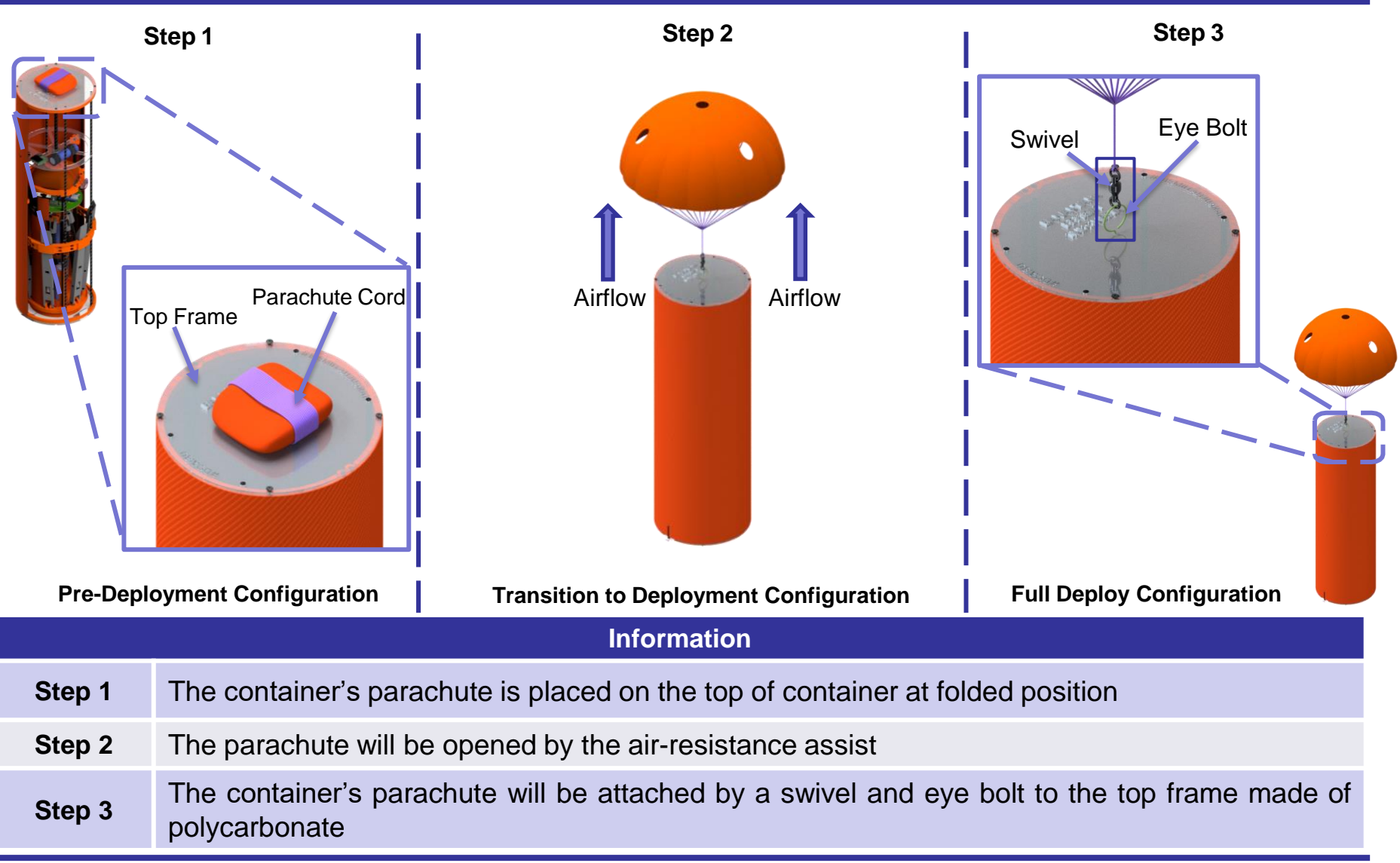

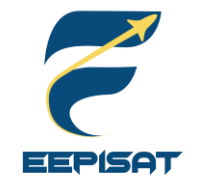

# **Payload Mechanical Layout of Components (1/4)**

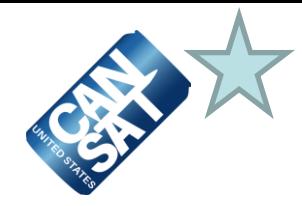

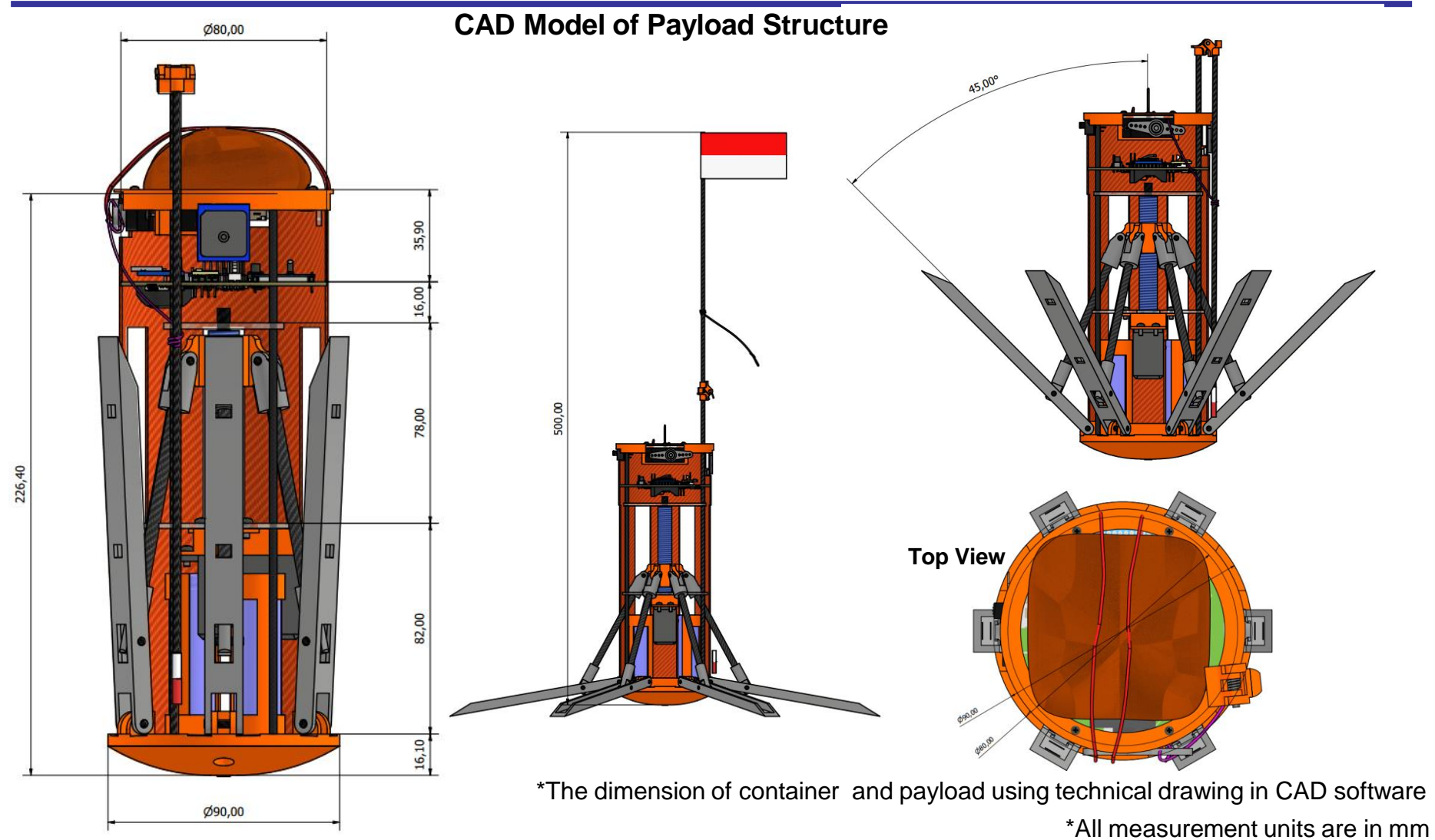

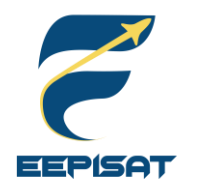

# **Payload Mechanical Layout of Components (2/4)**

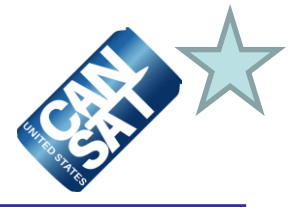

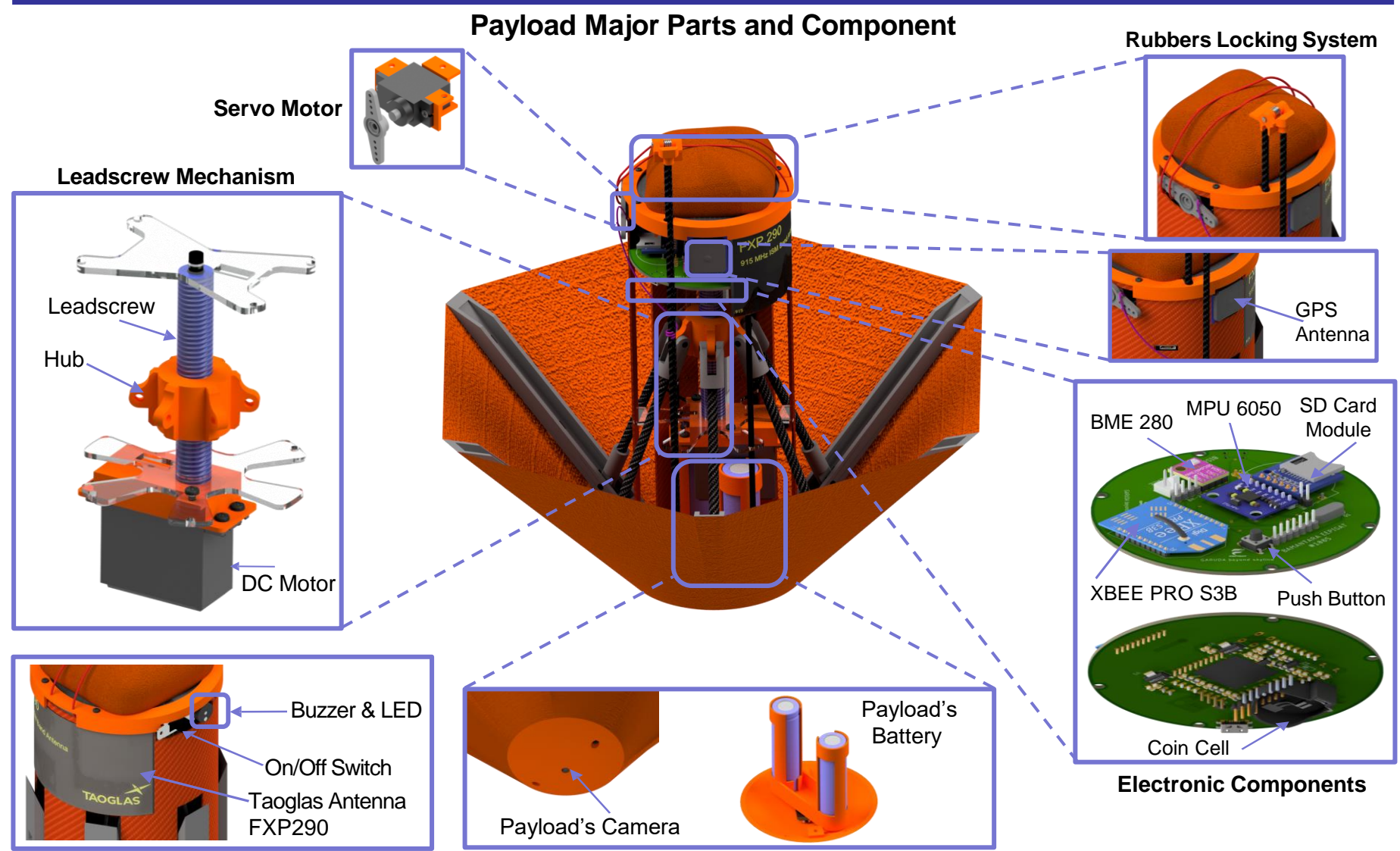

Presenter: Artaka Sunu Adhi Prasetya Cansat 2023 CDR: Team 1085 Bamantara EEPISAT 72
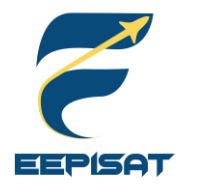

# **Payload Mechanical Layout of Components (3/4)**

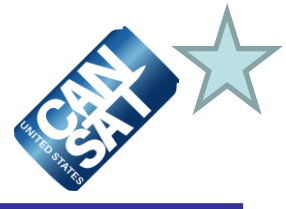

### **Payload Design Key Features**

- Most of payload material will be made of ABS+, fiberglass composite, Polycarbonate and carbon rod  $(Ø3$  mm)
- The body cover of payload was assembled from the fiberglass composite
- The carbon rod in the body cover acts as support to provides the rigidity of body cover
- The payload shape like an upside down umbrella
- Payload's heatshield are made of Orange Ripstop Nylon
- Leadscrew and Hub are made of eResin-PLA

Functional part

- Electronic component such as servo are used to release parachute and flag
- DC Motor and leadscrew mechanism are used to adjust the heatshield angle

### **Attachment Point of Payload**

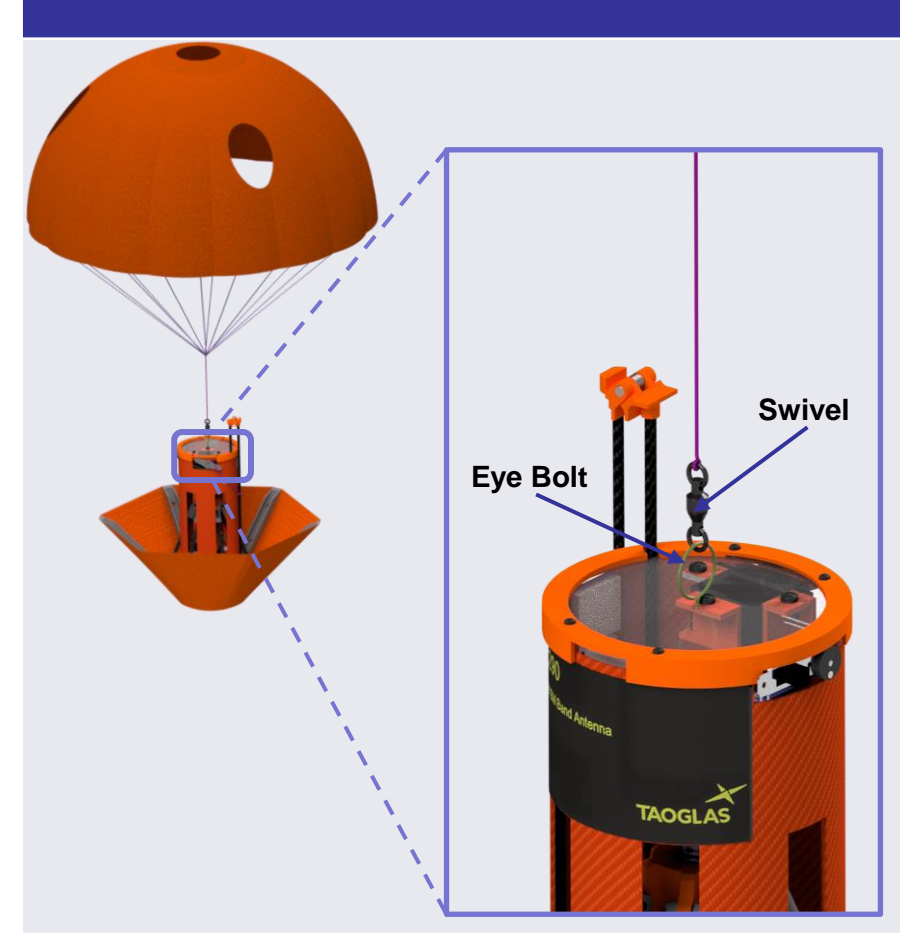

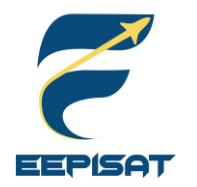

# **Payload Mechanical Layout of Components (4/4)**

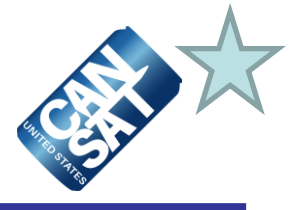

**Structural Material**

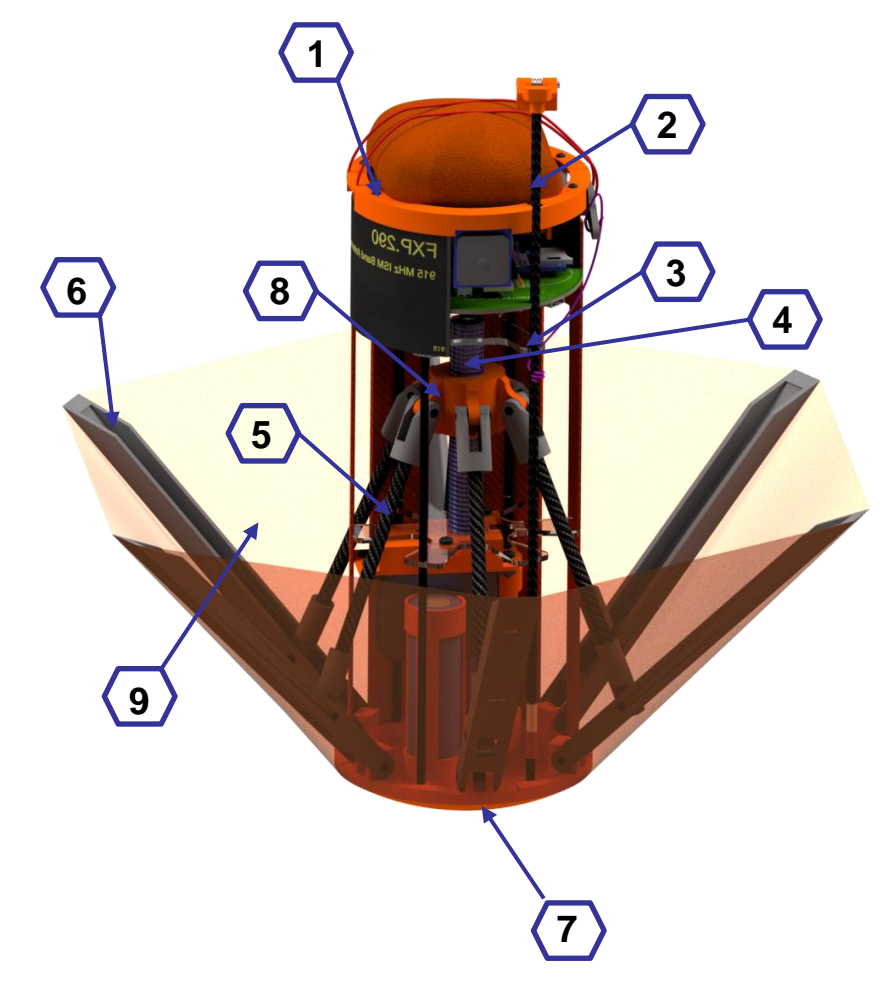

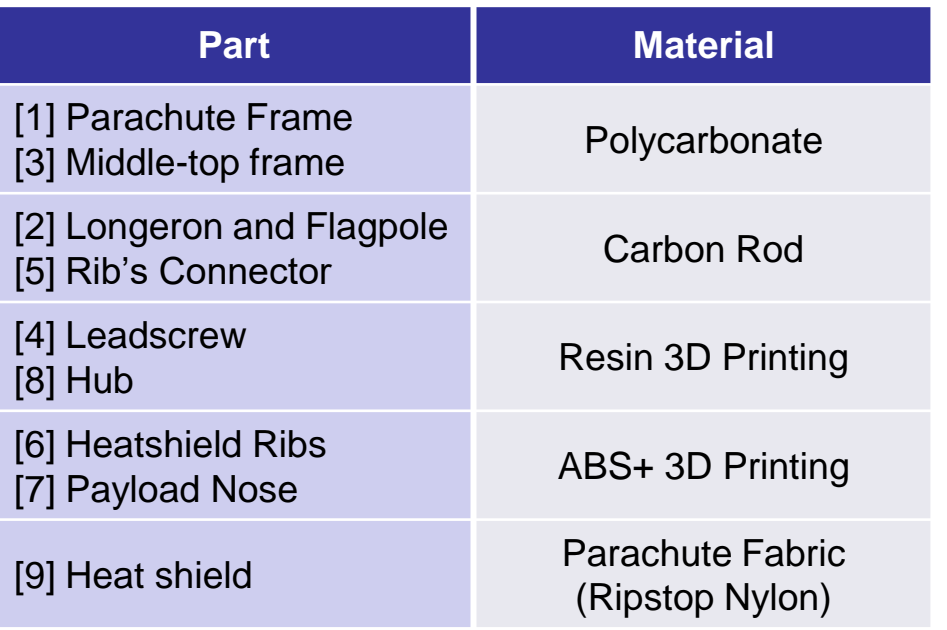

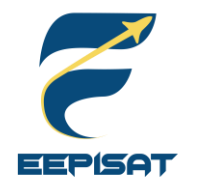

# **Payload Pre Deployment Configuration**

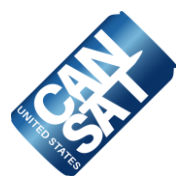

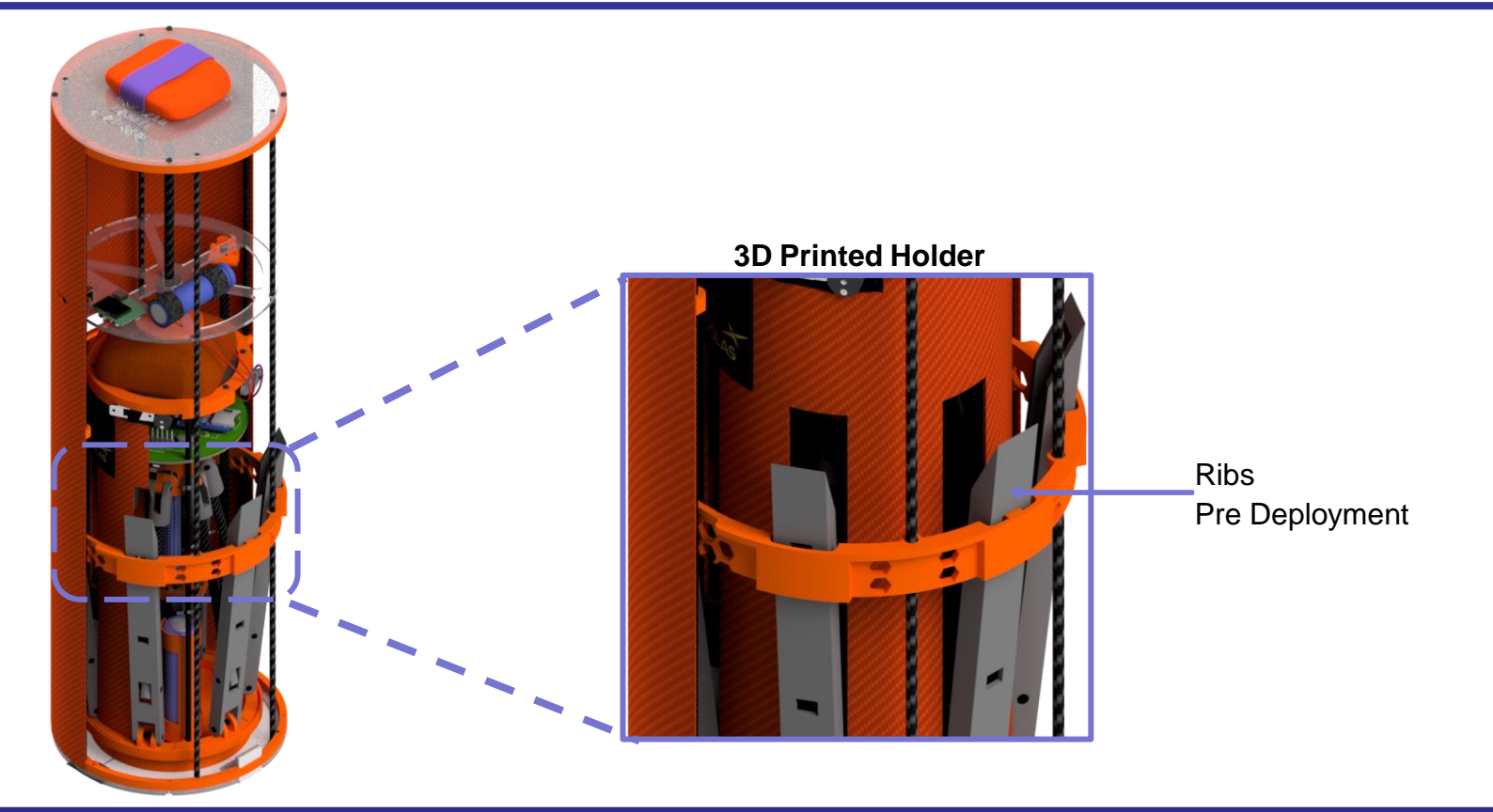

### **Information**

- 1. The 3D printed holder will be made of ABS+
- 2. Holder is used to reduce the shock and prevent shifting while the payload is stowed
- 3. The holder has a shape that matches with the payload shape
- 4. In the pre-payload deployment condition, the ribs will hook onto the holder to lock the payload into position

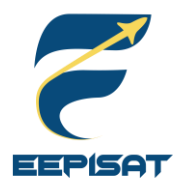

# **Payload Aerobraking Deployment Configuration**

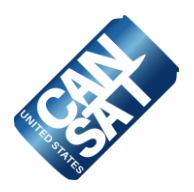

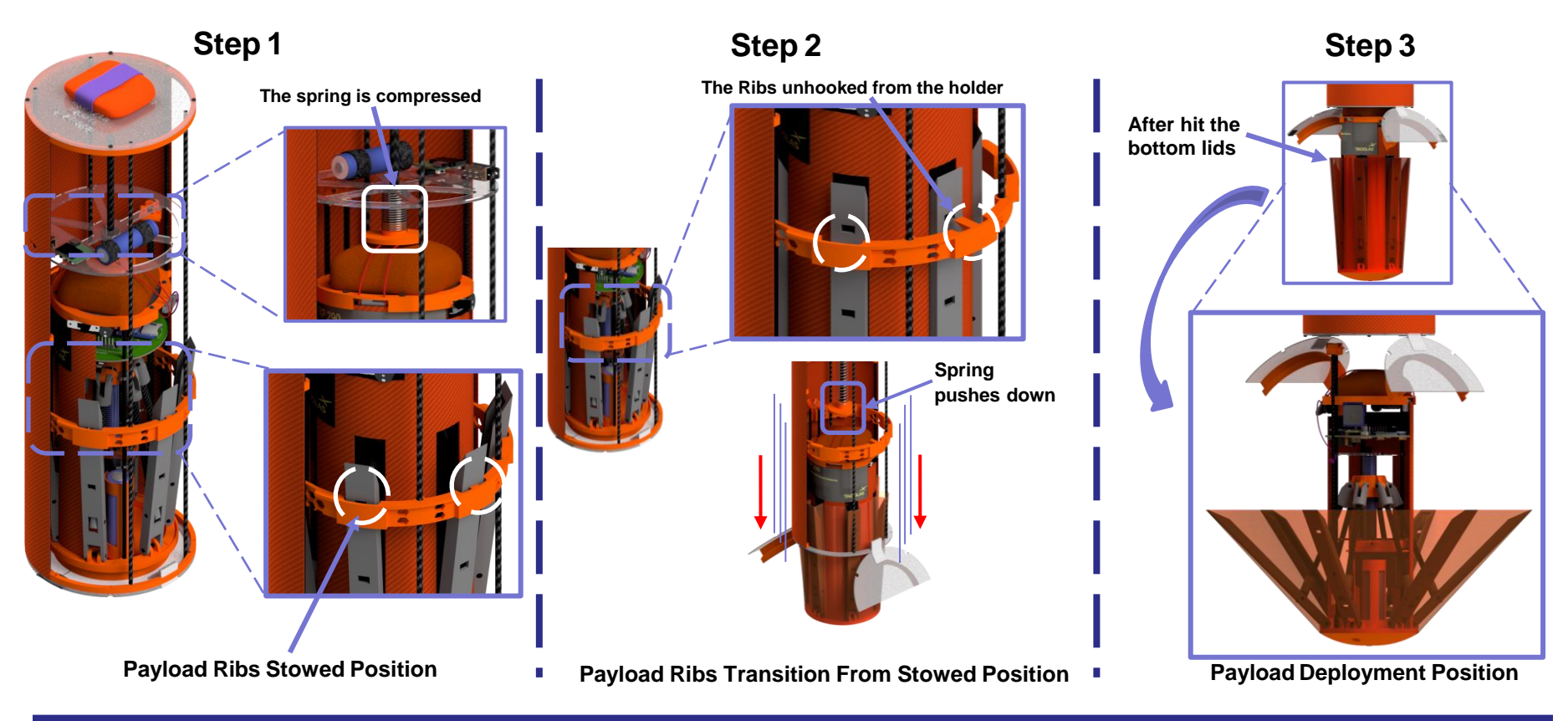

### **Information**

The payload will be released when the heat shield ribs unhooks from the 3D printed holder with DC motor and leadscrew mechanism. After the ribs is unhooked from the holder, the spring in the container will push the payload out from the container. After that, DC motor will rotate to moves the hub downward to open up the heat shield.

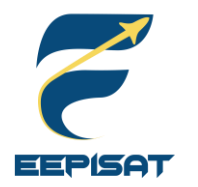

# **Payload Parachute Deployment Configuration**

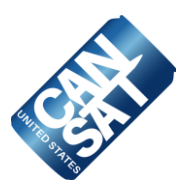

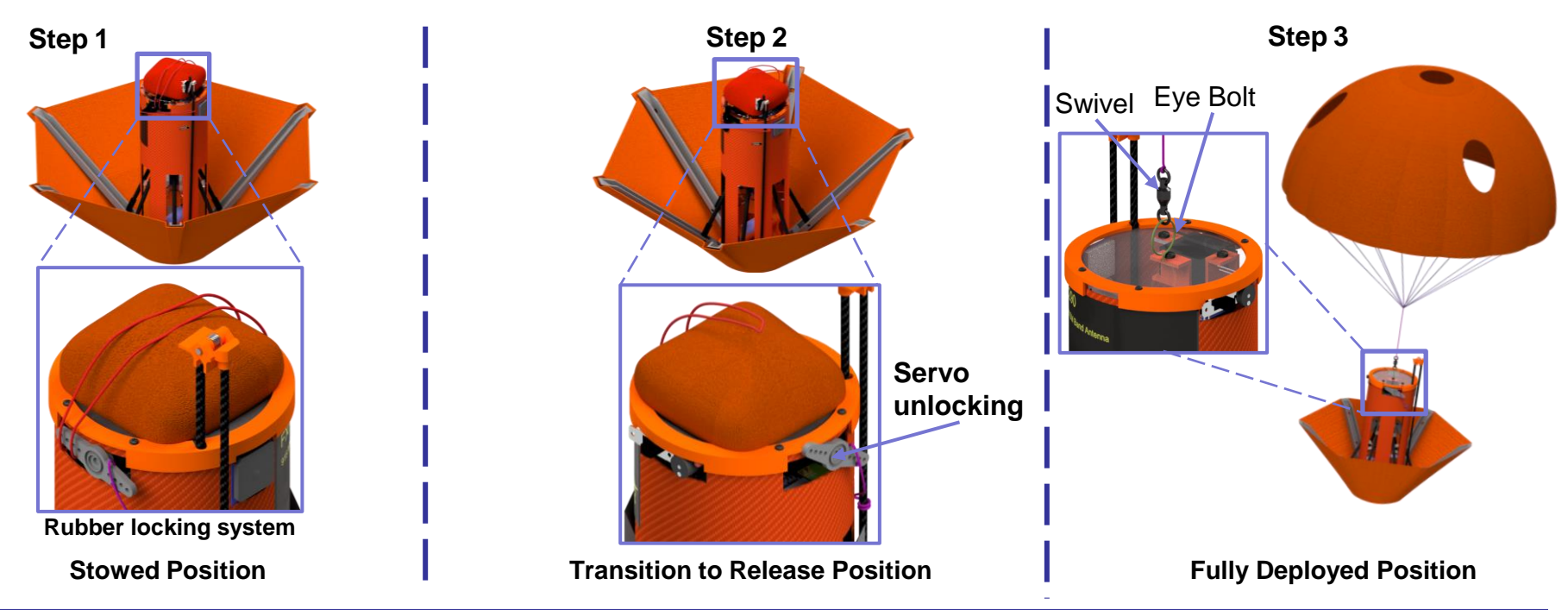

### **Information Step 1** The payload parachute is placed on the top frame of the payload in a folded position and is attached by an eye bolt to the payload. The eye bolt is attached to the parachute frame and hard-glued. The rubber keeps the payload parachute on the top frame before release. The payload parachute is connected to the eye bolt with a swivel as a connector **Step 2** At 200 m, servo actives and the rubber will be released

**Step 3** After the rubber is released, the payload parachute deployed from the payload

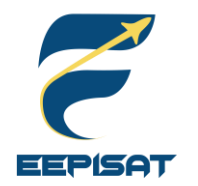

# **Payload Uprighting Description**

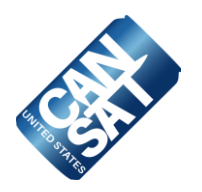

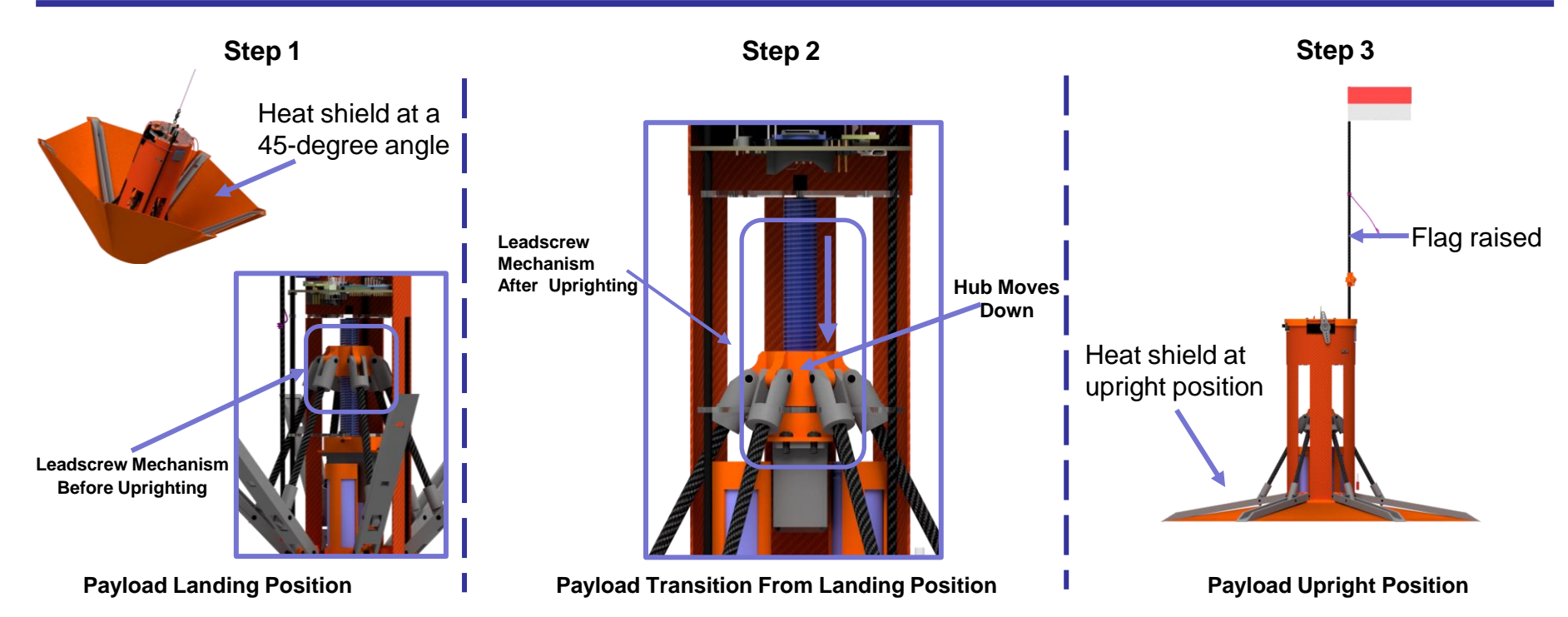

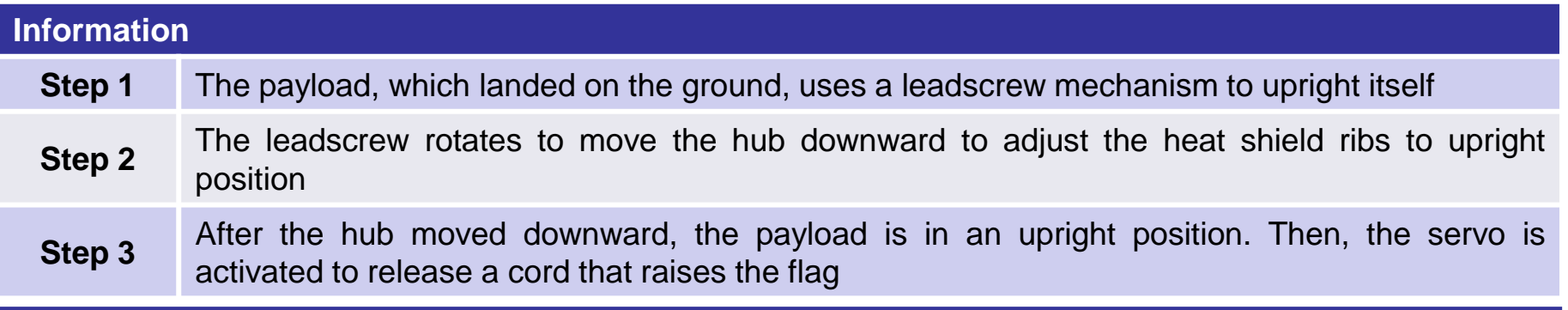

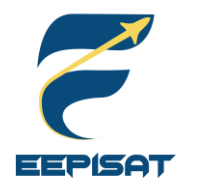

## **Payload Flag Deployment Configuration**

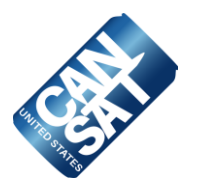

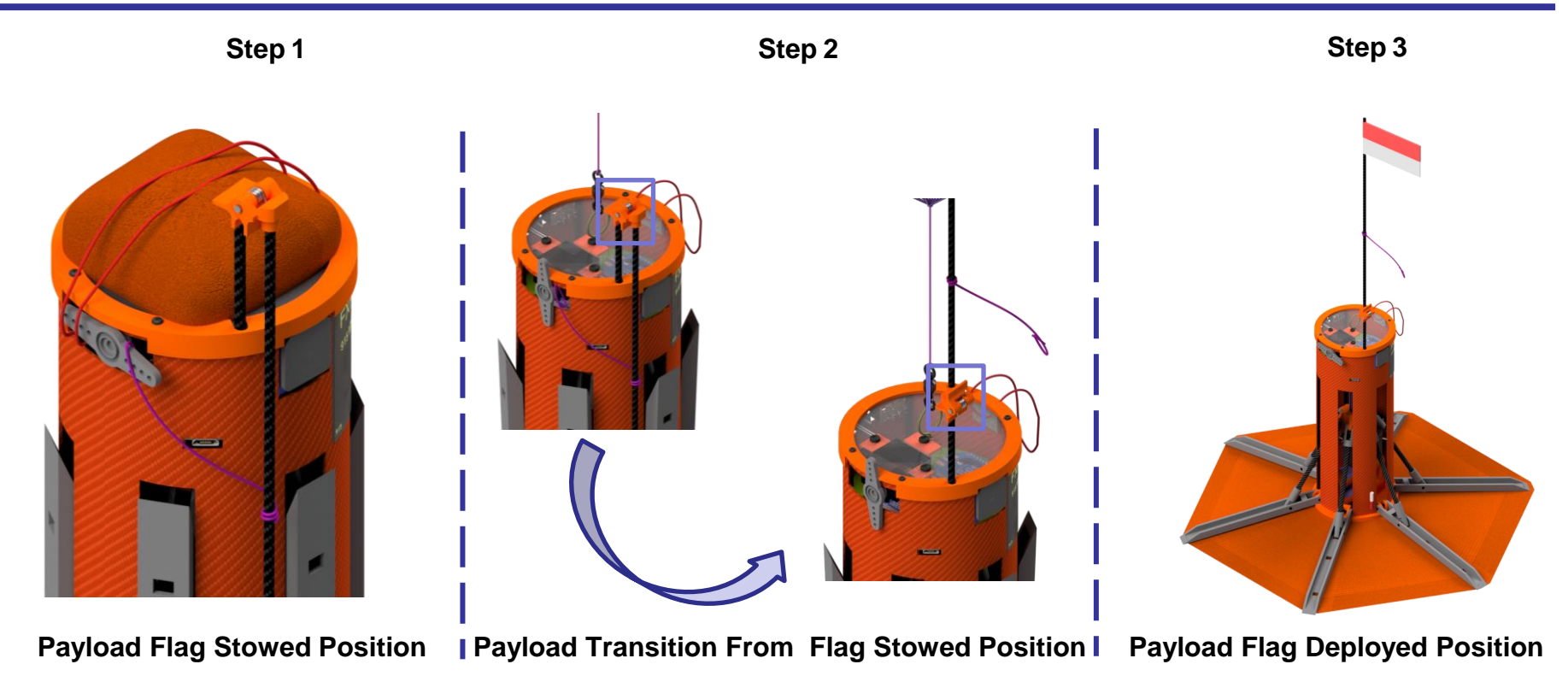

### **Information**

The flagpole will be attached by a 3D-printed holder to connect to the carbon rod. The flag (made from fabric) will be sewn and securely glued to the carbon rod. After the payload is in an upright position, the servo is activated to release a cord that raises the flag 500 mm above the base of the payload. The torsion spring causes a rotation of the flagpole from the stowed position to the deployed position.

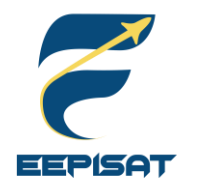

# **Container Payload Mount**

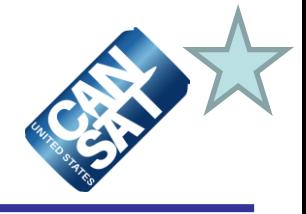

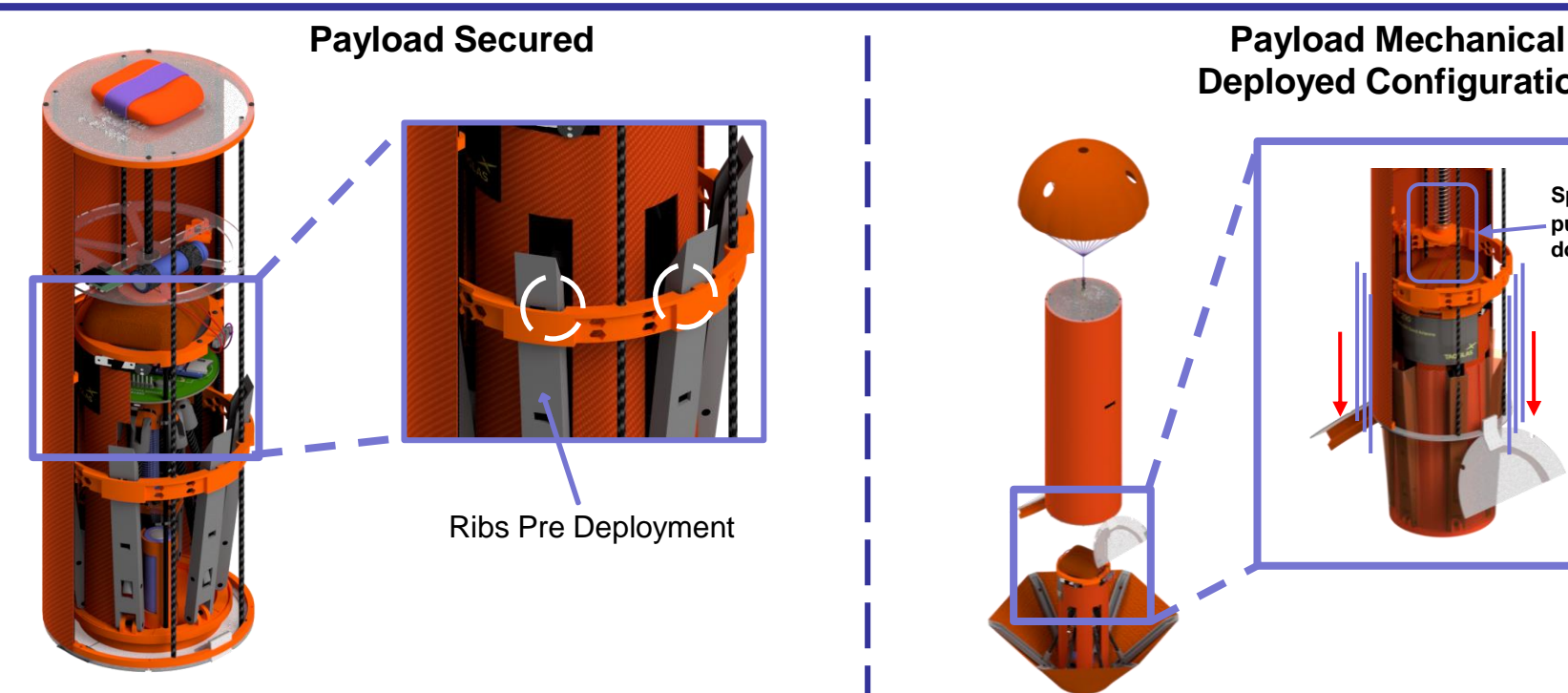

### **Information**

Payload is secured inside container using 3D printed holder. The holder is used to reduce the shock and prevent shifting while the payload is stowed.

# **Deployed Configuration**

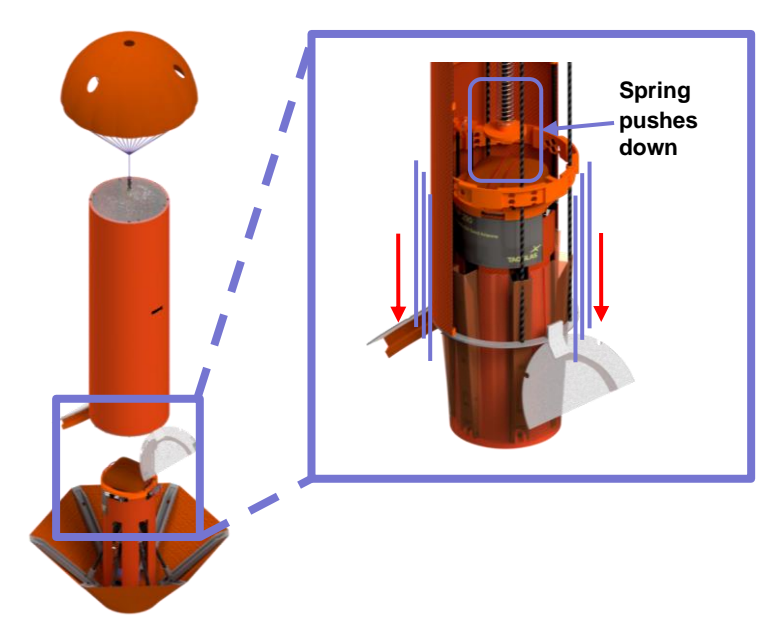

### **Information**

Payload can be deployed when the heat shield ribs unhooks from the 3D printed holder with DC motor and leadscrew mechanism. After the ribs is unhooked from the holder, the spring in the container will push the payload out from the container.

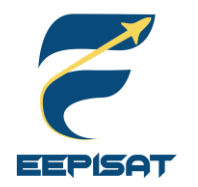

# **Structure Survivability (1/3)**

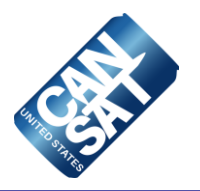

Container's Battery **Carbon** Rod **Bonus** Battery **Camera Electronics Component** On/Off **Switch** Bonus Camera

**Container**

Mounting Method **Enclosures** Enclosures Connection Descent Control Attachment 1. Container's battery is mounted using battery strap 1. The battery of the container, bonus camera, On/Off Switch is fully enclosed inside its structural body 1. Bonus camera and On/Off Switch will be jumpered and secured to the battery 1. The descent rate of the container will be provided by the parachute connected to the swivel and eye bolt.

Presenter: Artaka Sunu Adhi Prasetya

On/Off Switch

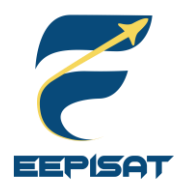

# **Structure Survivability (2/3)**

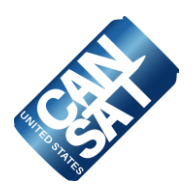

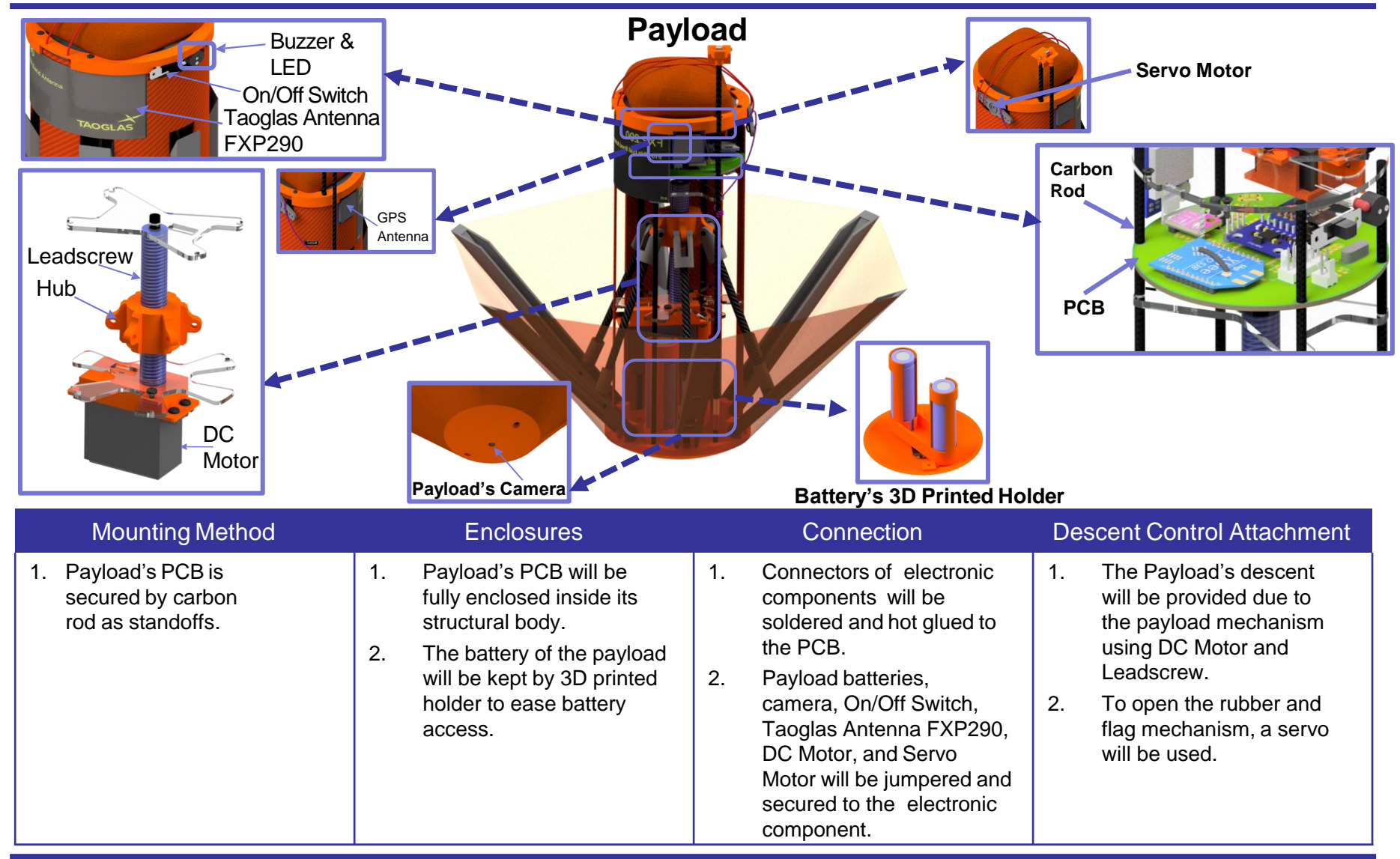

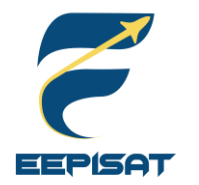

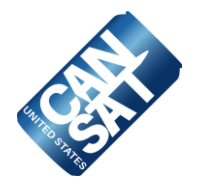

### **Acceleration and Shock Forces Requirements Testing**

#### **Documentations**

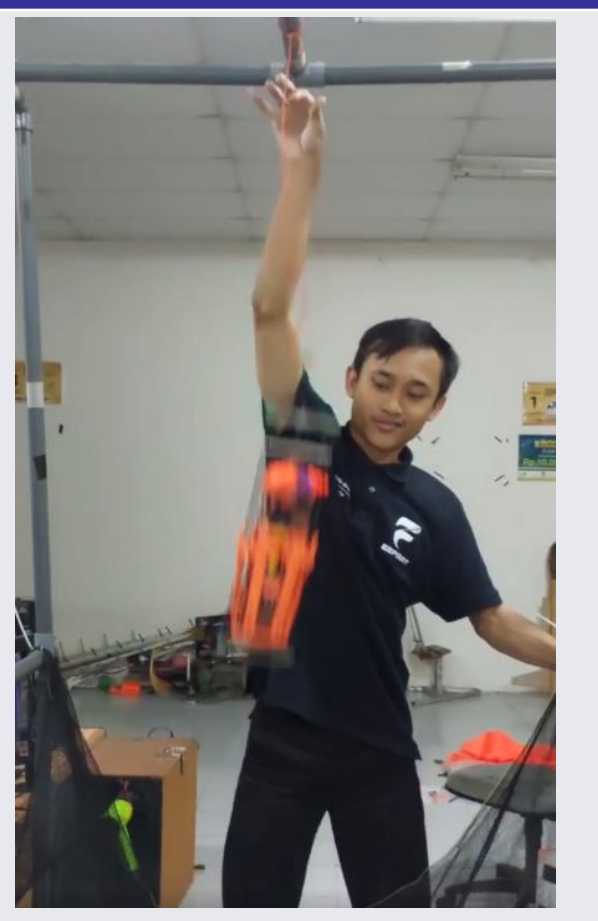

### **Requirement**

CanSat survived given acceleration and shock force from 61cm feet attached to Cord. No electrical mounts disconnected, no parts falling off and no separation.

#### **Testing**

- 1. Attach 61cm cord to first parachute
- 2. Add a floor mat or pillow below the test fixture
- 3. Drop the CanSat
- 4. Observe if any parts of the CanSat fall apart

### **Results**

The CanSat did not lose power. Inspect for any damage, or detached parts and verify telemetry is still being received.

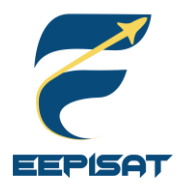

# **Mass Budget (1/4)**

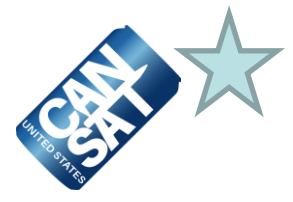

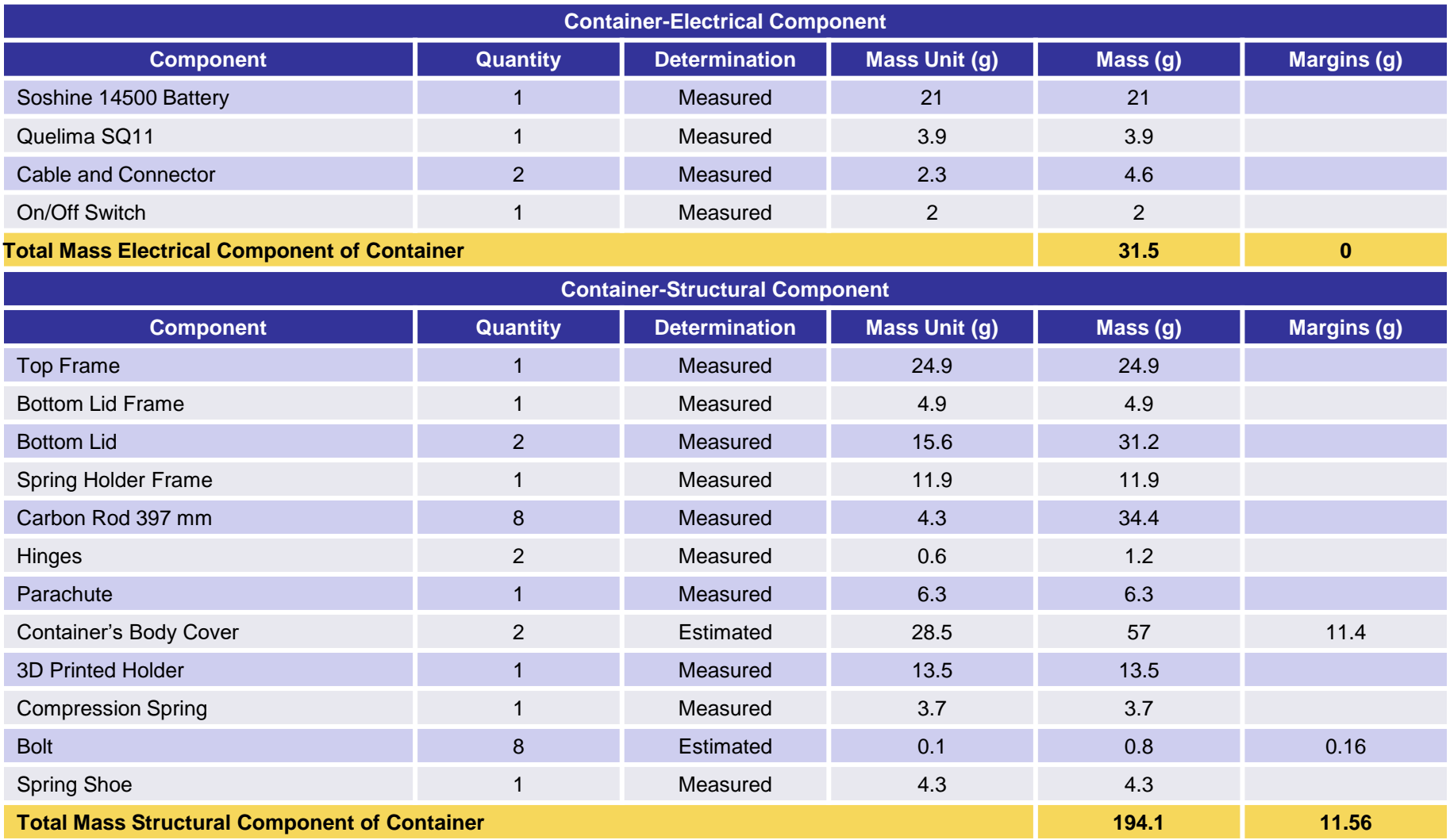

**Note:** Due to the complexity of overall system, mass estimation is derived from the 20% of its estimated value.

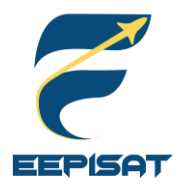

# **Mass Budget (2/4)**

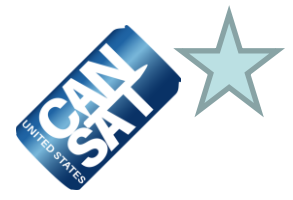

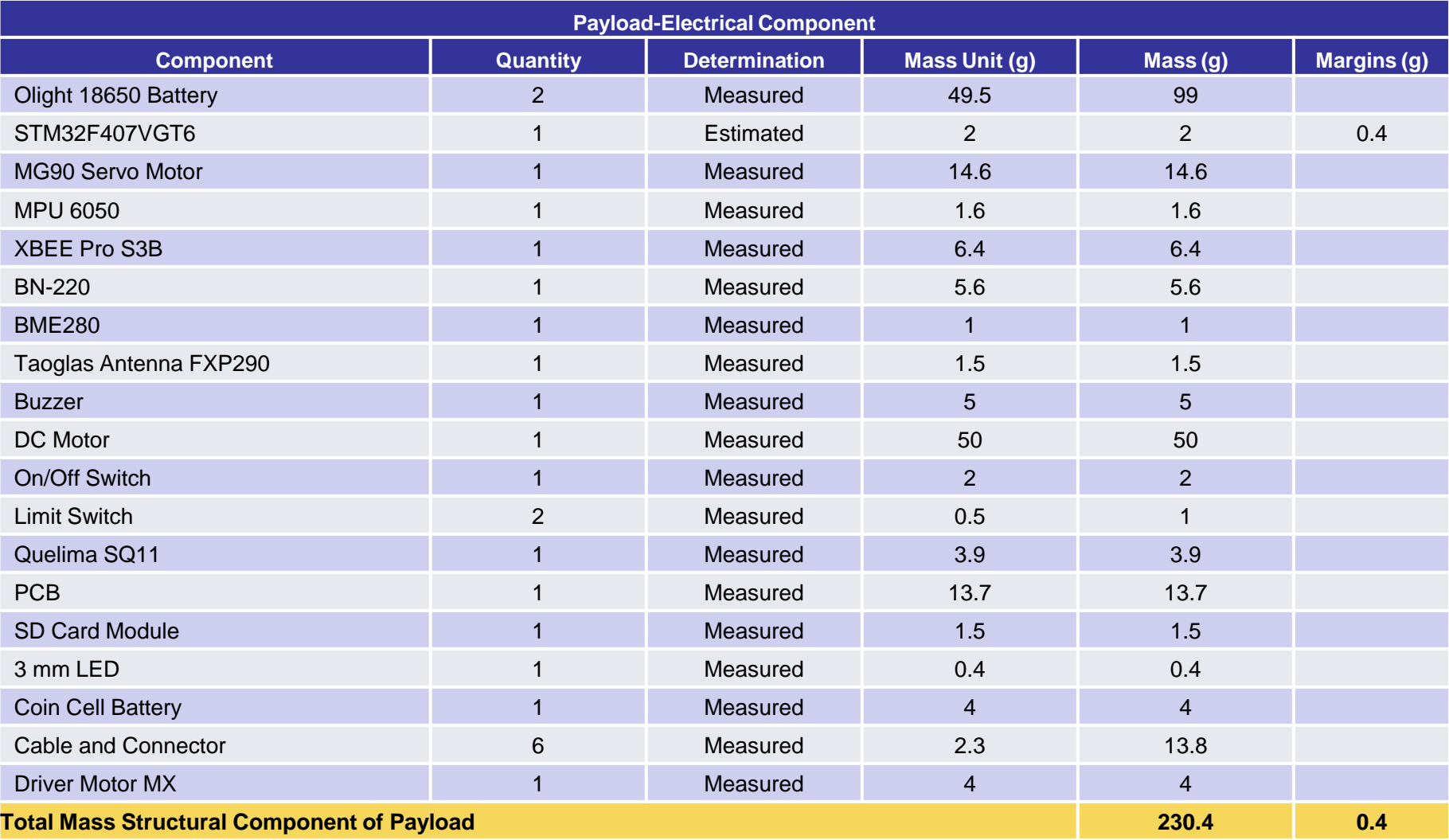

**Note:** Due to the complexity of overall system, mass estimation is derived from the 20% of its estimated value.

Presenter: Artaka Sunu Adhi Prasetya

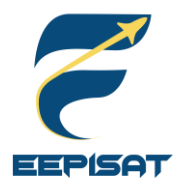

# **Mass Budget (3/4)**

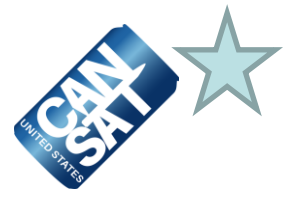

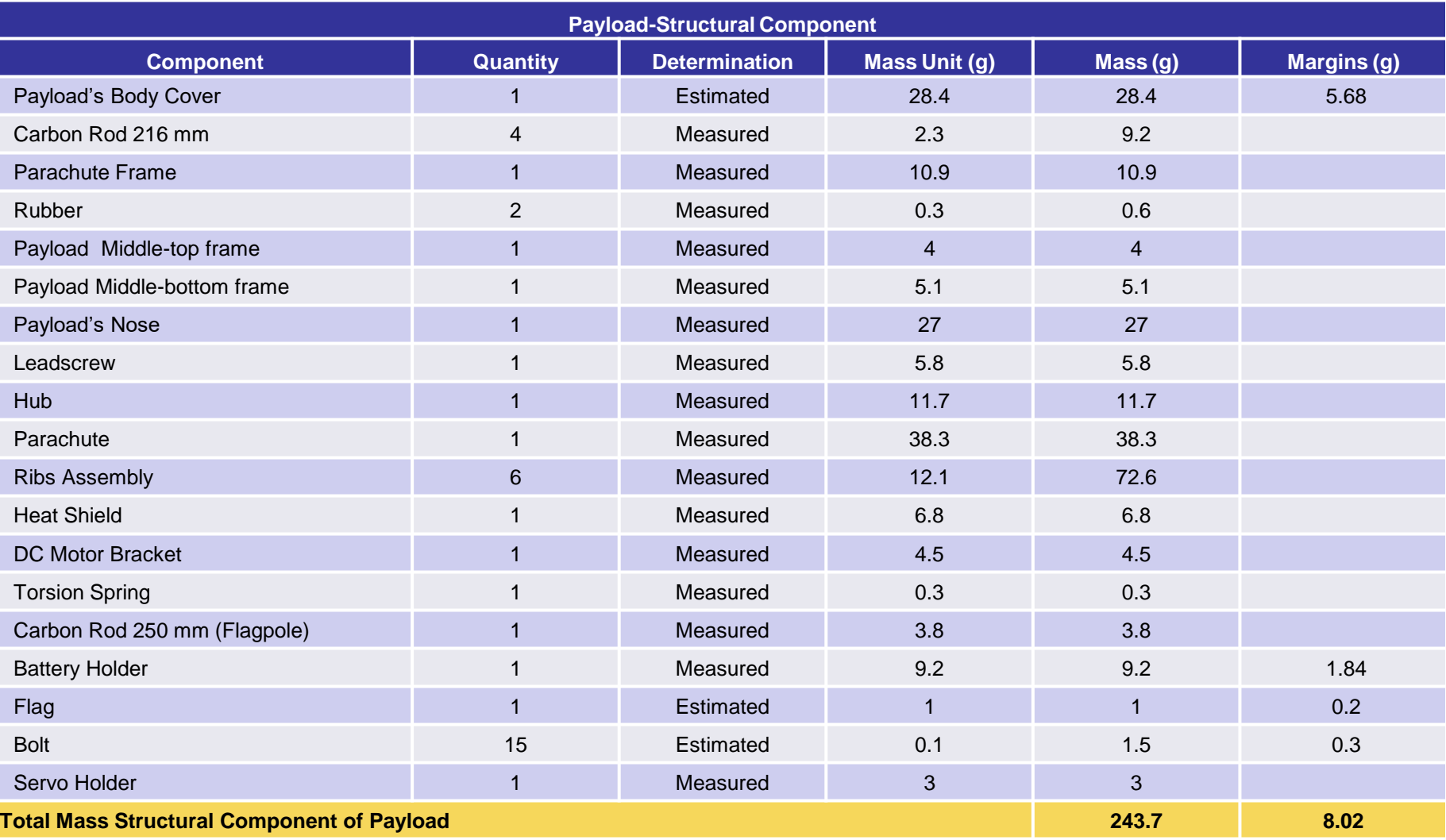

**Note:** Due to the complexity of overall system, mass estimation is derived from the 20% of its estimated value.

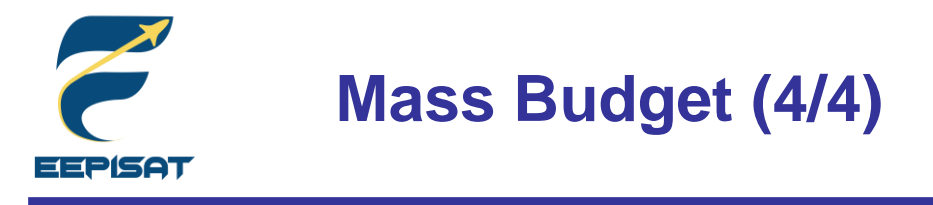

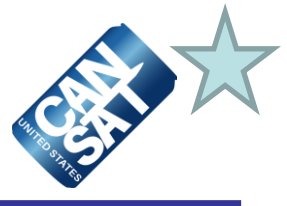

**RN 1:** Total mass of the CanSat (science payload and container) shall be 700 grams ±10 grams

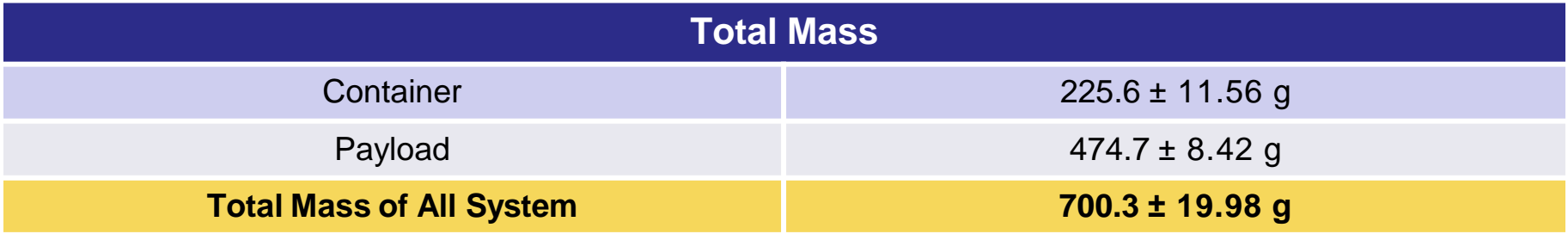

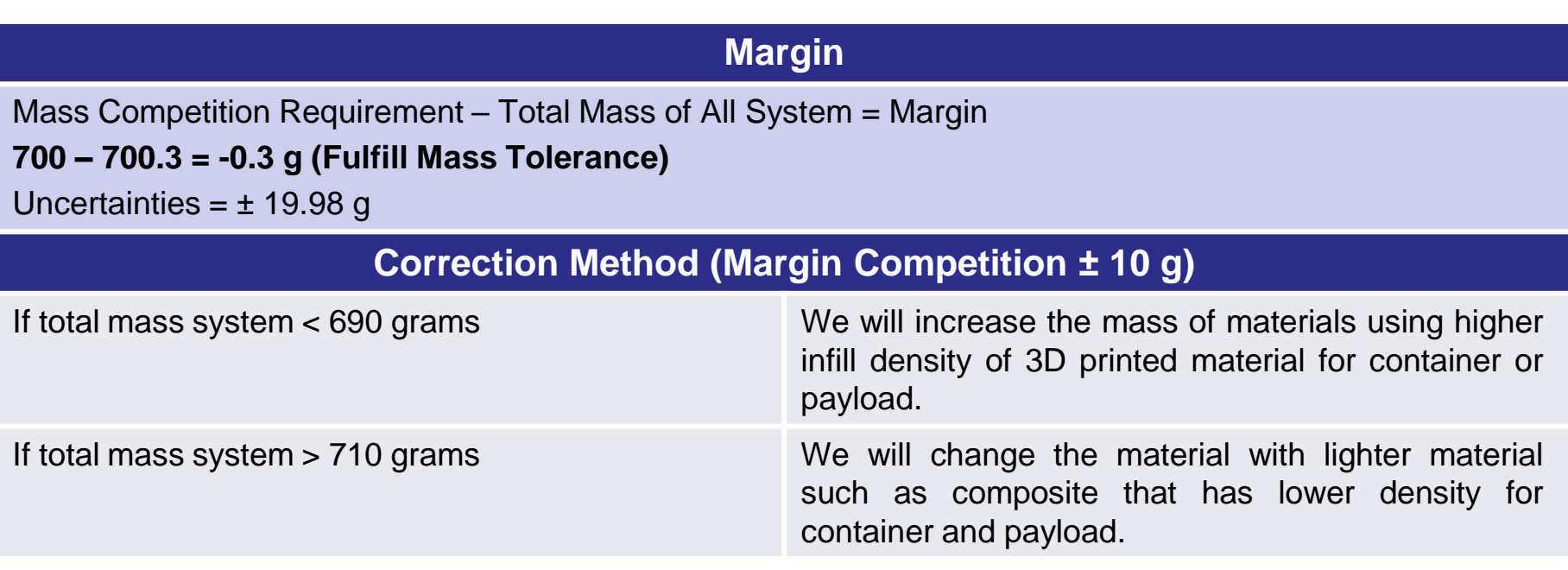

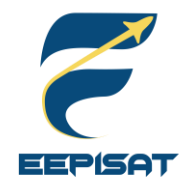

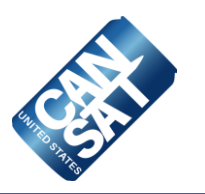

# **Communication and Data Handling (CDH) Subsystem Design**

## **Achmad Bagus Okto Faerizqi**

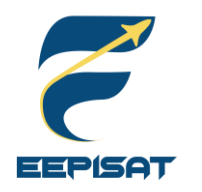

### **CDH Overview**

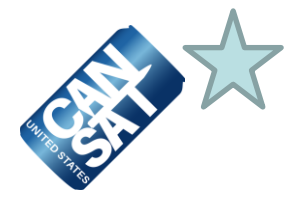

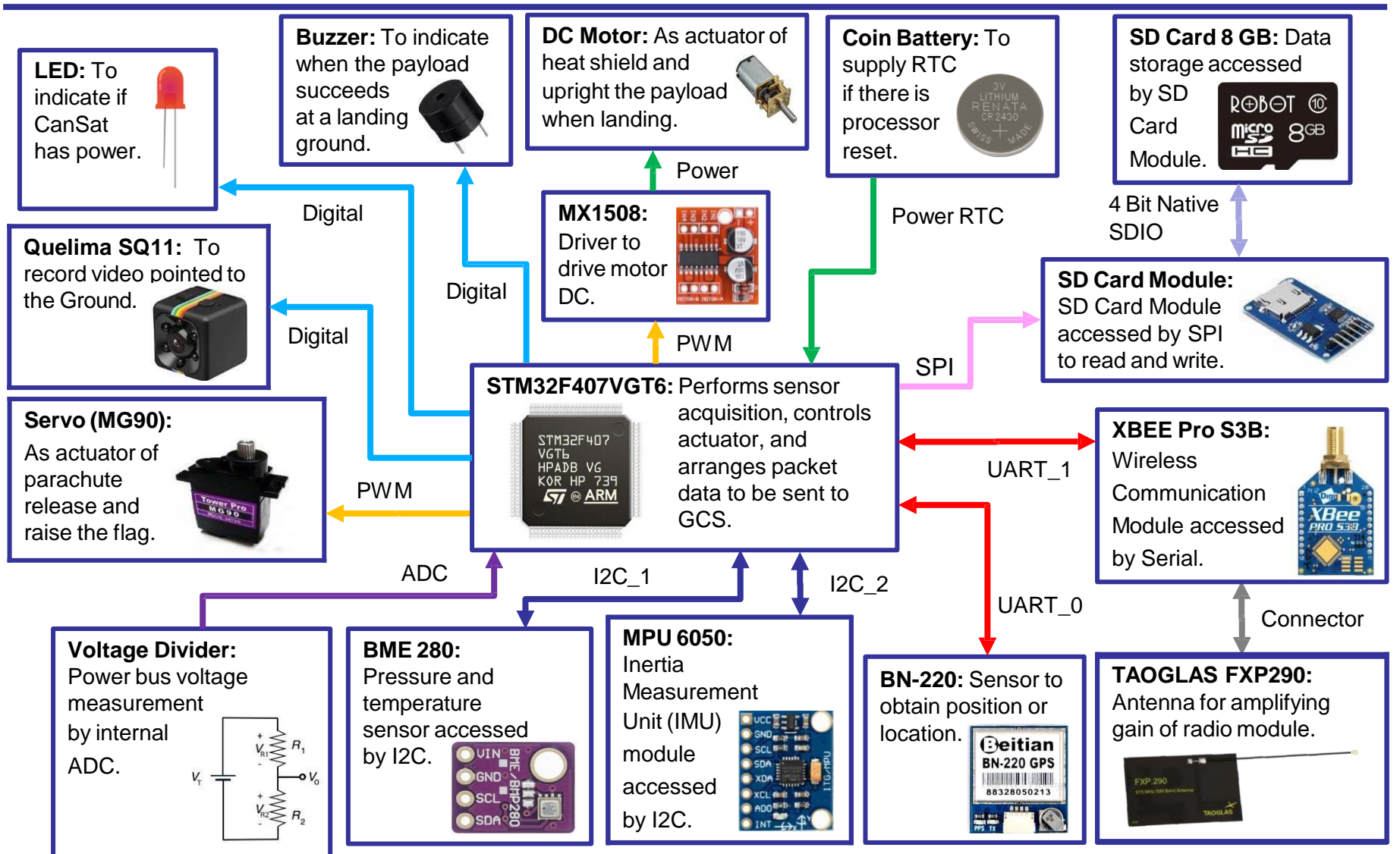

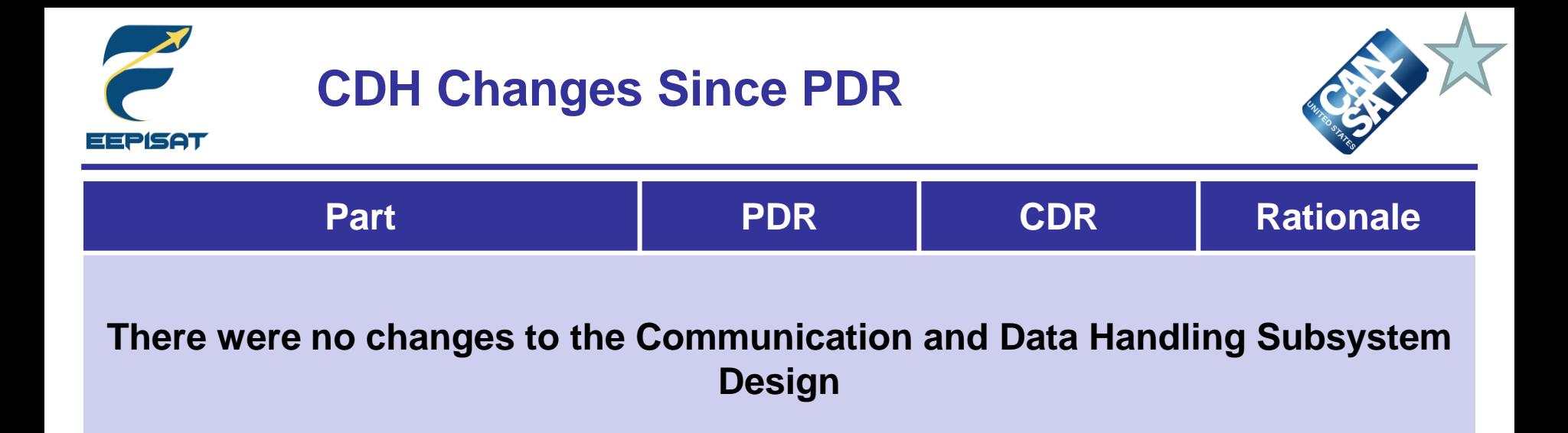

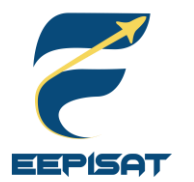

# **Payload Processor & Memory Selection (1/2)**

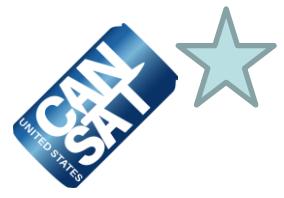

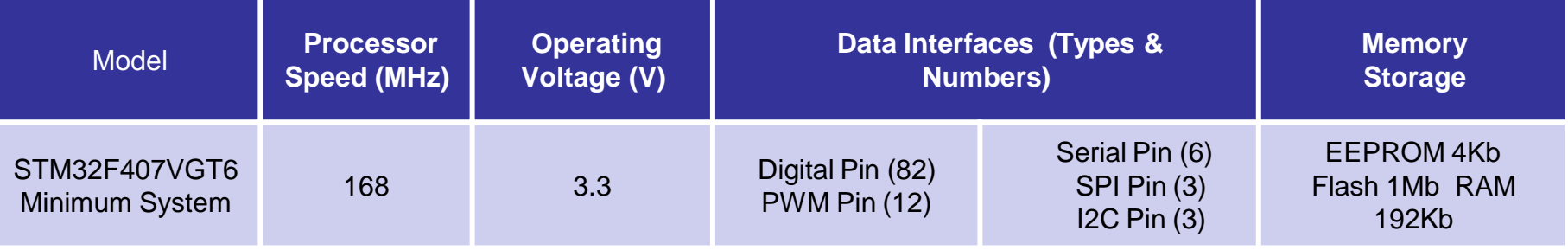

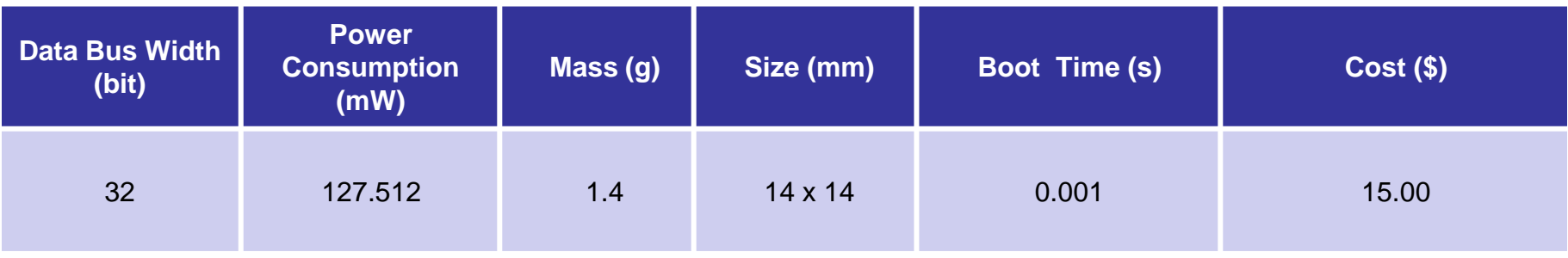

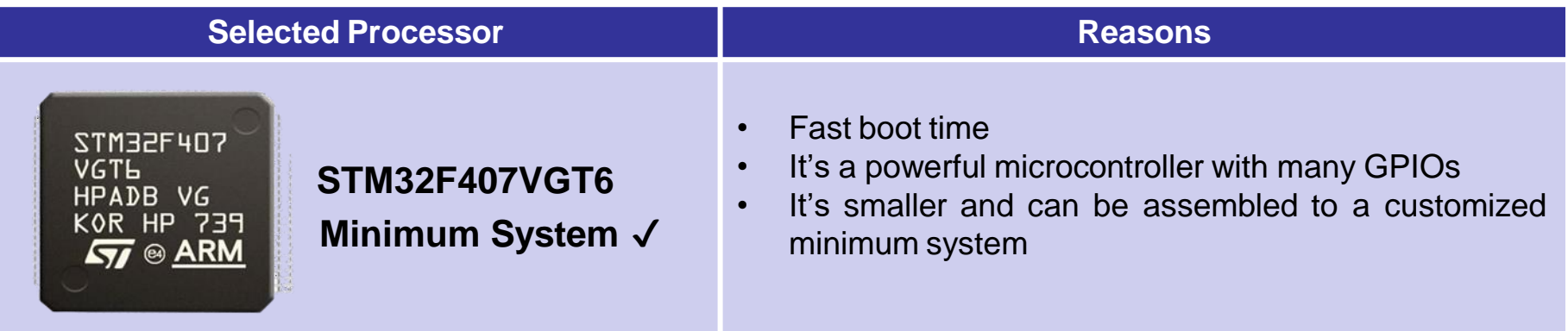

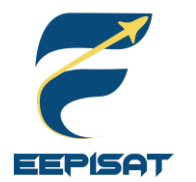

# **Payload Processor & Memory Selection (2/2)**

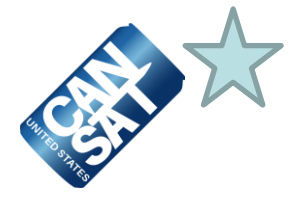

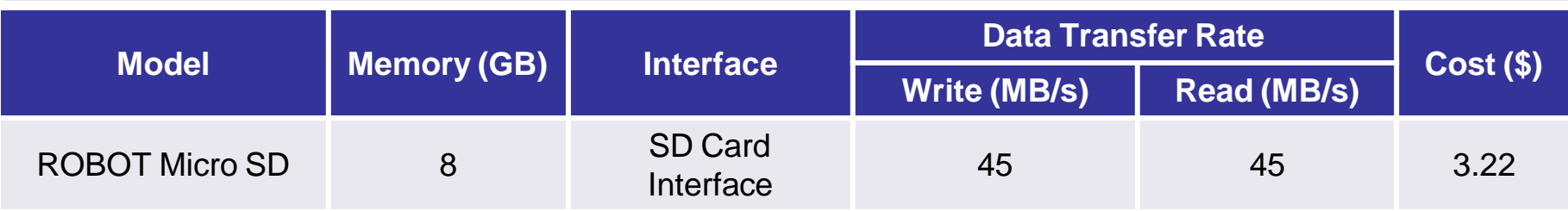

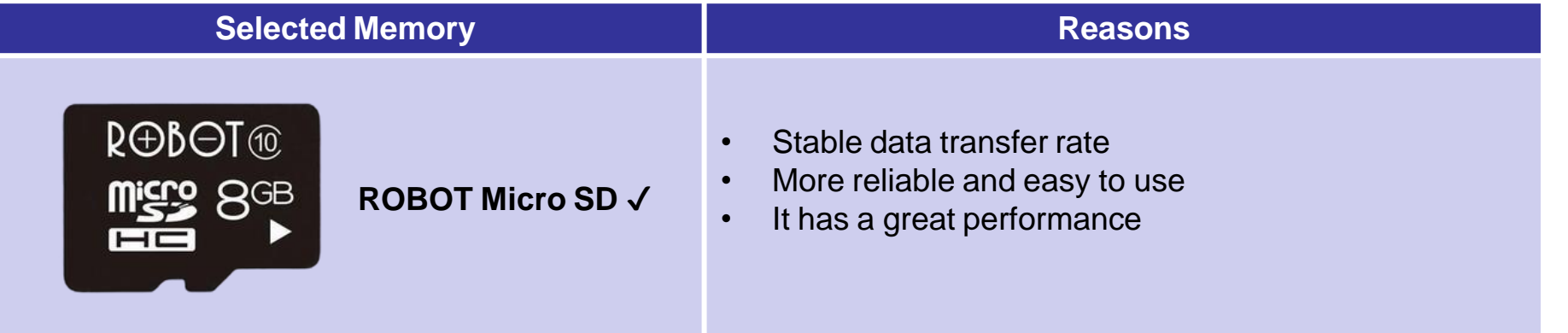

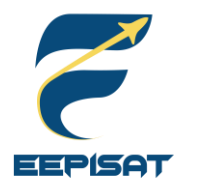

# **Payload Real-Time Clock**

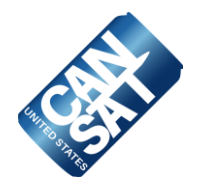

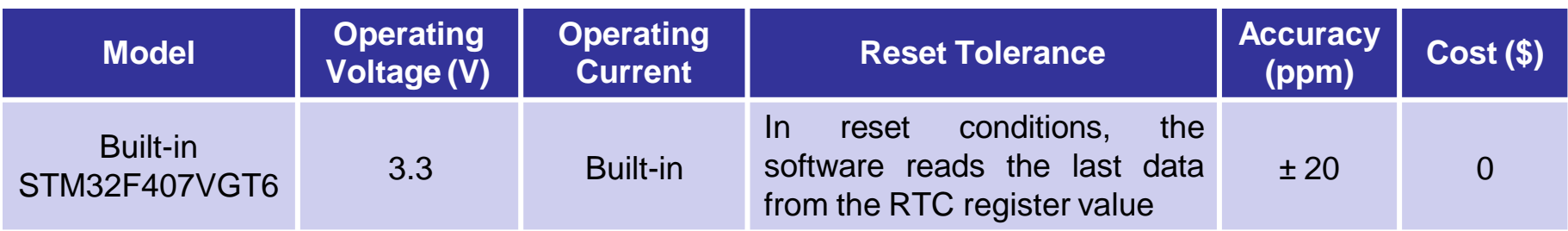

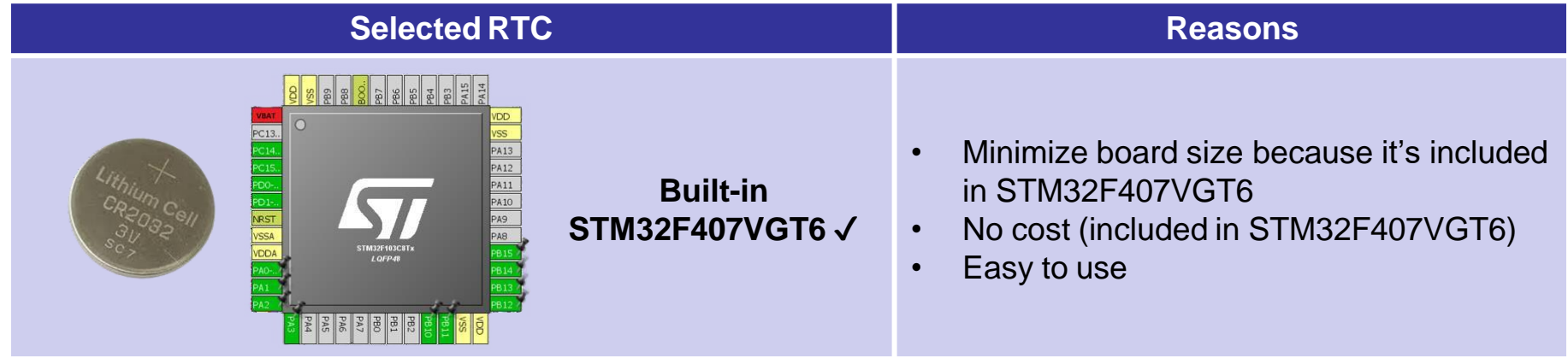

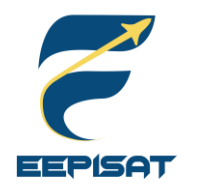

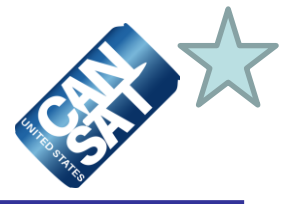

### **Payload-to-Ground link**

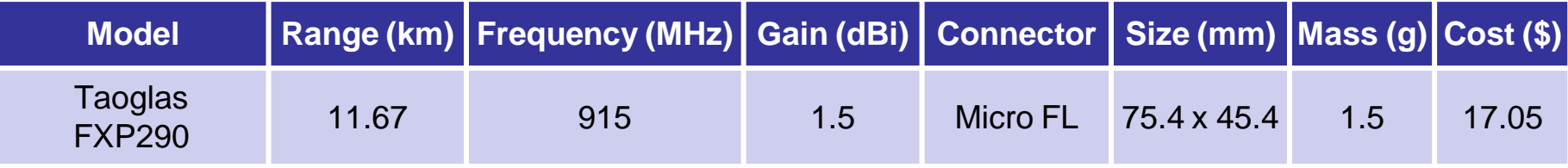

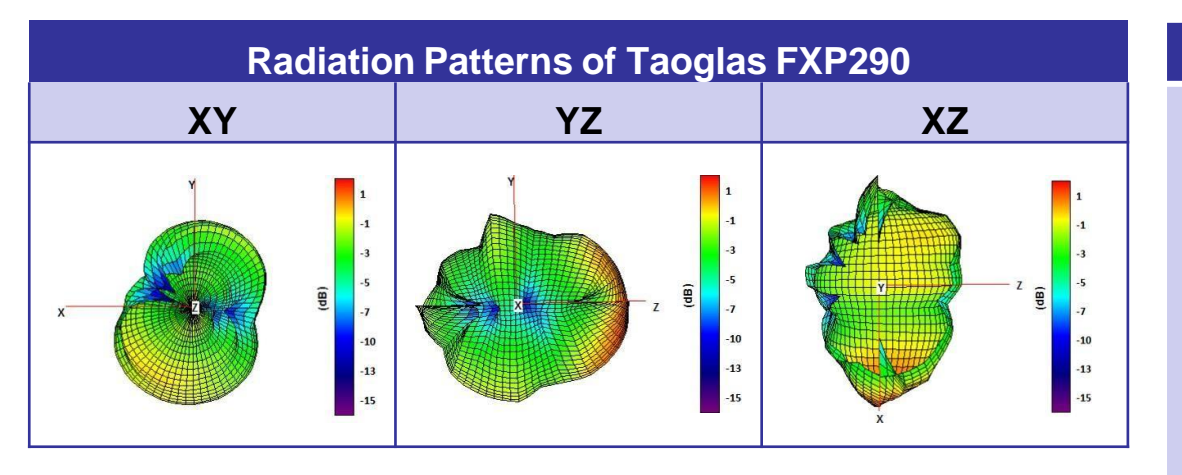

### **Selected Antenna**

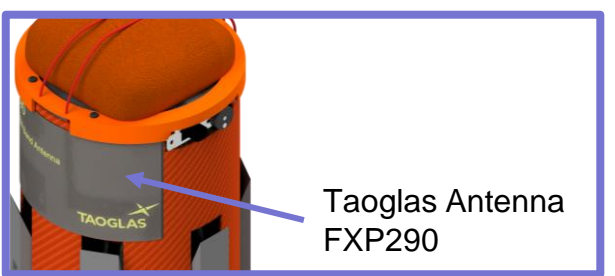

We have already test this antenna using several methods such as range test using vehicle. As the results are 2 km on average.

**Taoglas FXP290** ✔

### **Reasons**

- Can be placed to XBEE using a small micro FL
- Lightweight and small
- Affordable

\* The antenna is located at payload's body

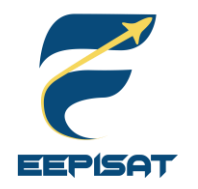

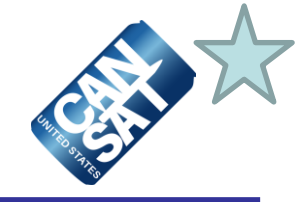

### **Payload-to-Ground XBEE Radio Selection**

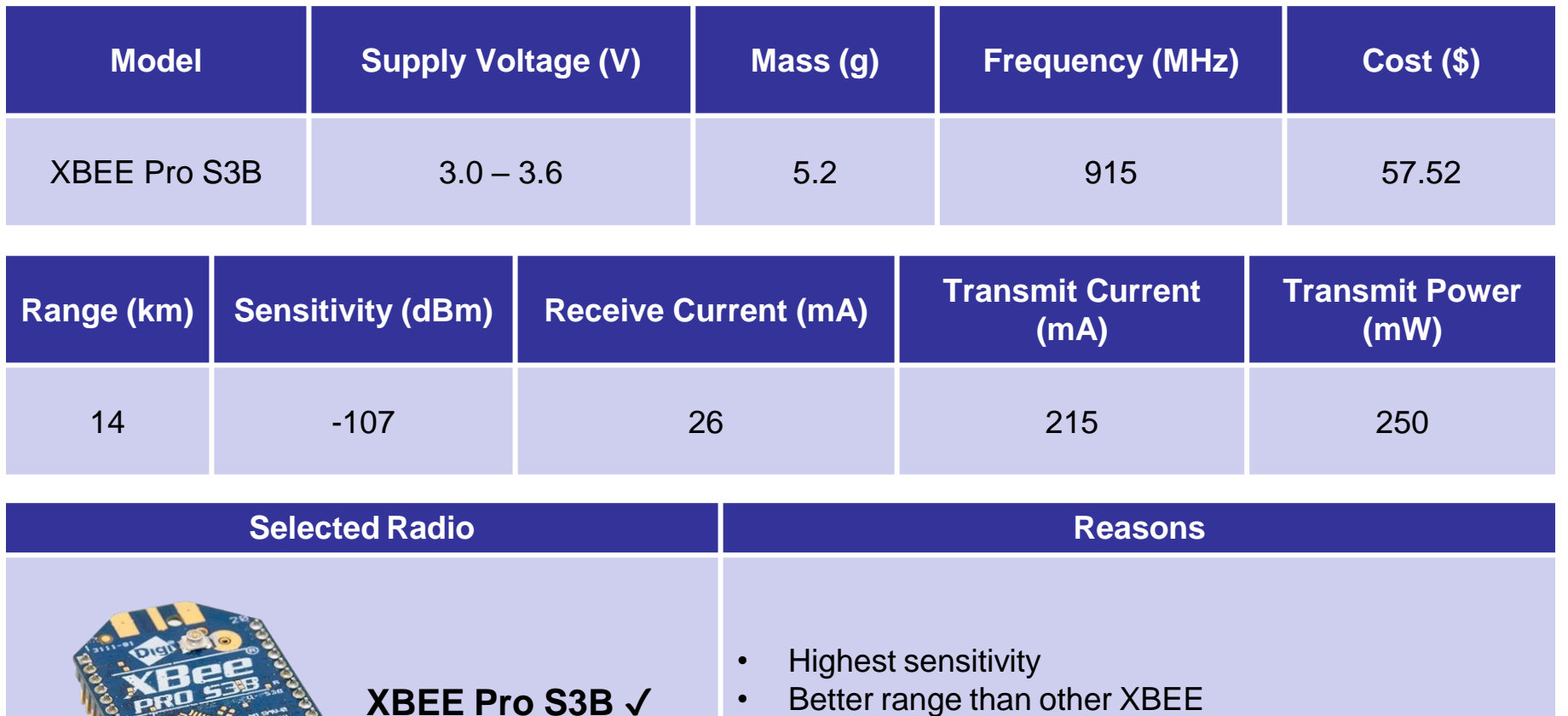

• We have experience working with this radio module

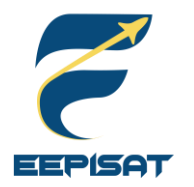

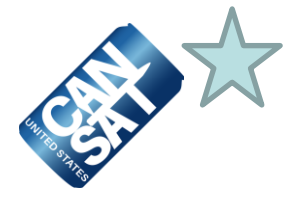

### **Overview of Radio Configuration**

- As presented in the slide above we are using one "XBEE Pro S3B" for radio communication device from payload to GCS
- We are using NETID 1085 because our team ID is 1085

### **Transmission Control**

- 1. The payload telemetry data will be transmitted to the GCS @1Hz
- 2. The payload will start sending data when commanded by GCS using command "CMD,1085,CX,ON"
- 3. The transmission of payload packet data will commence at the payload's **LAUNCH\_WAIT** state. Before **LAUNCH\_WAIT** state, the payload remains idle
- 4. When the CanSat landed, the payload will stop sending data to the GCS
- 5. If somehow the STM32F407VGT6 runs into reset, it will recover the last packet count from SD Card, so the packet counting doesn't reset

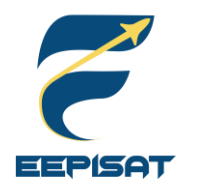

# **Payload Telemetry Format (1/2)**

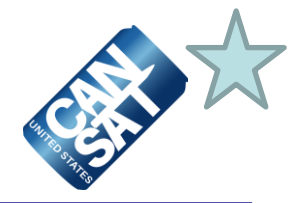

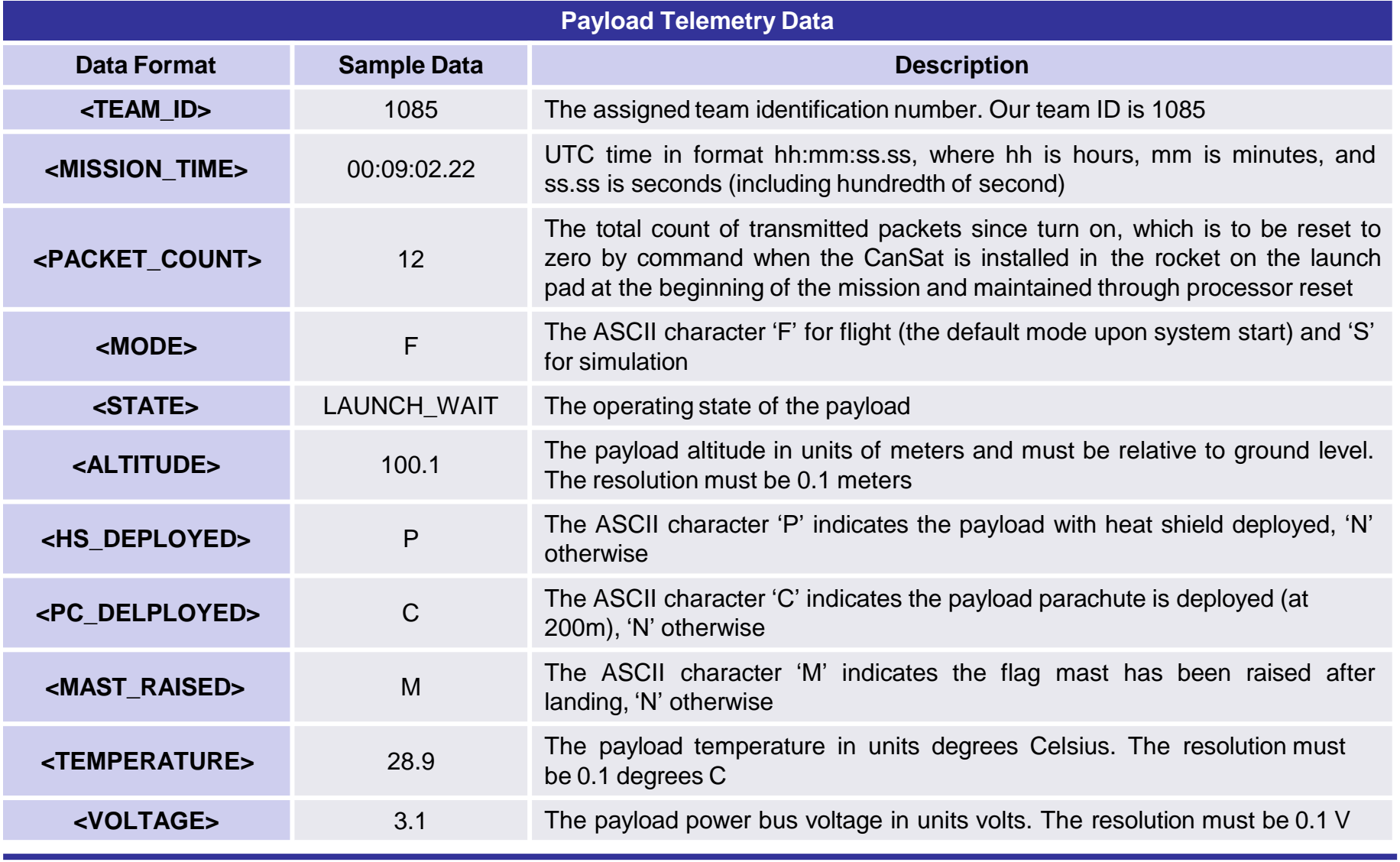

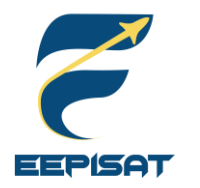

# **Payload Telemetry Format (2/2)**

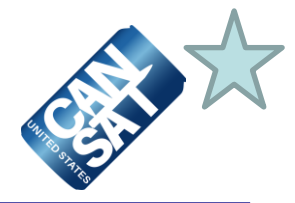

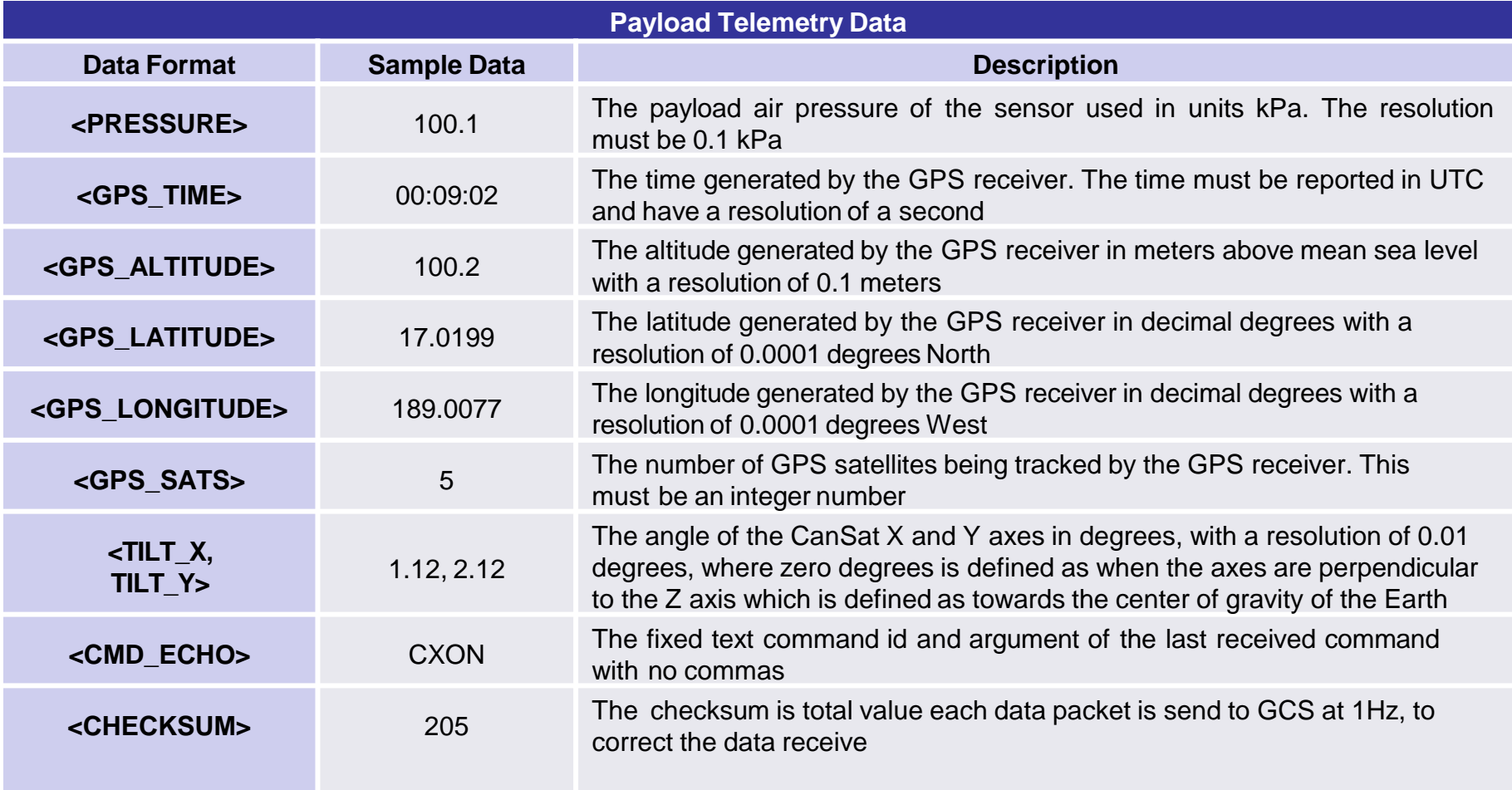

Payload Data Format will be transmitted @1 Hz to the GCS **1085,15:00:10.01,100,F,LAUNCH\_WAIT,100.1,P,C,M,30.0,100.1,3.1,00:09:02,100.2,17.0199,189.0077,7,1.12,2.12,CXON,,205**

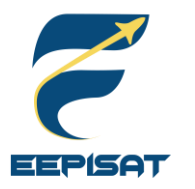

# **Payload Command Formats (1/2)**

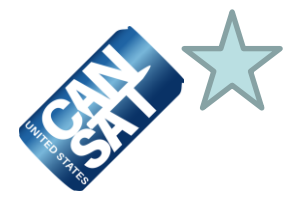

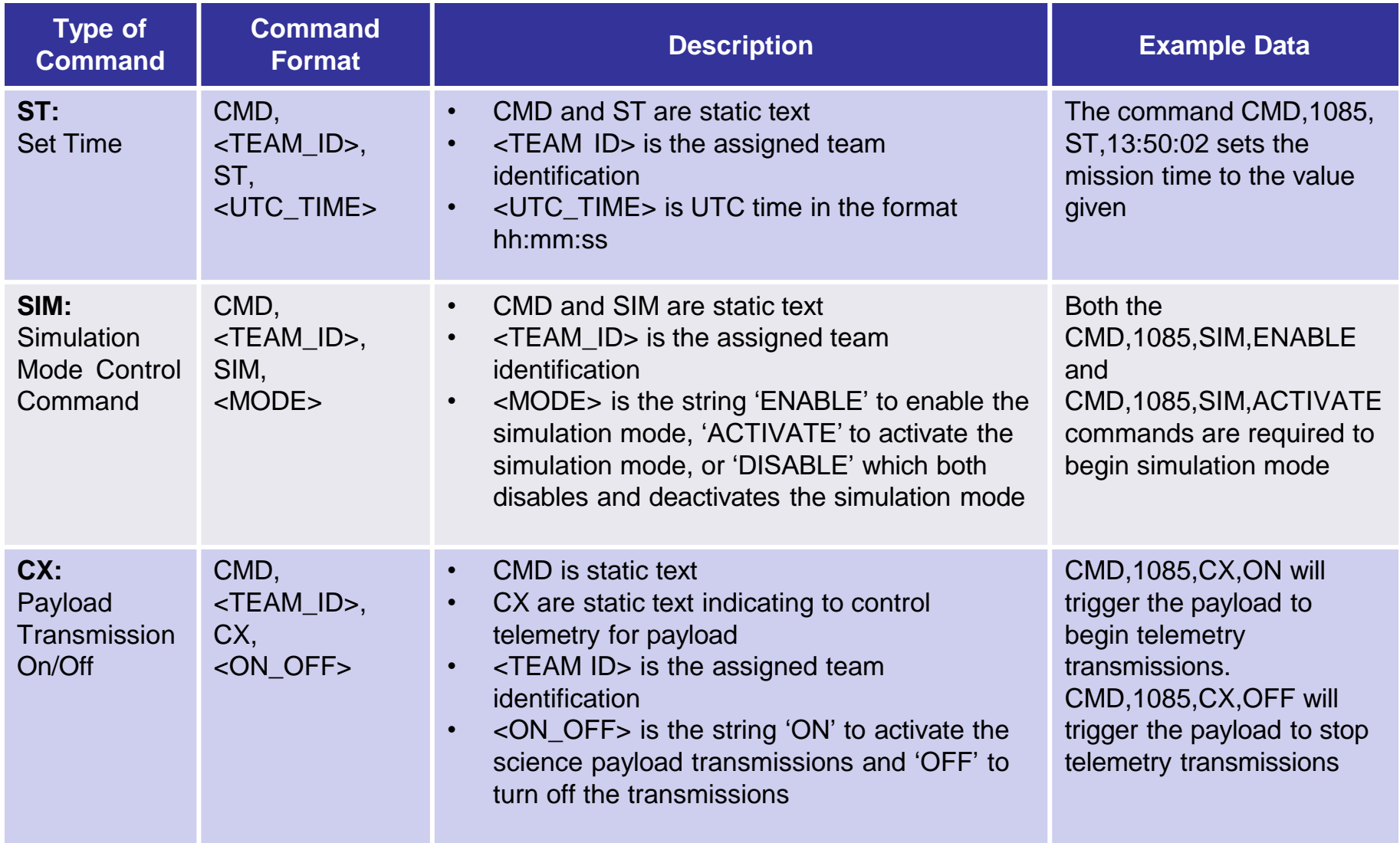

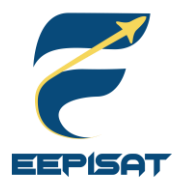

# **Payload Command Formats (2/2)**

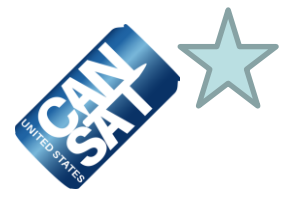

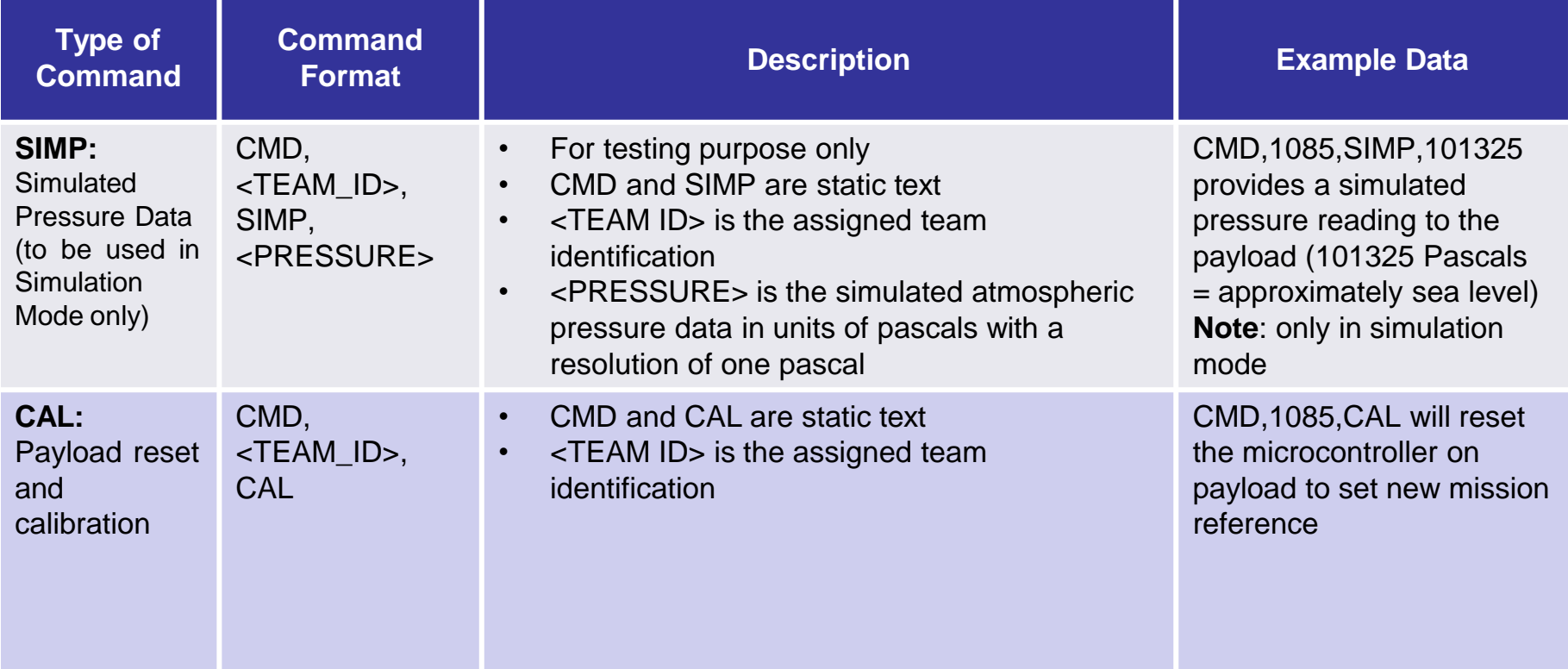

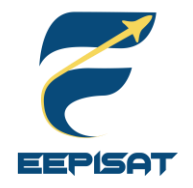

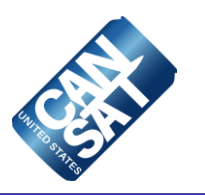

# **Electrical Power Subsystem Design**

# **Achmad Bagus Okto Faerizqi**

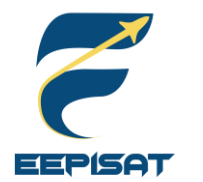

**EPS Overview (1/2)**

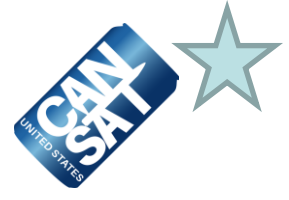

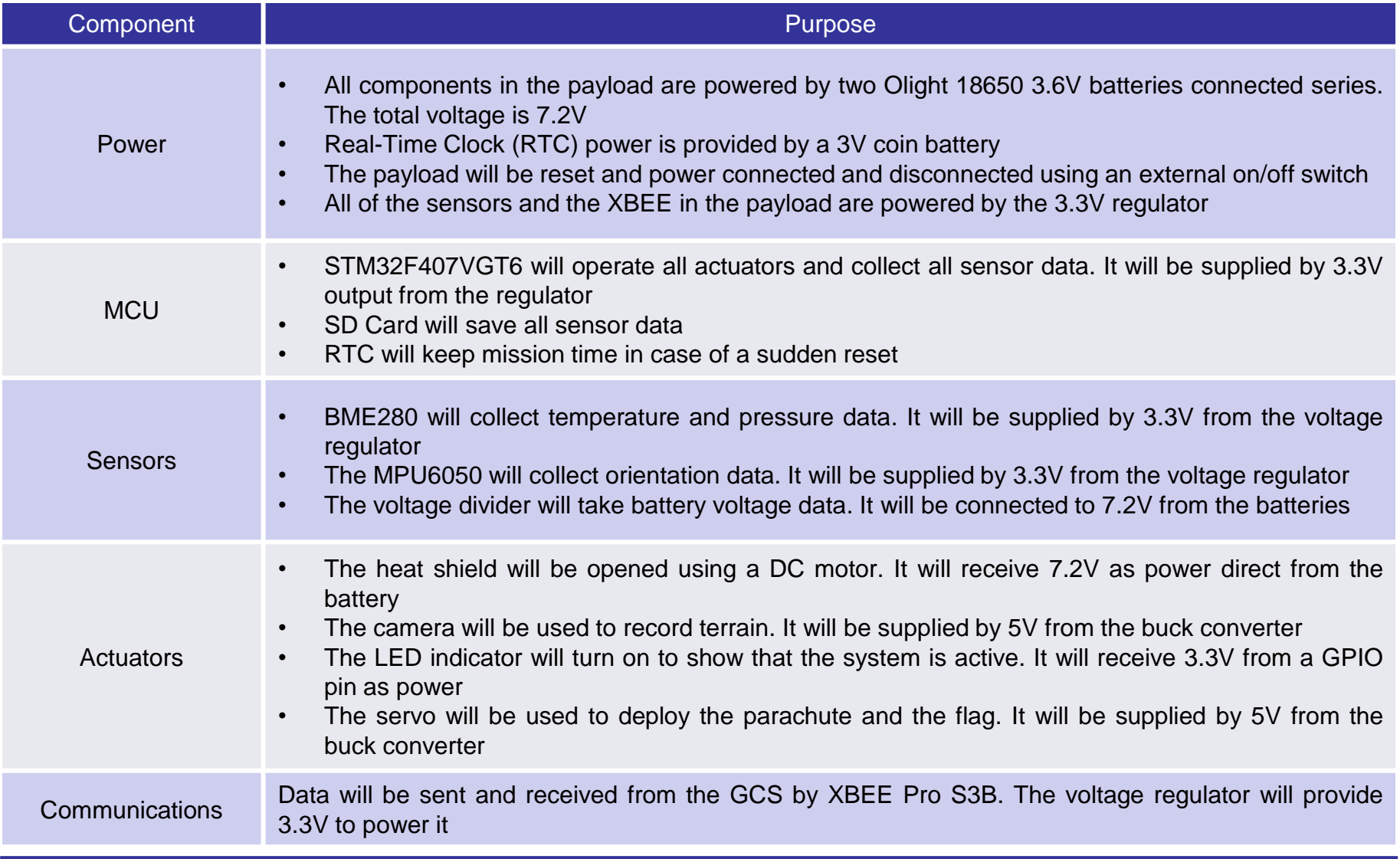

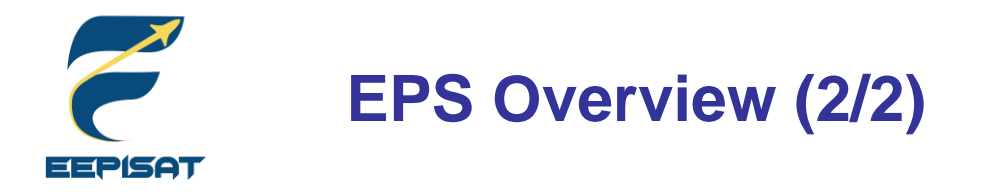

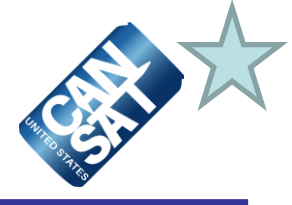

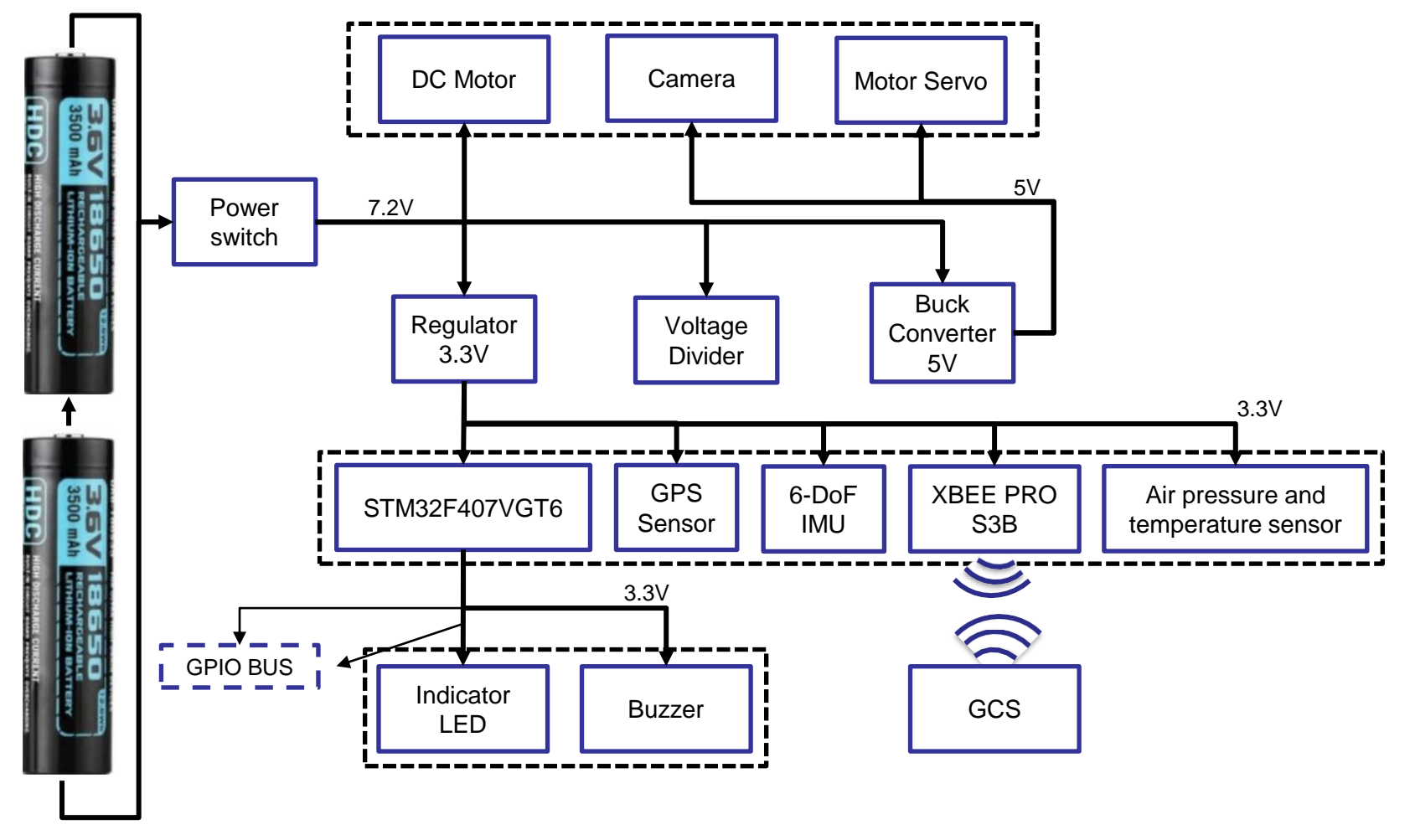

Two Olight 18650 3.6V batteries connected series

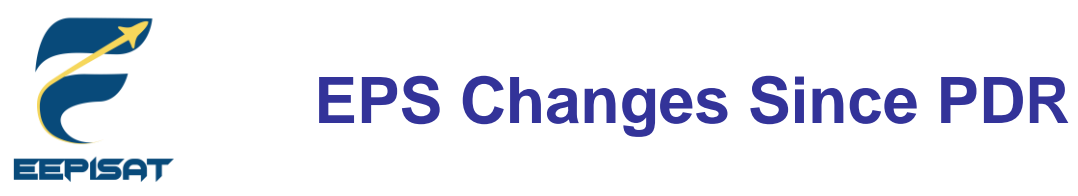

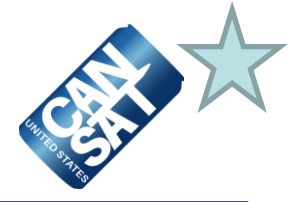

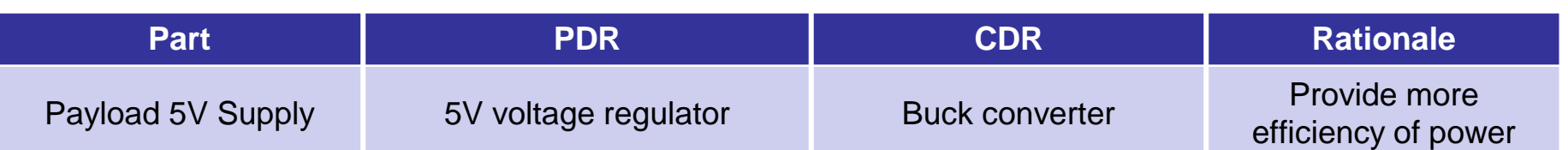

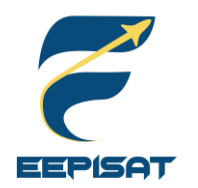

# **Payload Electrical Block Diagram**

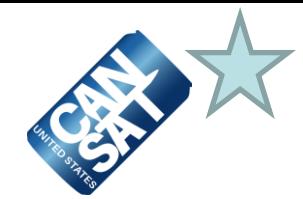

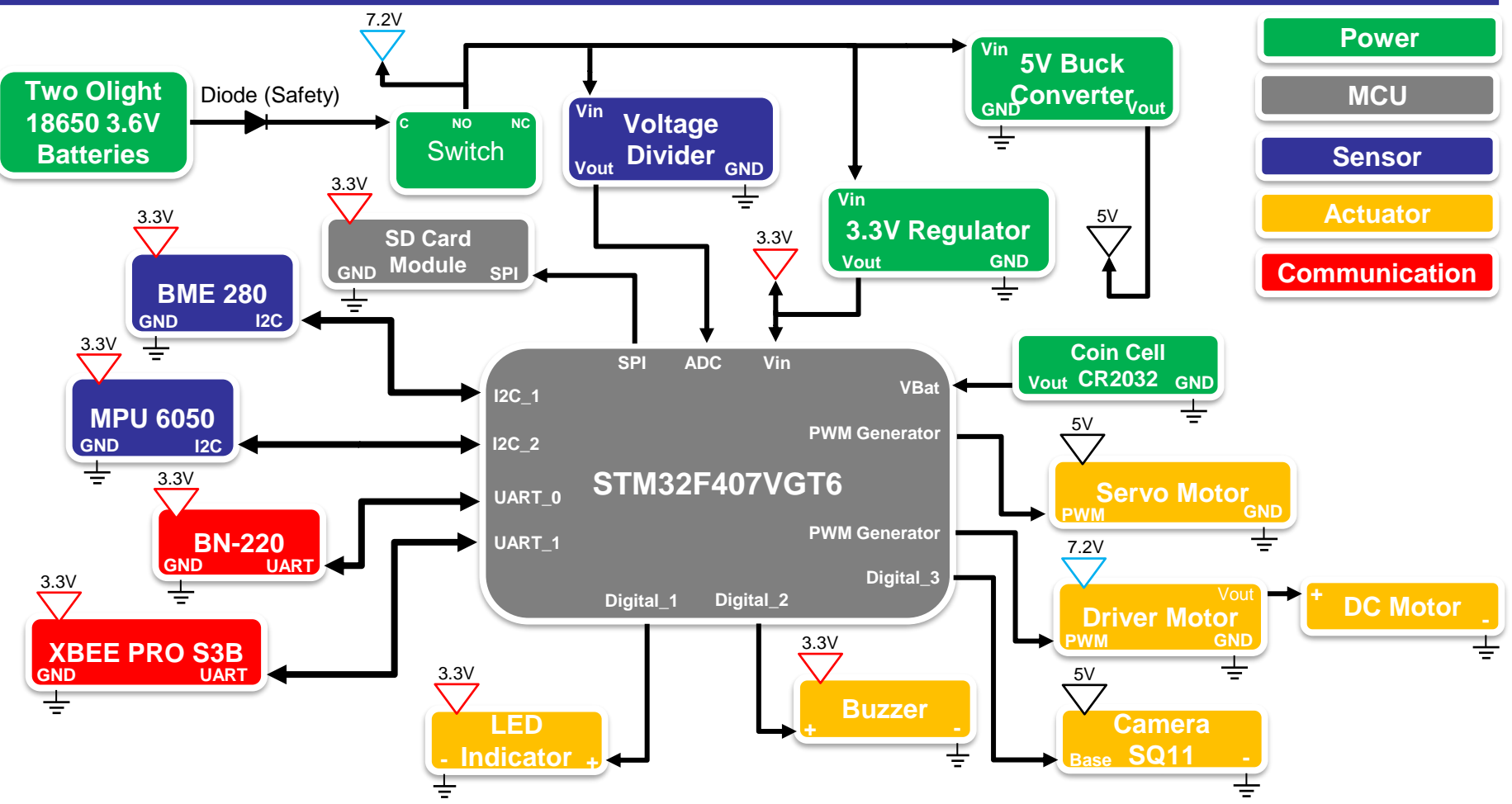

- The electronics system will be easily turned on/off by a switch
- The buzzer beeps and the LED blinks when the system is powered on
- A cell coin battery is used to supply the internal RTC in the MCU
- voltage divider is used as an intermediary before going to the ADC

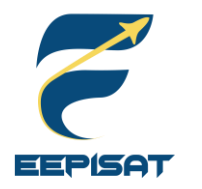

# **Payload Power Source**

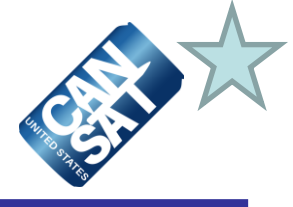

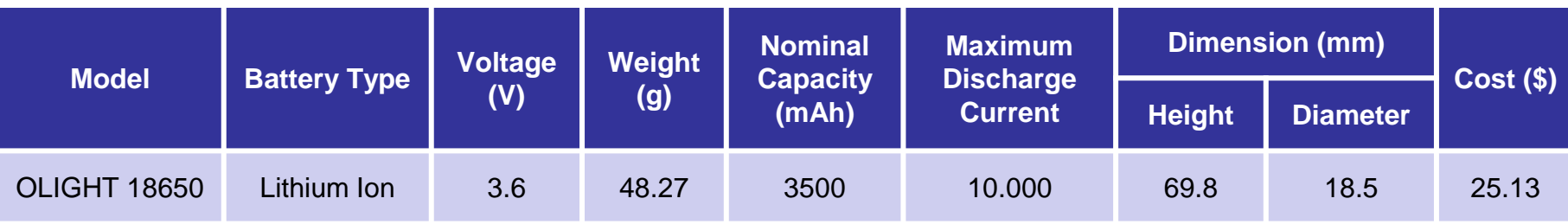

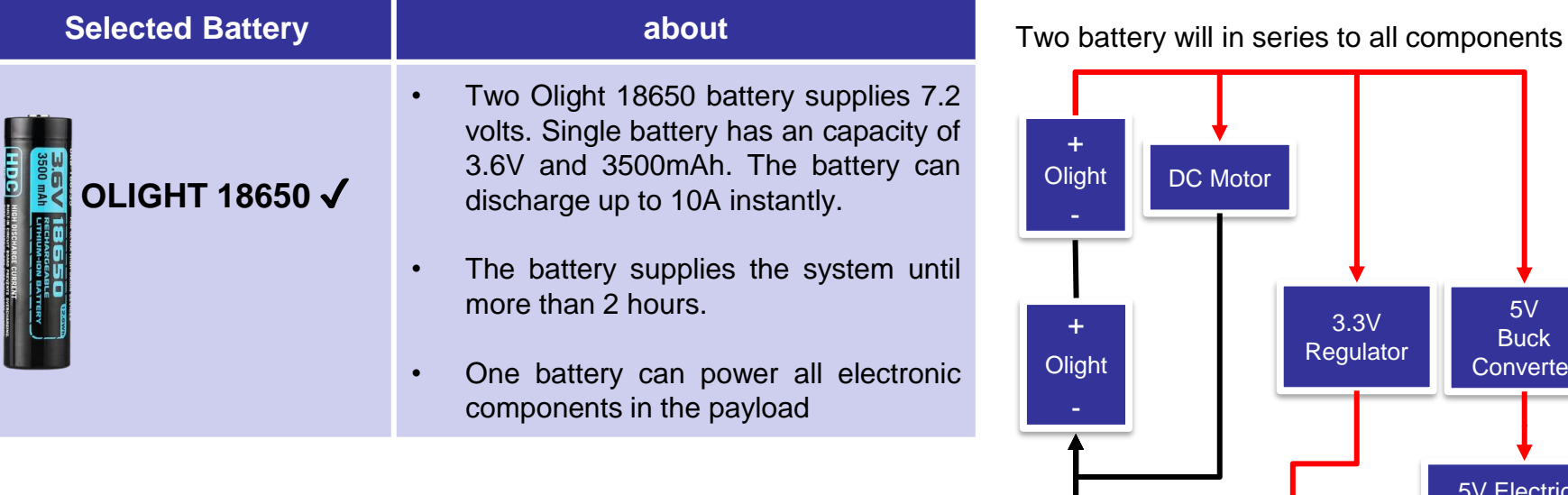

5V Electrical **Components** 

3.3V Electrical Components

5V **Buck Converter** 

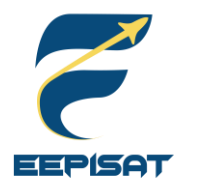

# **Payload Power Budget (1/2)**

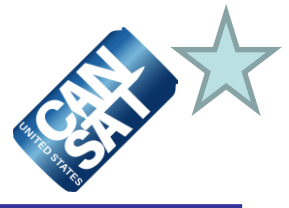

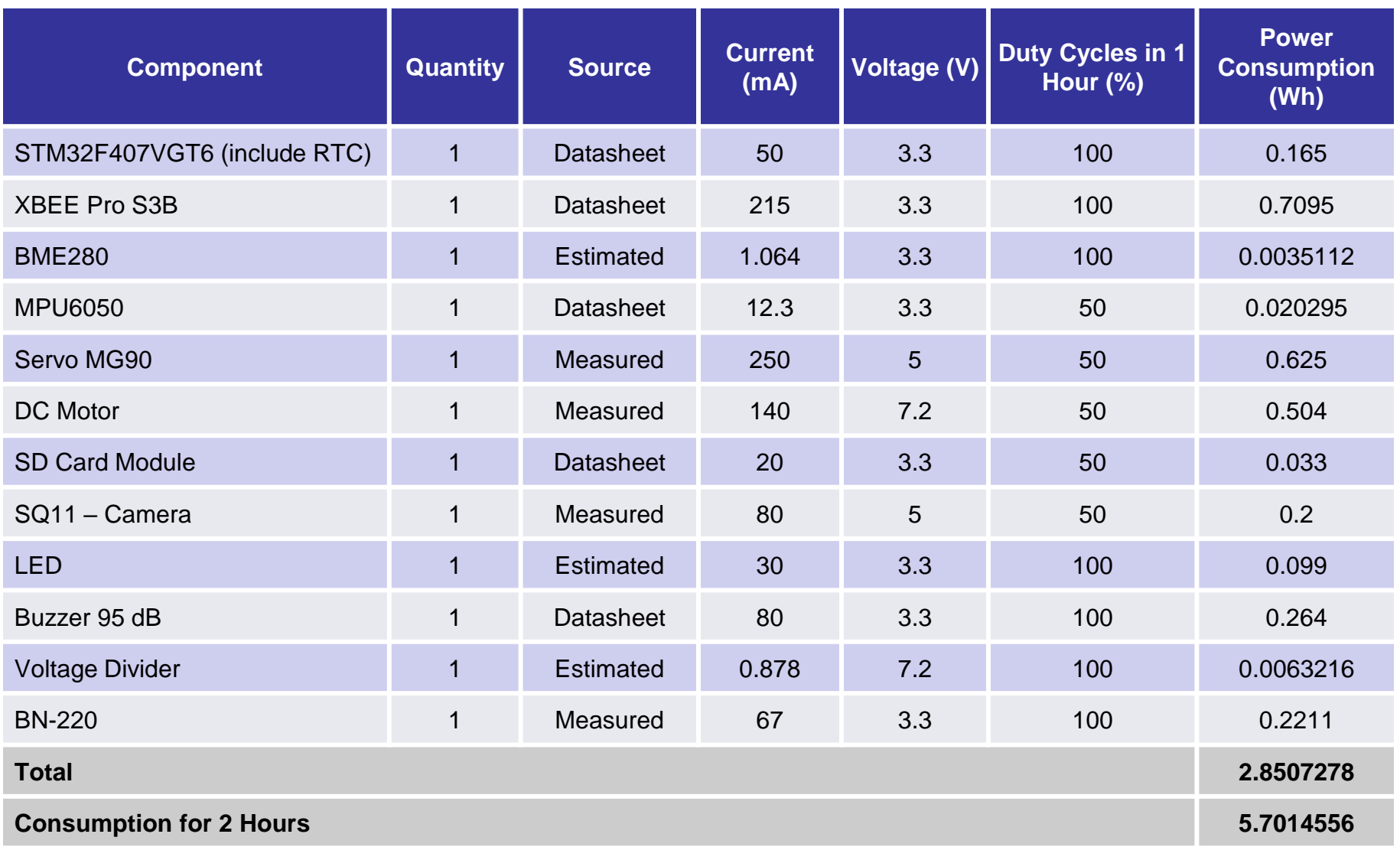

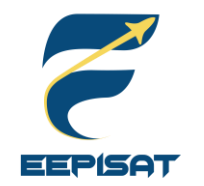

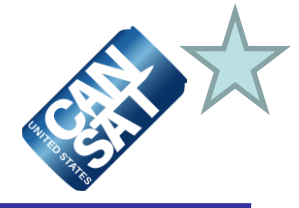

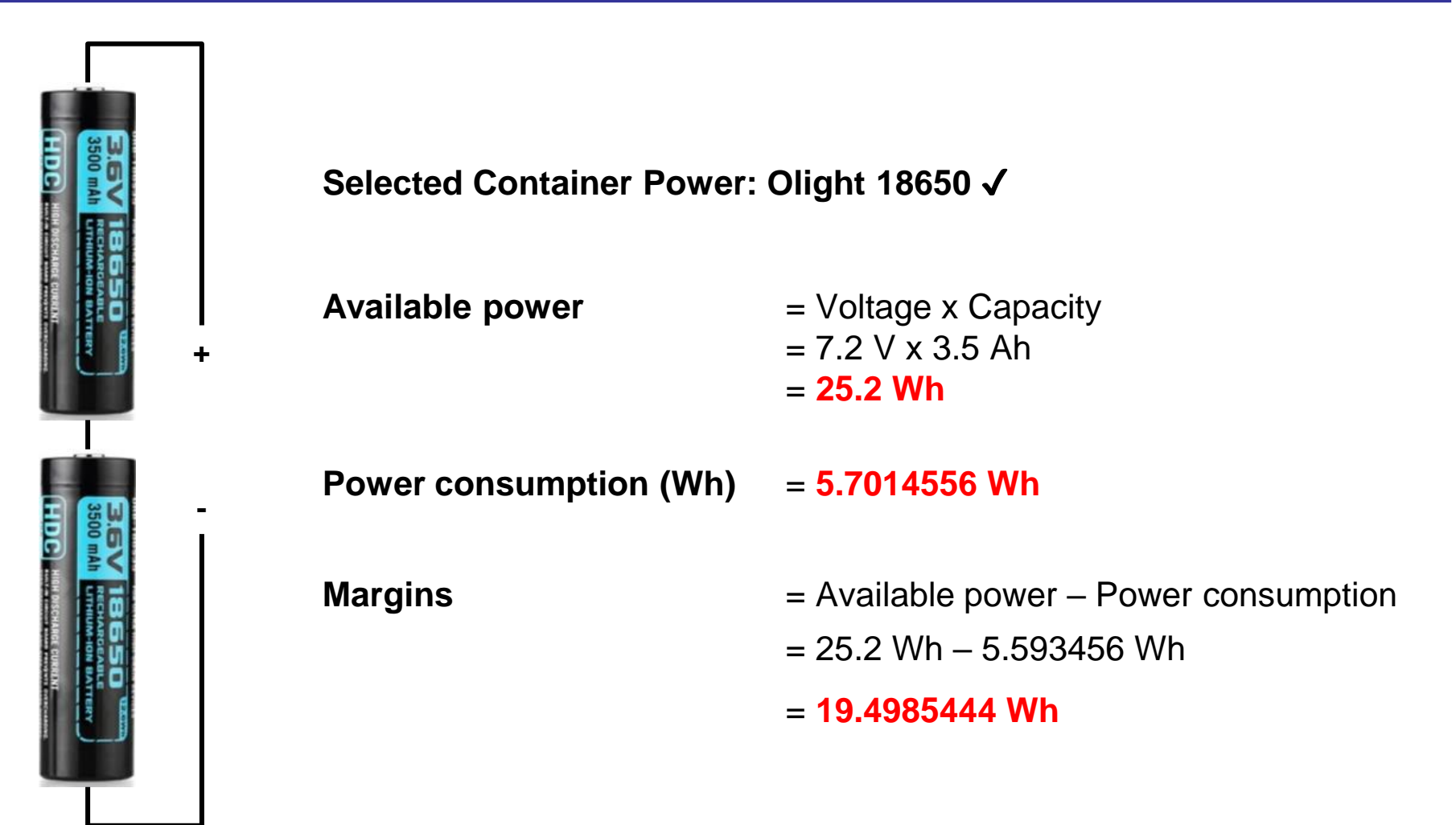
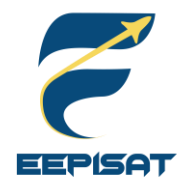

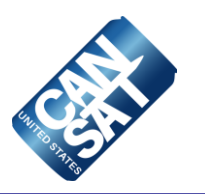

# **Flight Software (FSW) Design**

# **Muhammad Tsaqif Mukhayyar**

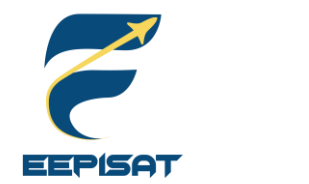

# **FSW Overview (1/4)**

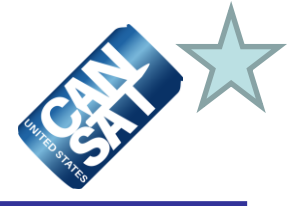

### **CanSat FSW Tasks**

CanSat will collect data from sensors and transmit the data to GCS during ascent until it land. At 500 m, the CanSat will release a payload and then activate the heat shield mechanism in the payload. When the payload reaches 200 m, the payload will deploy a parachute. Once the payload has landed, it will raise a flag using the servo mechanism. The SD Card is used to back up the data and store the video on the container and payload.

A video camera will be added to the payload and pointed toward the ground. The bonus video camera will be added to the container to record and show the separation of the payload.

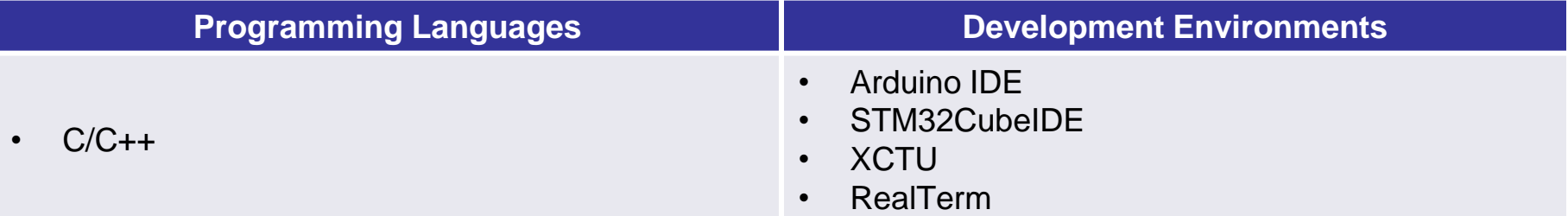

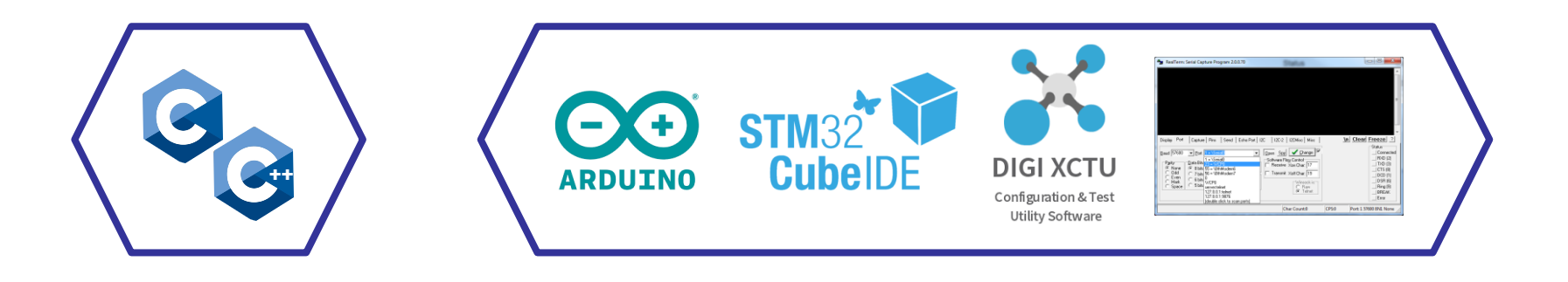

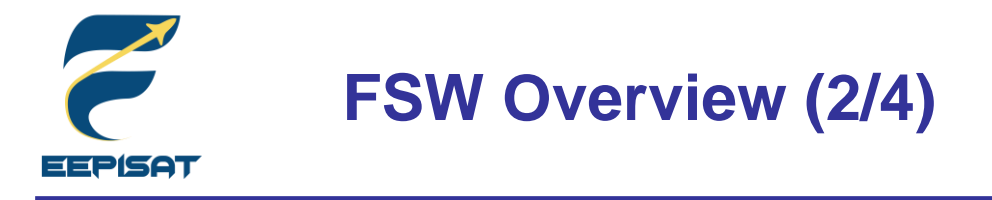

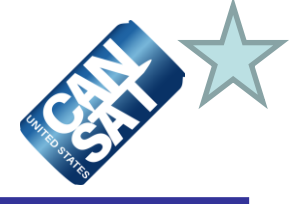

### **CanSat FSW Architecture**

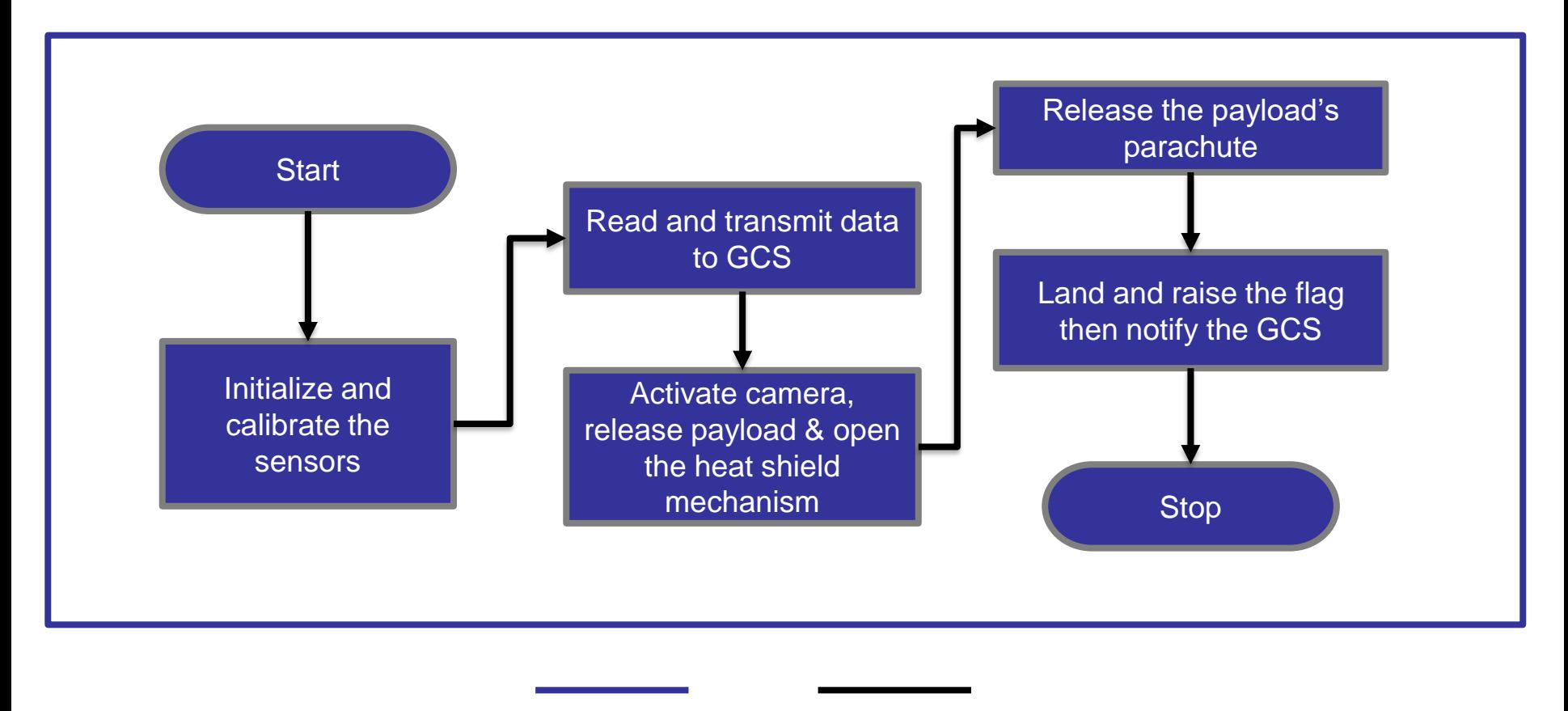

### **Payload Next Flow**

Cansat 2023 CDR: Team 1085 Bamantara EEPISAT Presenter: Muhammad Tsaqif Mukhayyar

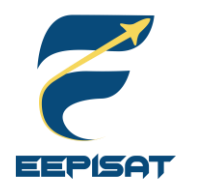

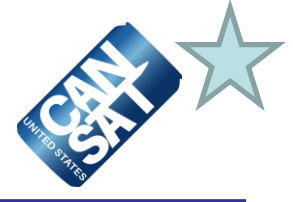

### **Payload FSW Tasks**

- 1. The payload will set the new mission reference when receiving **CAL** from the GCS and save calibration data to the SD Card
- 2. The payload FSW mode will read from SD Card on the STM32F407VGT6, the default mode is Flight mode, and when the payload receives commands **SIM ENABLE** and **SIM ACTIVATE** from the GCS, the payload will enter the simulation mode
- 3. When the payload enters the **ASCENT** state, the payload will collect the packet data and then save it to the SD Card, the payload packet data will be transmitted @1Hz to the ground station via XBEE Pro S3B
- 4. In 500 m the payload will deploy the heat shield and the **HS\_DEPLOYED** indicator change into **P** from **N**
- 5. In 200 m the payload will deploy its parachute and the **PC\_DEPLOYED** indicator change into **C** from **N**
- 6. When the state is **LANDED** the payload will raise a flag and **MAST\_RAISED** indicator changed to **M** from **N**, and all telemetry data transmission will be stopped
- 7. The mission will be completed

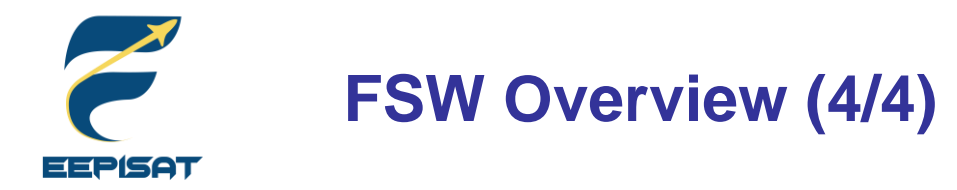

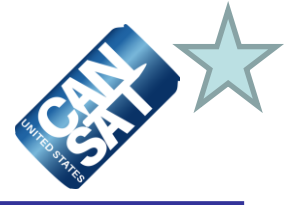

### **Bonus Mission Overview**

- 1. The container will be installed with camera, battery and switch.
- 2. Before the launch camera switch will be turned on.
- 3. The camera will remain recording for 2 hours during pre-flight until the switch is turned off(post-flight).

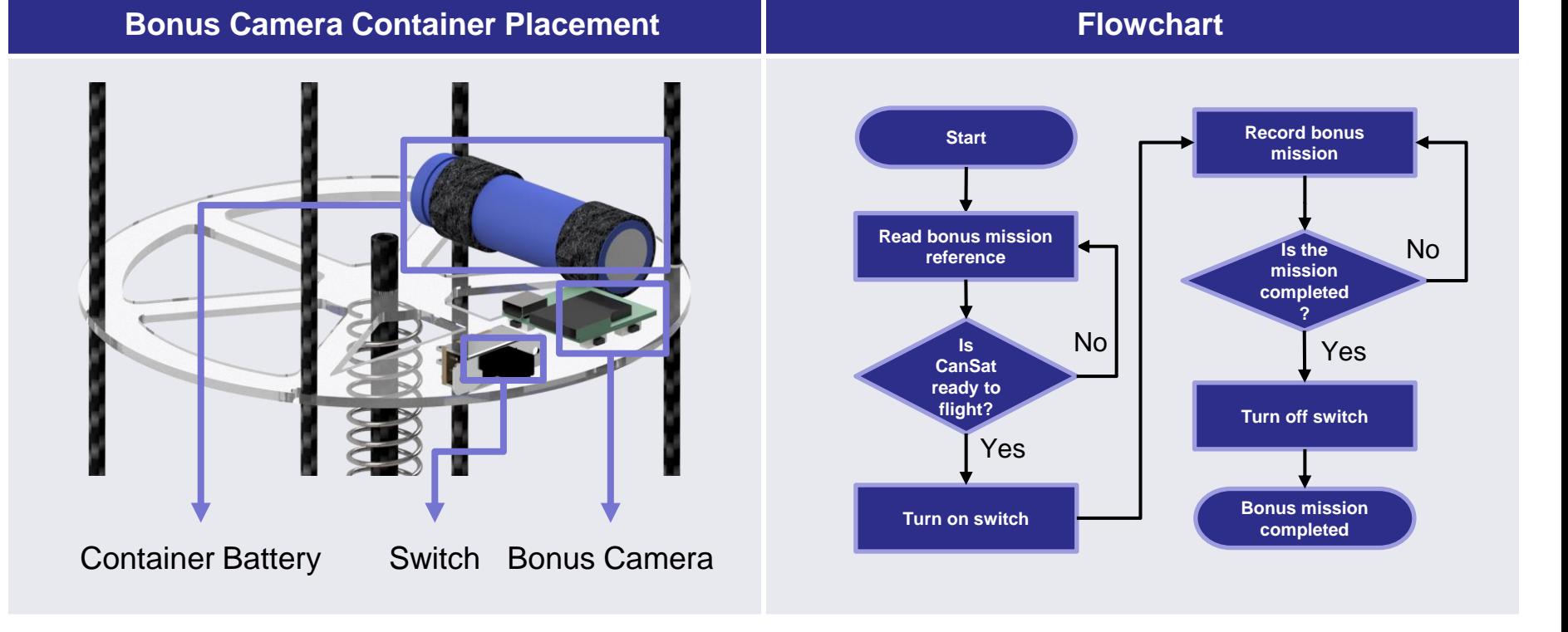

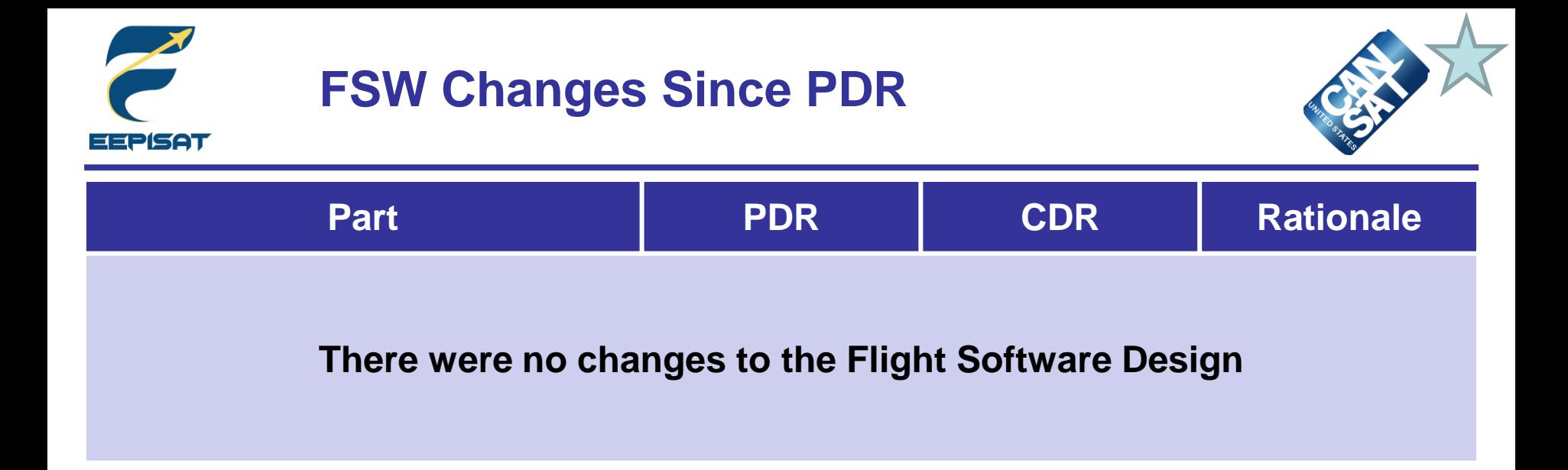

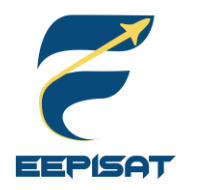

## **Payload CanSat FSW State Diagram (1/3)**

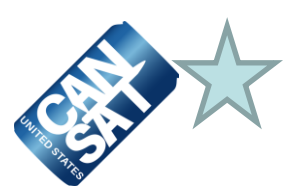

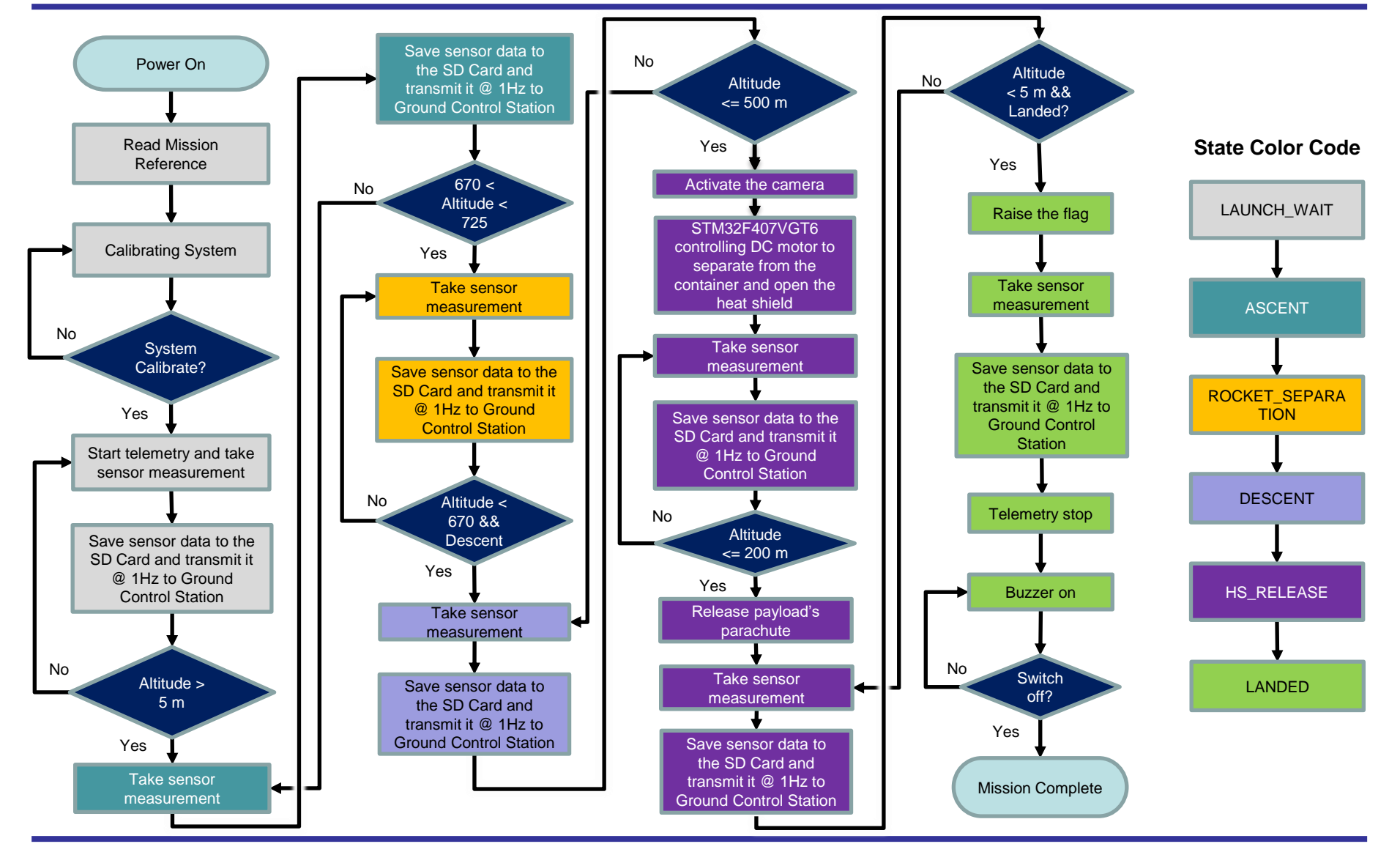

Presenter: Muhammad Tsaqif Mukhayyar

Cansat 2023 CDR: Team 1085 Bamantara EEPISAT

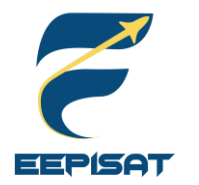

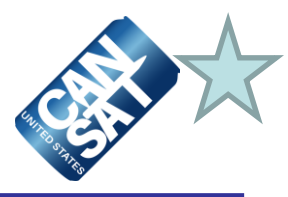

### **Mechanism Activations**

At 500 m, STM32F4 will activate :

- The DC motor to control the payload to separate from container
- The DC motor to control the payload ribs to open heat shield
- The camera to record terrain

At 200 m, STM32F4 will activate :

The servo to open rubber locking system to deploy payload's parachute.

At Landed, STM32F4 will activate :

- The servo to control the flag to raise
- The DC motor to control the payload to upright position

### **Major Decision Points in The Logic**

The altitude will be the major decision parameter among other parameters used as consideration.

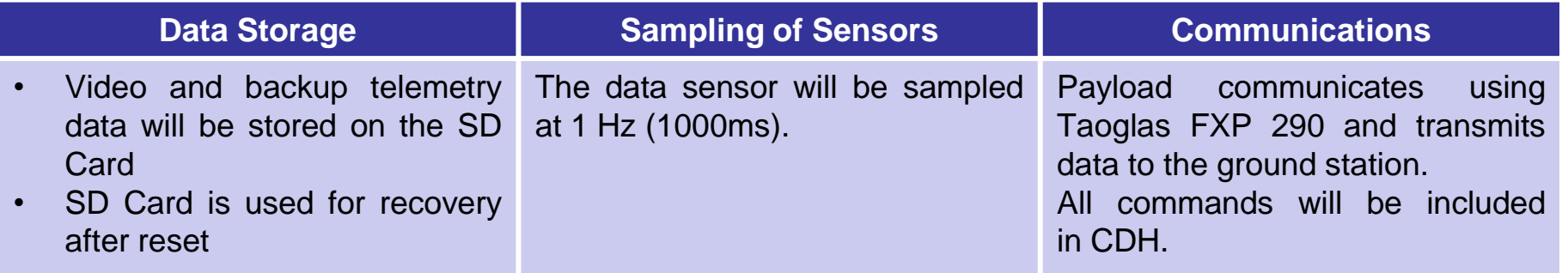

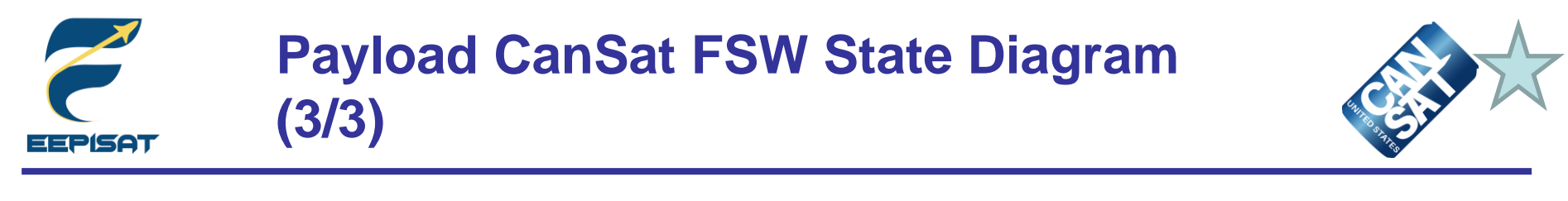

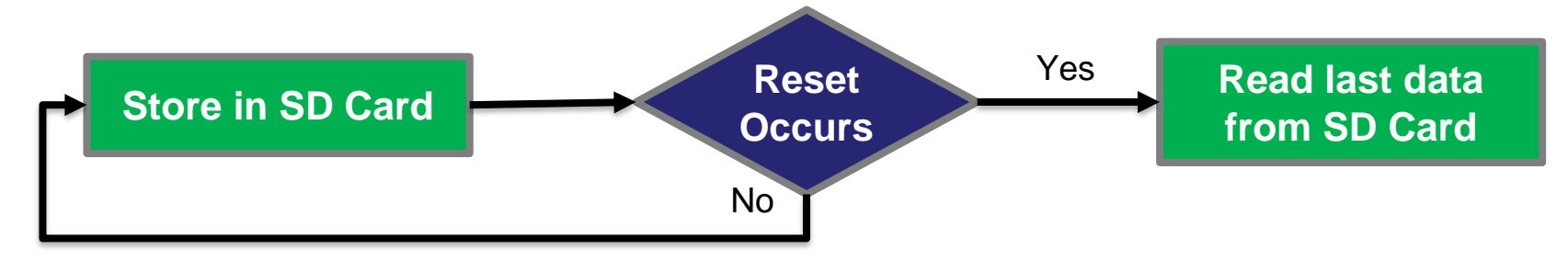

### **Payload Data Recovery**

### **STM32F407VGT6 will recover (stored in SD Card):**

- Packet Count
- **Last State**
- Command Echo
- Reference Altitude

### **Reason for Reset**

Temporary power loss occurs

### **Power Management**

For two hours flight is enough with (2x) 3.6V OLIGHT 18650 3500 mAh batteries

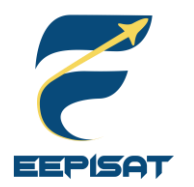

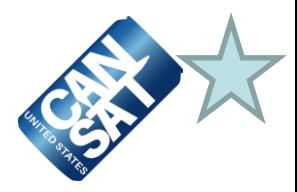

### **Simulation Mode**

- Simulation mode is for testing, pre-flight demonstration, and contingency, where launch operations are not possible. The telemetered pressure sensor data should reflect the commanded simulation values, not the actual sensor readings
- To activate the simulation mode, GCS must send **SIM ENABLE** followed by **SIM ACTIVATE** to the payload
- The values other than the pressure and altitude (calculated from the pressure values) will be actual sensor readings. The relayed payload telemetry will contain actual sensor values
- The barometric pressure data will be read by a .txt file in the GCS and transmitted value by the command to the payload at a rate of one data per second
- After the simulation mode is active, flight software will receive barometric pressure sensor command (**SIMP**) from GCS and use the received values as if they were actual barometric pressure readings in the calculation of altitude, and determination software state
- After GCS sends the **SIM DISABLE**, the flight software will switch to flight mode

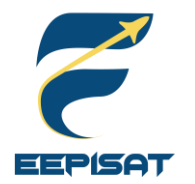

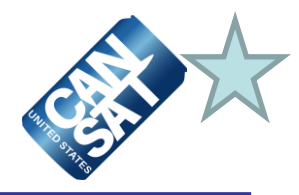

### **Simulation Mode Commands**

<MODE> consists of :

- **'ENABLE'** to enable simulation mode;
- **'ACTIVATE'** to activate simulation mode; or
- **'DISABLE'** to disable and deactivate simulation mode

### **CMD,<TEAM\_ID>,SIM,<MODE> CMD,<TEAM\_ID>,SIMP,<PRESSURE>**

This command provides a simulated pressure reading to the payload

### **Simulation Mode Flowchart**

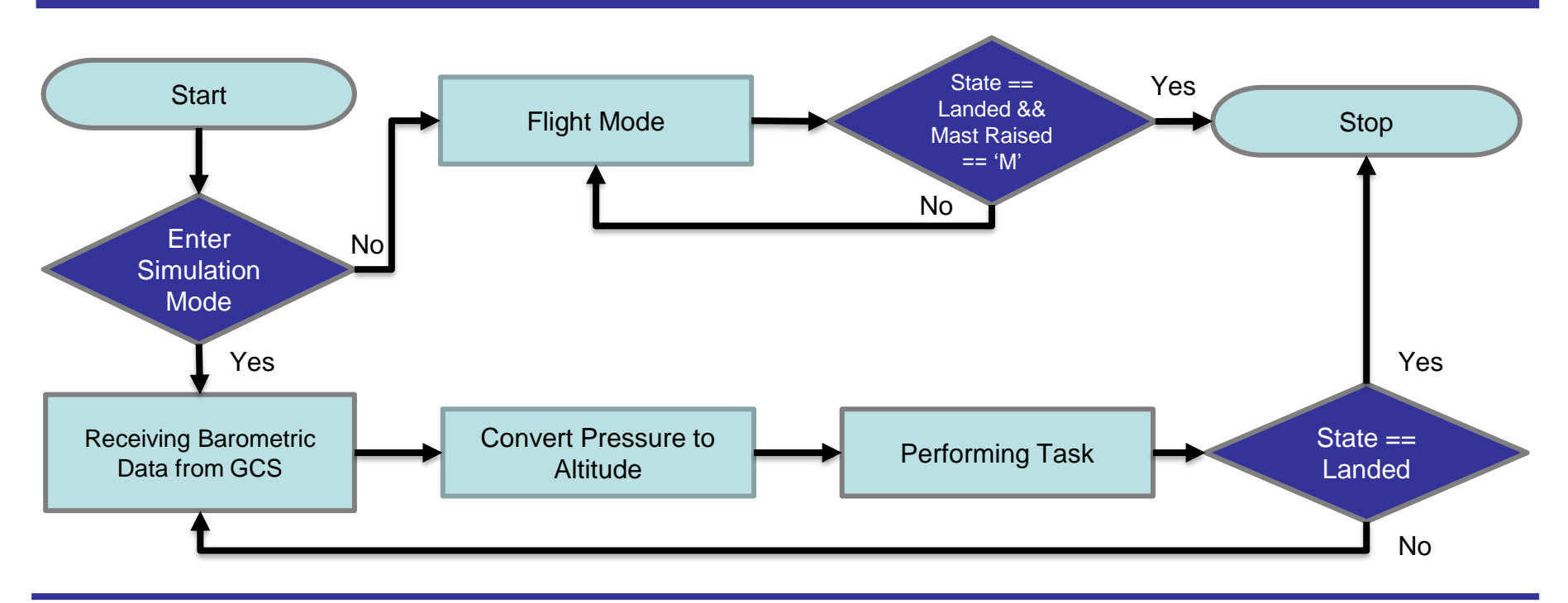

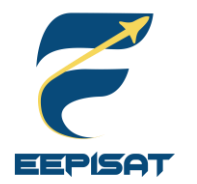

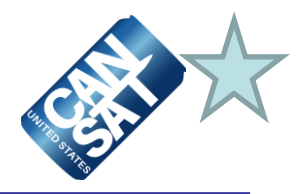

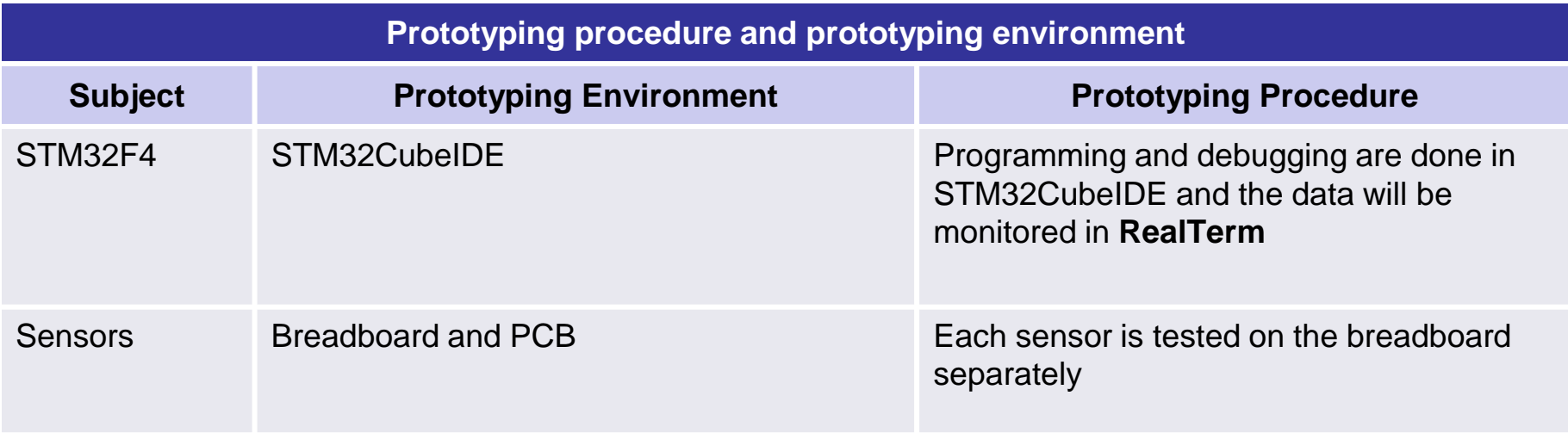

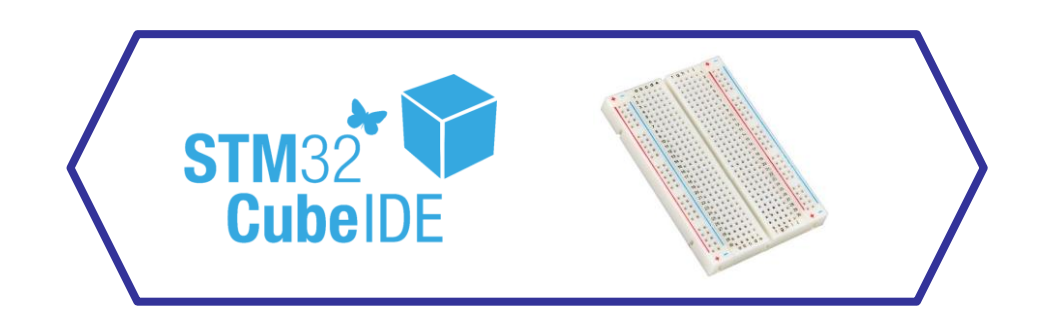

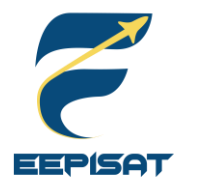

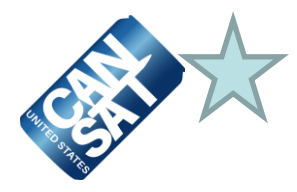

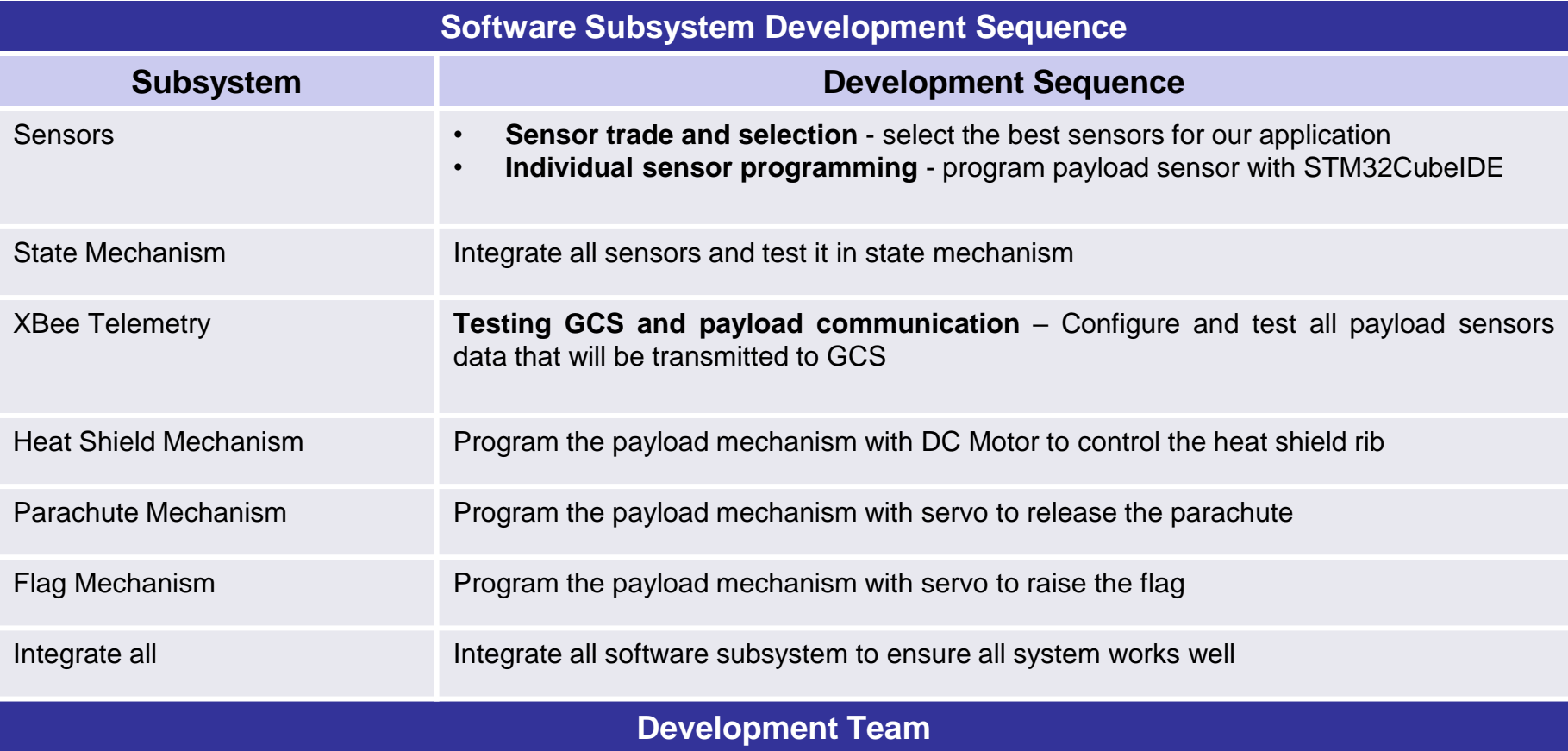

- 1. Achmad Bagus Okto Faerizqi
- 2. Muhammad Tsaqif Mukhayyar

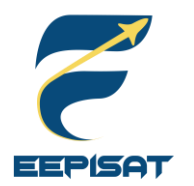

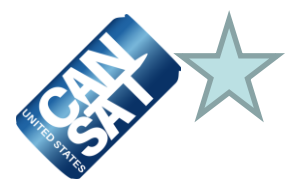

### **Test Methodology**

- Necessary software is installed such as Arduino IDE and STM32Cube IDE to help the software development
- Telemetry software tests are simulated using XCTU
- Sensors and hardware were tested separately
- Test the state mechanism for the payload
- Test the system recovery for the payload
- Test the telemetry data and communication commands using hardware
- Test the flight mode software using GCS
- Test the simulation mode software using GCS
- Check whether the FSW meets the competition requirements
- Test integrated sensors and hardware according to the mission

### **Progress Since PDR**

- 1. Sensors were calibrated and tested.
- 2. Payload flight software states has been tested.
- 3. Payload is able to receive commands from GCS properly.
- 4. Payload is able to send data to the GCS properly.
- 5. Payload data recovery was tested.
- 6. Simulation mode has been tested with GCS.
- 7. Payload software development has been made based on mission guide.

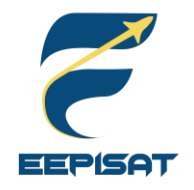

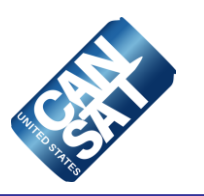

# **Ground Control System (GCS) Design**

# **Muhammad Tsaqif Mukhayyar**

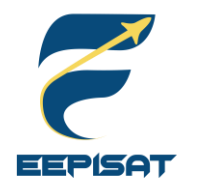

# **GCS Overview**

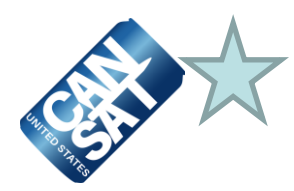

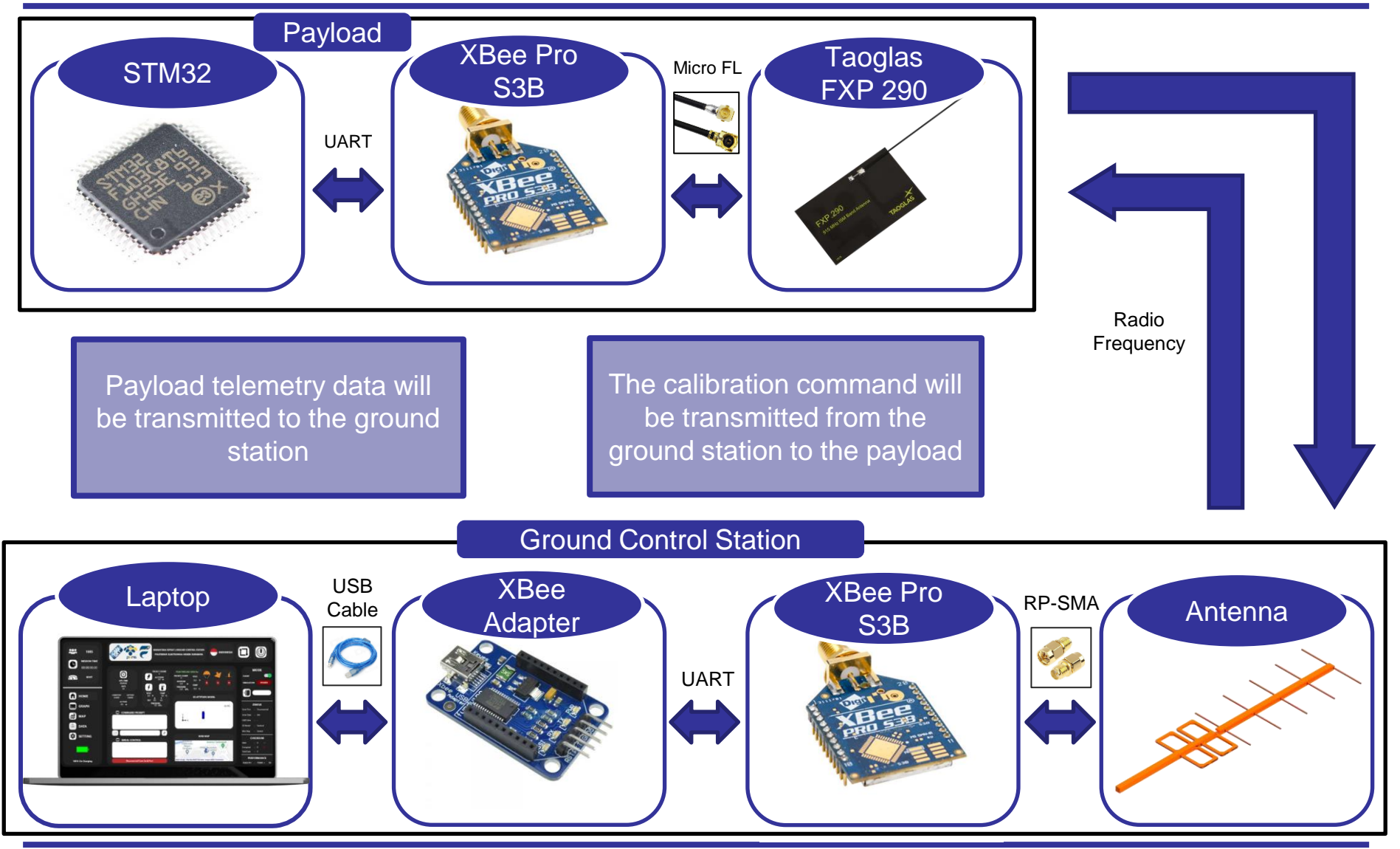

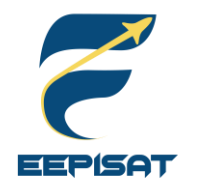

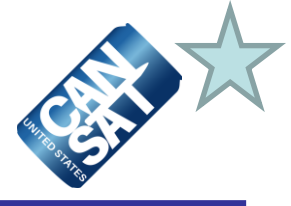

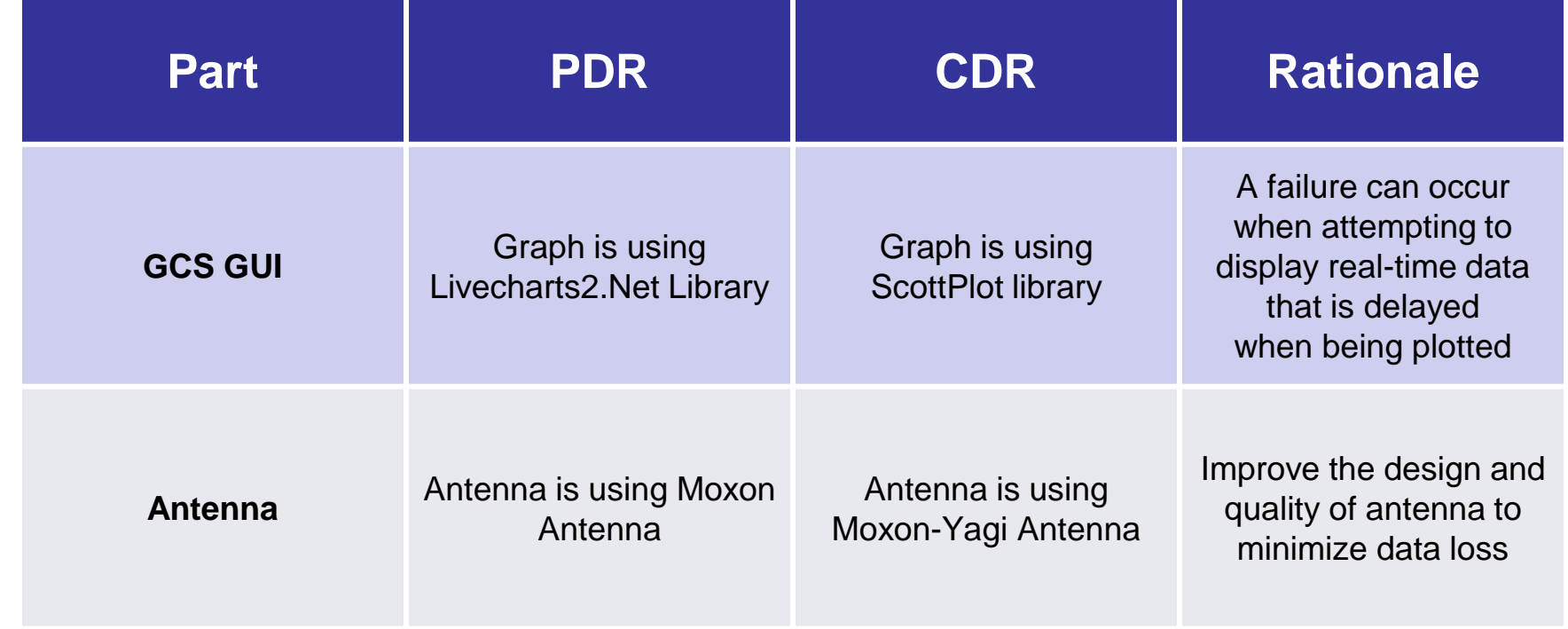

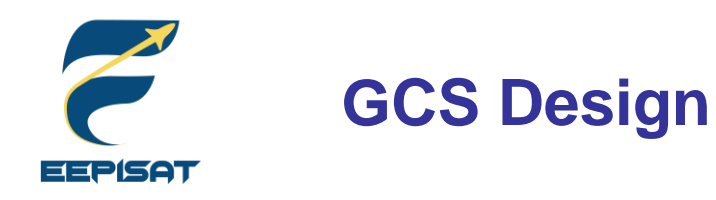

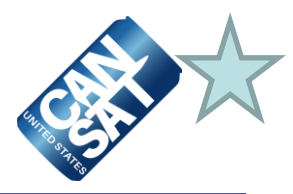

USB Cable

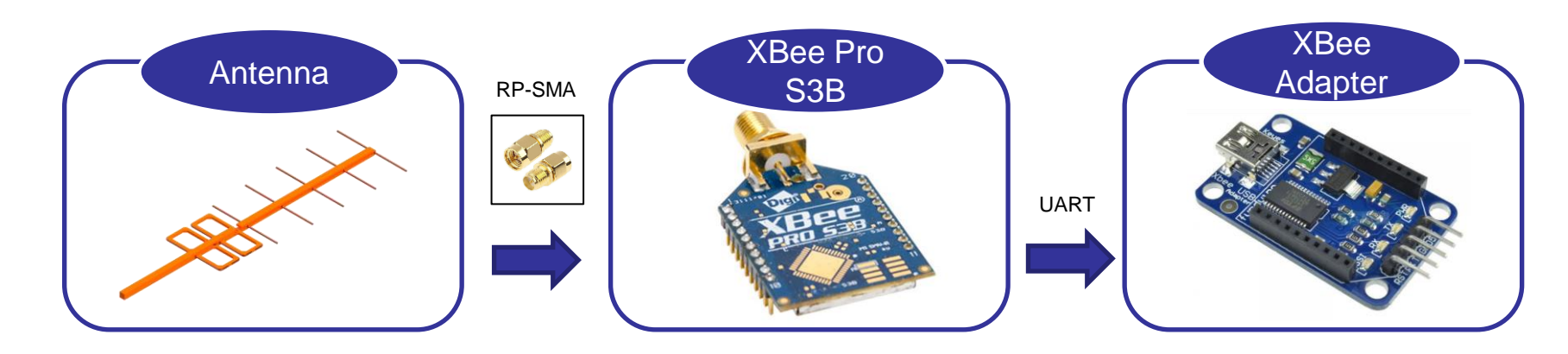

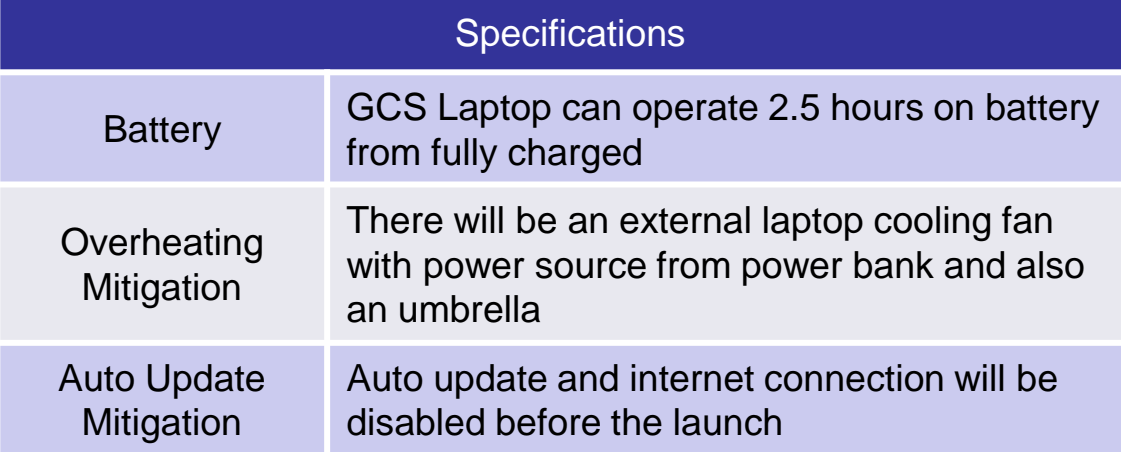

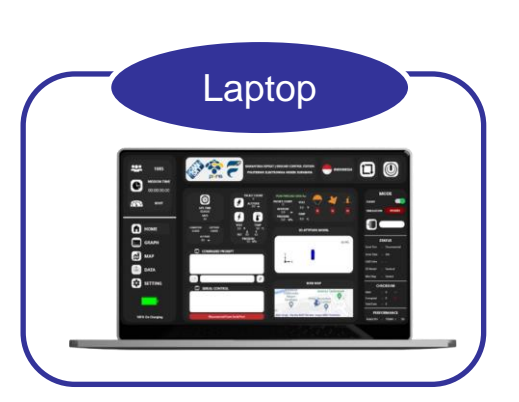

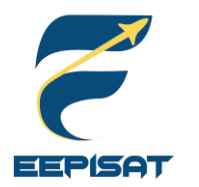

# **GCS Antenna (1/2)**

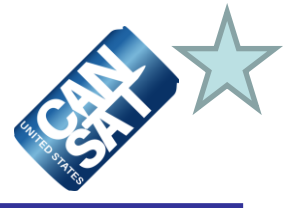

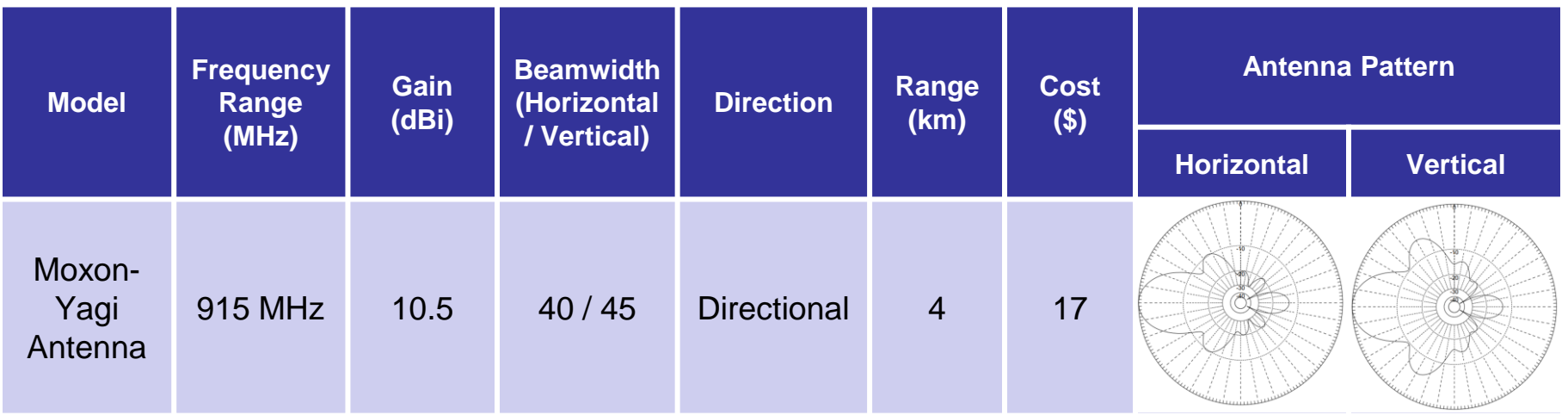

### Selected Mounting Antenna Design **Hand-Held Antenna**

The antenna will be hand-held for easy targeting and minimize data loss since the payload altitude will change over time.

**Selected Anntena Moxon-Yagi Anntena** 

### **Reasons:**

- Higher gain than previous Moxon Antenna
- It can be brought easily
- Better range
- **Cheap**

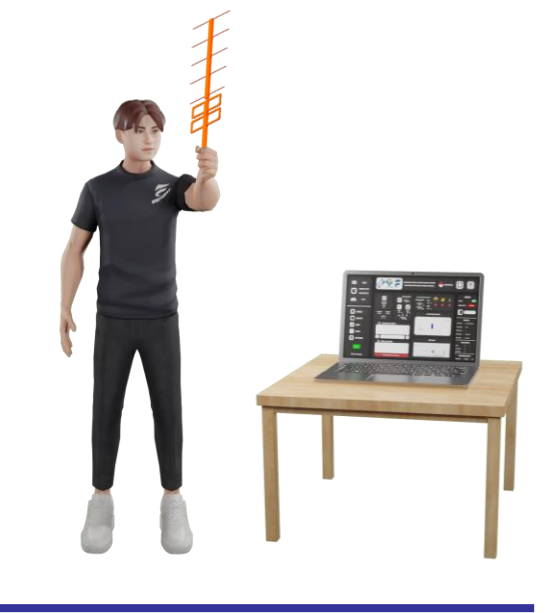

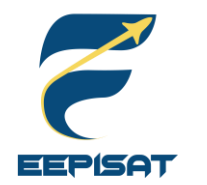

**GCS Antenna (2/2)**

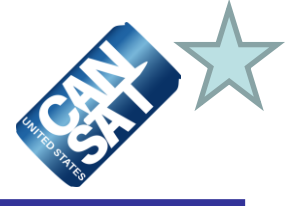

### **Link Budget Calculation**

$$
P_{RX} = P_{TX} + G_{TX} - L_{TX} - L_{FS} - L_M - G_{RX} - L_{RX}
$$
  
= 24 + 10.5 - 0 - 101.2 - 5 + 1.5 - 0  
= - 68.2 dBm

All of losses are ignore, except  $L_{FS}$  and  $L_M$ *Misc Losses = 5 dBi (estimated)*

### **Free-Space Part Loss Calculation**

 $FSPL = 20 log_{10}(d) + 20 log_{10}(f) + 32.44$ 

 $= 12.04 + 59.22 + 32.44$ 

= **103.7 dB**

*Distance = 4 km (predicted)*

**− 68.2 dBm > − 107 dBm**

Information :  $P_{RX}$  = Received Power (dBm)  $P_{\text{TY}} =$  Transmitted Power Output (dBm) *GTX = Transmitter Antenna Gain (dBi)*  $L_{TX} = Losses from Transmitter (dB)$  $L_{FS}$  = Free-Space Part Loss (dB)  $L_M$  = Misc Losses (dB) *GRX = Receiver Antenna Gain (dBm)*  $L_{RX} = Losses from Receiver (dB)$ 

Information : *FSPL = Free-Space Path Loss (dB) d = Distance between the antennas (km) f = Frequency (MHz)*

Xbee Receiver Sensitivity = -107 dBm

Our margin is **38.8 dBm** which can provides a reliable operation and it's sufficient for the requirement

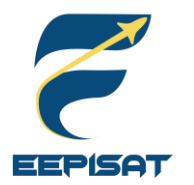

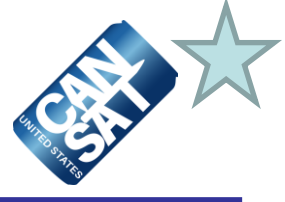

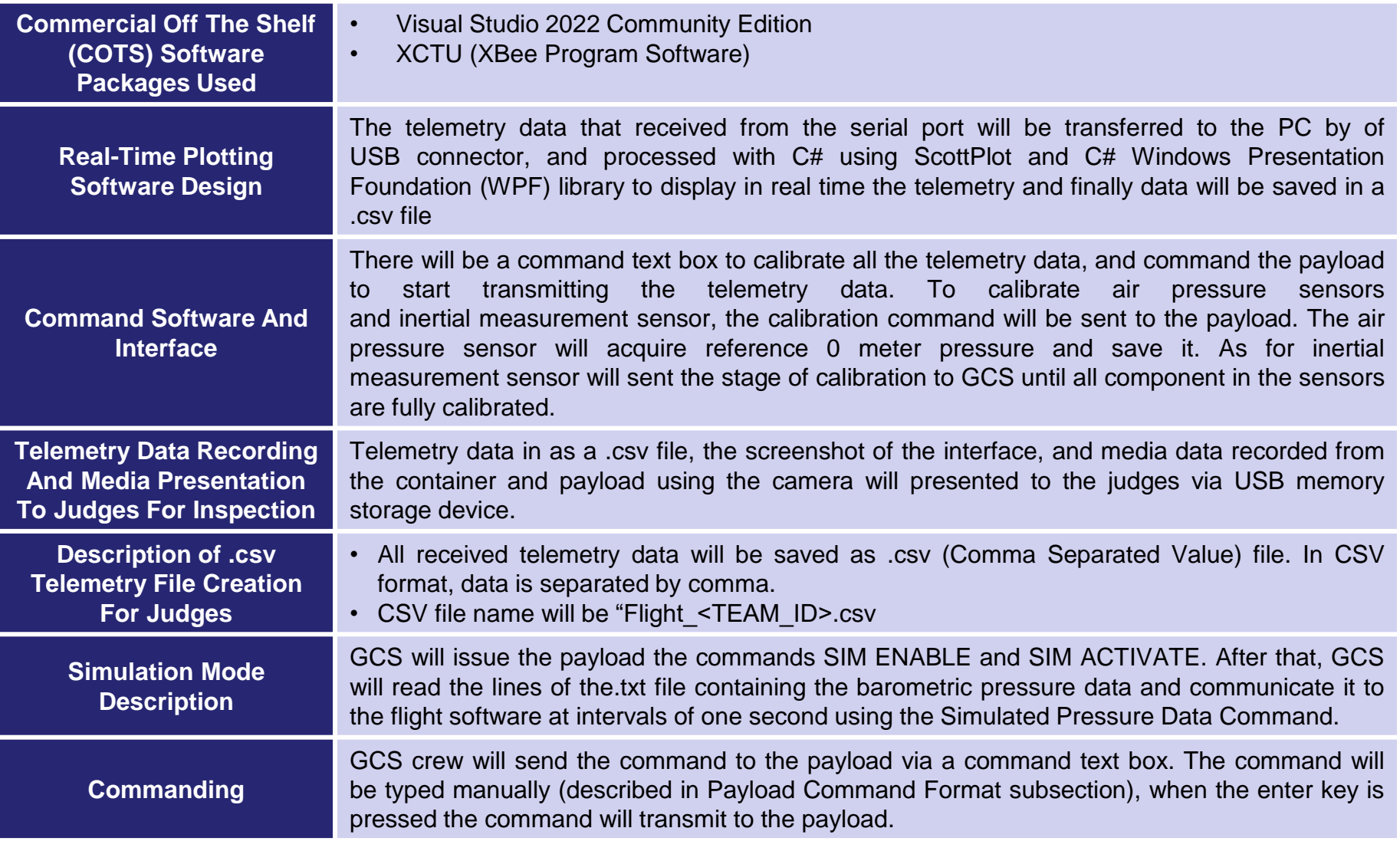

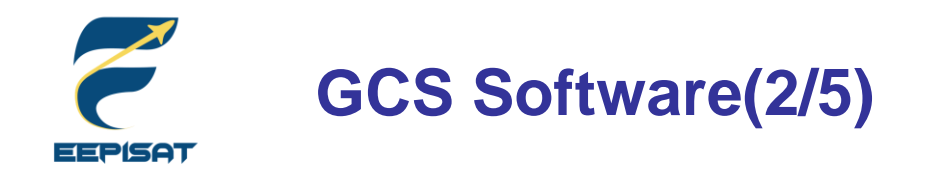

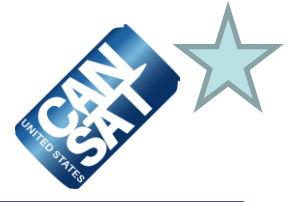

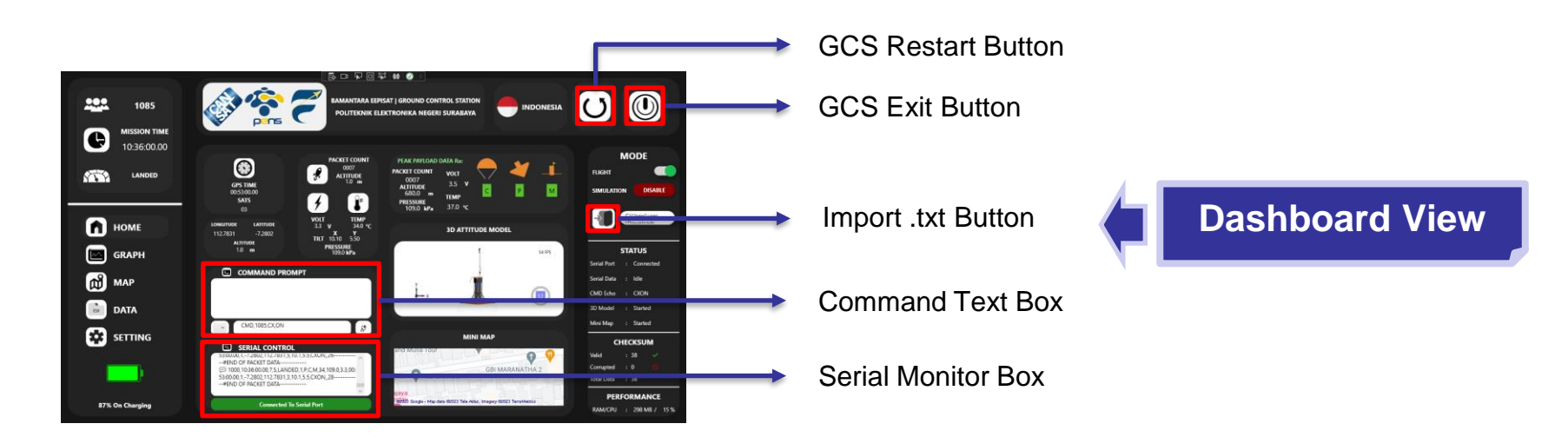

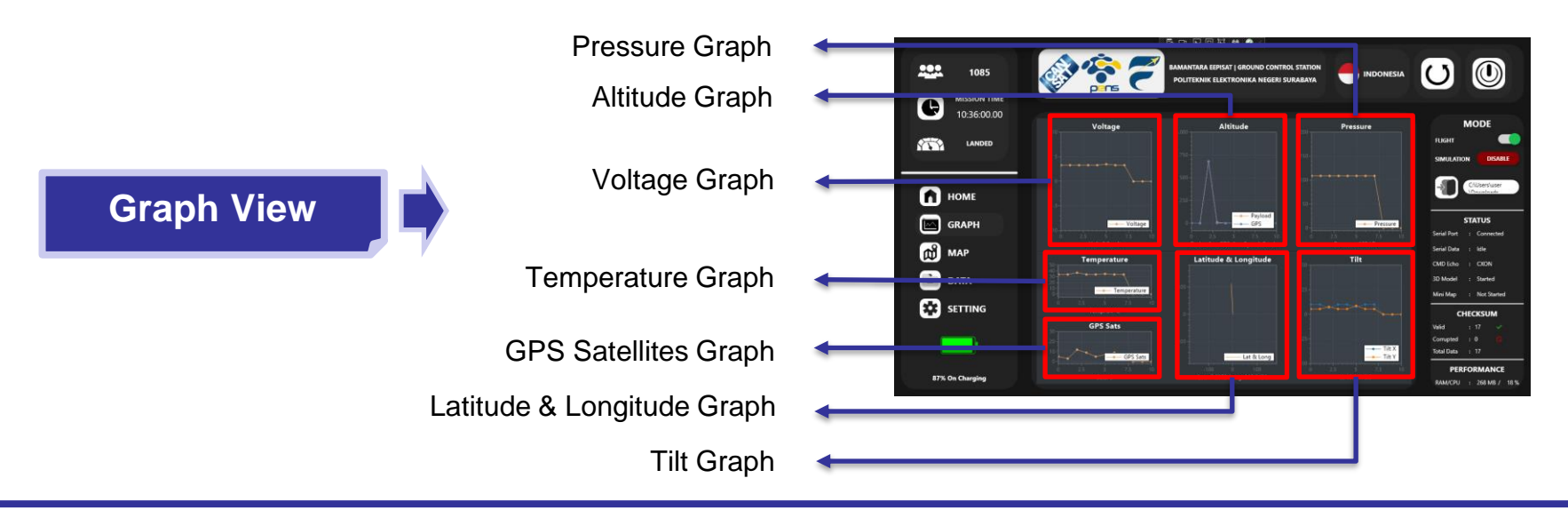

Cansat 2023 CDR: Team 1085 Bamantara EEPISAT Presenter: Muhammad Tsaqif Mukhayyar 130

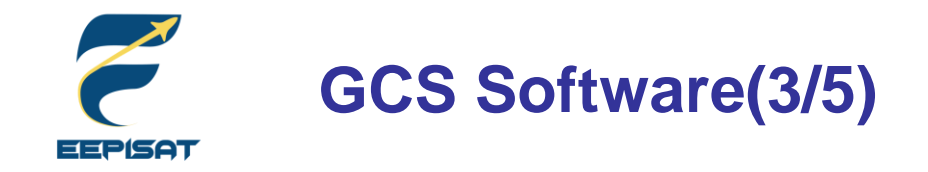

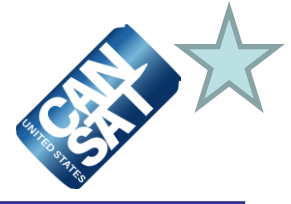

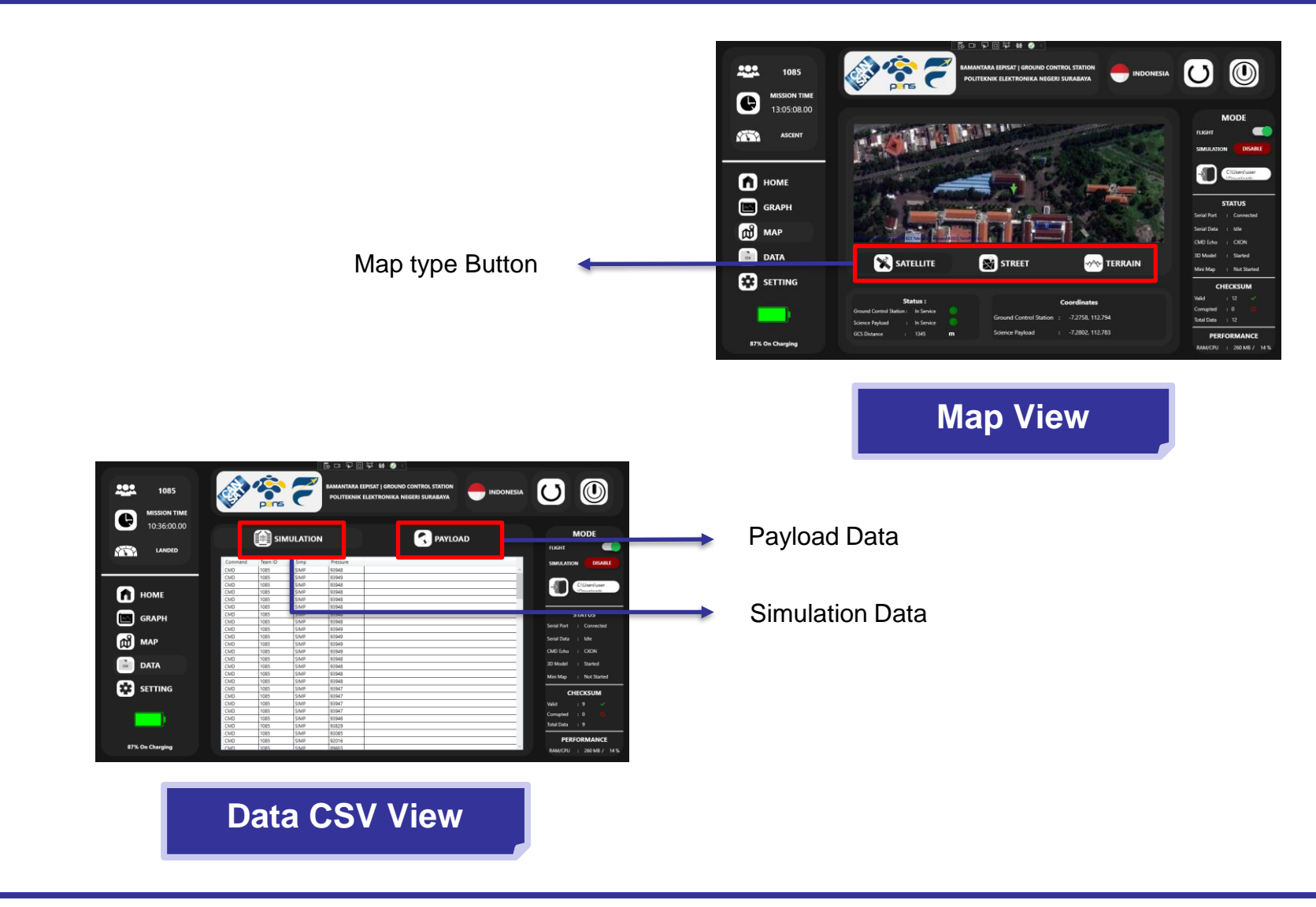

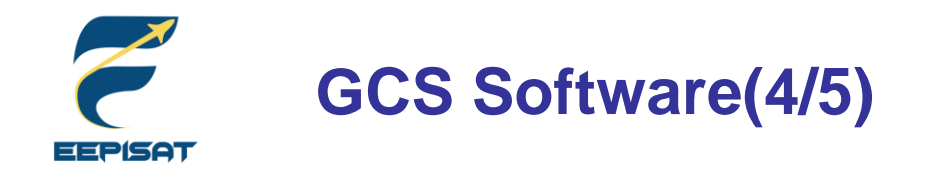

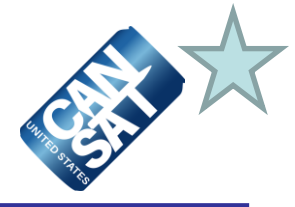

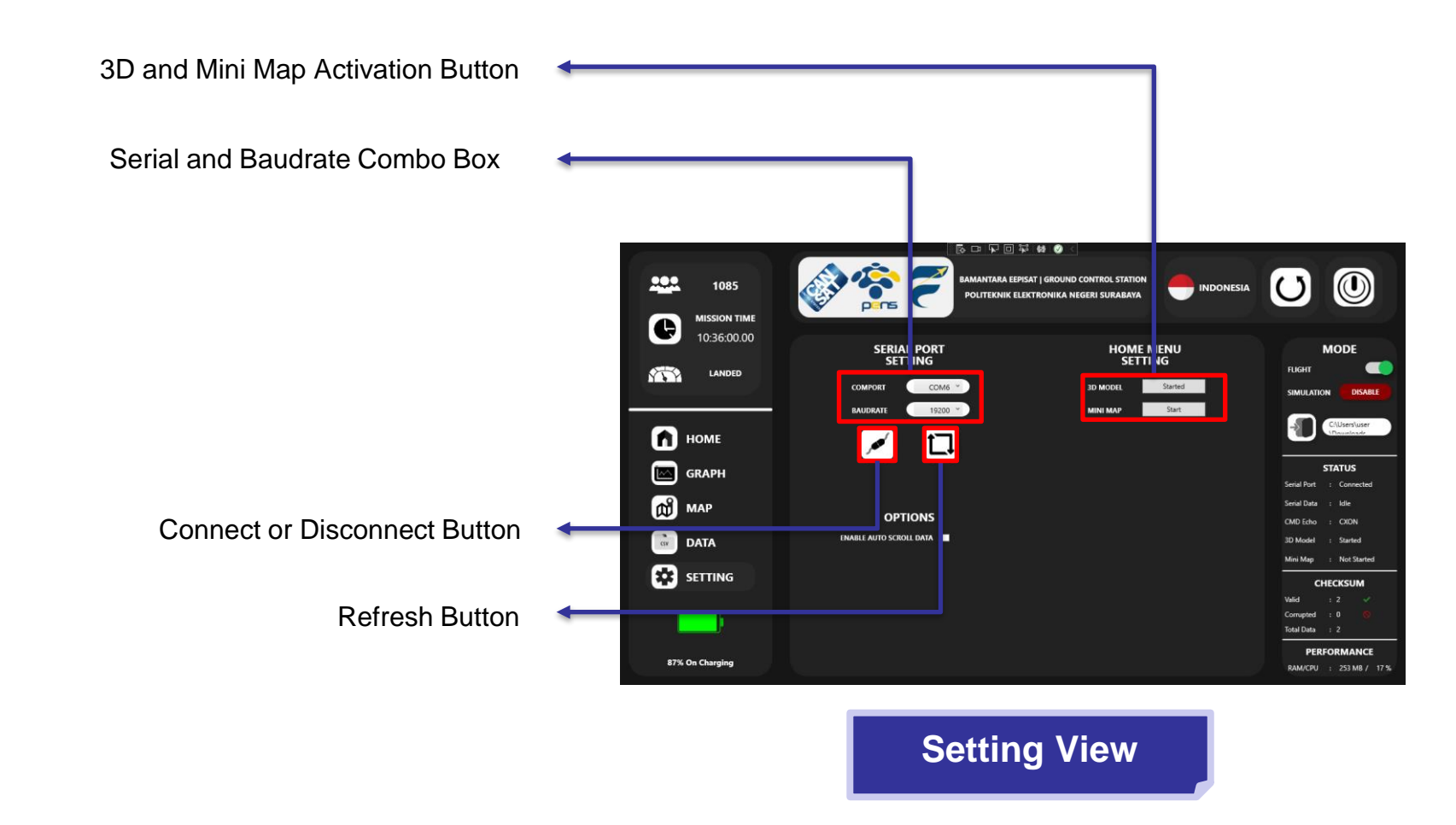

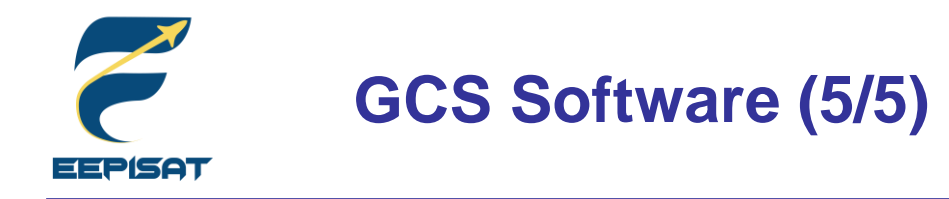

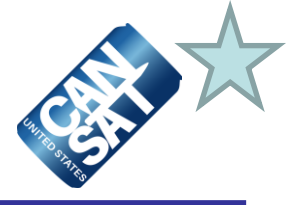

### **Progress Since PDR**

- GCS can transmit all the command to FSW.
- GCS can receive and visualize all the telemetry data in label, chart, 3D and map in real-time.
- GCS can save the payload telemetry data files in .csv format.
- GCS can read a .txt file that contains barometric pressure data and transmit it to payload in one second interval (1Hz) in simulation mode.
- The antenna has been made and tested, the results are appropriate.

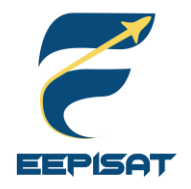

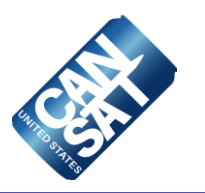

# **CanSat Integration and Test**

## **Tsabitah Akmal Al Mumtazah**

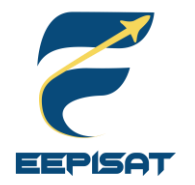

# **CanSat Integration and Test Overview (1/3)**

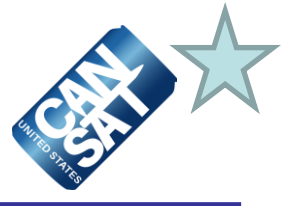

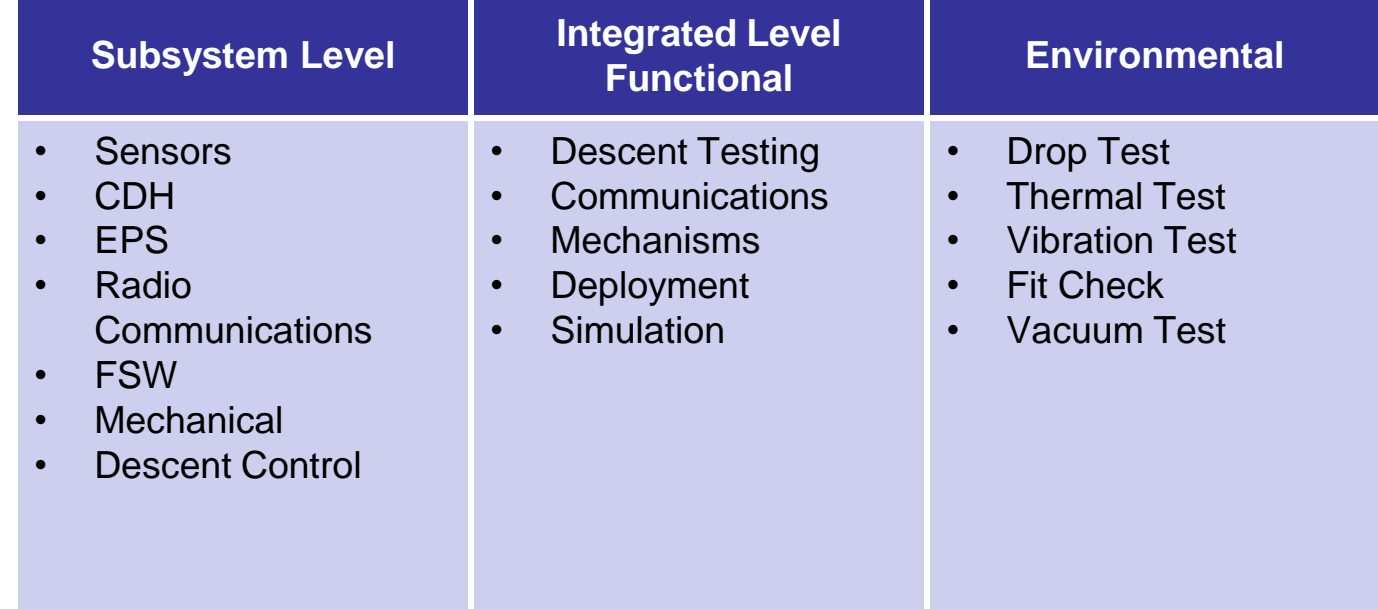

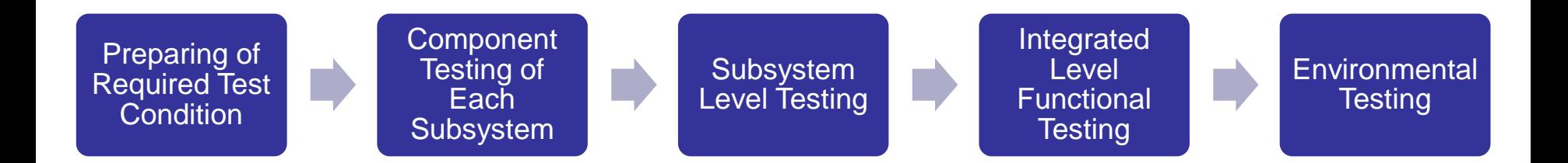

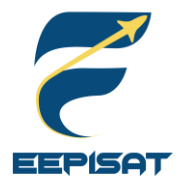

# **CanSat Integration and Test Overview (2/3)**

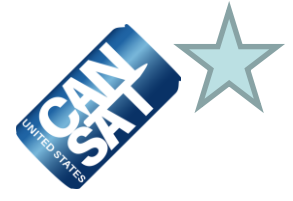

### **Subsystem Level Testing Details**

**Sensors:** All sensors will be mounted on the PCB along with a microcontroller to begin processing data, and the resulting output will be shown on the serial monitor of the Arduino IDE.

**CDH:** The XBEE configuration will be tested on the PCB, and the XCTU software will be utilized to verify that no errors have occurred during data transmission.

**EPS:** To ensure a duration of 2 hours of operation, all electronic components will be linked to two batteries.

**Radio Communications:** Communication range testing with an XBEE and an antenna.

**FSW:** State and recovery tests were performed to confirm that the software worked properly.

**Mechanical:** Mechanisms such as hinges, servo, DC motor and leadscrew will be checked to ensure they fulfill competition requirements.

**Descent Control:** The rate of descent of the container and payload will be evaluated at specific altitudes.

### **Integrated Level Testing Details**

**Descent Testing:** The CanSat's descent rate will be assessed in order to verify the accuracy of the calculations that have been performed.

**Communications:** Antenna tests will be performed on XBEE communication through GCS-Payload to ensure that telemetry data complies with competition requirements.

**Mechanisms:** All of the mechanisms will be repeatedly tested to ensure that the mechanical components can survive the required force limits.

**Deployment:** The DC motor and leadscrew will be tested to verify that the payload is released from the container and that the heat shield angle is maintained.

**Simulation:** Flight Software and GCS simulation mode testing.

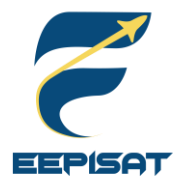

# **CanSat Integration and Test Overview (3/3)**

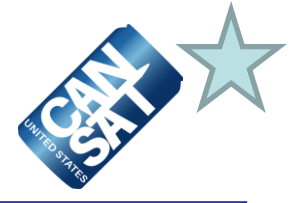

### **Environmental Testing Details**

**Drop Test:** The CanSat will be attached to a fixed bar at a height of 2 meters using a 61 cm cord, and subsequently, a drop test will be performed to inspect the power, components, and mountings of the CanSat.

**Thermal Test:** The CanSat will be placed inside DIY insulated thermal chamber, and heat will be generated using a hot air gun to maintain a temperature range of 55-60°C for a period of 2 hours.

**Vibration Test:** A vibration test will be conducted using an orbital sander to ensure the mounting integrity of all components, mounting connections, structural integrity, and battery connections.

**Fit Check:** The dimensions of the CanSat will be measured using vernier calipers, a ruler, and tape.

**Vacuum Test:** The CanSat will be placed inside a vacuum chamber to start collecting data in telemetry format once it reaches its peak altitude.

### **Simulation Testing Details**

**GCS:** The GCS simulation command will be tested to ensure it works properly and is able to read .txt files provided by the judges.

**Flight Software:** A simulation command can activate the microprocessor to process data received from the GCS.

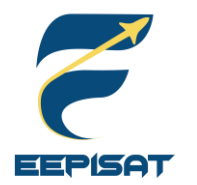

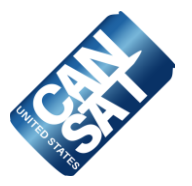

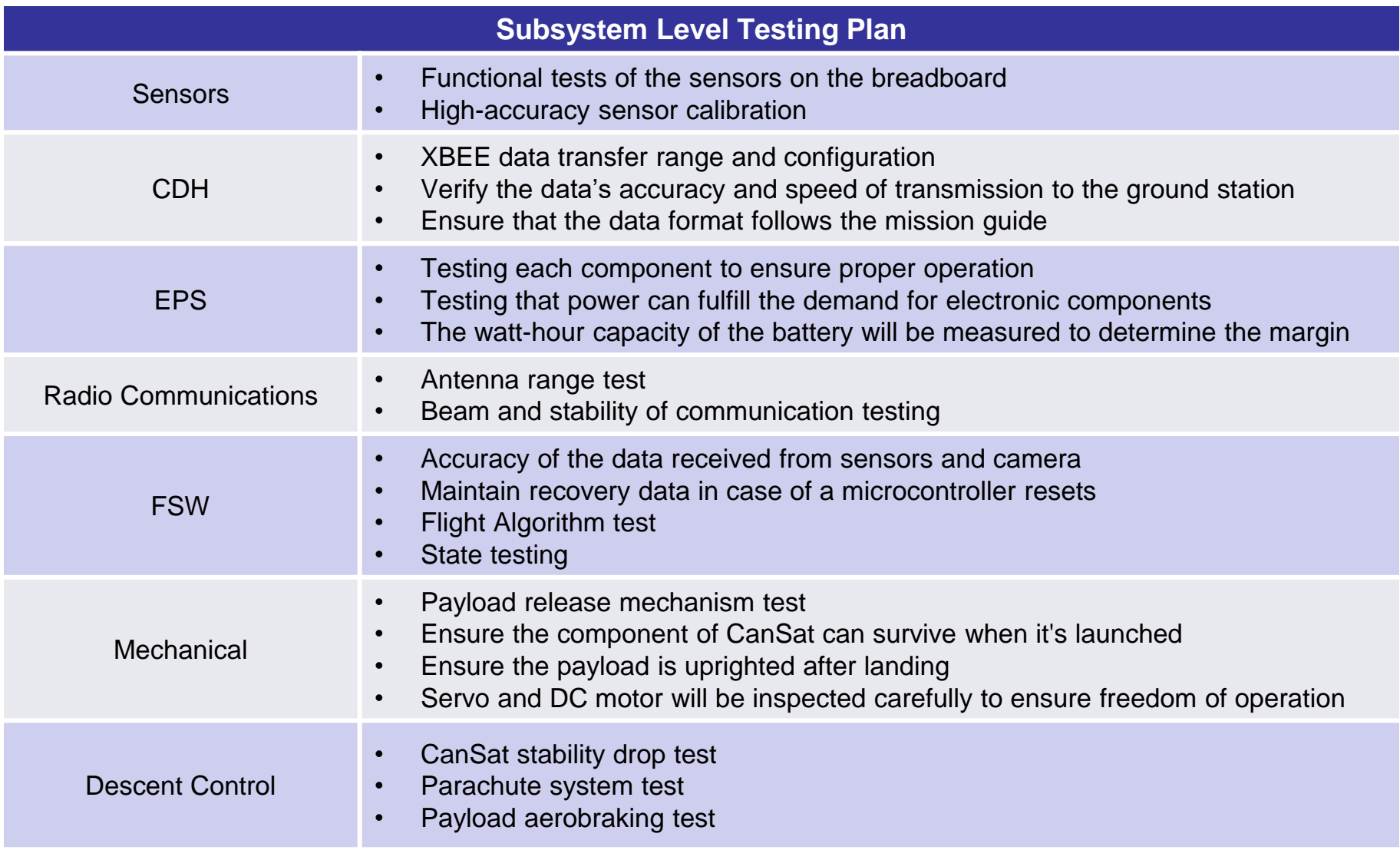

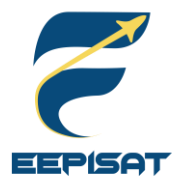

# **Integrated Level Functional Test Plan (1/4)**

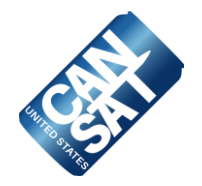

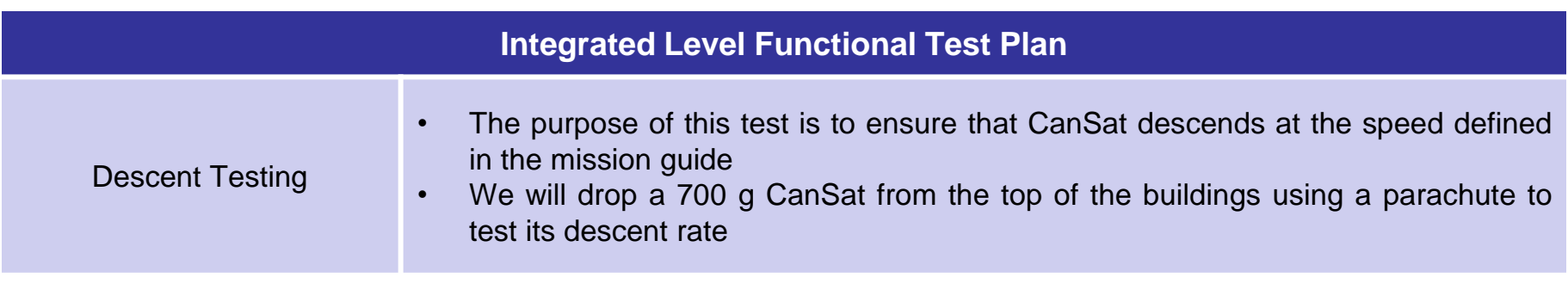

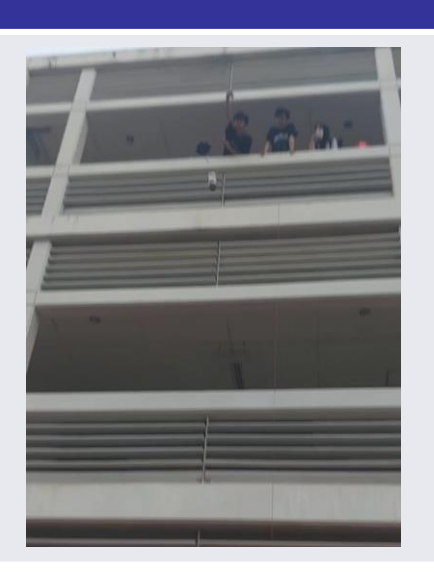

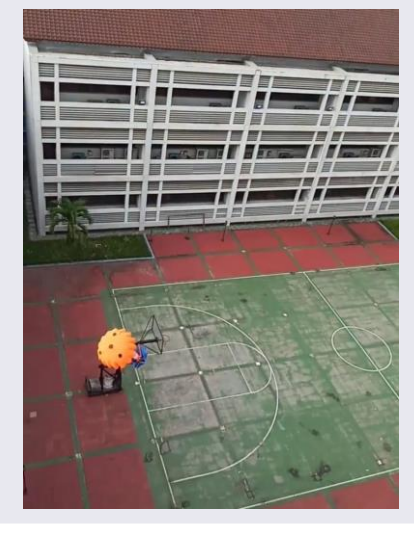

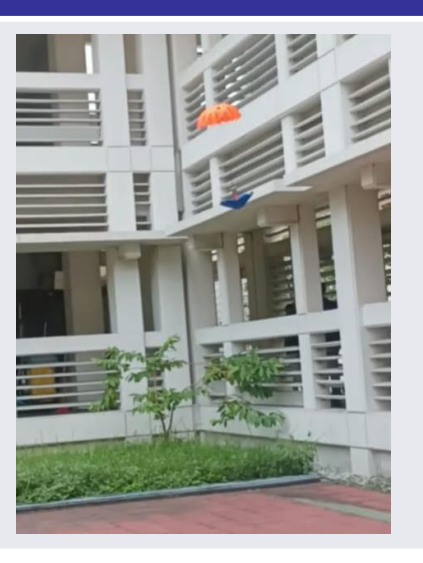

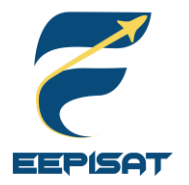

# **Integrated Level Functional Test Plan (2/4)**

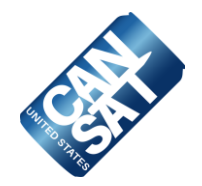

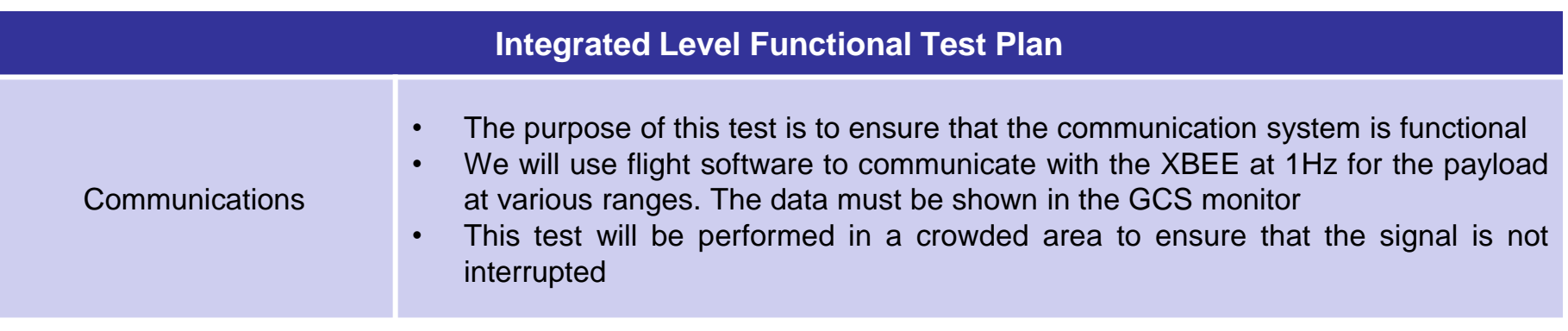

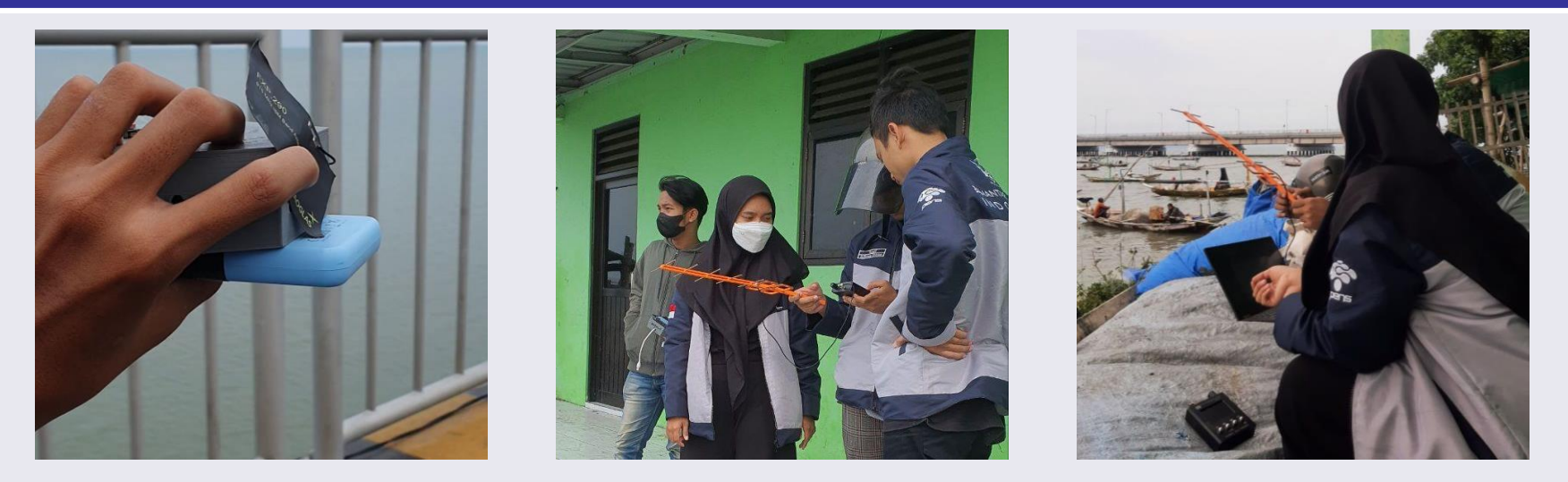

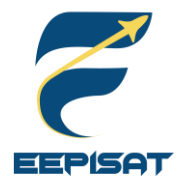

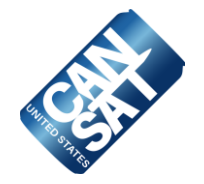

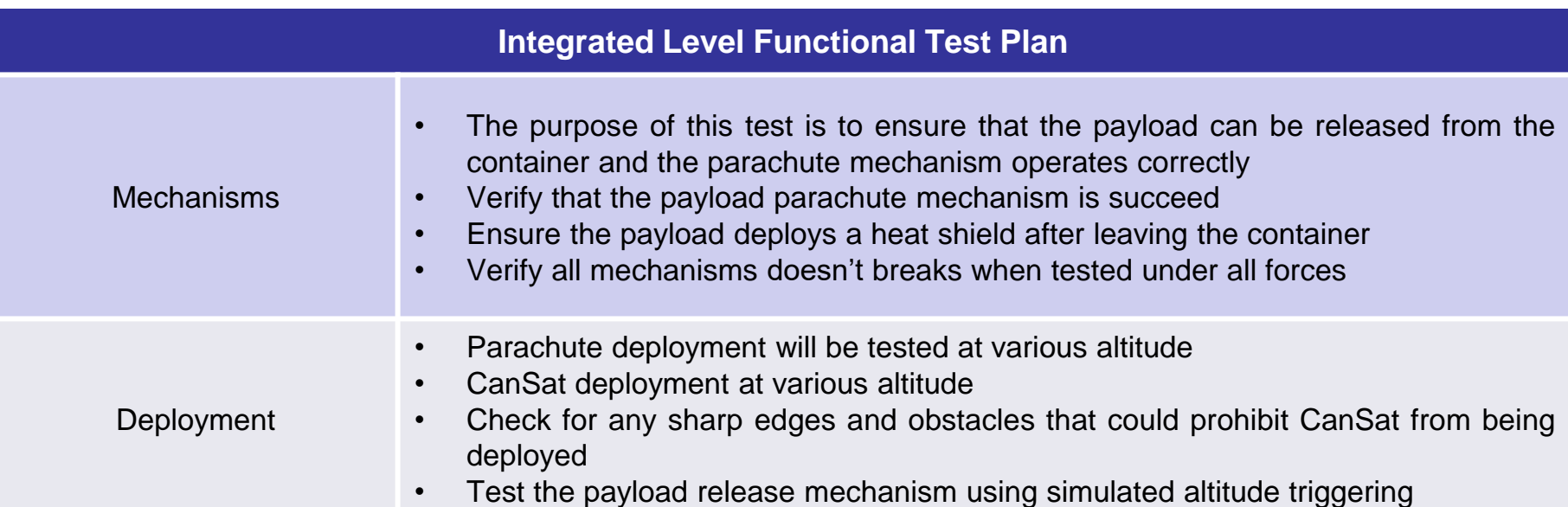

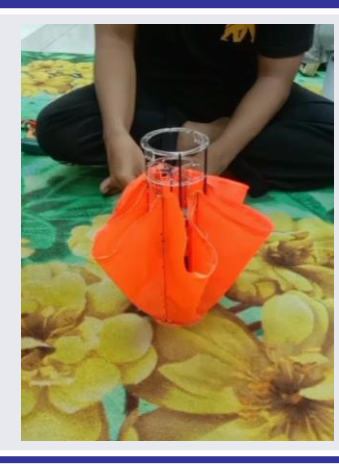

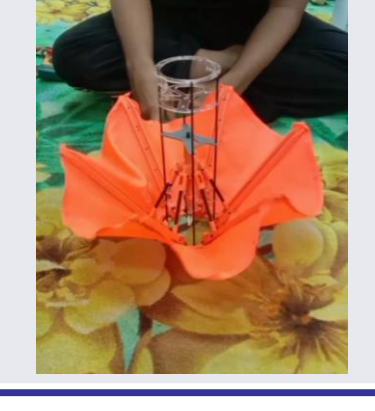

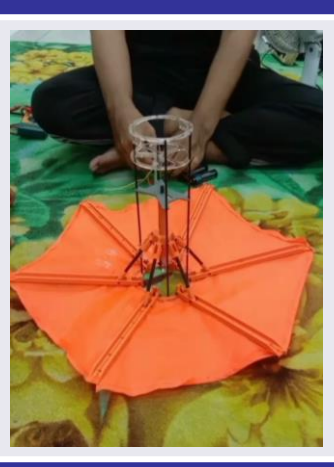

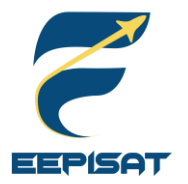

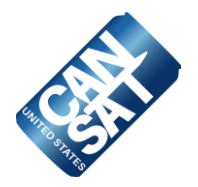

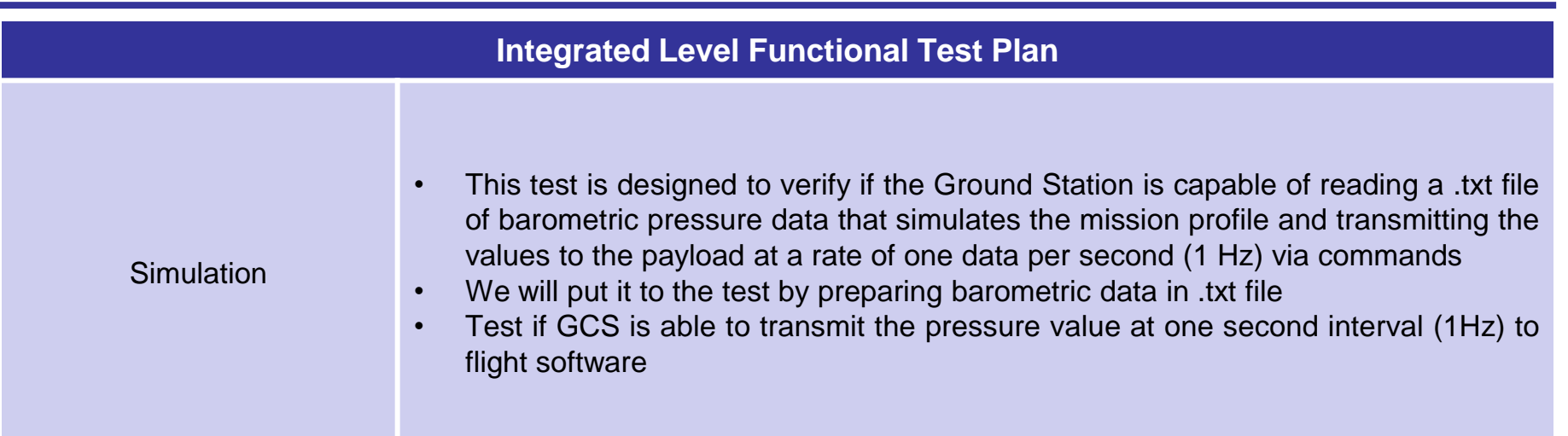

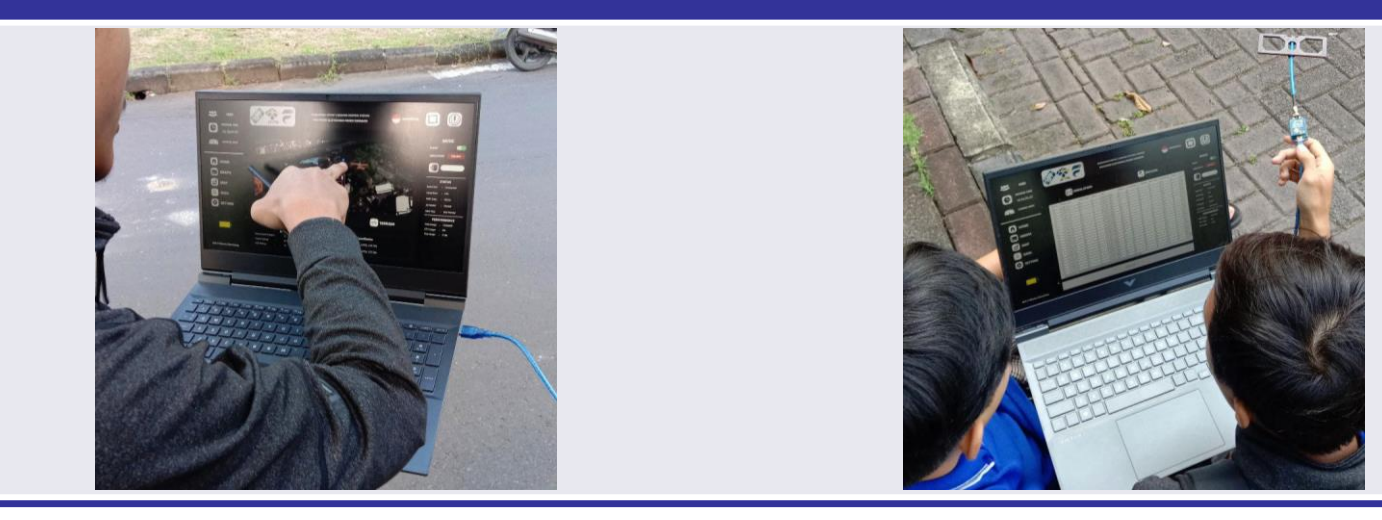

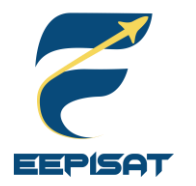

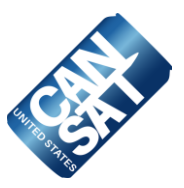

### **Drop Test**

This test is designed to verify that the container parachute and attachment point will survive the deployment from the rocket payload section which can be very violent.

- Power on CanSat
- Verify telemetry is being received
- Raise CanSat by the a 61 cm non-stretching cord
- Release the CanSat
- Verify the CanSat did not lose power
- Inspect for any damage, or detached parts
- Verify telemetry is still being received

### **(CanSat mission guide)**

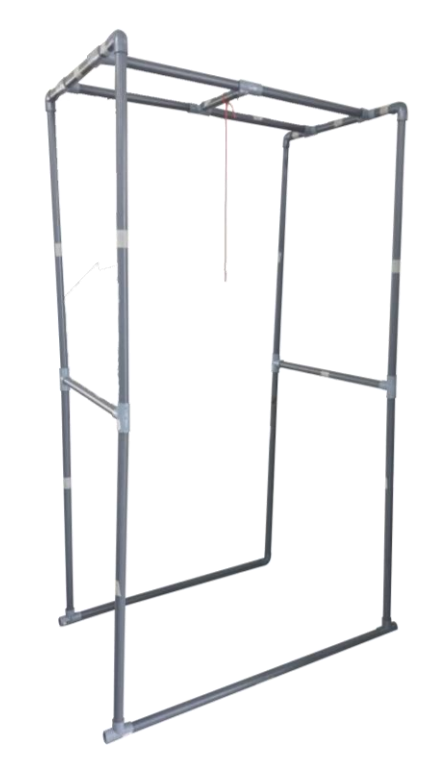

*Drop Test Frame*

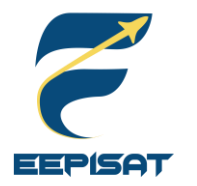

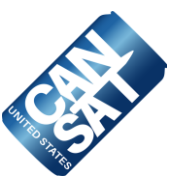

### **Thermal Test**

This test is to verify the CanSat and container can operate in a hot environment. The heat source will be provided by a thermal chamber and a hot air gun.

- Place CanSat into a thermal chamber, turn on the CanSat, close and seal the thermal chamber, turn on the heat source
- Monitor the temperature and turn off the heat source when the internal temperature reaches 60 °C and turn on the heat source when the temperature drops to 55 °C
- Maintain the test conditions for two hours
- Turn off the heat source and perform visual inspection and any functional tests to verify the CanSat survived the thermal exposure and can operate as expected
- With the CanSat still hot, test any mechanisms and structures to make sure the integrity has not been compromised. Take precautions to avoid injury
- Verify epoxy joints and composite materials still maintain their strengths

**(CanSat mission guide)**

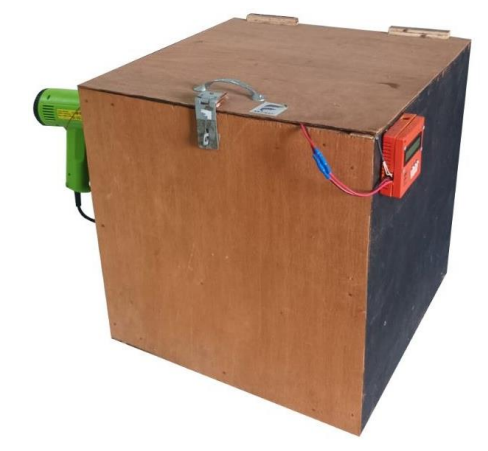

*EEPISAT's Thermal Chamber*
<span id="page-144-0"></span>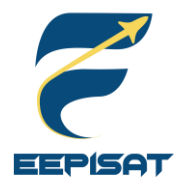

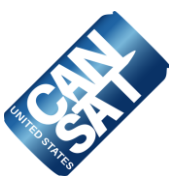

#### **Vibration Test**

This test is designed to verify the mounting integrity of all components, mounting connections, structural integrity, and battery connections. The vibration will be tested with an RK3000 Vertical Vibration Meter.

- Power on the CanSat
- Verify accelerometer data is being collected
- Power up the vibration machine. Once the vibration machine is up to full speed, wait 5 seconds
- Power down the vibration machine to a full stop. Repeat it four more times
- Inspect the CanSat for damage and functionality
- Verify accelerometer data is still being collected
- Power down CanSat

**(CanSat mission guide)**

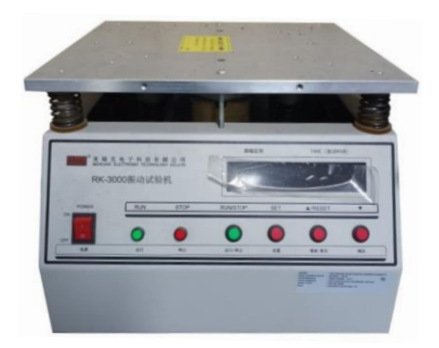

*RK3000 Vertical Vibration Meter*

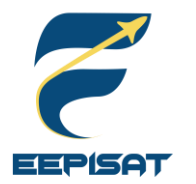

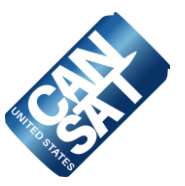

#### **Fit Check**

This test is designed to verify if the CanSat is able to fit in rocket. To ensure that CanSat fits in the rocket and reduces the possibility of deployment failure, we use vernier caliper to control the accuracy of CanSat's diameter with a margin of error.

**(CanSat mission guide)** 

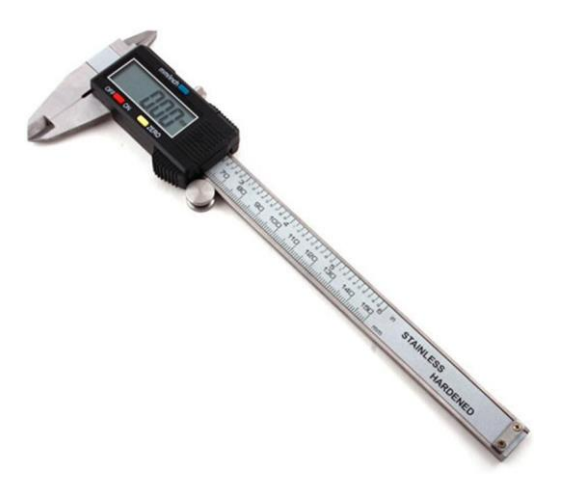

Vernier Caliper *Source: https://www.aliexpress.us*

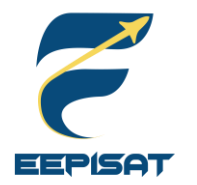

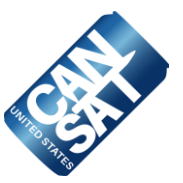

#### **Vacuum Test**

This test is designed to verify deployment operation of the payload.

- Suspend the fully configured and powered CanSat in the vacuum chamber
- Turn on the vacuum to start pulling a vacuum
- Monitor the telemetry and stop the vacuum when the peak altitude has been reached
- Let the air enter the vacuum chamber slowly and monitor the operation of the CanSat
- Collect and save telemetry
- Make the saved telemetry available for the judges to review

**(CanSat mission guide)** 

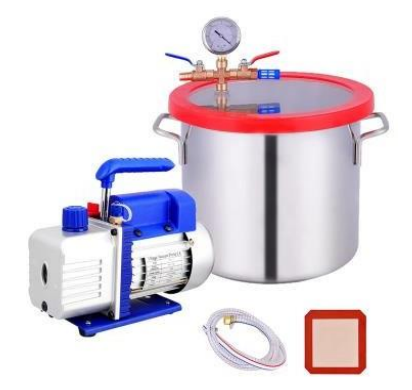

Vacuum Chamber *Source: https://ubuy.co.id*

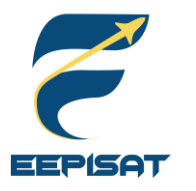

# **Test Procedures Descriptions (1/3)**

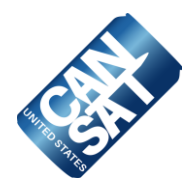

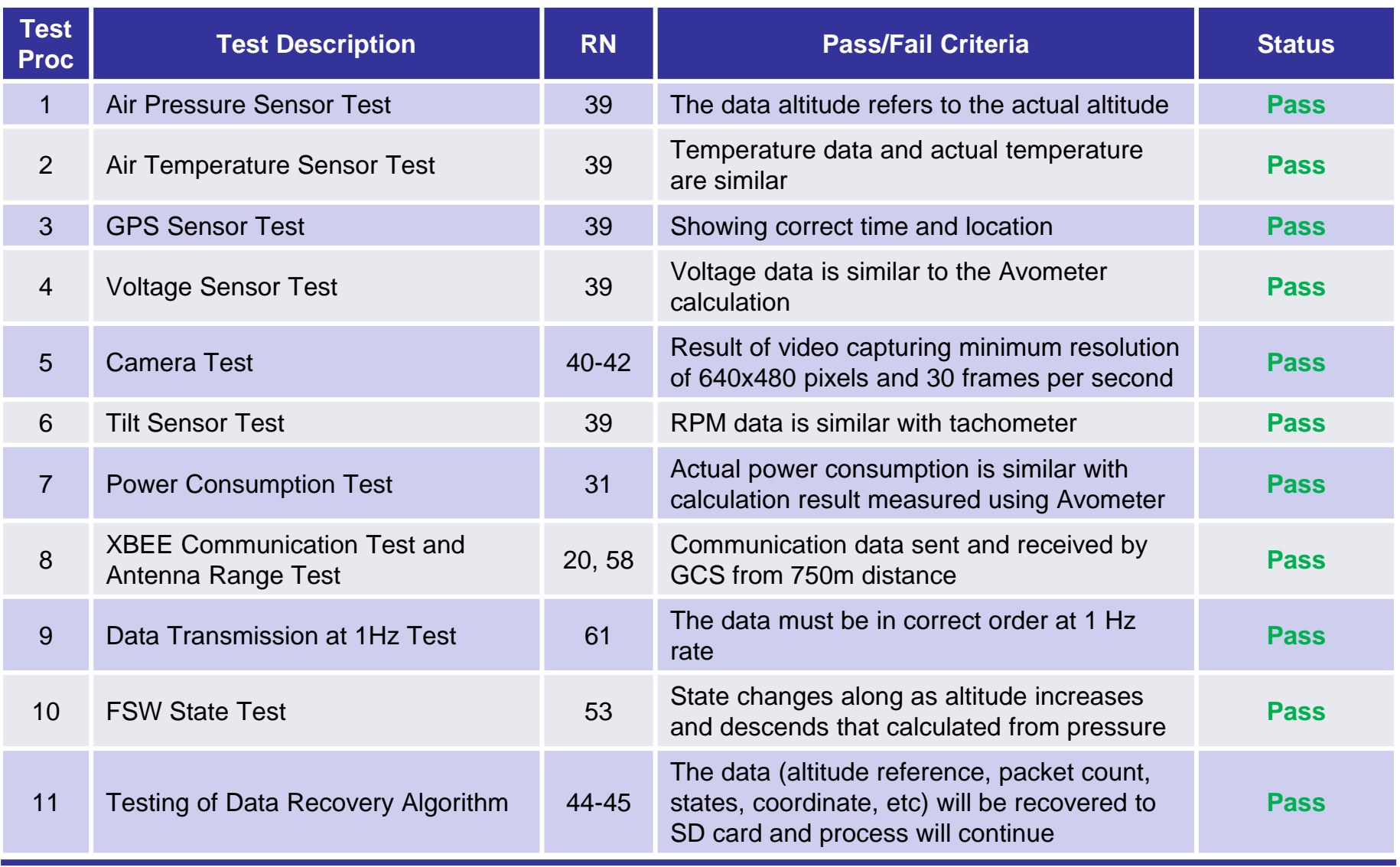

Presenter: Tsabitah Akmal Al Mumtazah dara dan darat 2023 CDR: Team 1085 Bamantara EEPISAT darat darat darat 148

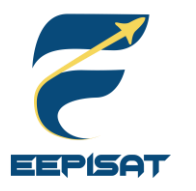

# **Test Procedures Descriptions (2/3)**

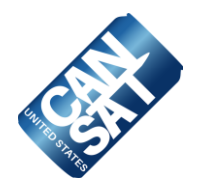

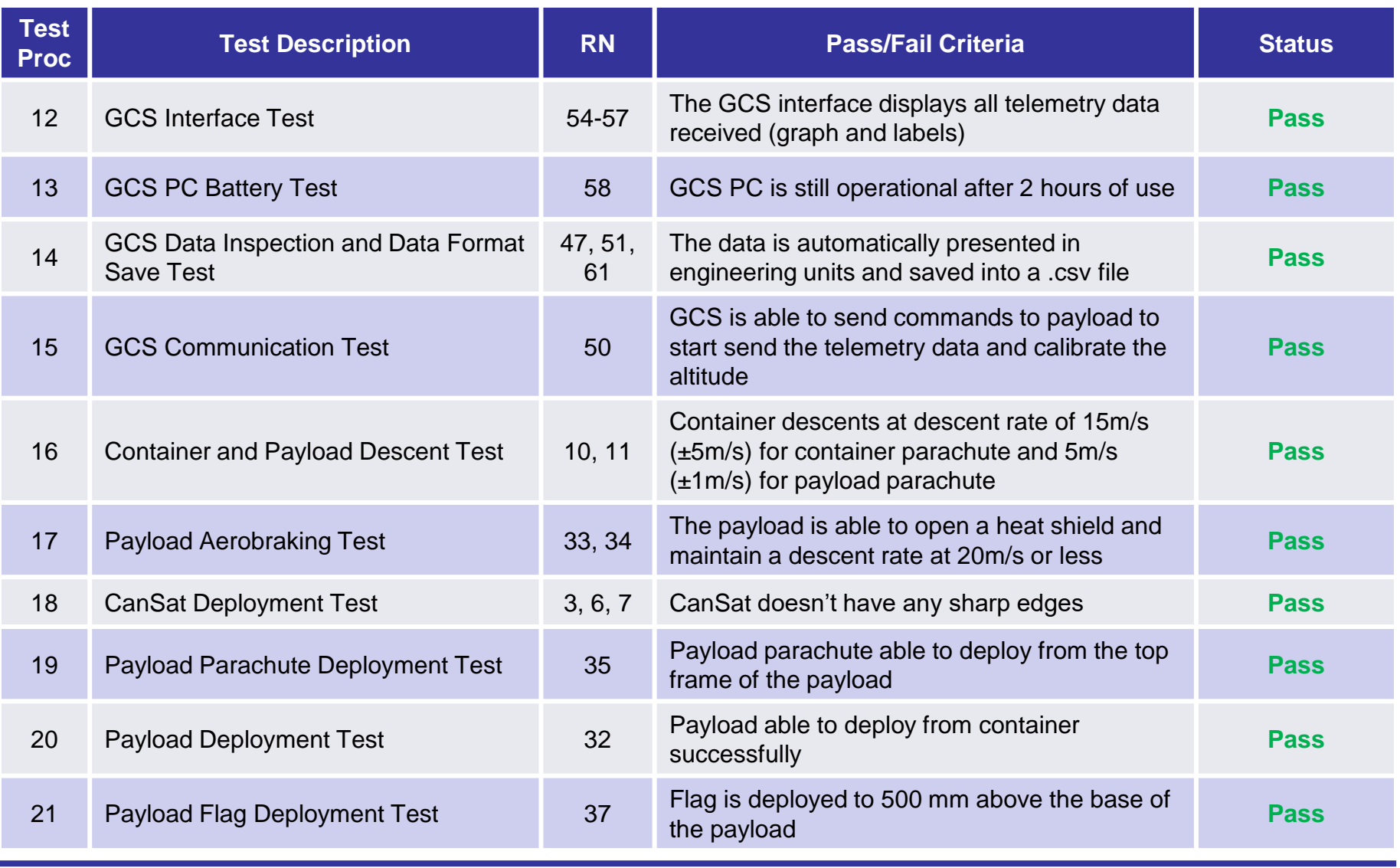

Presenter: Tsabitah Akmal Al Mumtazah dara dan darat 2023 CDR: Team 1085 Bamantara EEPISAT darat darat darat 149

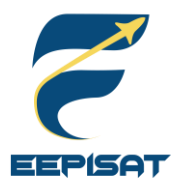

# **Test Procedures Descriptions (3/3)**

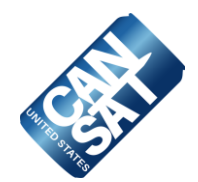

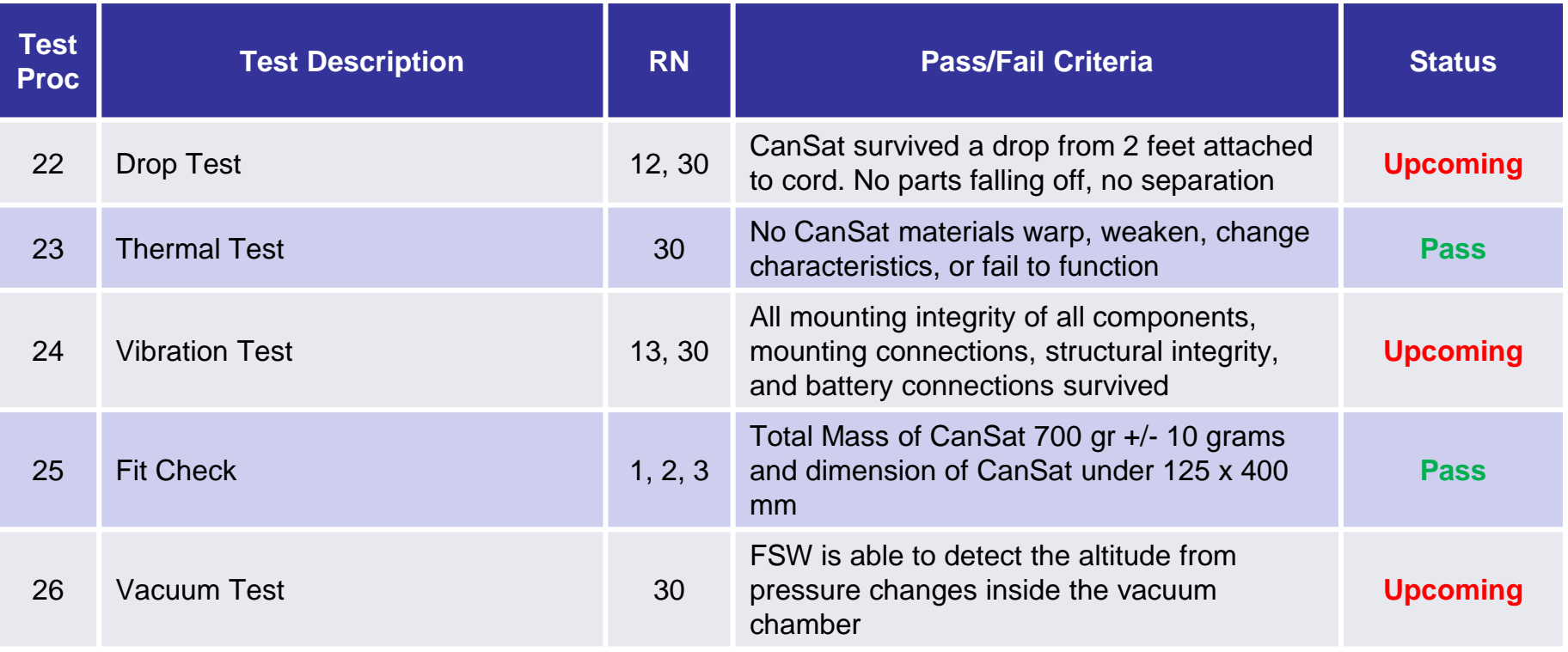

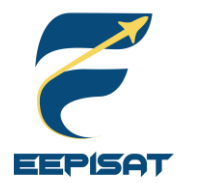

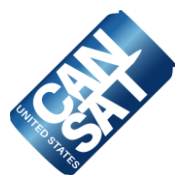

#### **GCS**

This test is designed to verify if the Ground Station is capable of reading a .txt file of barometric pressure data that simulates the mission profile and transmitting the values to the payload at a rate of one data per second (1 Hz) via commands. We will put it to the test by preparing barometric data in .txt file. The **Simulated Pressure Data** command will read data containing a barometric pressure value and transmit it to the flight software at one second intervals (1 Hz) to start simulating altitude. GCS will receive the converted altitude value from the flight software.

#### **Flight Software**

This test is designed to verify that the GCS barometric pressure data was generated in altitude. We will enable simulation mode with **ENABLE** command from GCS. After that, we begin the simulation mode with **ACTIVATE** command to stop reading pressure from the sensor system. Substituted the data of the sensor with .txt file from the committee and make sure it transmitted to GCS in altitude data. At 101325 Pascals = approximately sea level barometric data will be saved to SD Card as an altitude ground level reference.

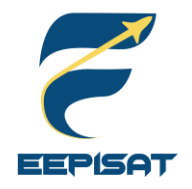

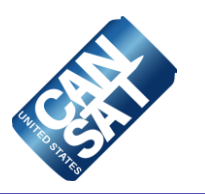

# **Mission Operations & Analysis**

### **Tsabitah Akmal Al Mumtazah**

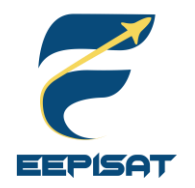

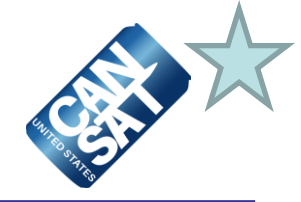

### **1. Arrival**

- Team arrival at the launch site
- GCS and antenna setup
- Check for any damages that may occur during travel

#### **2. Pre-Launch**

- Communication inspection
- Mechanism inspection
- Assembly of the container and payload
- Check the CanSat dimension and weight

### **3. Rocket Integration**

- Final CanSat inspection completed before launch
- Turn on the CanSat, integrate it into the rocket, and ensure communication with GCS

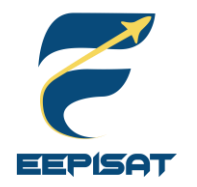

# **Overview of Mission Sequence of Events (2/4)**

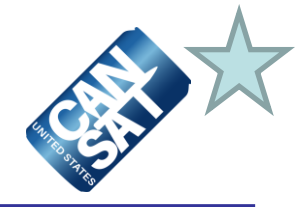

#### **4. Mission**

- CanSat in a rocket launch
- Flight monitoring
- Display GCS to the judges and collect telemetry data during the mission
- Recovery crew preparation

**5. Recovery**

- CanSat recovery by location from last telemetry and buzzer
- Inspection of CanSat damage
- Retrieve data from SD Card in the payload

### **6. Data Analysis**

- GCS data analysis and acquisition
- Deliver SD card and telemetry data to judges for scoring
- Evaluation team for launch day
- PFR preparation

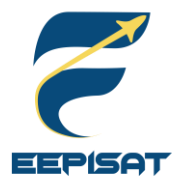

### **Overview of Mission Sequence of Events (3/4)**

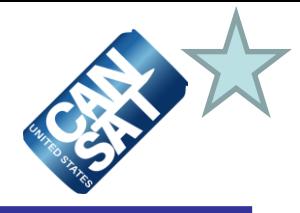

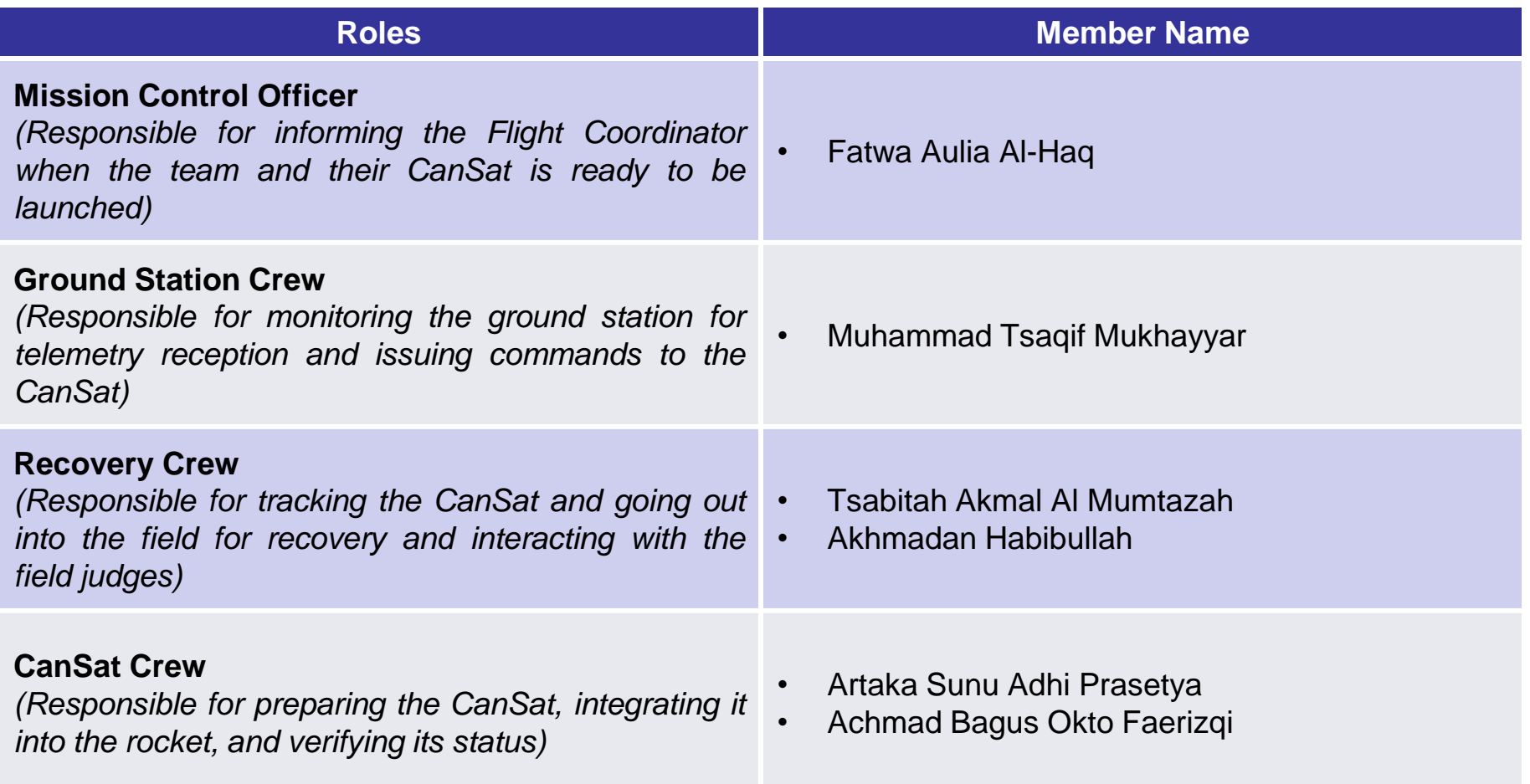

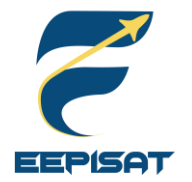

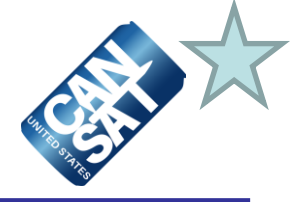

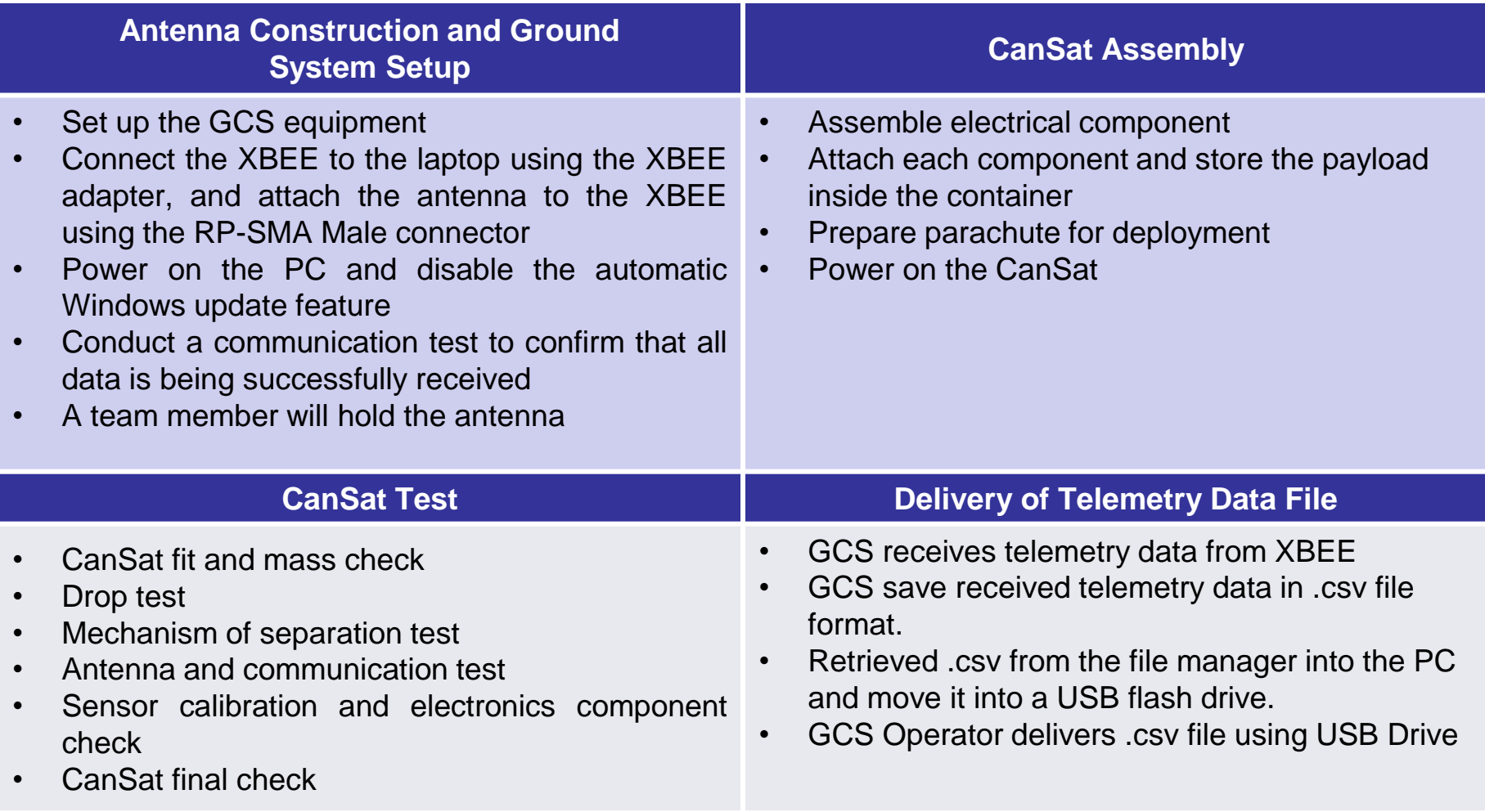

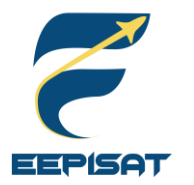

## **Field Safety Rules Compliance**

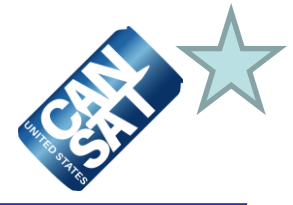

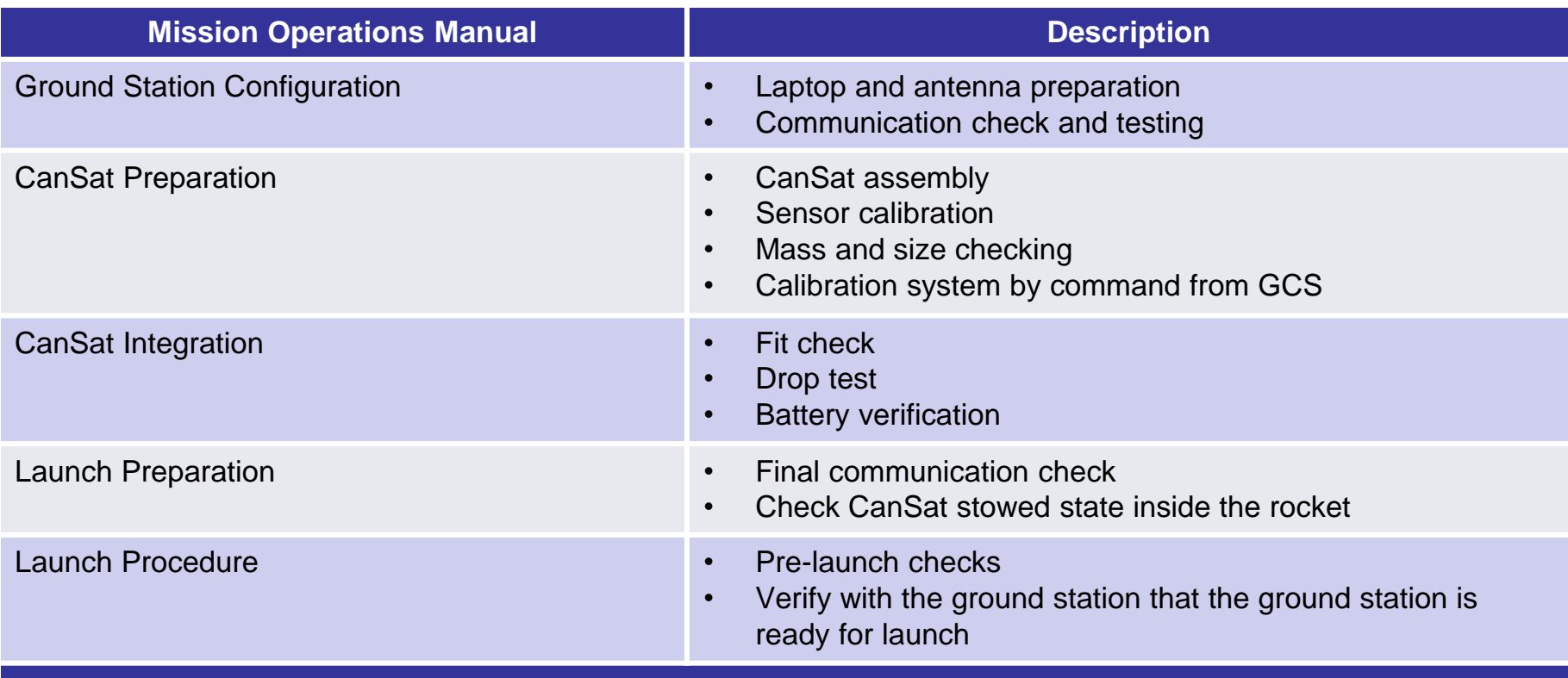

#### **Development Status**

- There will be two (2) Mission Operations Manual will be assembled into a three-ring binder. It consists of five sections and each section will start on its own page according to mission guide of CanSat
- Each member will familiarize themselves with the manual before launch day. The safety of each person on launch day is crucial
- Mission Operations Manual has been downloaded from the CanSat competition website. It will be updated as we encounter changes before the launch day

<span id="page-157-0"></span>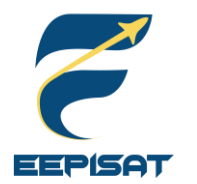

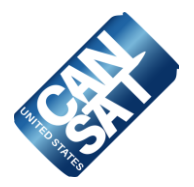

#### **CanSat Recovery**

- Recovery crew will maintain visual contact with the container and payload to aid recovery
- We will provide team details on CanSat's outside construction
- We also use GPS to track the payload
- The color of the container, payload, and parachute is orange
- Payload has a buzzer that will continuously buzz when it lands

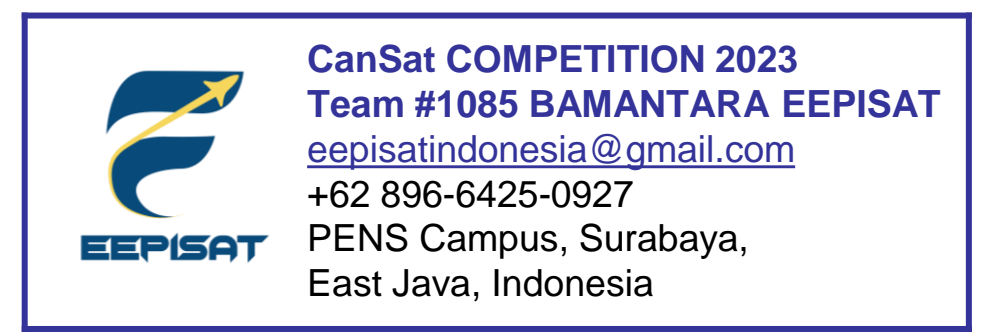

This address labeling will be placed on our container and payload's body

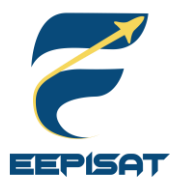

### **Mission Rehearsal Activities**

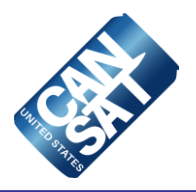

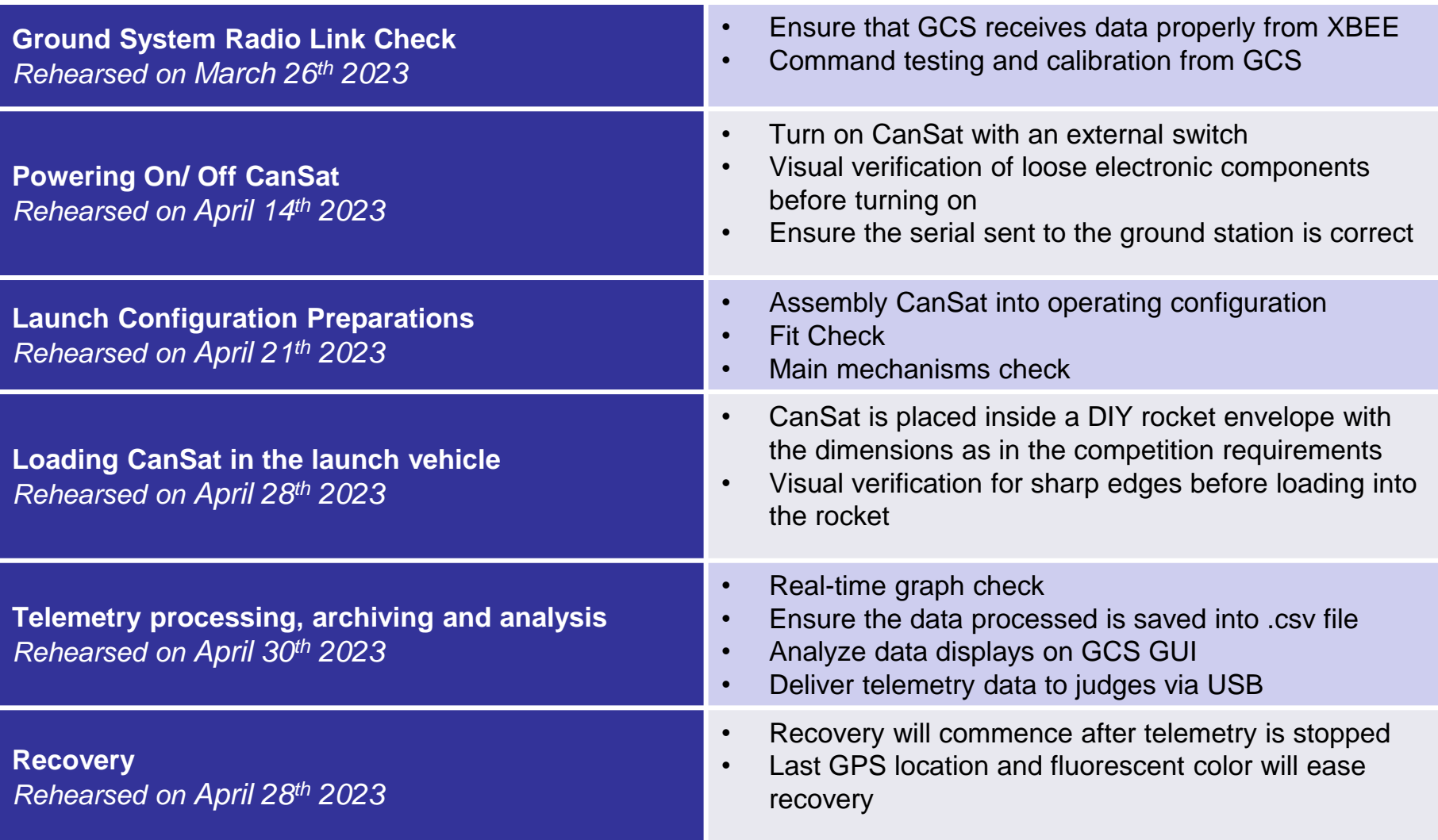

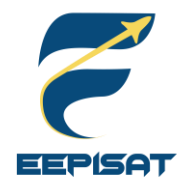

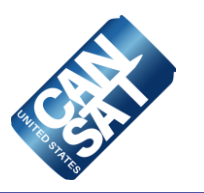

# **Requirements Compliance**

### **Tsabitah Akmal Al Mumtazah**

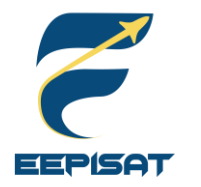

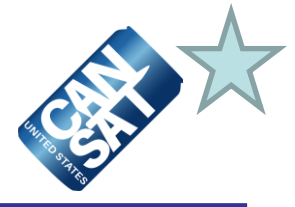

We designed and created CanSat by analyzing and identifying the CanSat Mission Guide 2023. The system will be tested in compliance with the CanSat Integration and Test section.

- We have complied with 58 requirements based on the CanSat Mission Guide 2023.
- There are 3 partial compliances that will require further testing. We need to build some prototypes in order to fully comply with these requirements that s were only partially met.
- There are not any requirements that don't comply with our design.

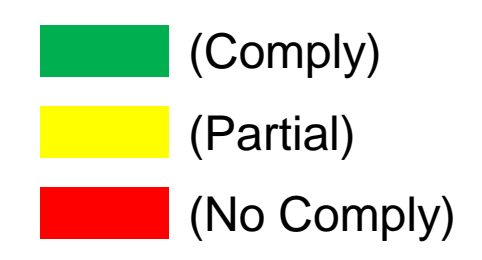

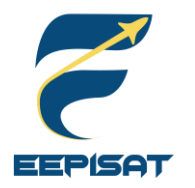

## **Requirements Compliance (1/7)**

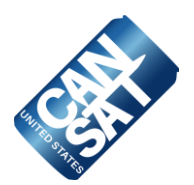

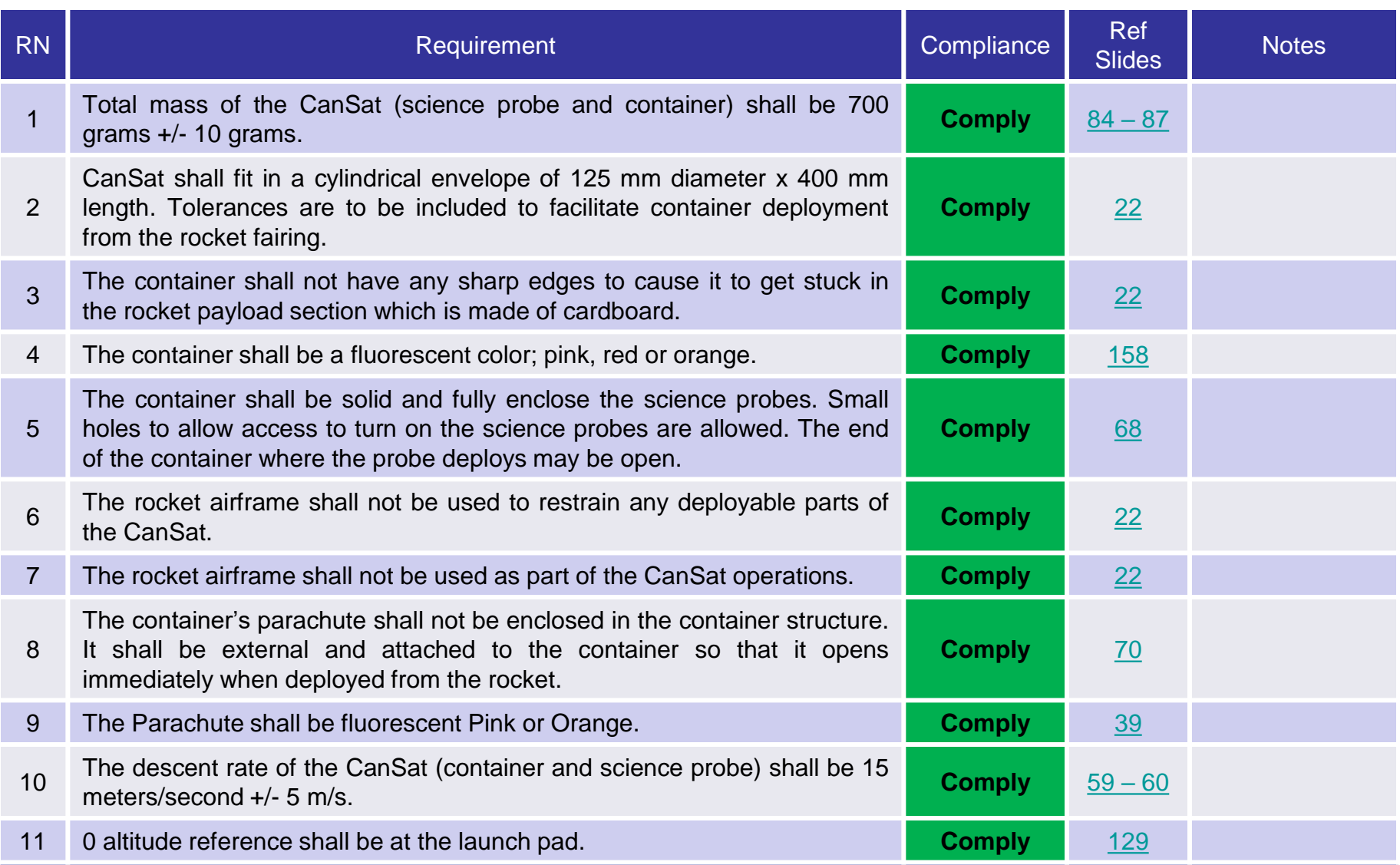

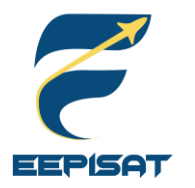

# **Requirements Compliance (2/7)**

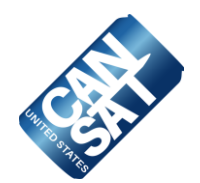

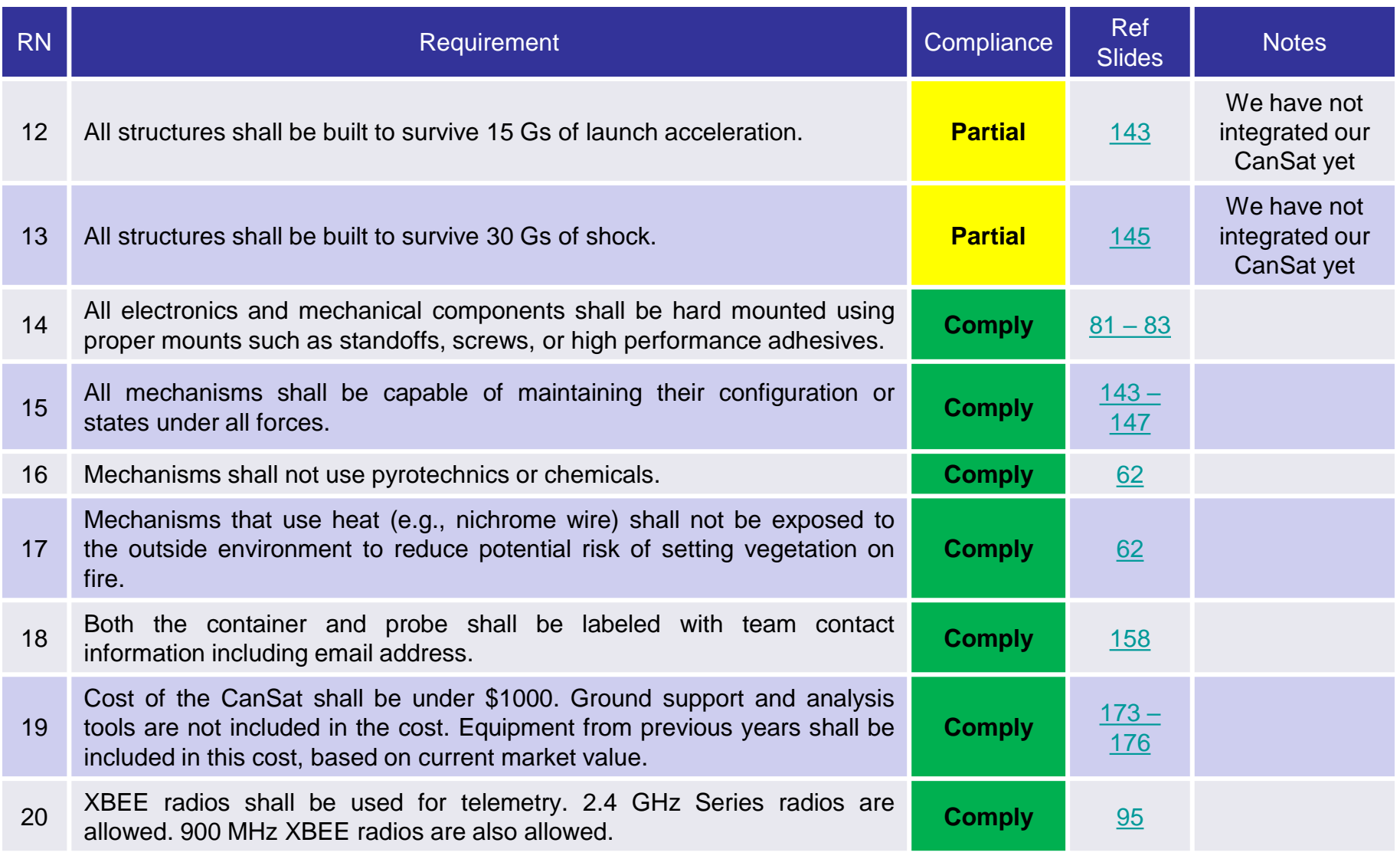

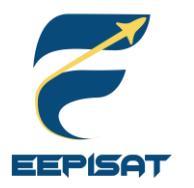

## **Requirements Compliance (3/7)**

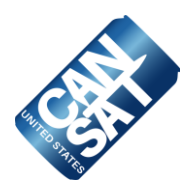

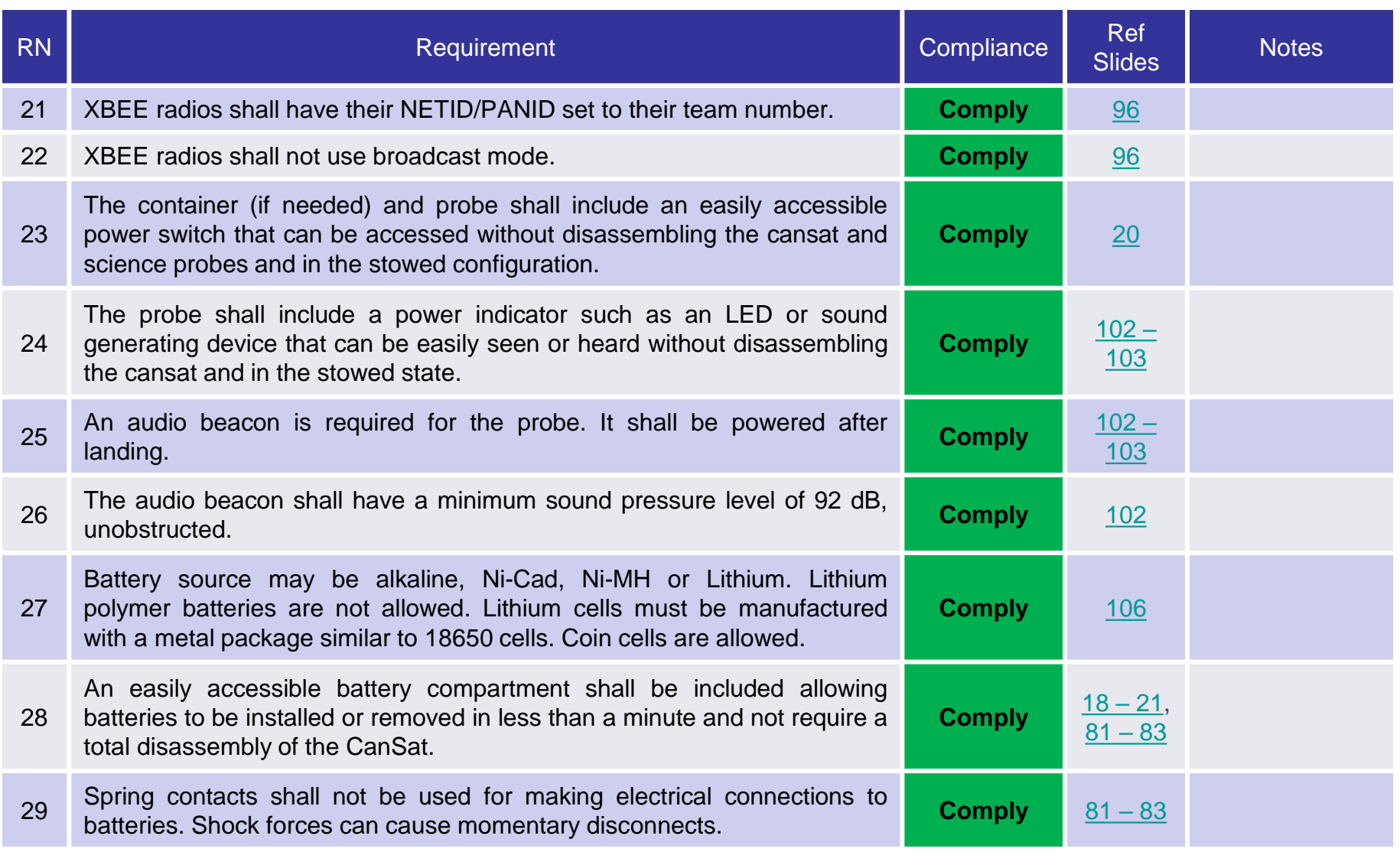

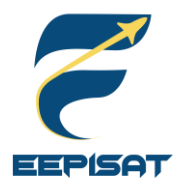

# **Requirements Compliance (4/7)**

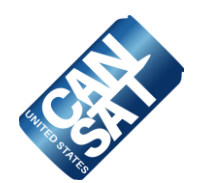

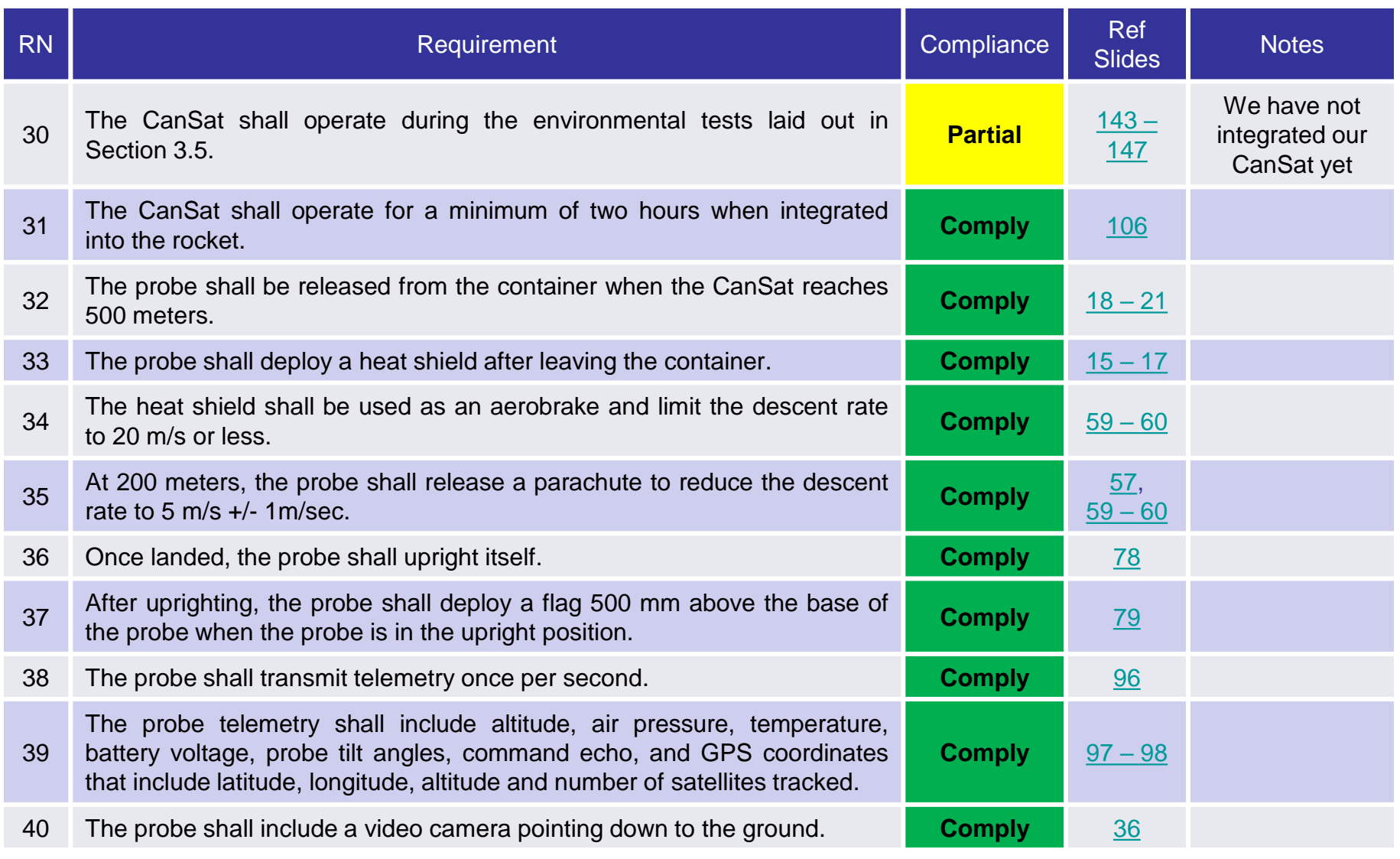

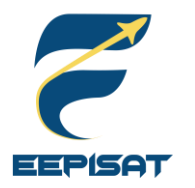

### **Requirements Compliance (5/7)**

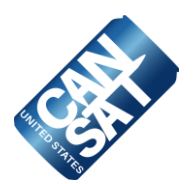

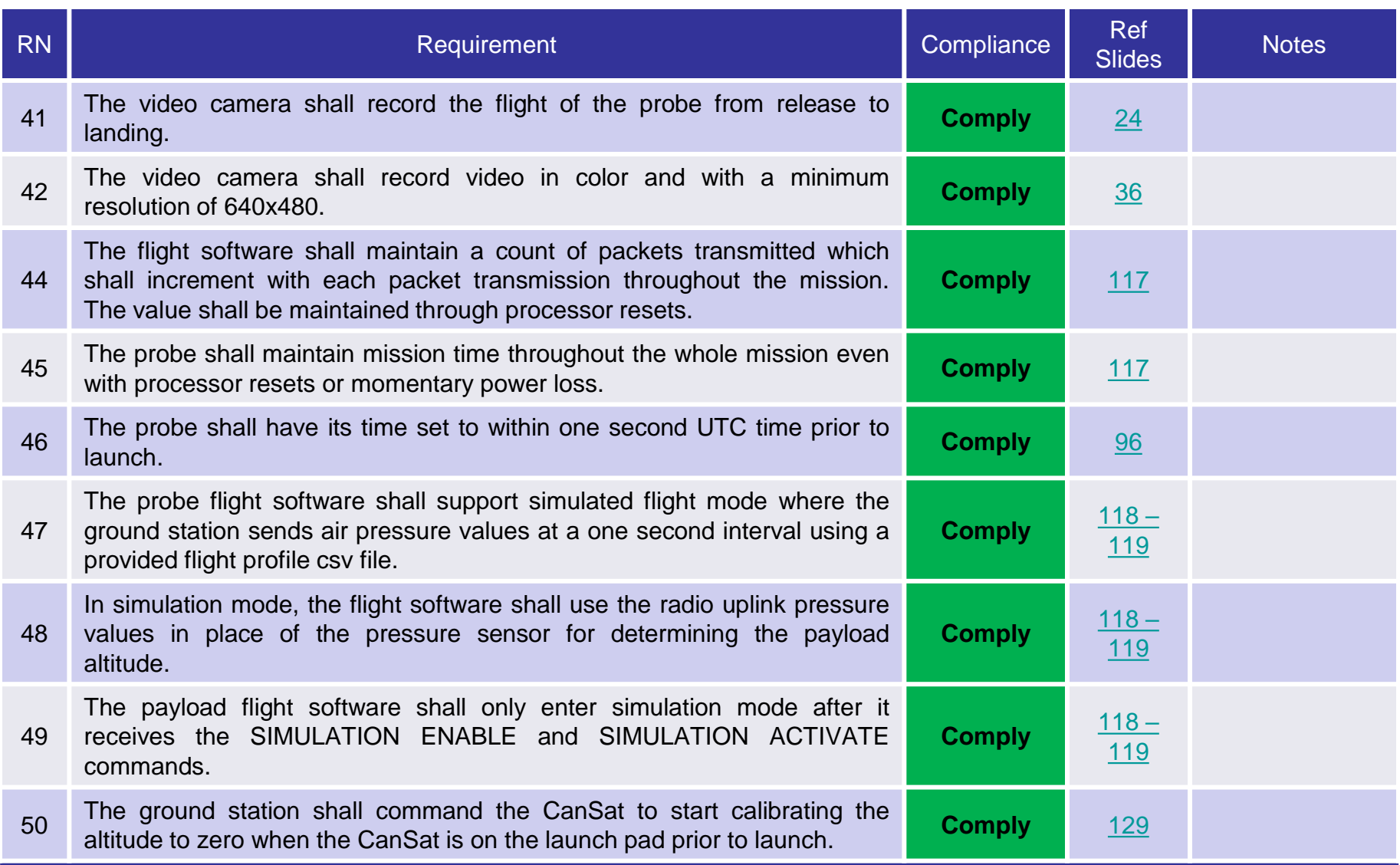

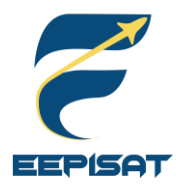

## **Requirements Compliance (6/7)**

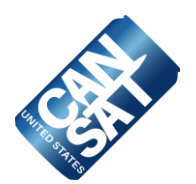

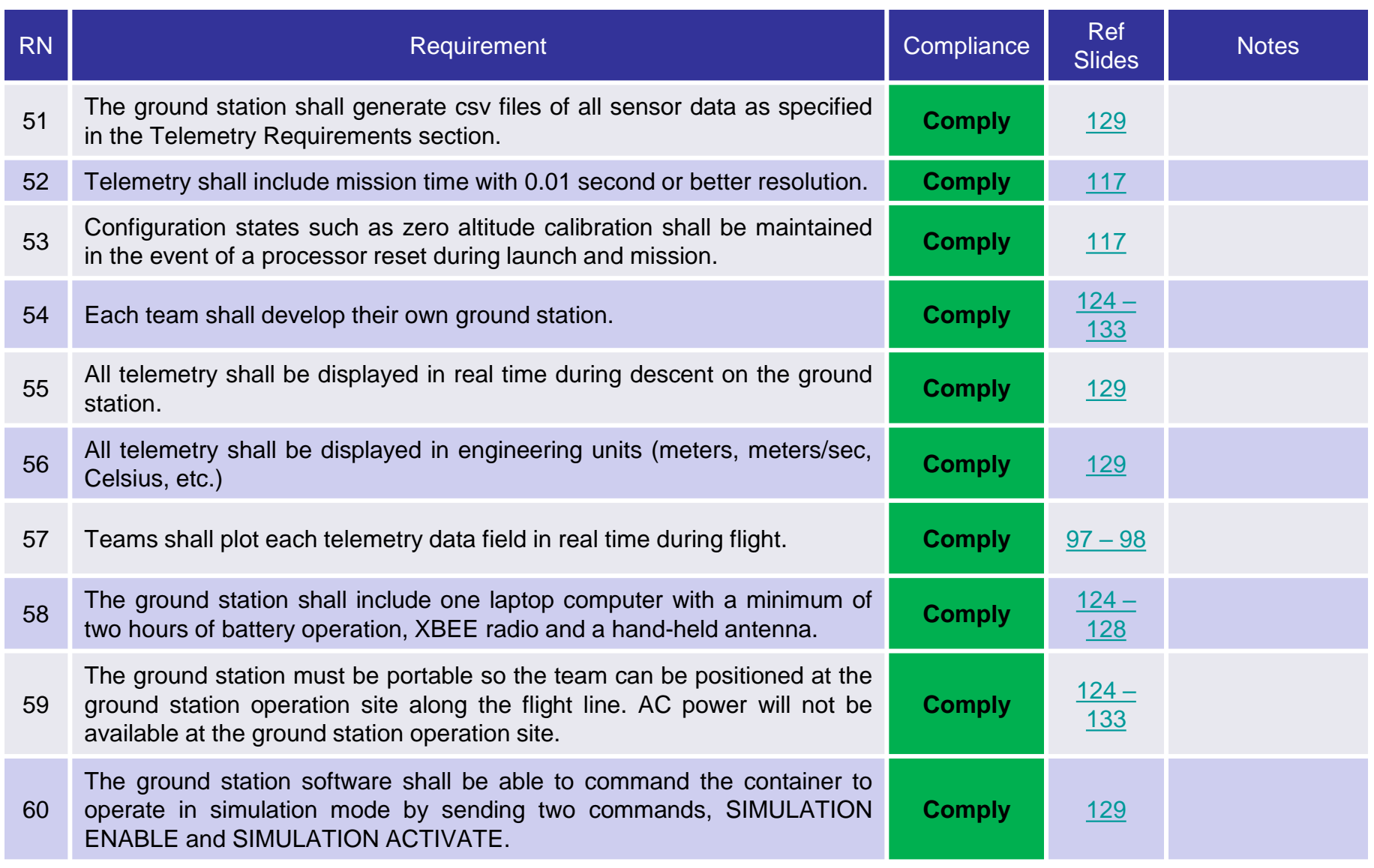

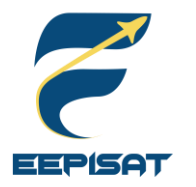

# **Requirements Compliance (7/7)**

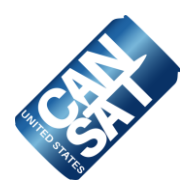

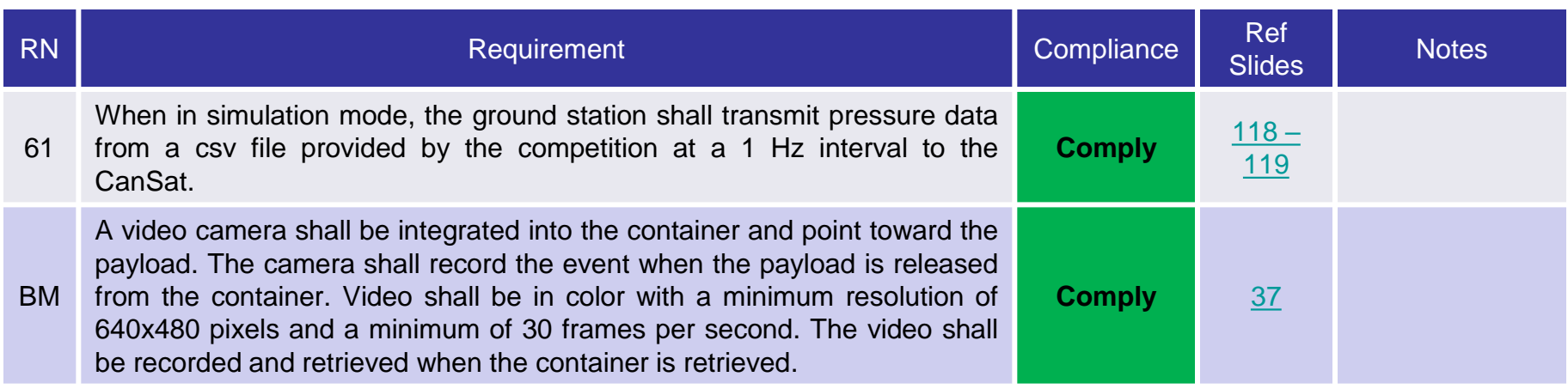

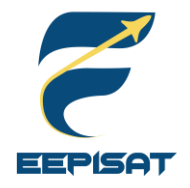

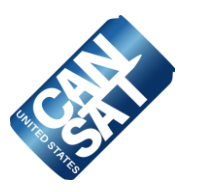

# **Management**

### **Arneta Firdaus**

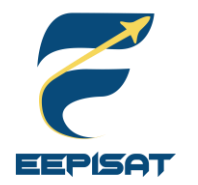

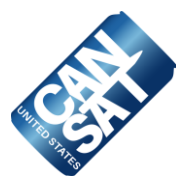

#### **Mechanical Procurement**

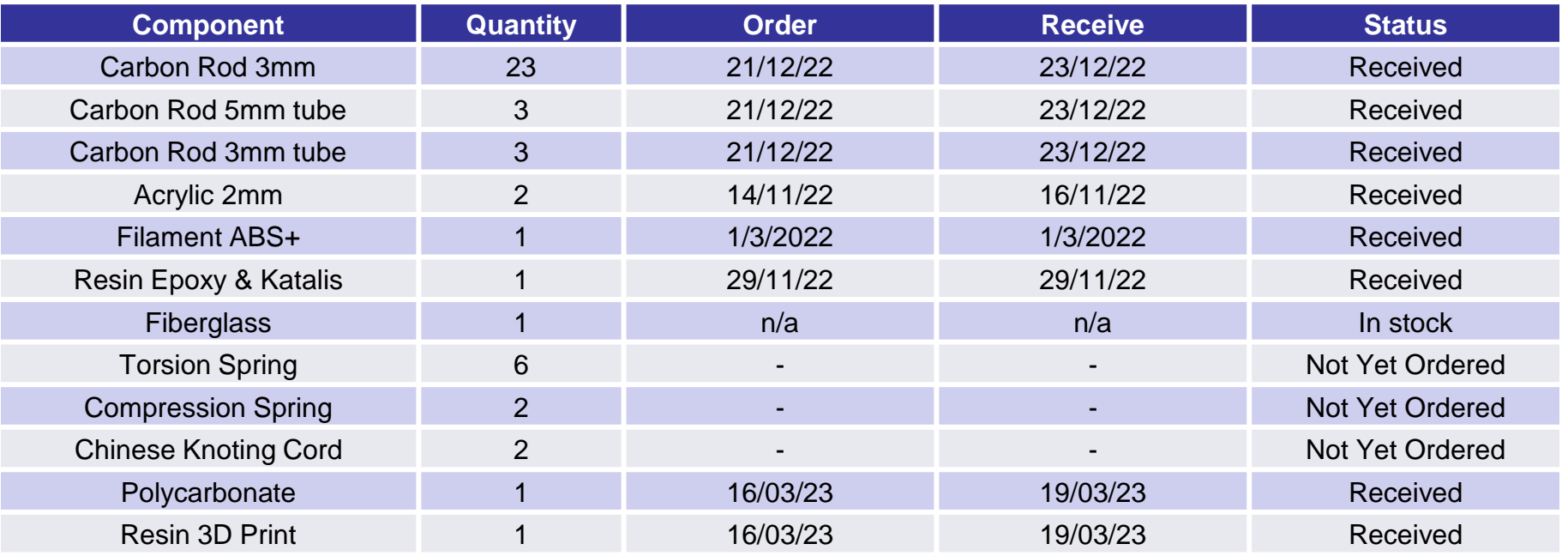

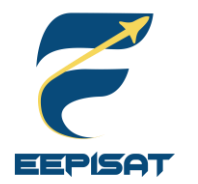

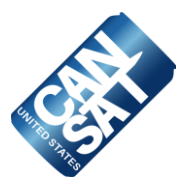

#### **Electronics Procurement**

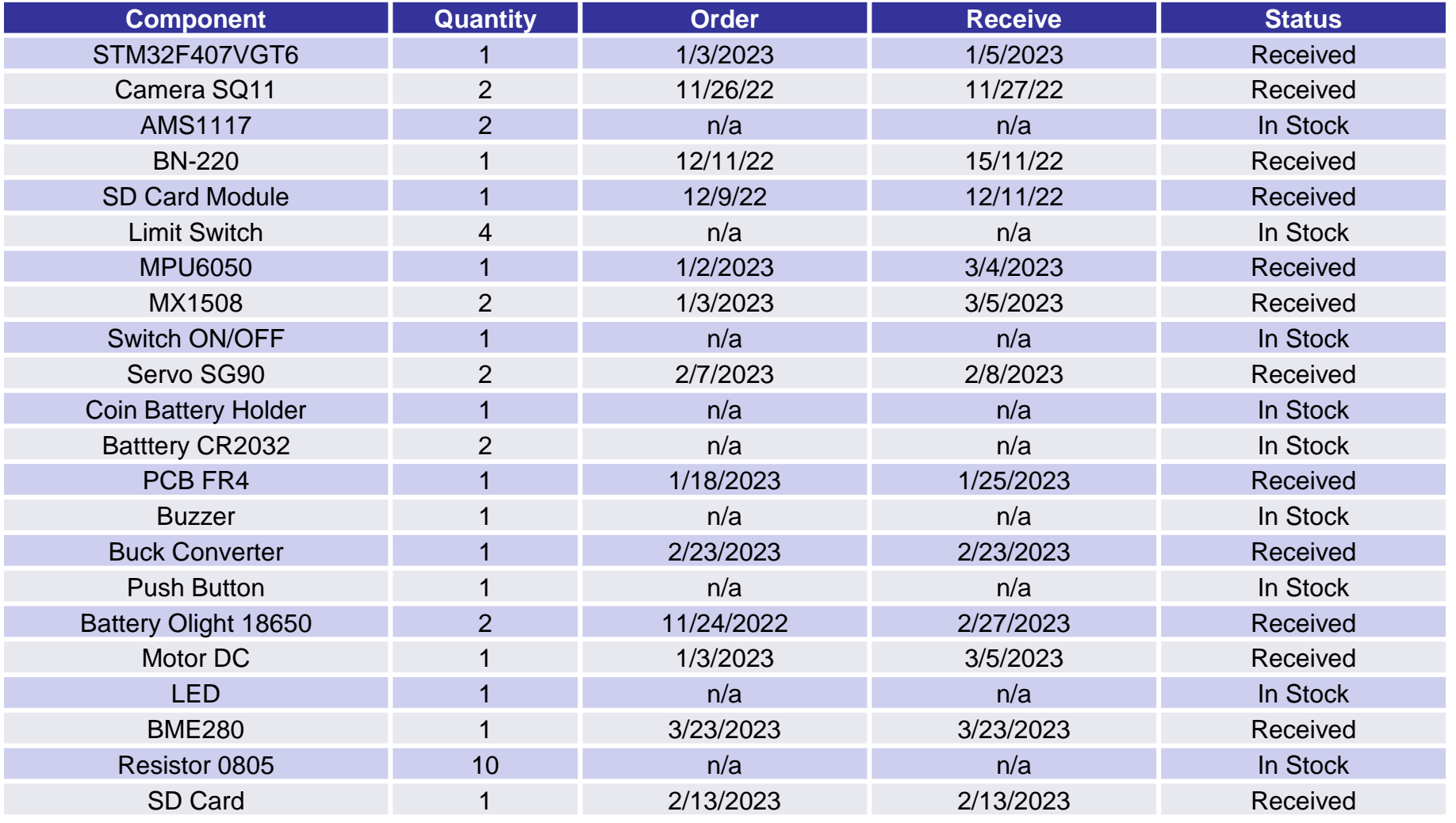

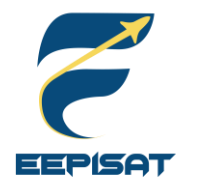

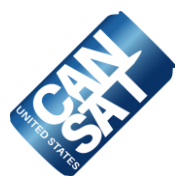

#### **Ground Station Procurement**

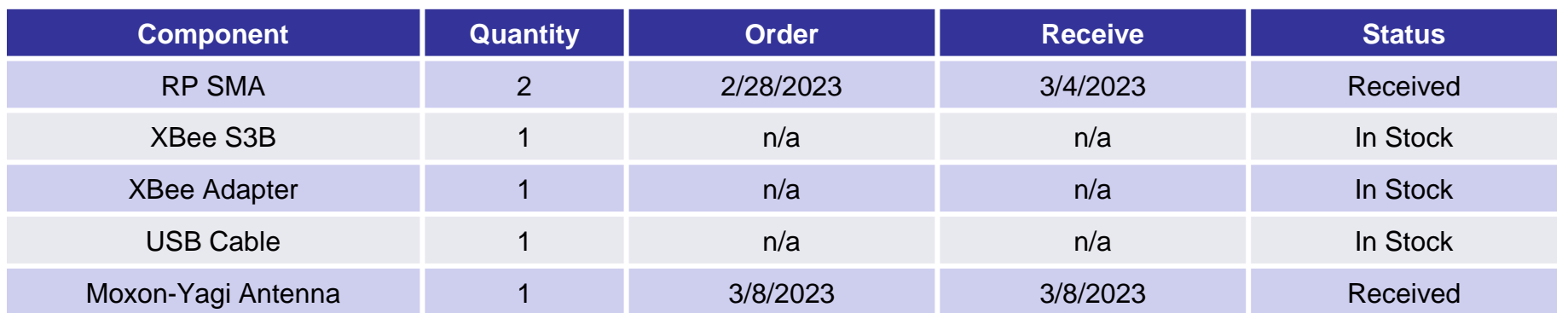

<span id="page-172-0"></span>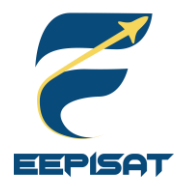

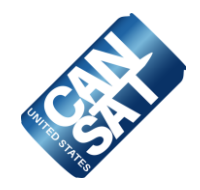

#### **Electronics Components**

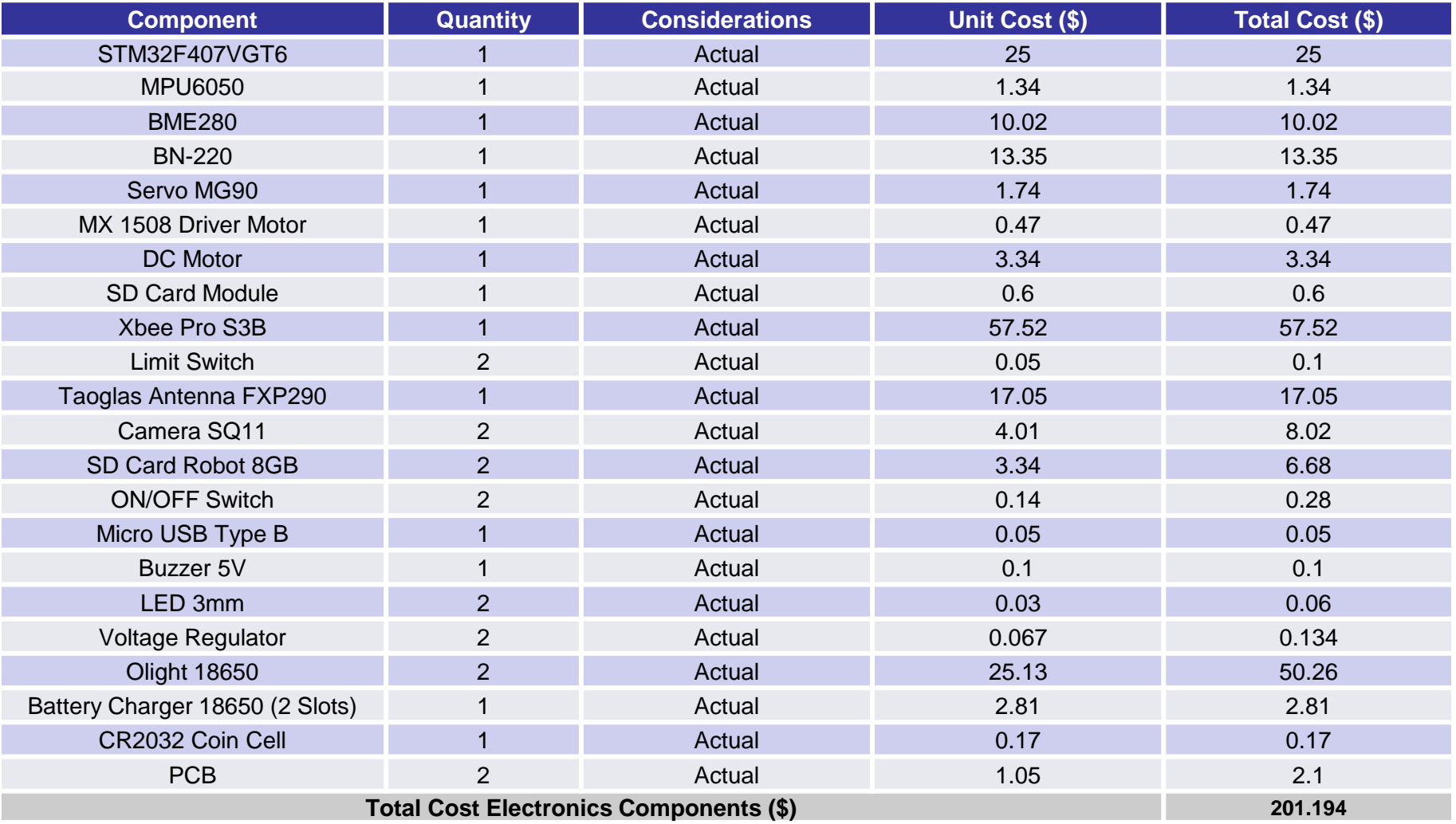

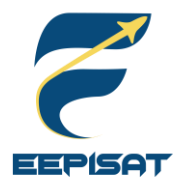

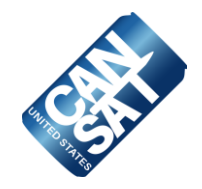

#### **Mechanics Components**

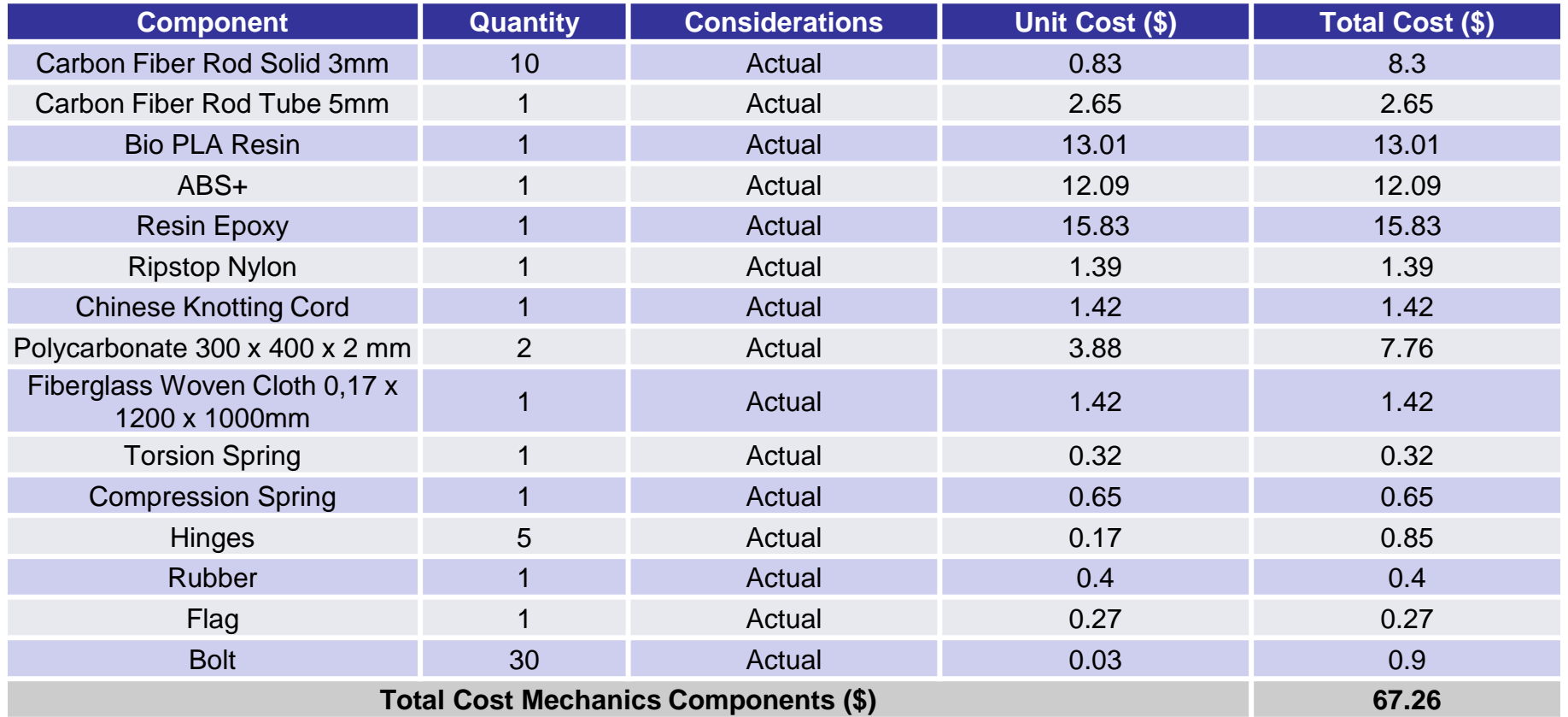

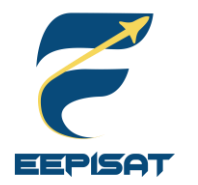

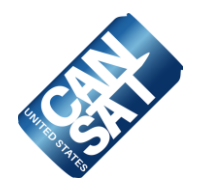

#### **Ground Station Components**

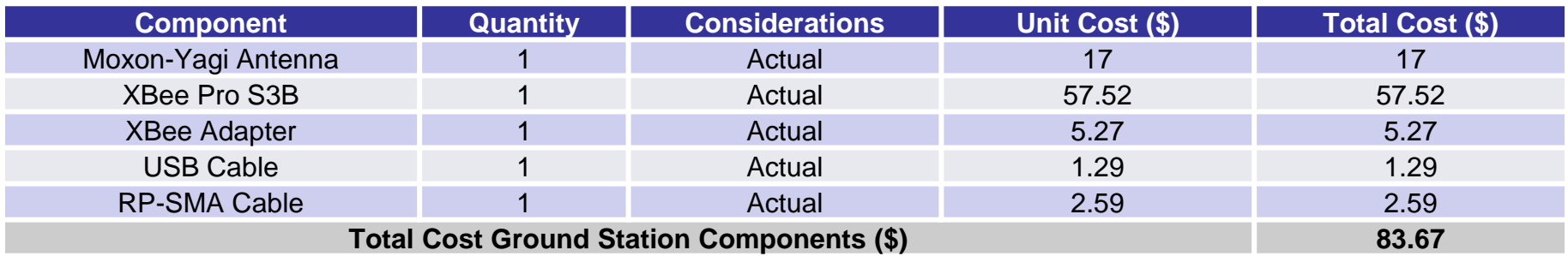

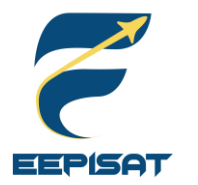

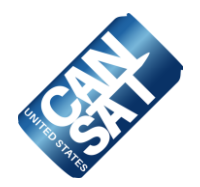

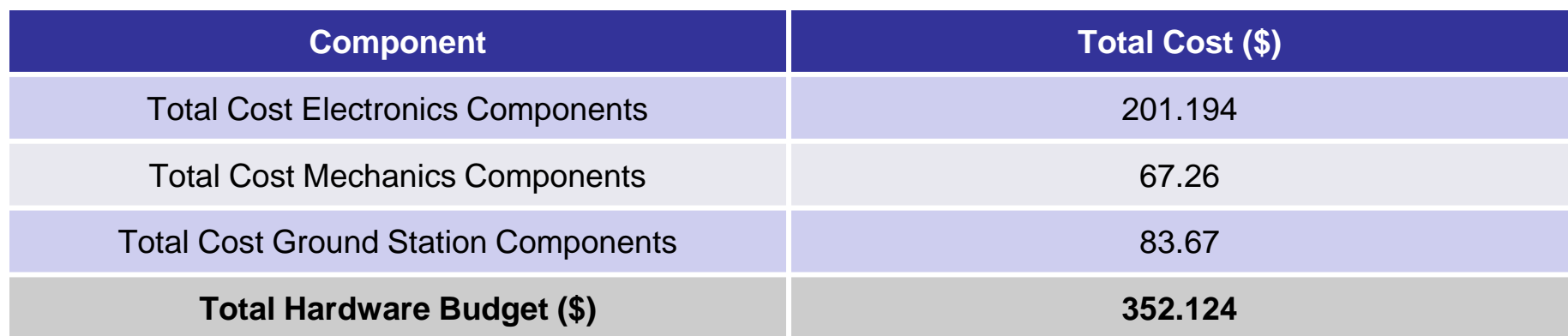

CanSat Requirement Cost – Hardware Budget = **Margin**

\$ 1000 - \$ 352.124 = **\$ 647.876**

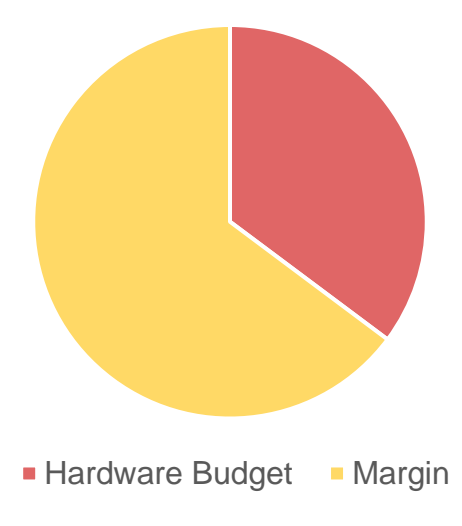

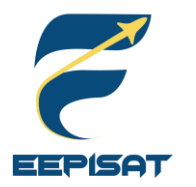

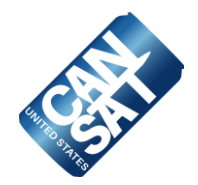

#### **Others Cost**

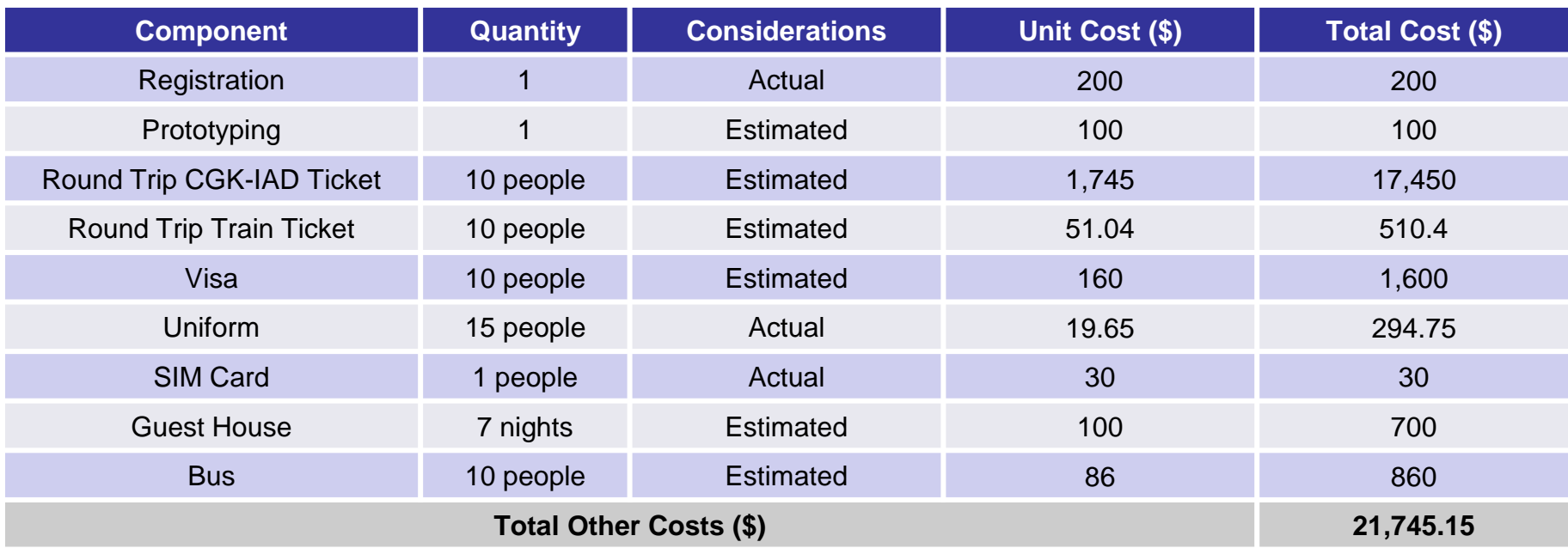

#### **Sources of Income**

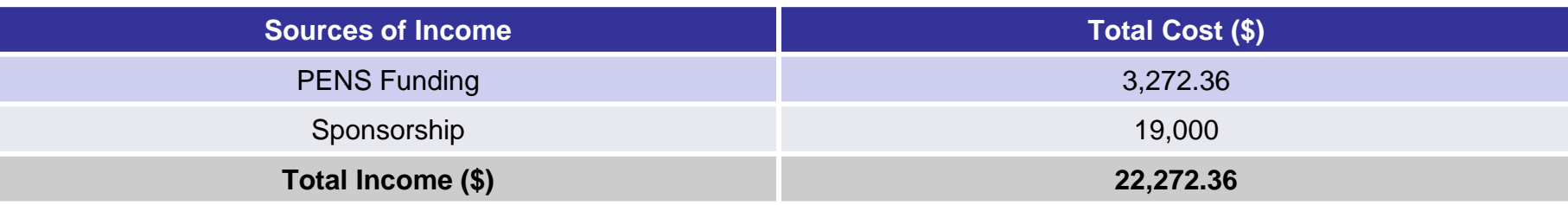

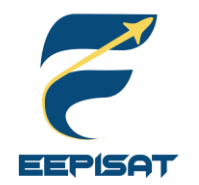

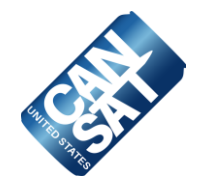

### **Overall Cost**

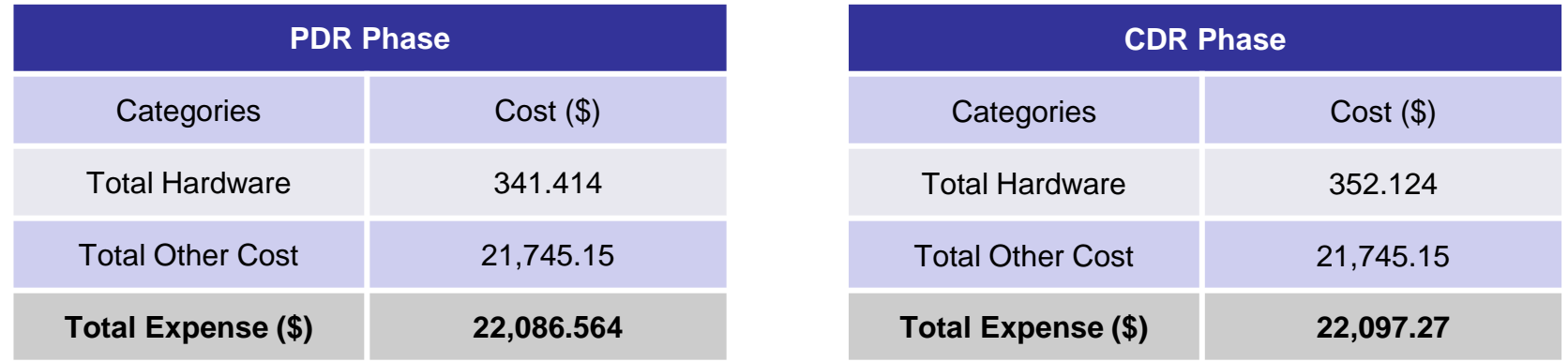

### **Overall Margin**

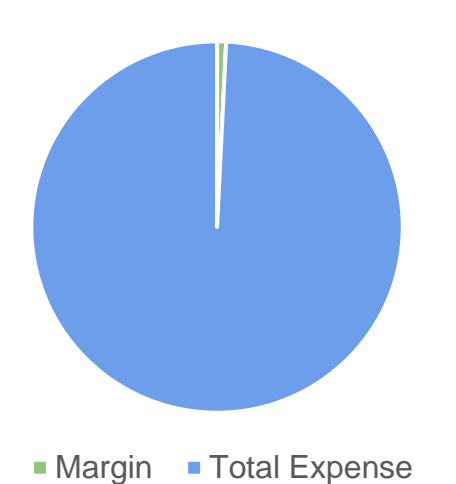

Income – Total Expense = **Margin** 22,272.36 - 22,097.27 = **175.09**

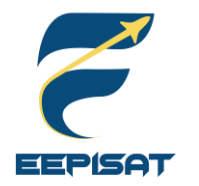

### **Program Schedule Overview**

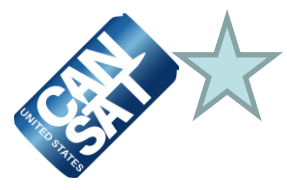

#### **CANSAT PROJECT SCHEDULE**

Cansat 2023

Project Start Date: 01-Oct-22 Project Leader: Fatwa Aulia

**WM=Web Master PM=Project Manager** MC=Mechanical **AD=Administration HW=Hardware BT=Brand SS=Sponsorship SW=Software** 

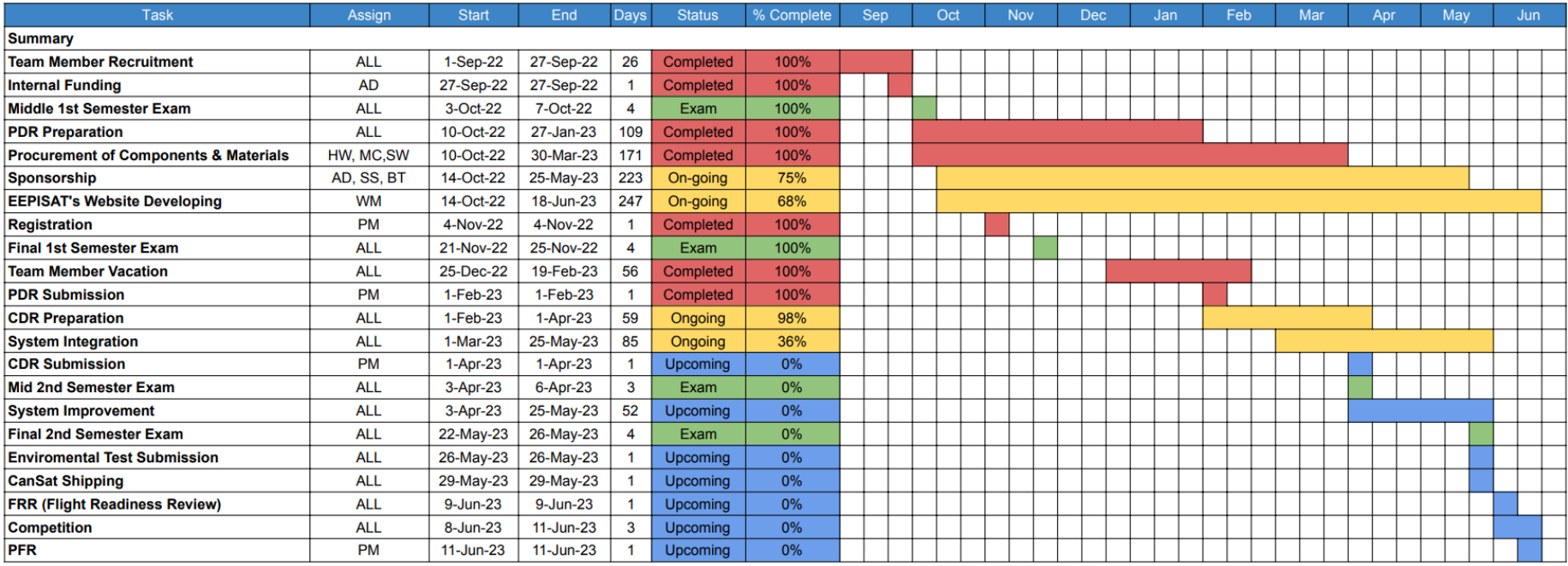

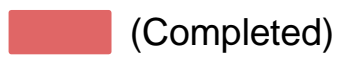

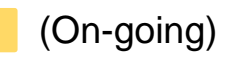

**Overall accomplishment: 54%**

(Exam)

(Upcoming)

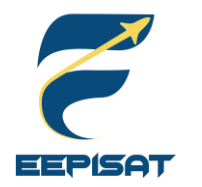

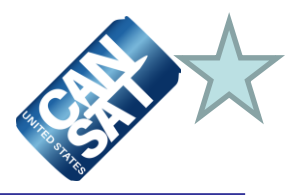

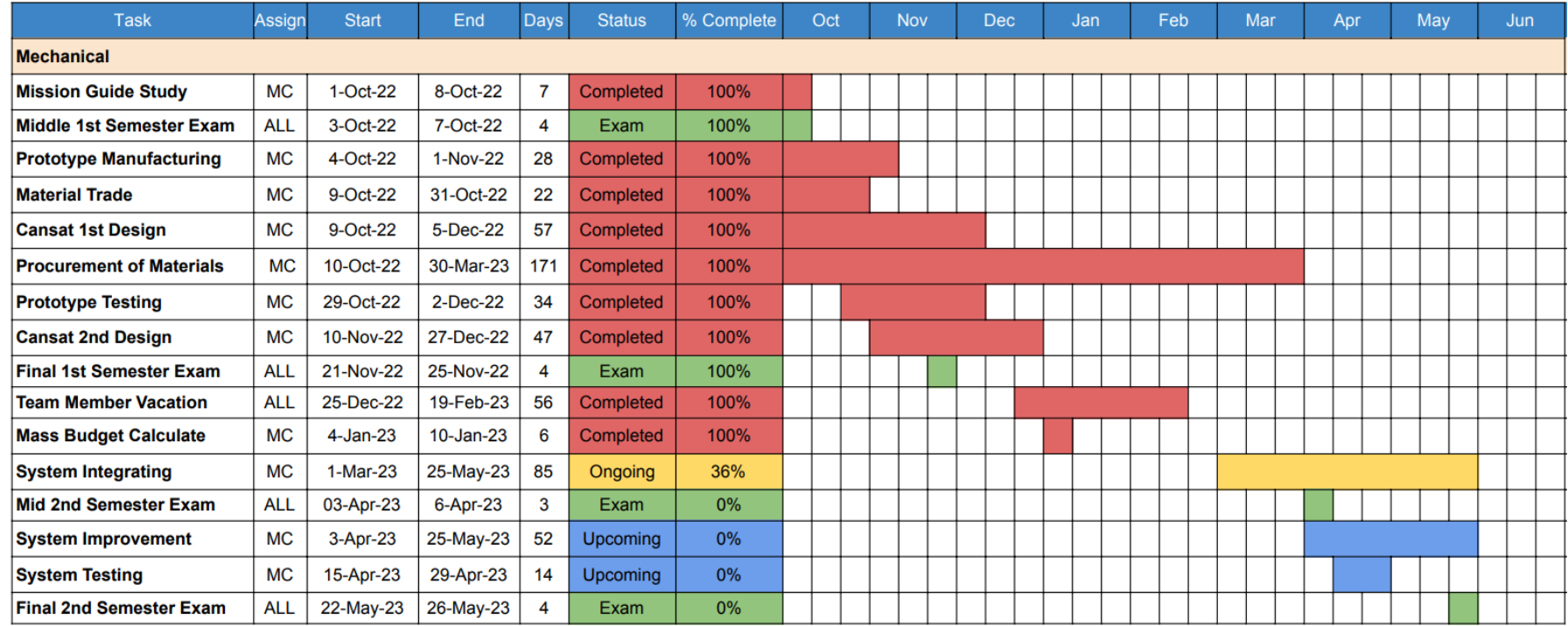

Assign to: Artaka Sunu Adhi Prasetya (MC) **Overall accomplishment: 50%**

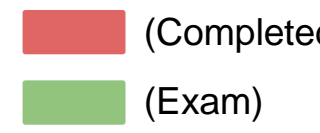

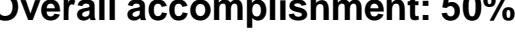

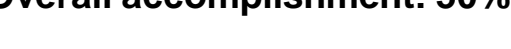

(Completed) (On-going) (Completed) (Completed)

(Upcoming)

(On-going)
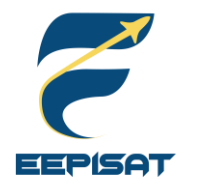

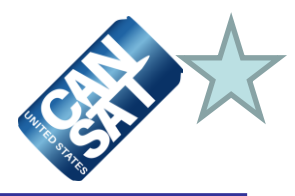

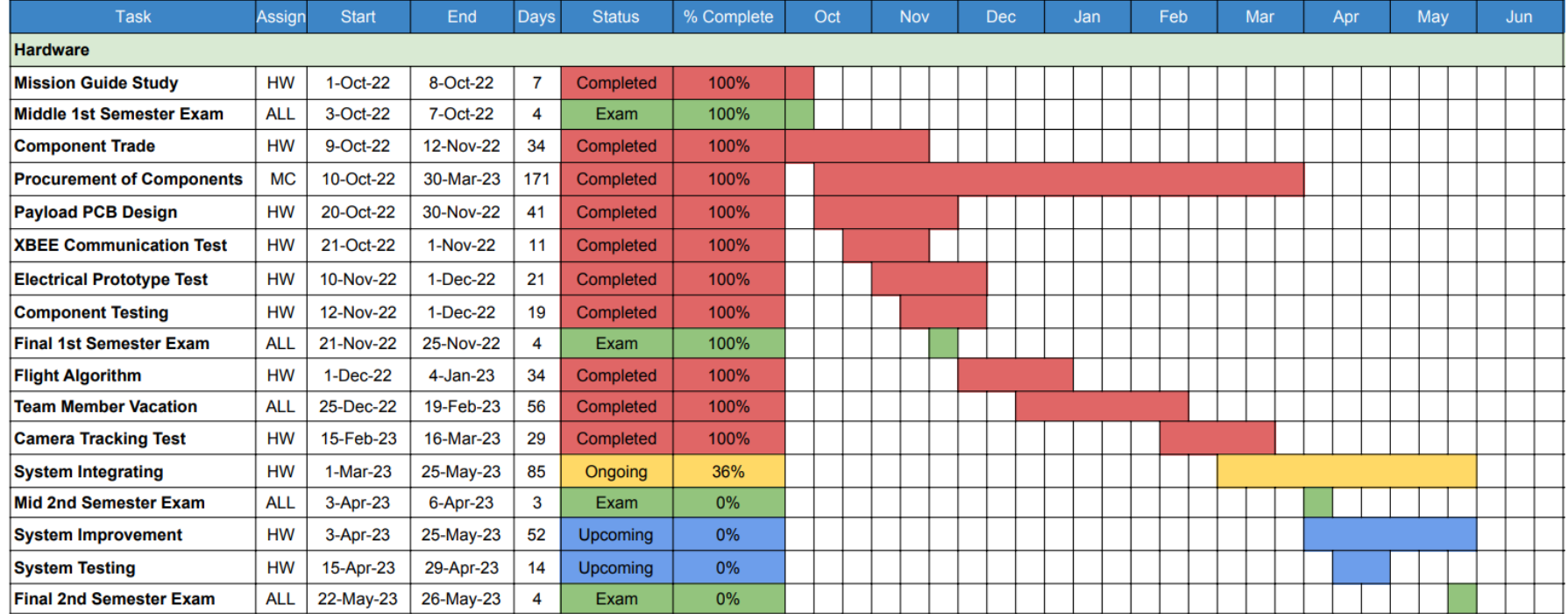

### Assign to: Achmad Bagus Okto Faerizqi (HW) **Overall accomplishment: 50%**

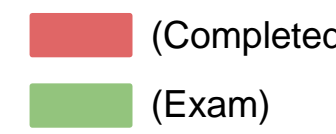

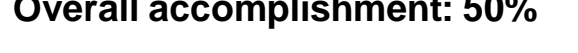

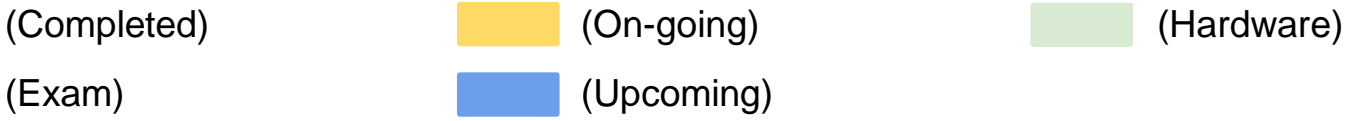

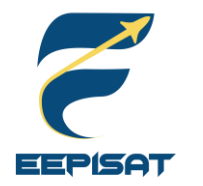

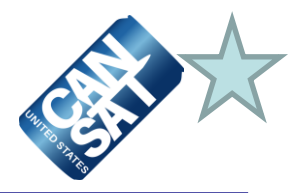

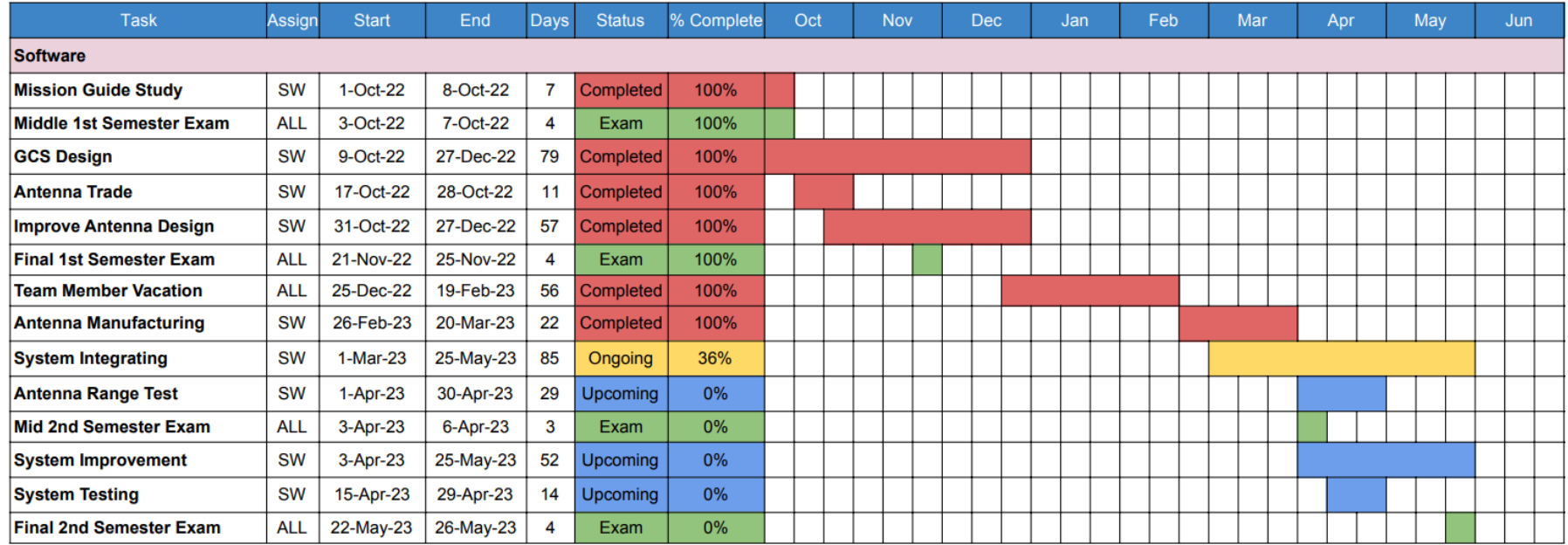

Assign to: Muhammad Tsaqif Mukhayyar (SW) **Overall accomplishment: 50%**

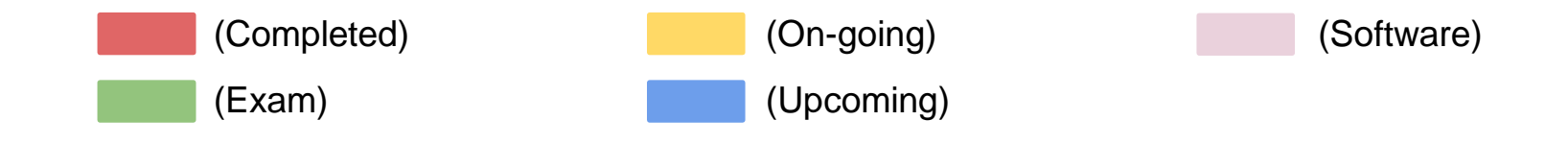

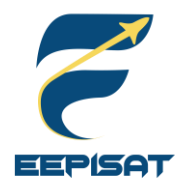

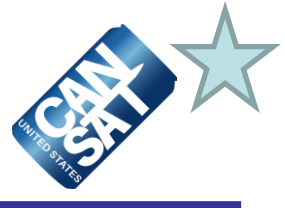

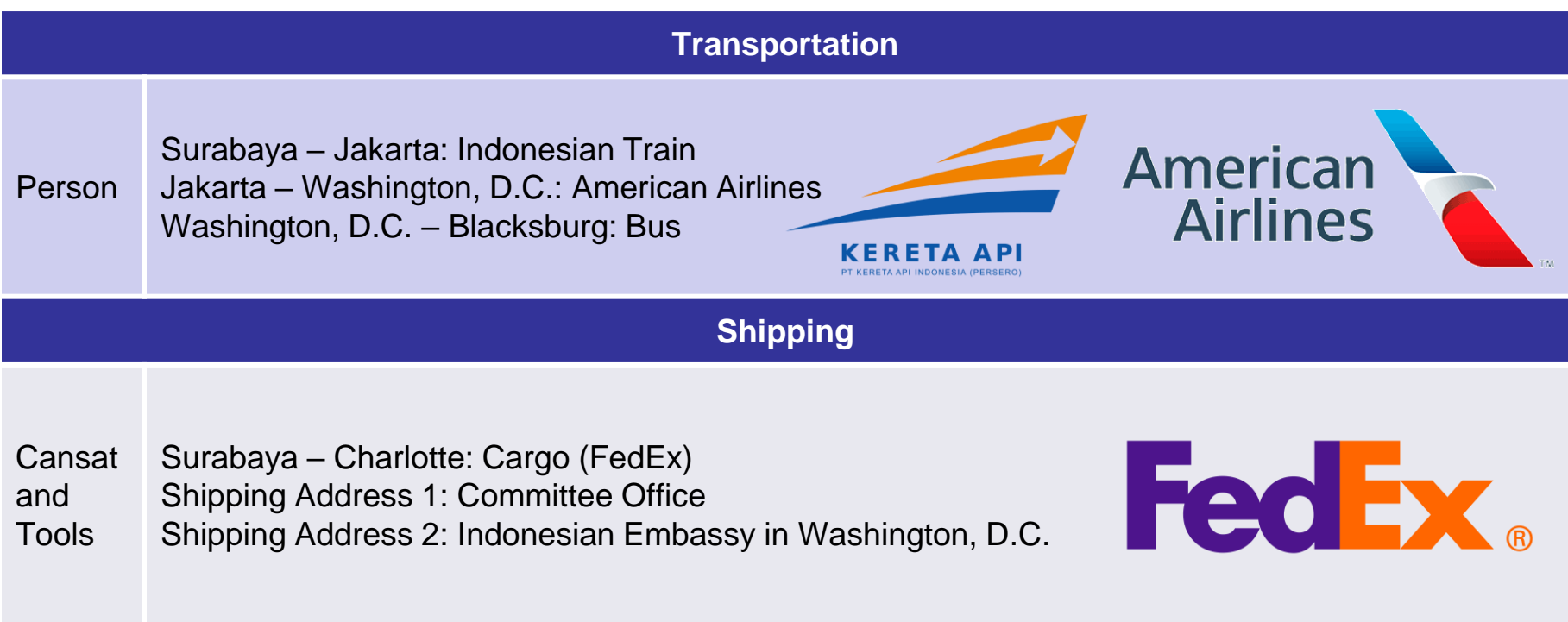

#### **Notes:**

• In order to minimize trouble for transporting the tools and CanSat, we will send one set of the CanSat and tools using cargo service and another set carried along with us aboard.

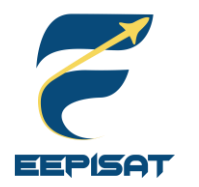

# **Conclusions (1/2)**

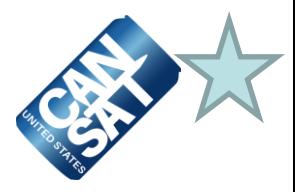

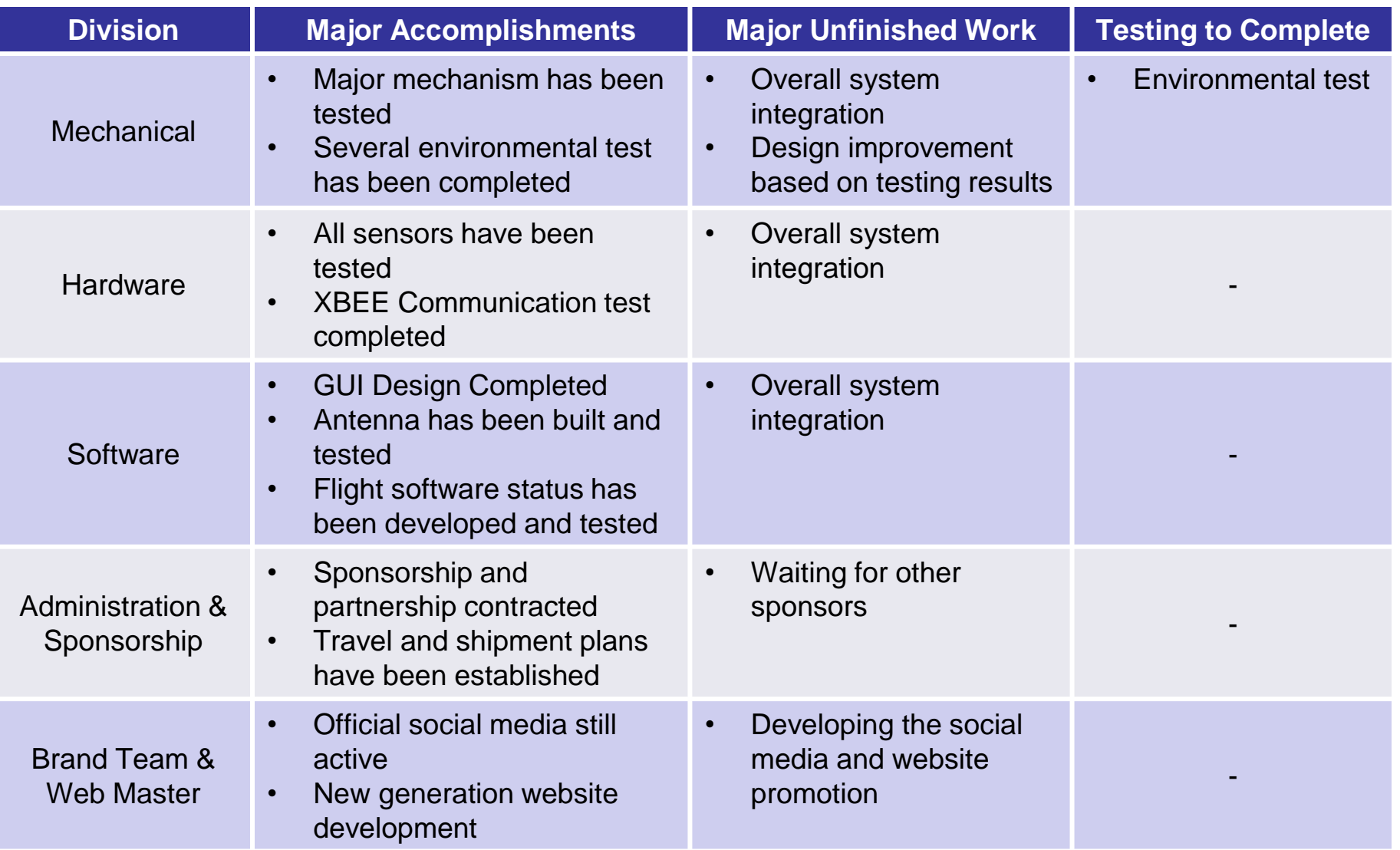

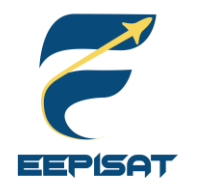

## **Conclusions (2/2)**

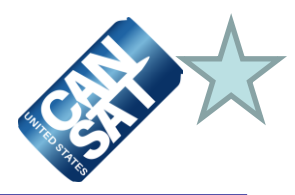

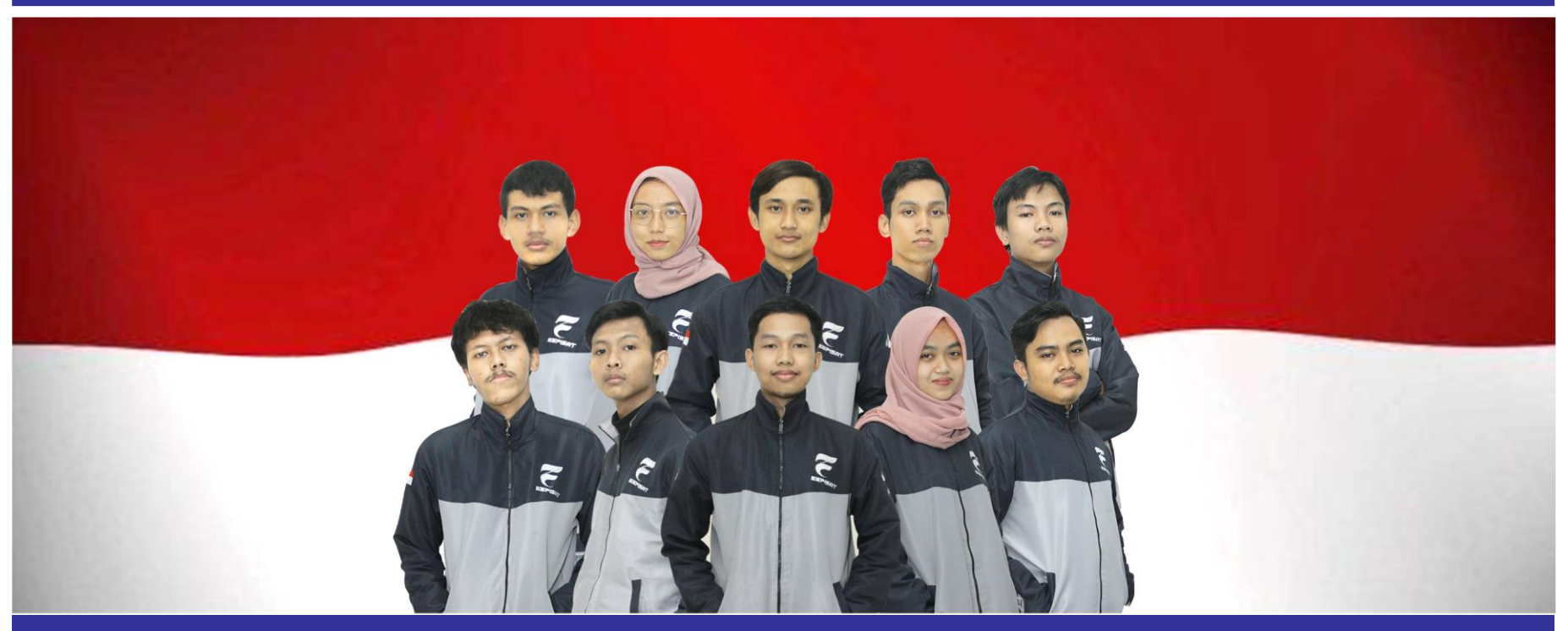

### **Bamantara EEPISAT Are Ready to Proceed to The Next Stage of Development**

- Critical Design Phase is completed for mechanical, software, and electronic systems.
- Major mechanisms has been tested and there will be further improvements to make sure all mechanisms works well.
- Travel and shipment plans have been established for competition day in Virginia Tech, Blacksburg, VA.